# **ETERNUSSF**

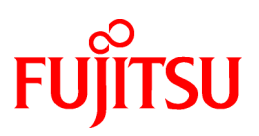

**ETERNUS SF Express V15.3/ Storage Cruiser V15.3/ AdvancedCopy Manager V15.3**

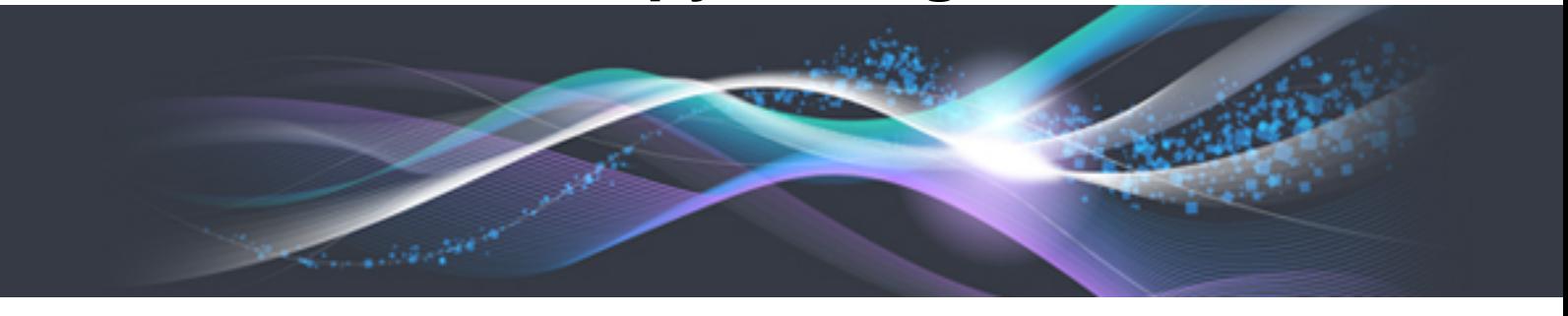

# Installation and Setup Guide

B1FW-5957-05ENZ0(00) June 2013

# **Preface**

### **Purpose**

This manual provides information on installation and setup of the following Storage Management Software ETERNUS SF products (hereafter abbreviated as "ETERNUS SF series") on storage systems.

- ETERNUS SF Express (hereafter abbreviated as "Express")
- ETERNUS SF Storage Cruiser (hereafter abbreviated as "Storage Cruiser")
- ETERNUS SF AdvancedCopy Manager (hereafter abbreviated as "AdvancedCopy Manager")

#### **Intended Readers**

This manual is intended for users of the three ETERNUS SF series products stated above. Before you read this manual, you should be sure to have a sufficient general knowledge and understanding of clustered systems and server virtualization.

Refer to the ETERNUS SF Migration Guide for information on upgrading from a previous version to this version.

#### **Organization**

This manual is composed as follows:

[Chapter 1 Product Structure and Programs](#page-16-0)

This chapter explains how ETERNUS SF series products are organized and various types of installation.

#### [Chapter 2 Operating Environment](#page-20-0)

This chapter explains operating systems, hardware devices etc. that are supported by the ETERNUS SF series.

### [Chapter 3 Installation of ETERNUS SF Manager](#page-58-0)

This chapter explains the procedures for installing the ETERNUS SF Manager.

#### [Chapter 4 Setup of ETERNUS SF Manager](#page-88-0)

This chapter explains how to set up the ETERNUS SF Manager.

### [Chapter 5 Installation of ETERNUS SF Agent](#page-112-0)

This chapter explains installation of Storage Cruiser's agent and AdvancedCopy Manager's agent.

#### [Chapter 6 Setup of ETERNUS SF Agent](#page-150-0)

This chapter explains how to set up Storage Cruiser's agent and AdvancedCopy Manager's agent.

#### [Chapter 7 Installation of AdvancedCopy Manager CCM](#page-158-0)

This chapter explains installation of the AdvancedCopy Manager CCM.

### [Chapter 8 Setup of AdvancedCopy Manager CCM](#page-170-0)

This chapter explains how to set up the AdvancedCopy Manager CCM.

### [Chapter 9 Uninstallation of ETERNUS SF Manager](#page-173-0)

This chapter explains the procedures for uninstalling of the ETERNUS SF Manager.

### [Chapter 10 Uninstallation of ETERNUS SF Agent](#page-184-0)

This chapter explains uninstallation of Storage Cruiser's agent and AdvancedCopy Manager's agent.

### [Chapter 11 Uninstallation of AdvancedCopy Manager CCM](#page-196-0)

This chapter explains uninstallation of the AdvancedCopy Manager CCM.

### [Chapter 12 Adding and Changing Products in Use](#page-200-0)

This chapter explains how to add and change products that are to be used or in use.

### [Appendix A Program components](#page-202-0)

This appendix explains the program components.

### [Appendix B License Management](#page-210-0)

This appendix explains license management function.

[Appendix C Required Disk Space for Performance Management](#page-225-0)

This appendix explains the disk capacities that are required for performing the performance management with ETERNUS SF Manager.

### [Appendix D Install parameter](#page-229-0)

This appendix describes the install parameter file and the details of each install parameter.

### **Notation**

The names, abbreviations, and symbols shown below are used in this manual.

#### Operating systems

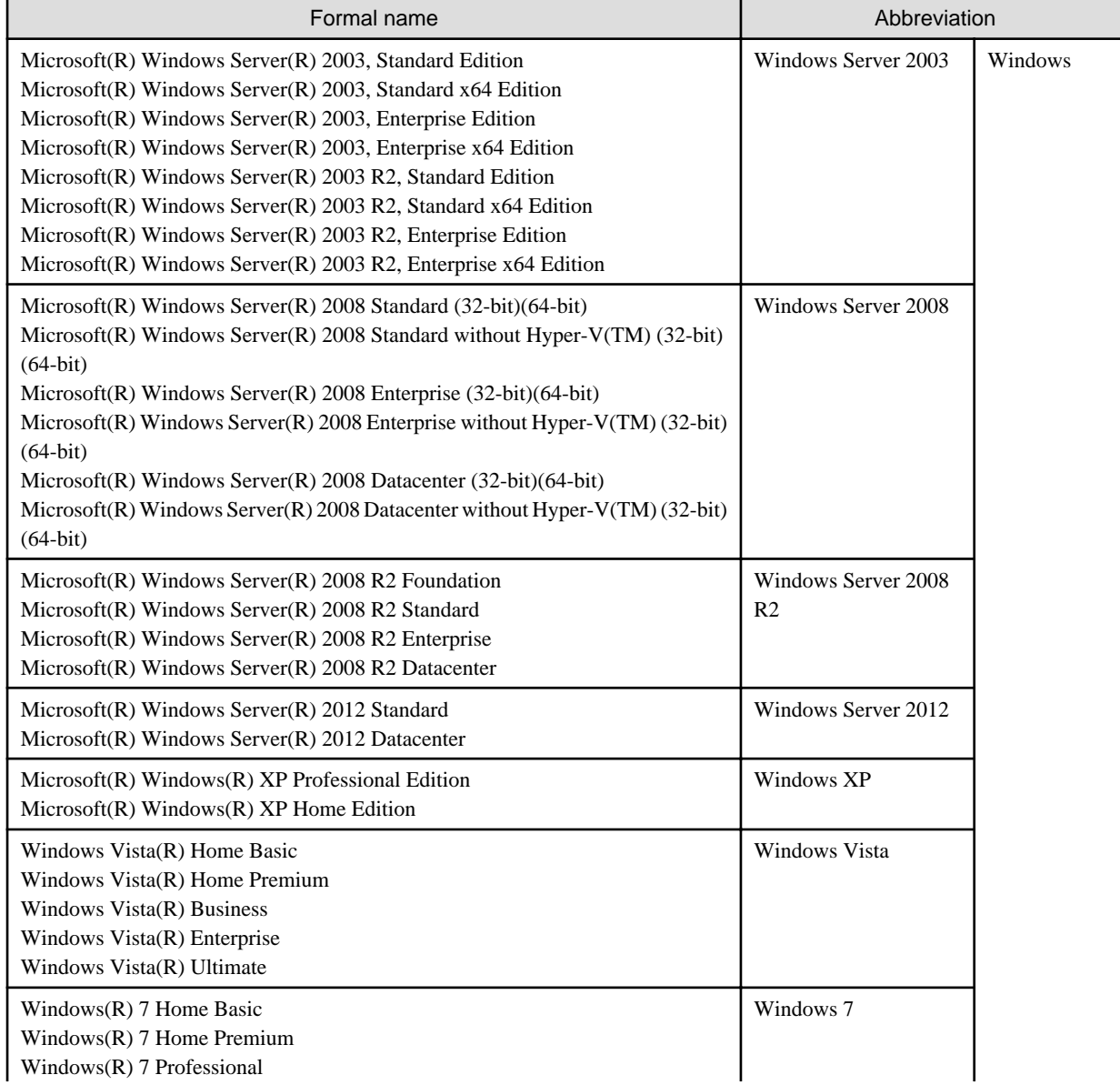

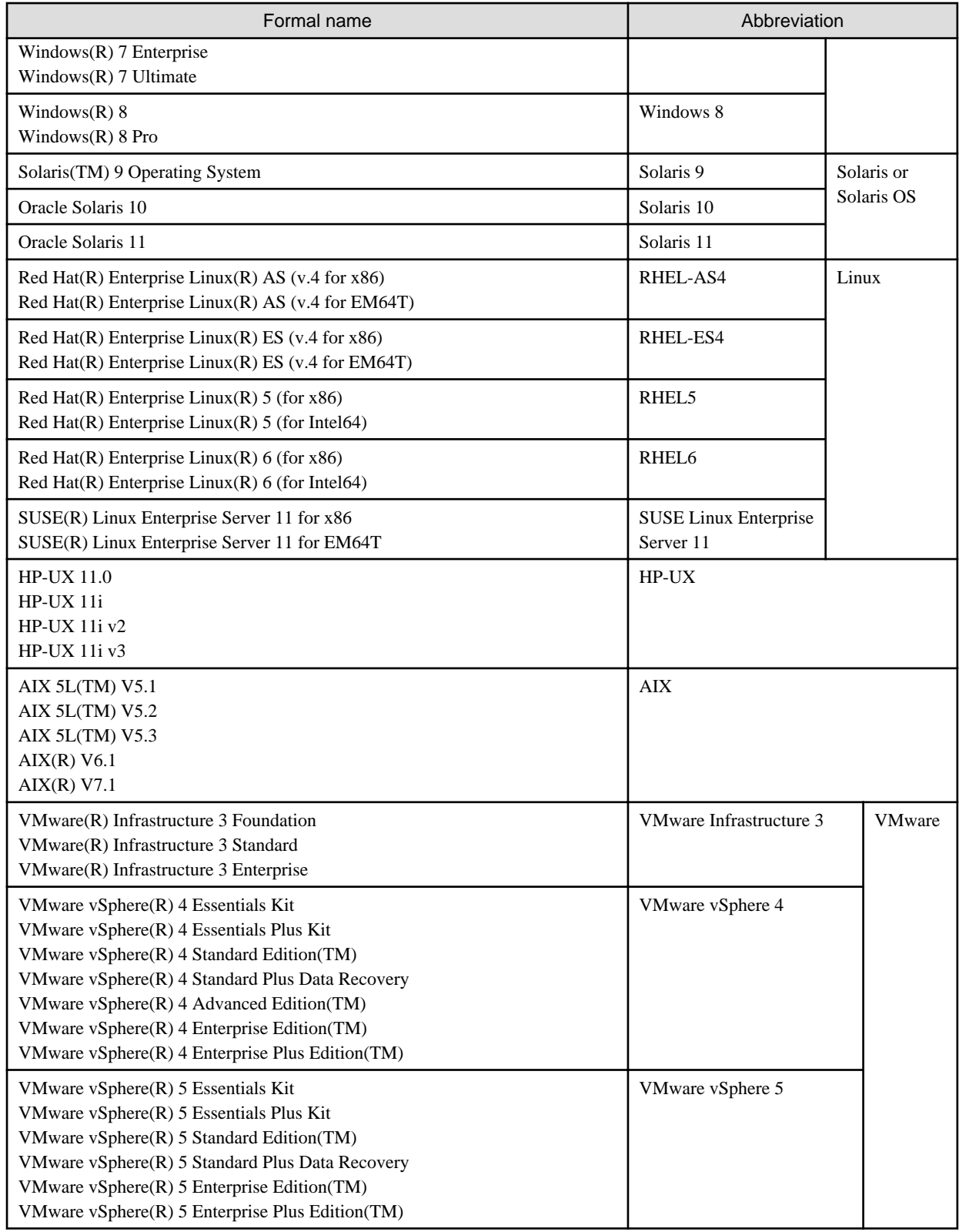

Oracle Solaris might be described as Solaris, Solaris Operating System, or Solaris OS.

Related products with Fujitsu Storage System ETERNUS and Storage Management Software ETERNUS SF

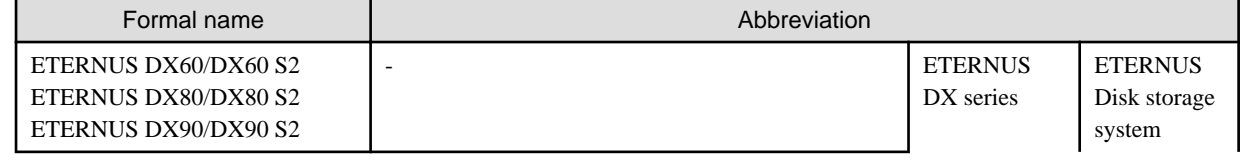

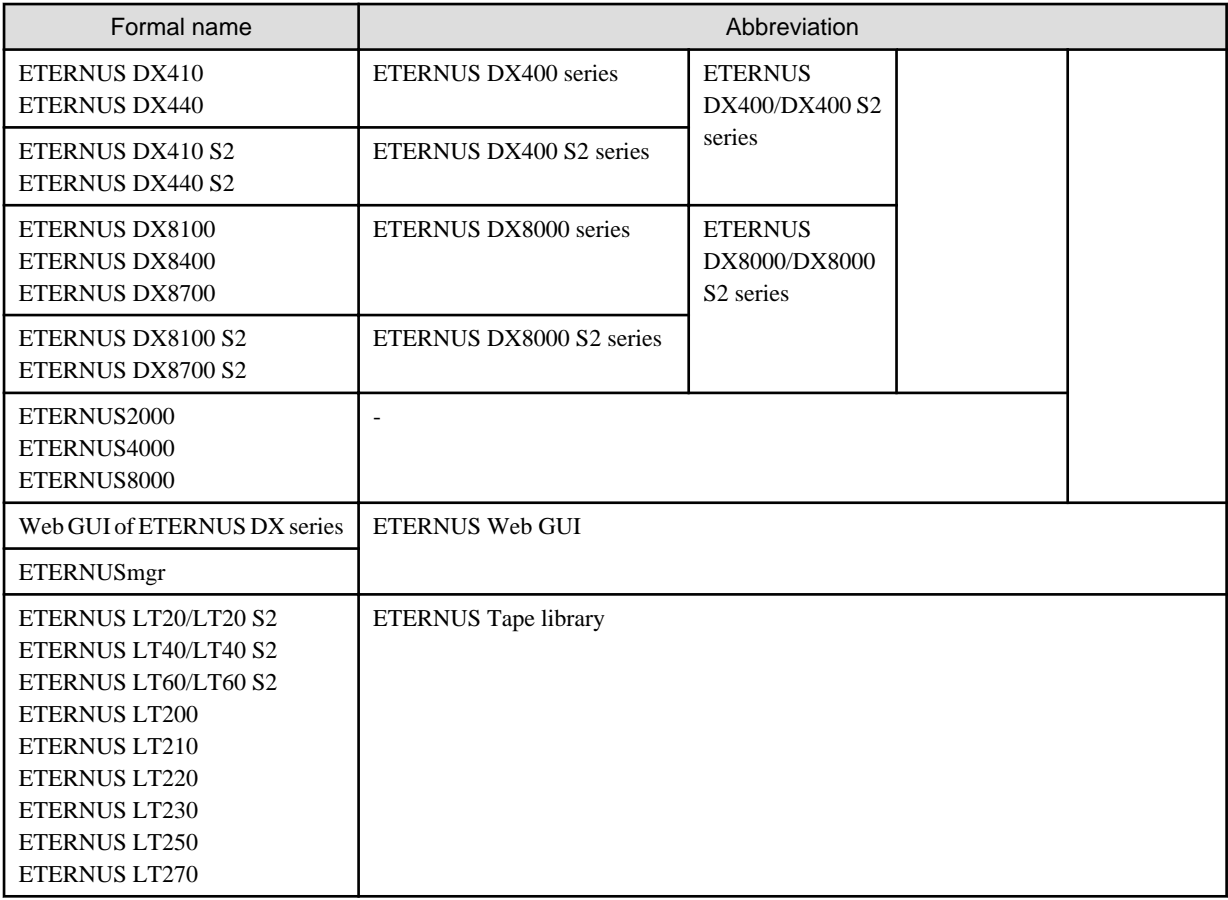

### Software products

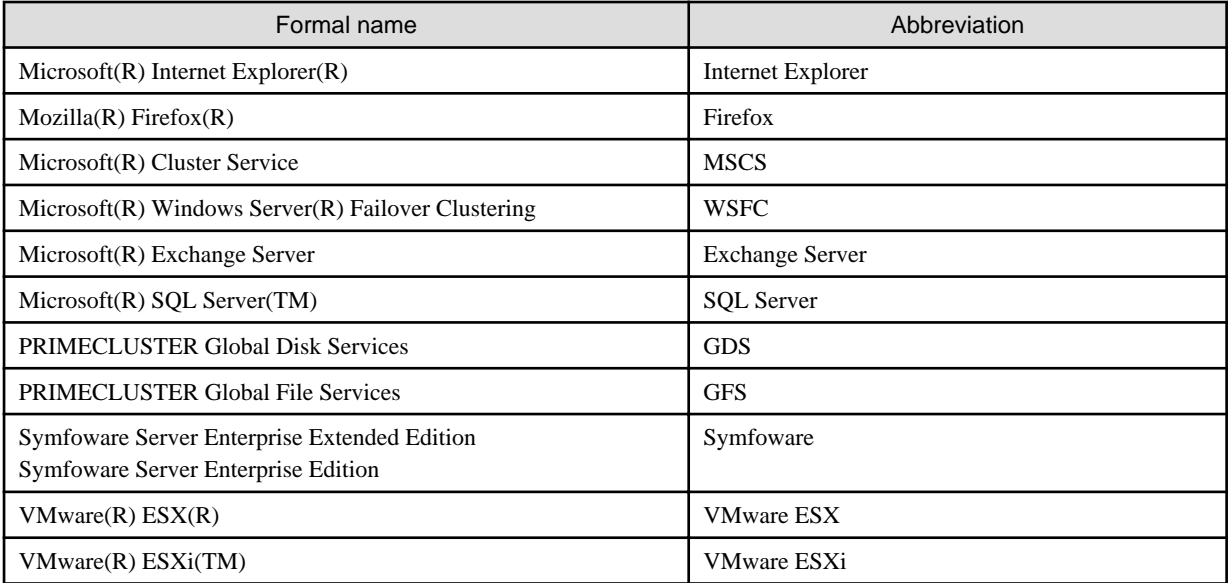

### Manuals

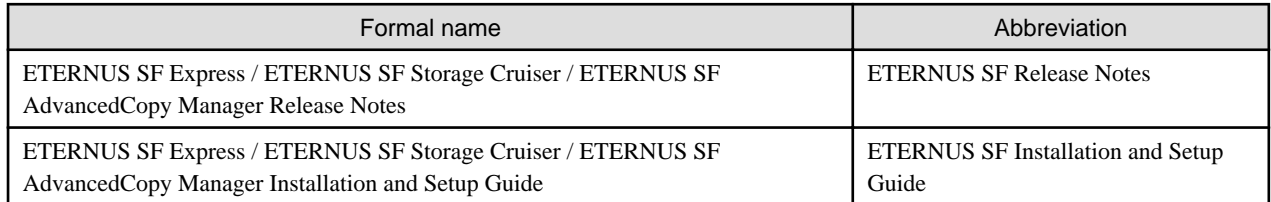

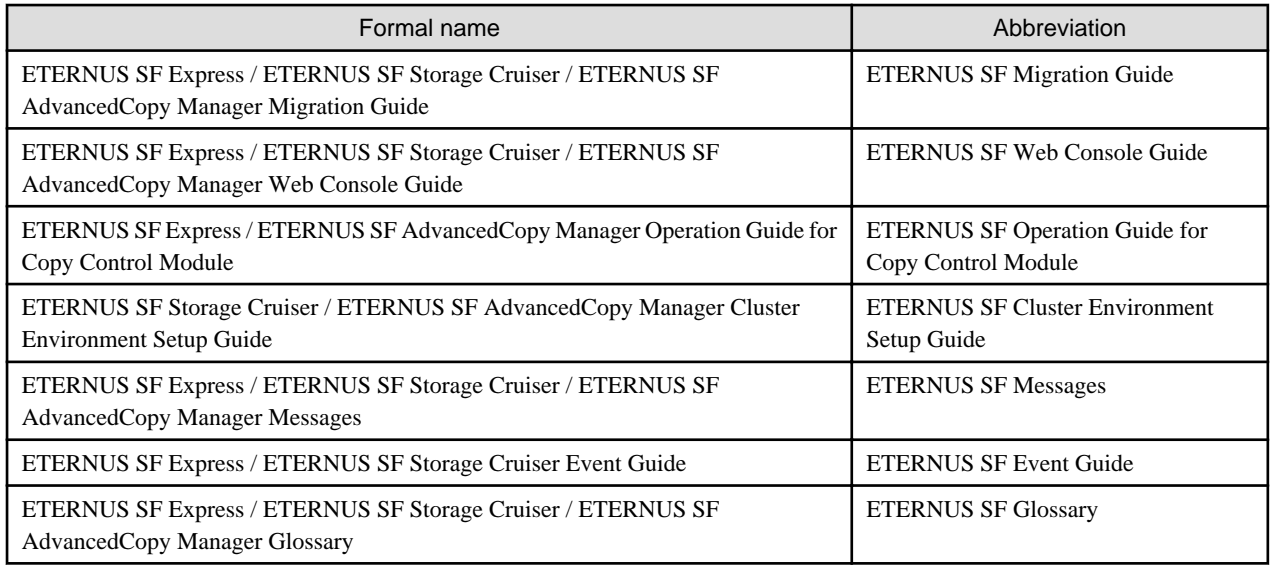

### **Others**

- In this manual, "ETERNUS4000" does not include ETERNUS4000 models 80 and 100.
- In this manual, "Fibre Channel switch" includes "Converged Switch".
- In this manual, "ETERNUS CS800" includes ETERNUS CS800 S2/CS800 S3.
- In this manual, the following products are collectively described as "Windows Server 2008 or later".
	- Windows Server 2008
	- Windows Server 2008 R2
	- Windows Server 2012

### **Export Administration Regulation Declaration**

This document may contain specific technologies that are covered by International Exchange and International Trade Control Laws. In the event that such technology is contained, when exporting or providing the document to non-residents, authorization based on the relevant law is required.

### **Trademarks**

- Microsoft, Windows, Windows Server, Windows Vista, and Internet Explorer are trademarks or registered trademarks of Microsoft Corporation in the United States and other countries.
- UNIX is a registered trademark of The Open Group in the United States and other countries.
- Oracle and Java are registered trademarks of Oracle and/or its affiliates. Other names may be trademarks of their respective owners.
- Linux is a registered trademark of Linus Torvalds.
- Red Hat and RPM are registered trademarks of Red Hat, Inc. in the U.S. and other countries.
- SUSE is a registered trademark of Novell, Inc., in the United States and other countries.
- HP-UX is a registered trademark of Hewlett-Packard Company in the United States and other countries.
- AIX and AIX 5L are trademarks or registered trademarks of International Business Machines Corporation in the United States and other countries.
- VMware, VMware logo, Virtual SMP, and VMotion are the registered trademarks or trademarks of VMware, Inc. in the United States and other countries.

- All other trademarks and product names are the property of their respective owners.

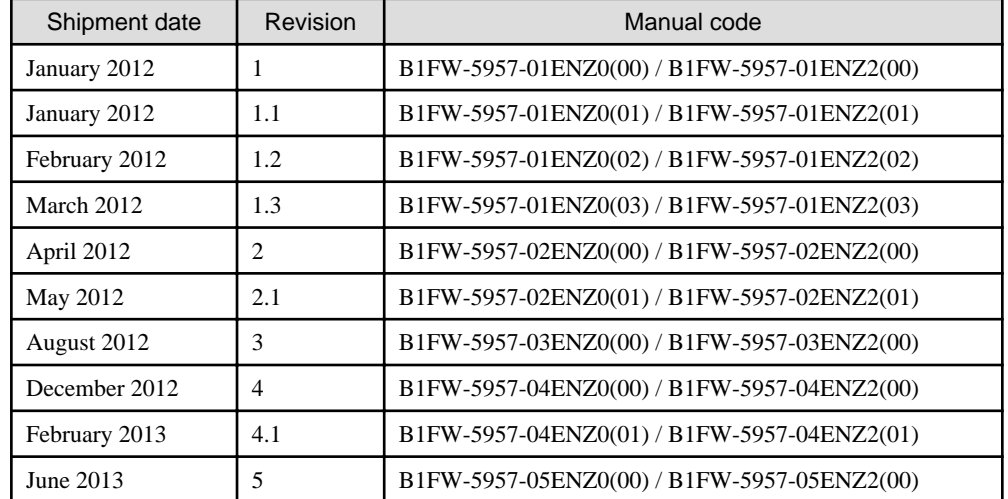

### **Shipment date and revision history**

### **Notes**

- No part of this manual may be reproduced without permission.
- This manual is subject to change without advance notice.

### **Copyright**

Copyright 2012-2013 FUJITSU LIMITED

# Update history

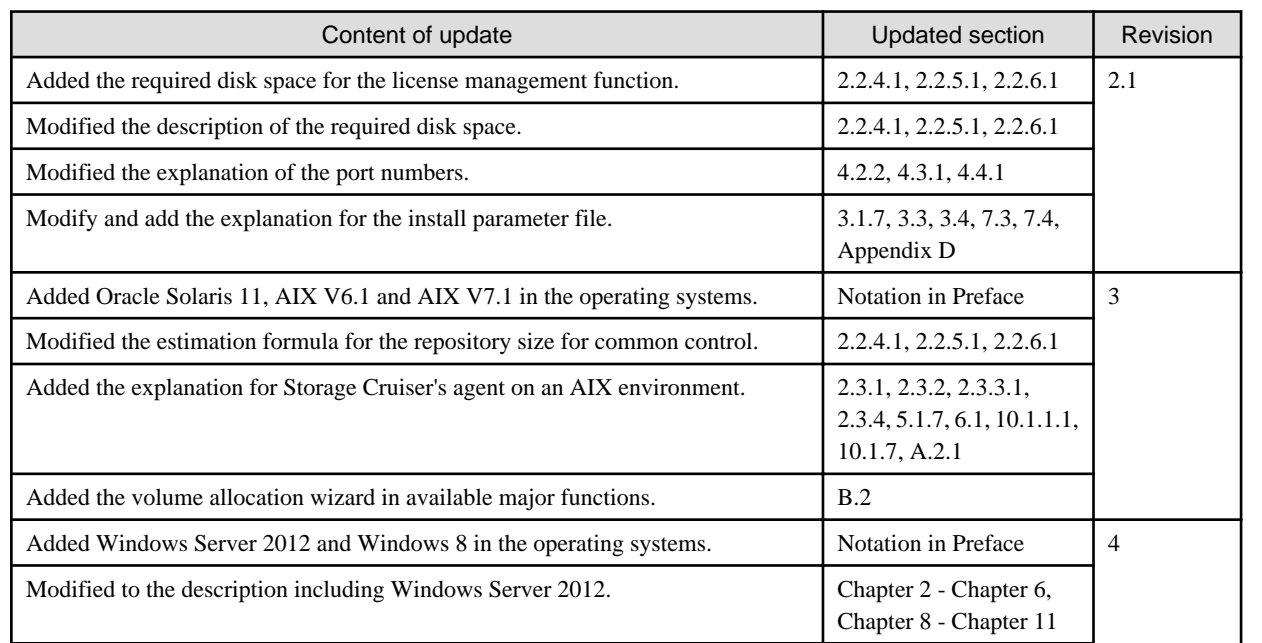

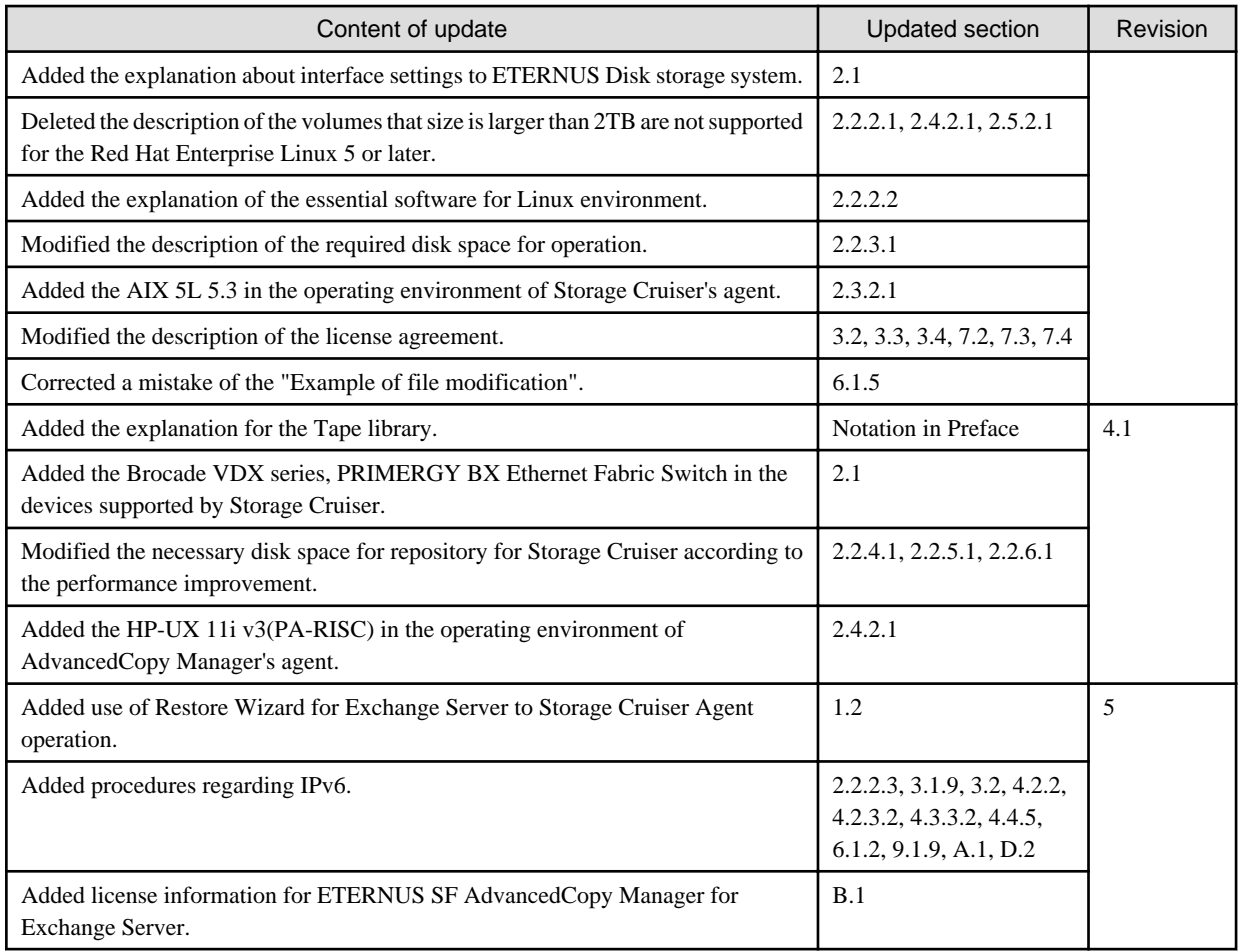

# Manual organization and reading suggestions

### **Manual organization**

The following table describes the Manual organization of Express, Storage Cruiser and AdvancedCopy Manager.

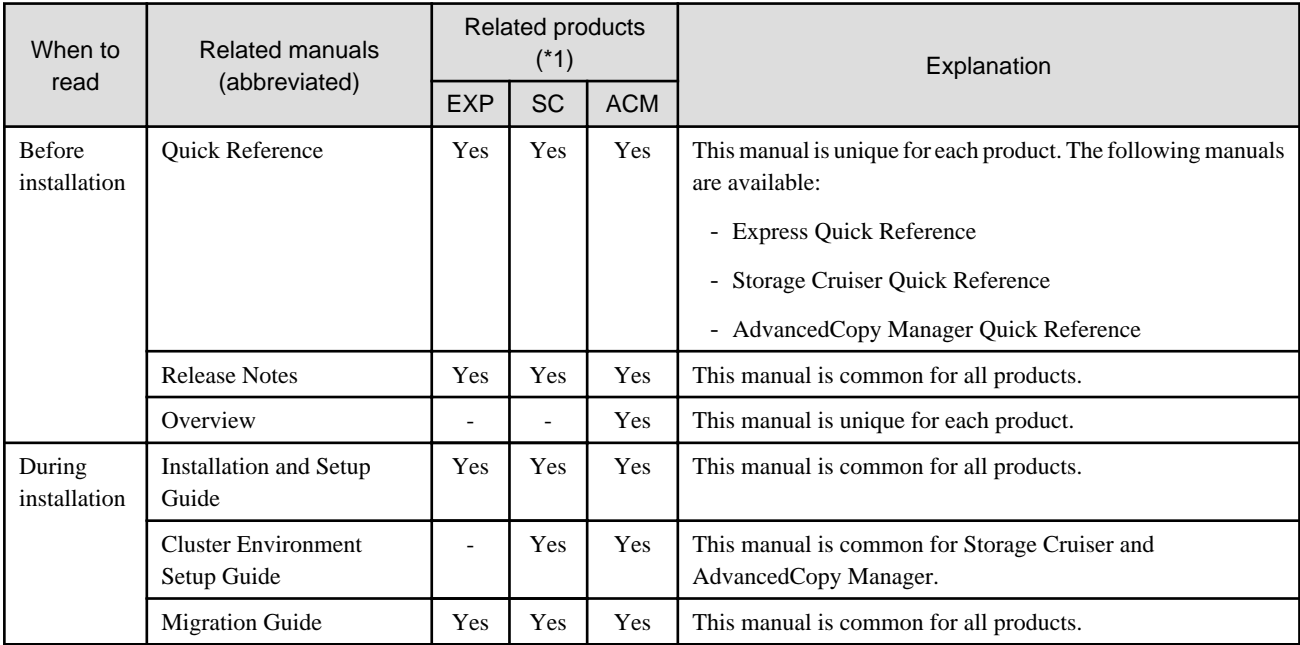

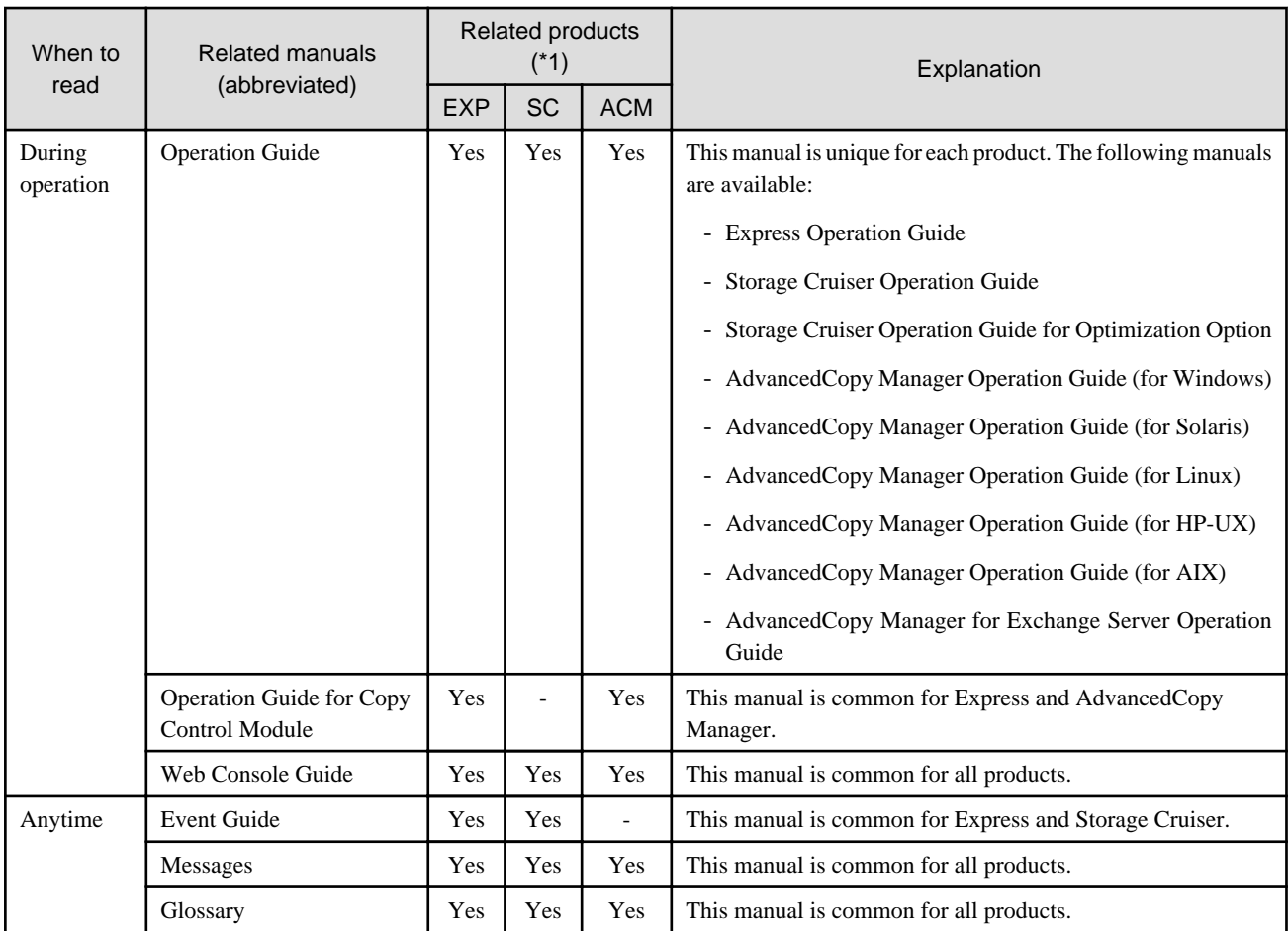

\*1: "EXP" indicates Express, "SC" indicates Storage Cruiser and "ACM" indicates AdvancedCopy Manager.

### **How to read manuals**

Please use the following table to find the most useful information in the Express, Storage Cruiser and AdvancedCopy Manager manuals to answer your inquiry.

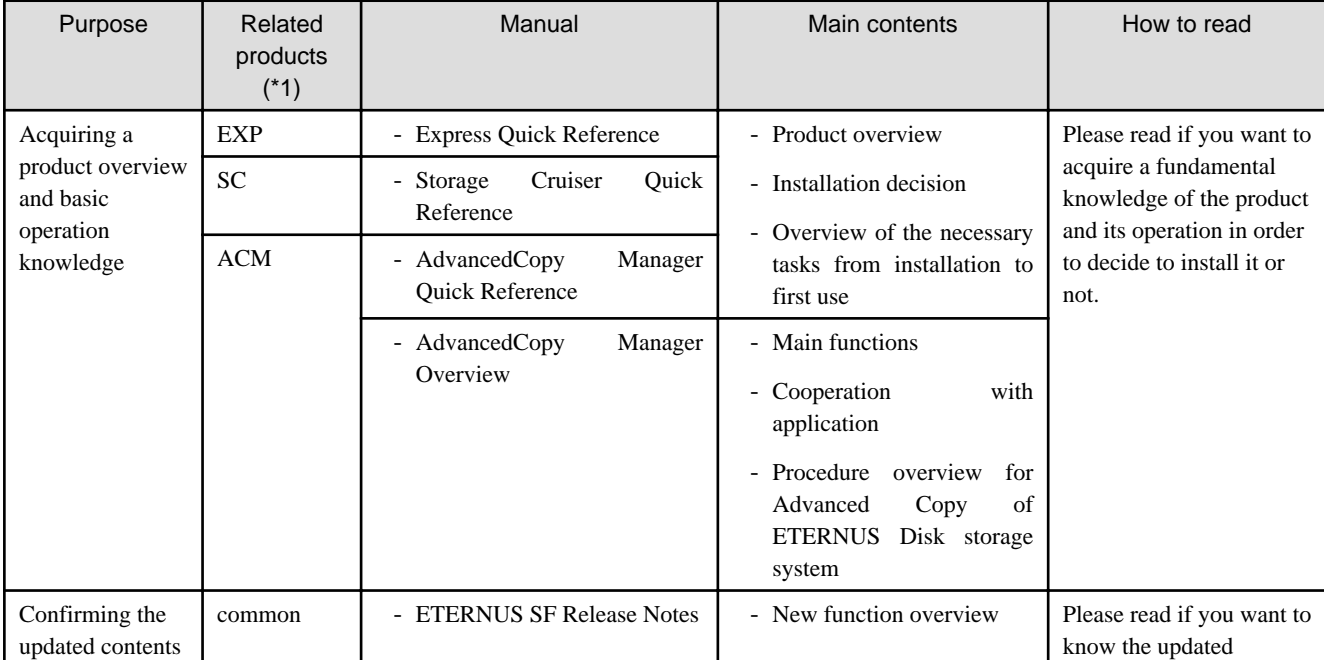

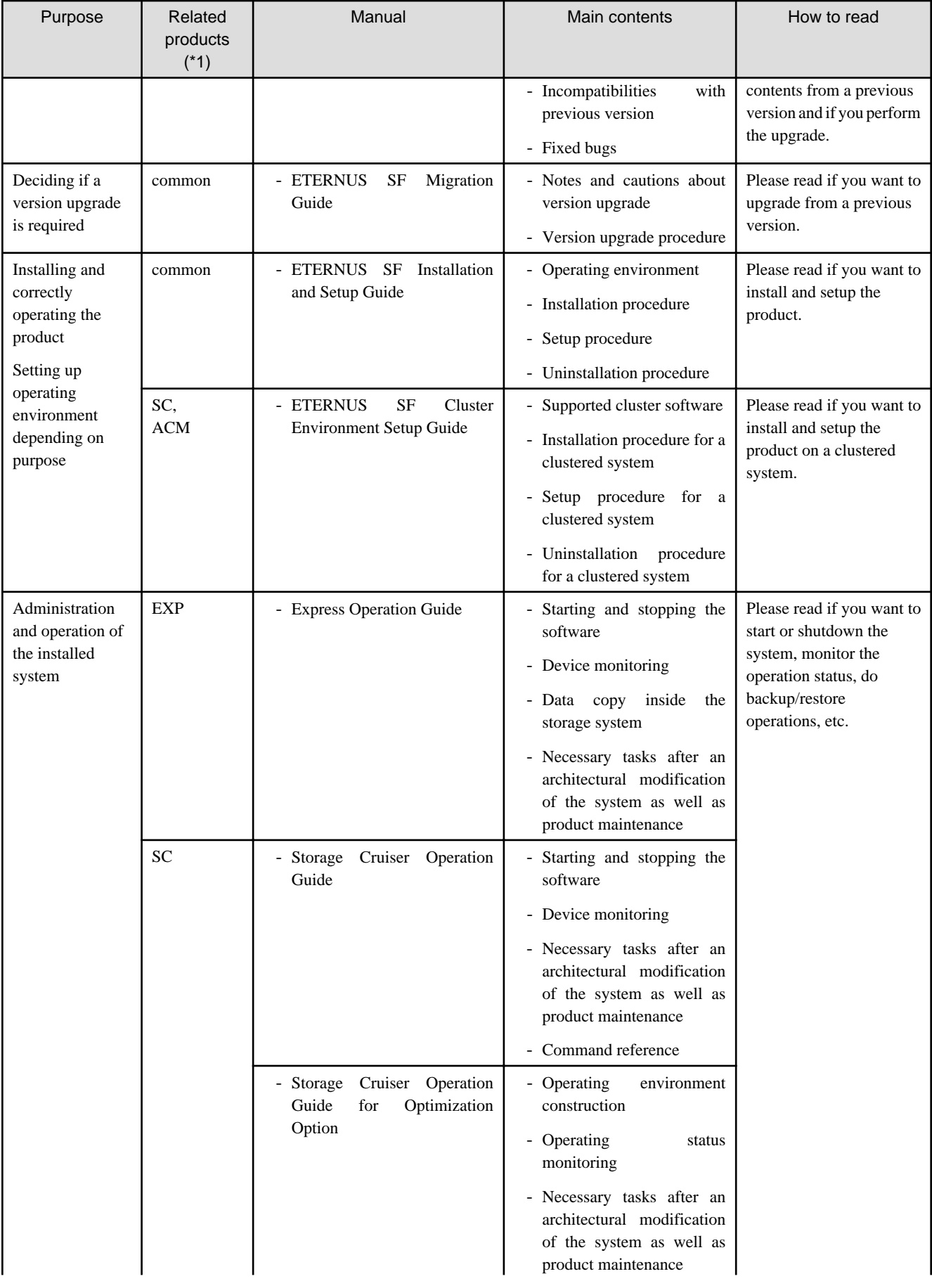

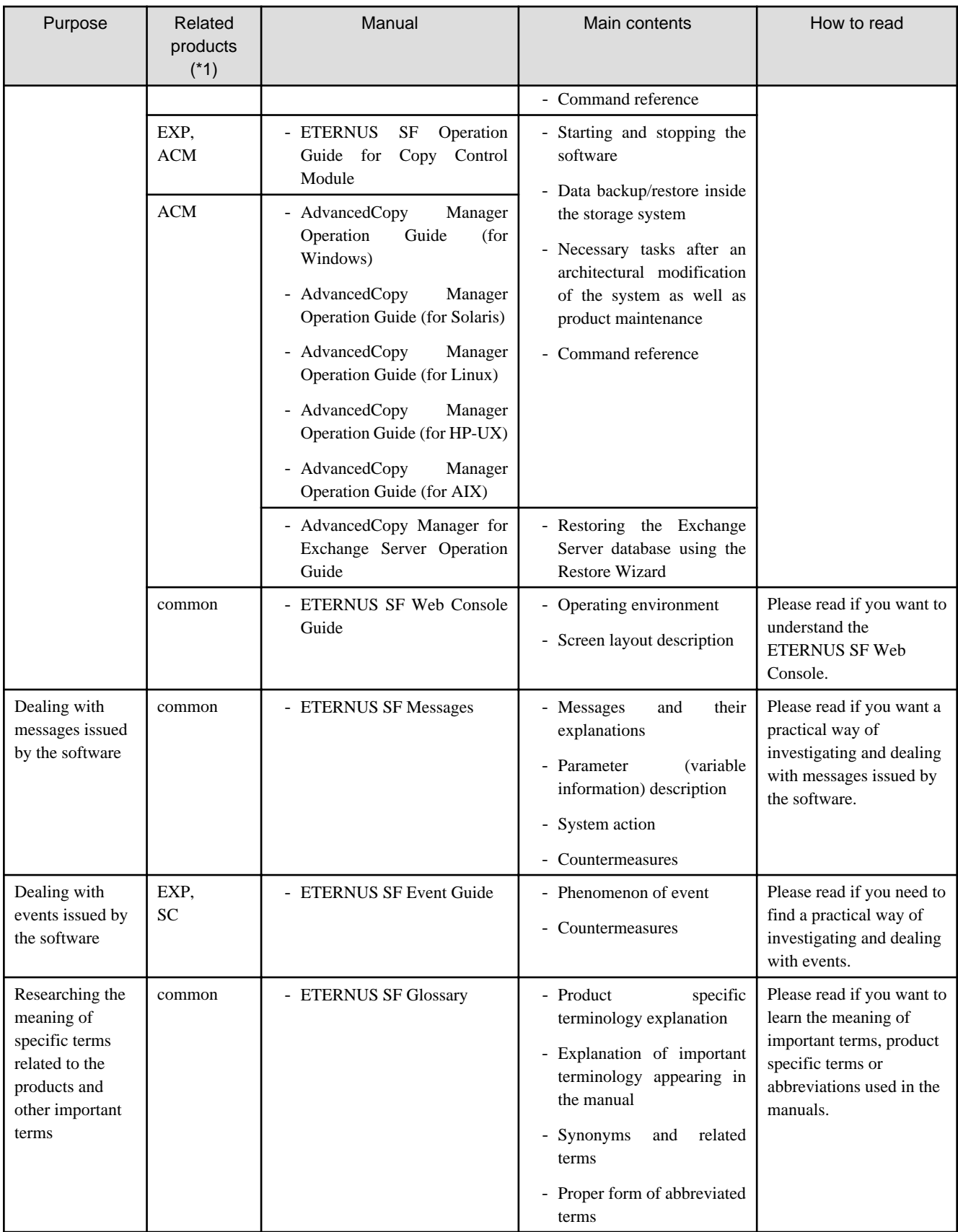

\*1: "EXP" indicates Express, "SC" indicates Storage Cruiser and "ACM" indicates AdvancedCopy Manager.

# **Contents**

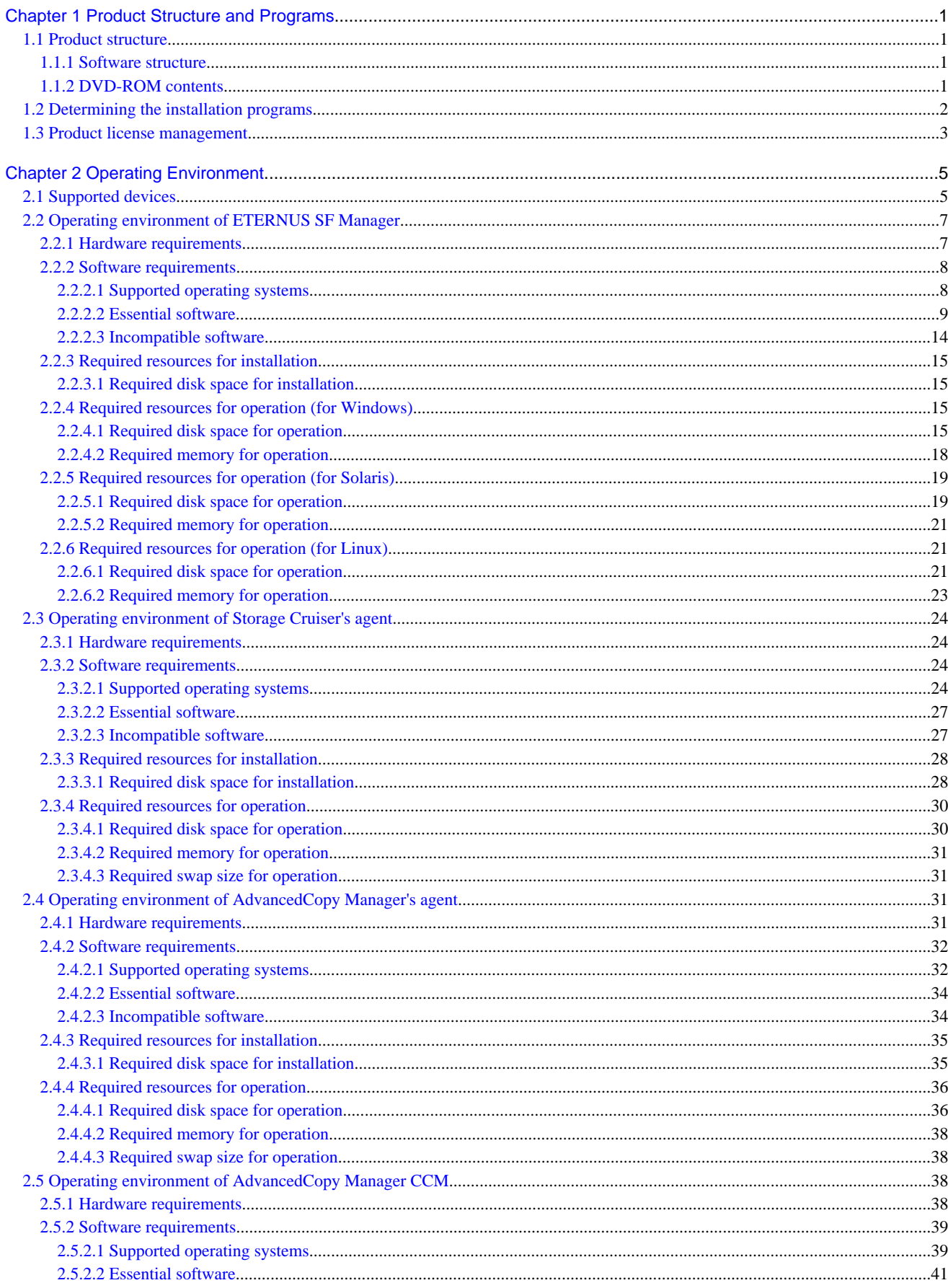

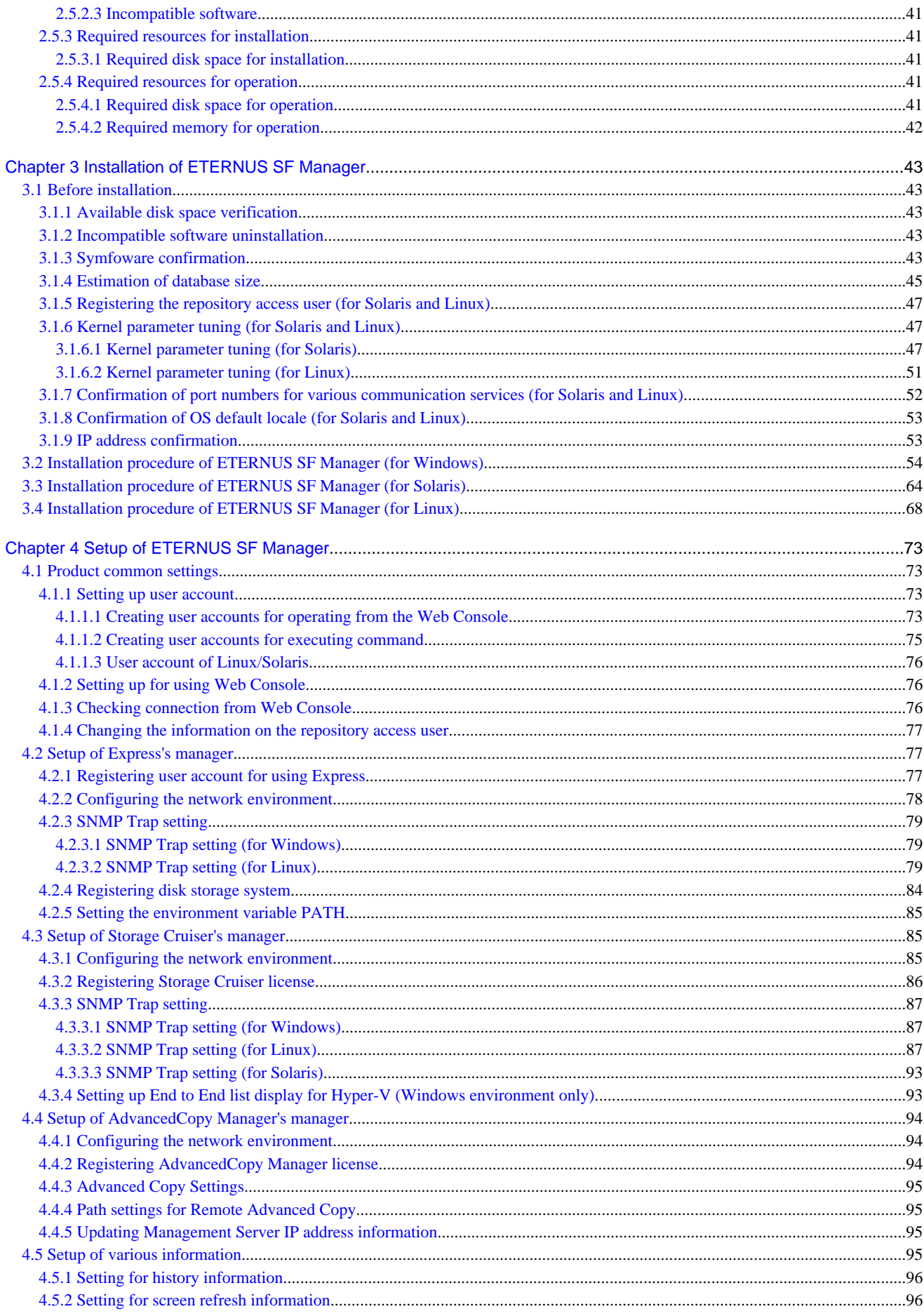

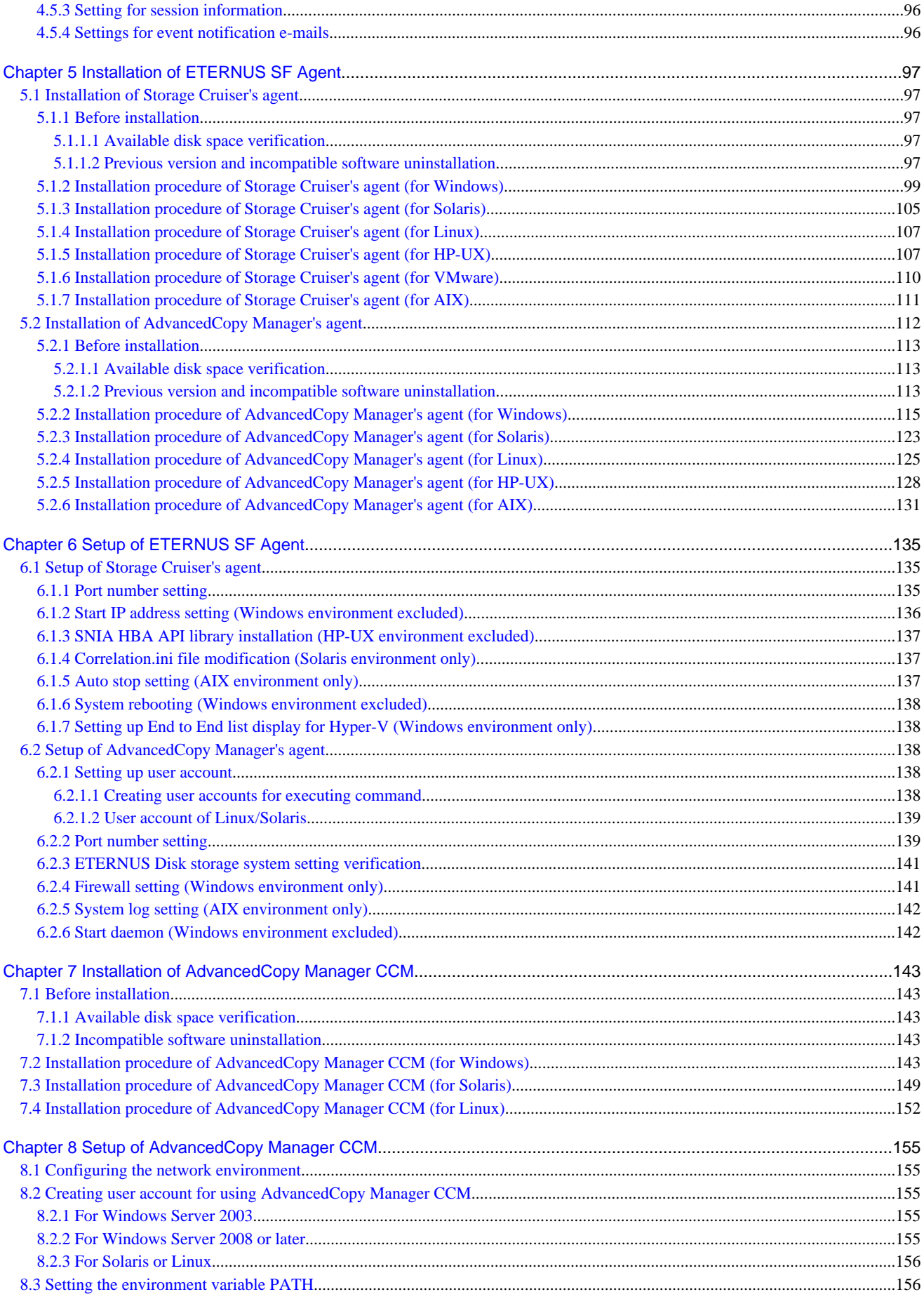

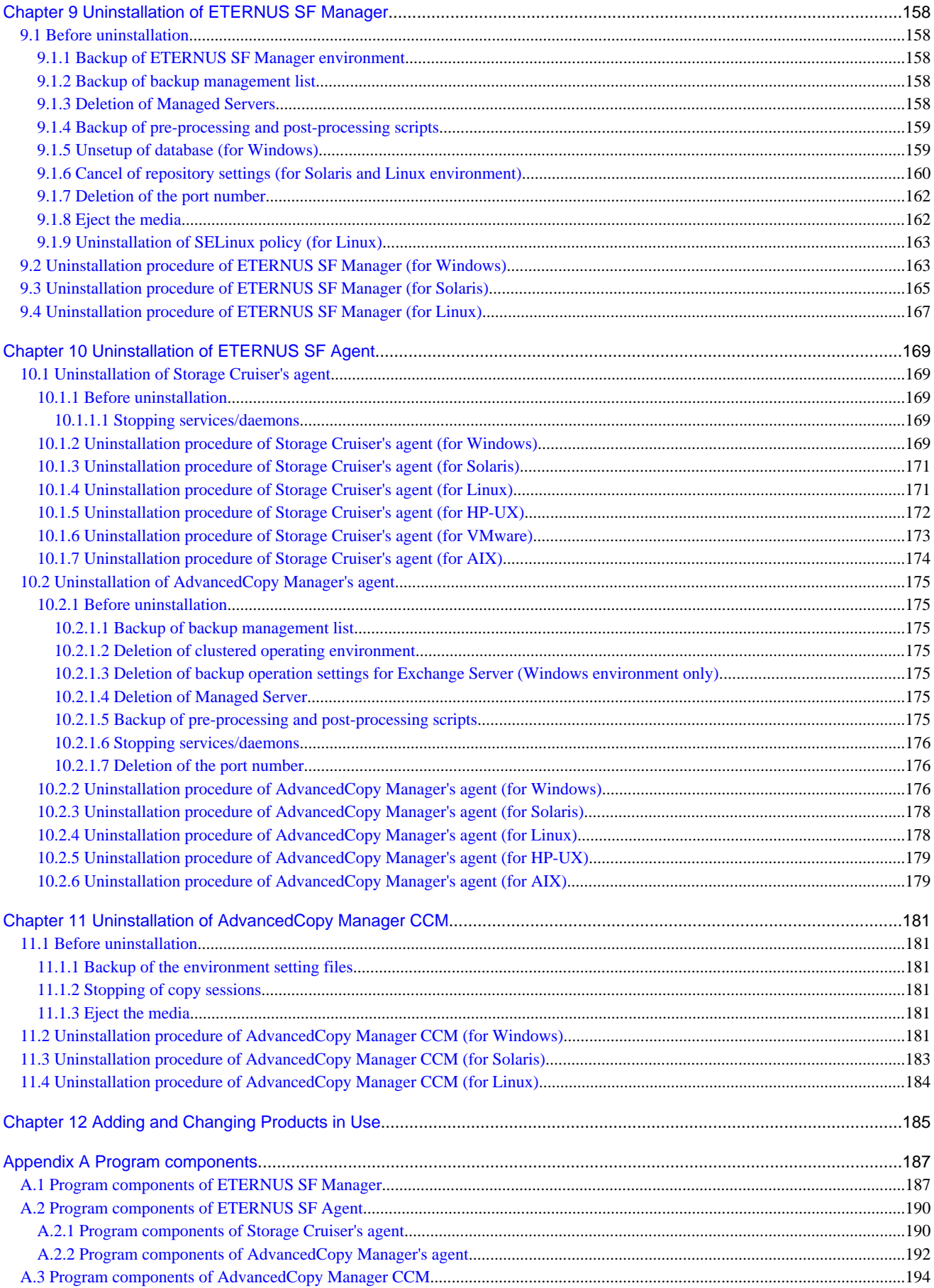

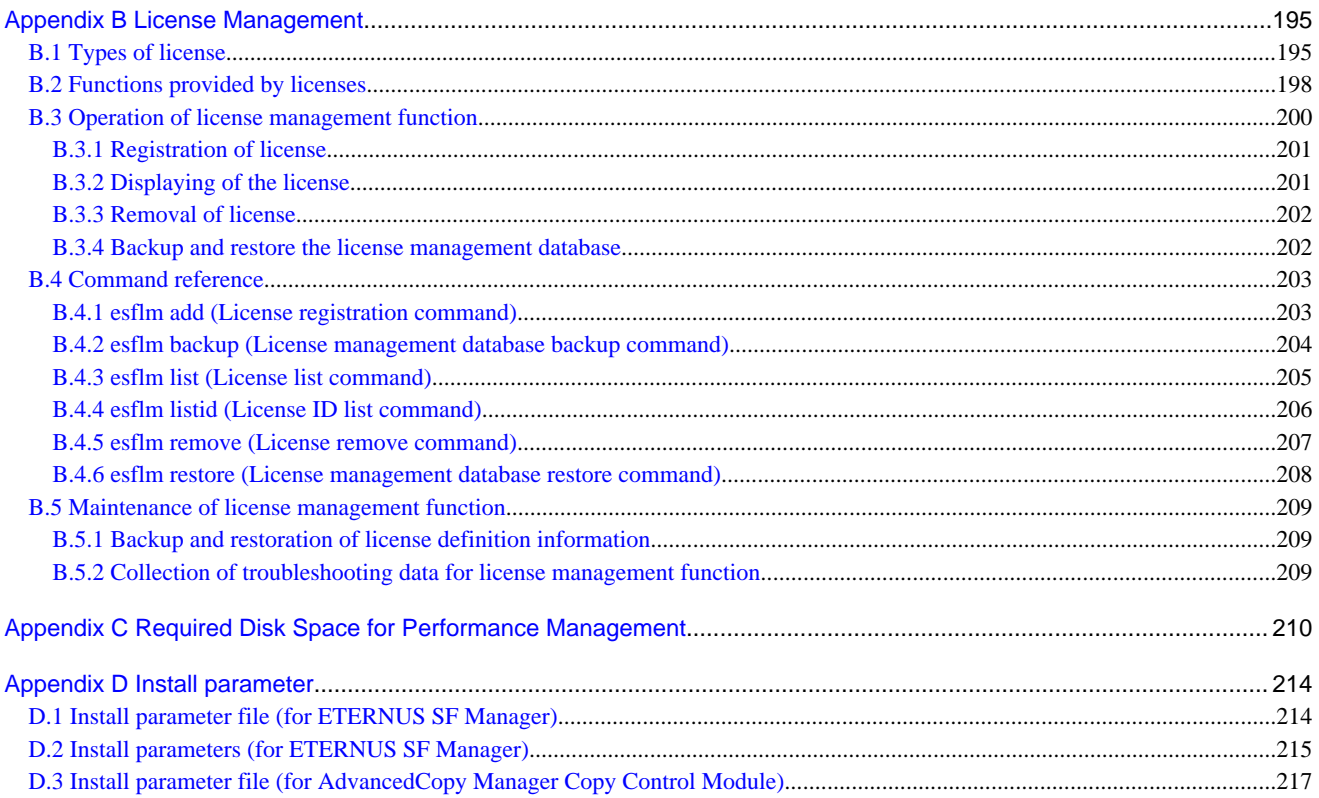

# <span id="page-16-0"></span>**Chapter 1 Product Structure and Programs**

This chapter explains how the product is organized and various installation patterns.

# **1.1 Product structure**

This section explains the product structure.

### **1.1.1 Software structure**

The product includes the following programs and manuals:

- ETERNUS SF Express
- ETERNUS SF Storage Cruiser
- ETERNUS SF AdvancedCopy Manager

## **1.1.2 DVD-ROM contents**

The product consists of three DVD-ROM disks.

### **For Windows**

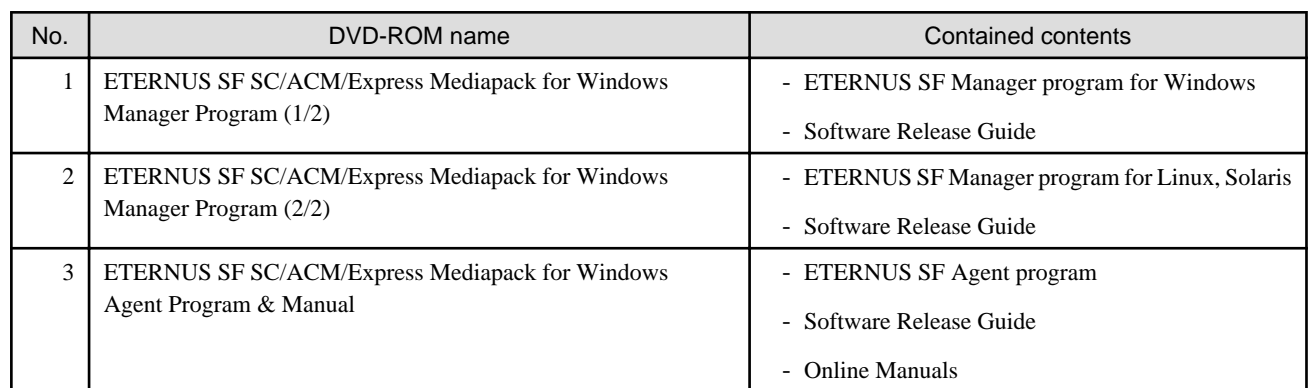

### **For Linux 32-bit**

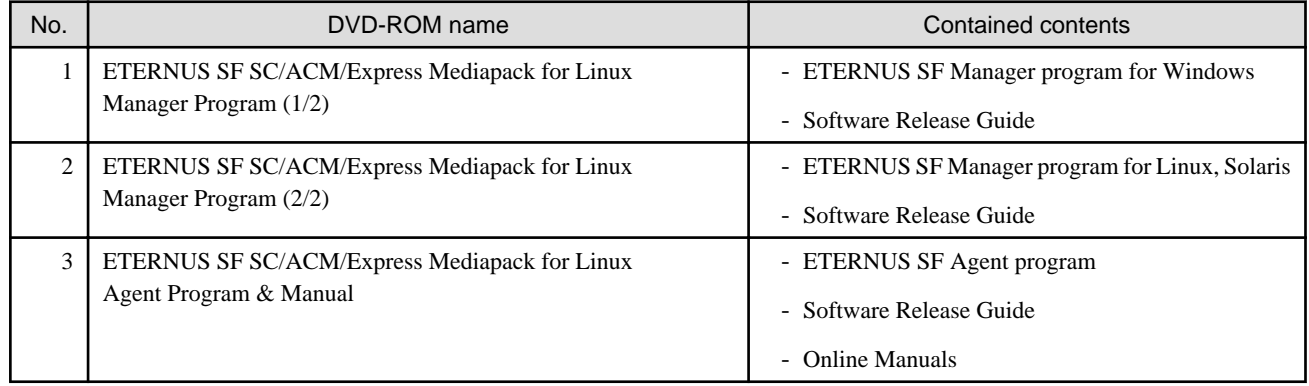

### **For Linux 64-bit**

<span id="page-17-0"></span>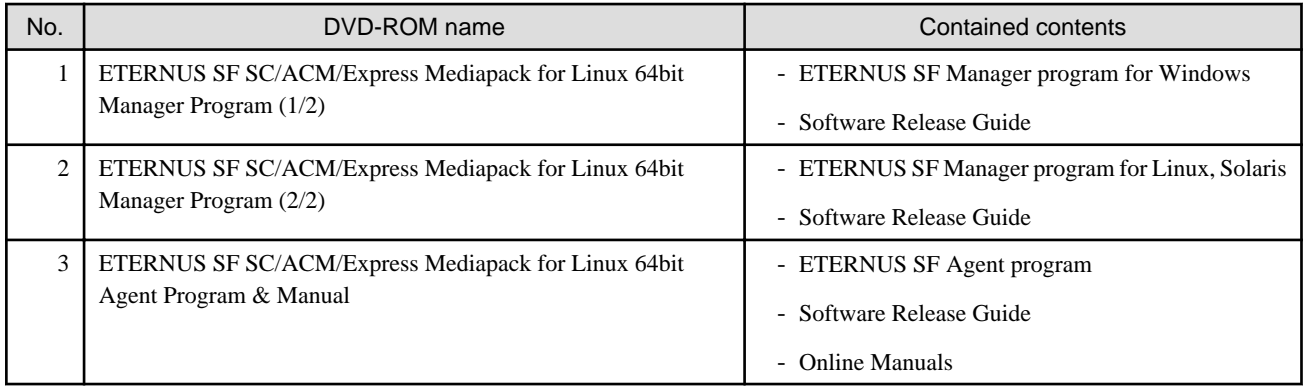

### **For Solaris**

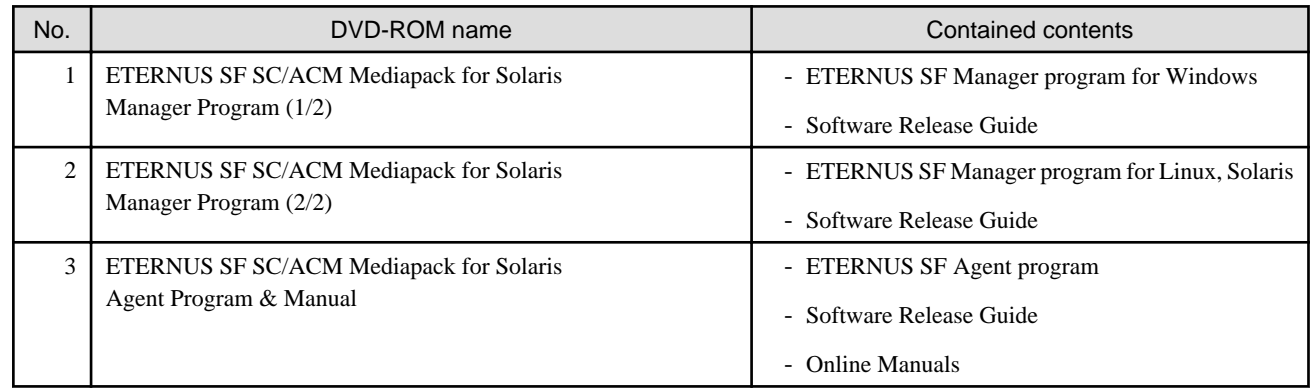

# **1.2 Determining the installation programs**

The table below shows the relationships between products to be used and programs to be installed. Please refer to this chart to determine which programs need to be installed.

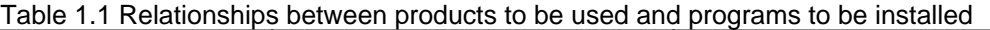

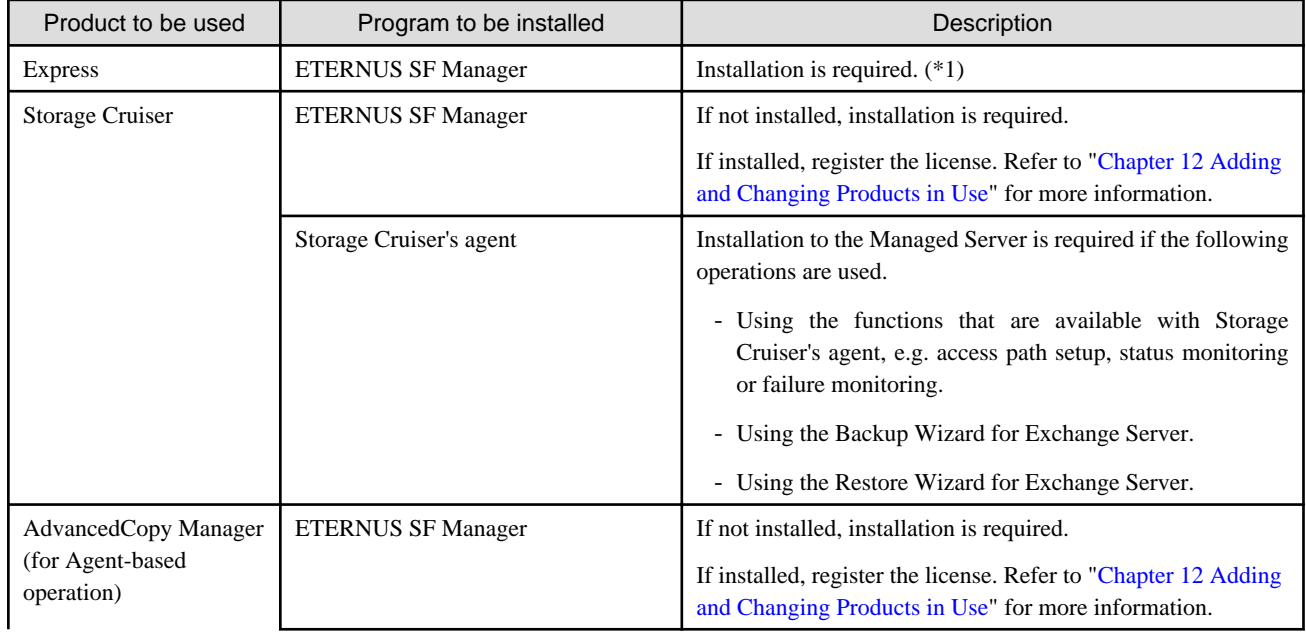

<span id="page-18-0"></span>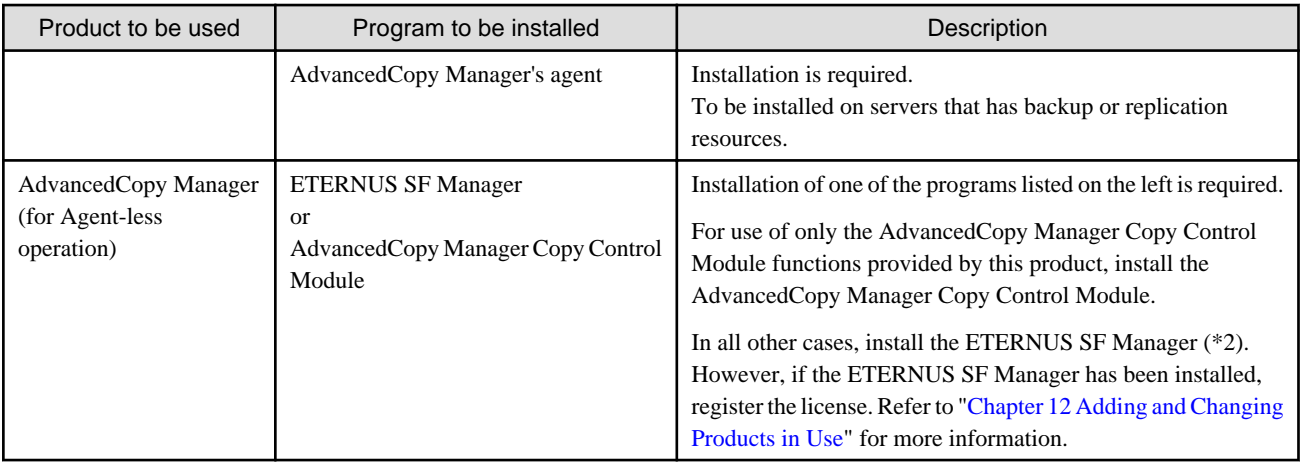

\*1: Express cannot run on Solaris environment. Install it in Windows or Linux environment.

\*2: The AdvancedCopy Manager Copy Control Module is included in the ETERNUS SF Manager, but can also be installed as a standalone program.

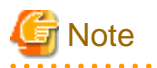

When you install the Storage Cruiser's manager and the AdvancedCopy Manager's manager on different Management Servers, note the following:

- Management Server where the Storage Cruiser's manager installed:
	- Register only the Storage Cruiser license.
	- The AdvancedCopy Manager's agent cannot be installed on the Management Server.
	- ETERNUS SF Manager is the integrated product structure that enables daemons/services for the AdvancedCopy Manager's manager to run.
	- Check the **SNMP Trap Setting** checkbox when registering an ETERNUS Disk storage system if necessary.
	- For registering servers, register as Managed Servers where the Storage Cruiser's agent is used.

- Management Servers where the AdvancedCopy Manager's manager installed:

- Register only the AdvancedCopy Manager license.
- ETERNUS SF Manager is the integrated product structure that enables daemons/services for the Storage Cruiser's manager to run.
- Do not check the **SNMP Trap Setting** checkbox when registering an ETERNUS Disk storage system.

- For registering server, register as Managed Servers where AdvancedCopy Manager's agent is used.

# **1.3 Product license management**

The use of these products is restricted by license management.

Therefore, in order to use a product, besides installing the related programs, it is necessary to register the license for that product.

There are two methods to register licenses, i.e. the Web Console and command.

The license keys to register are different for each ETERNUS Disk storage system.

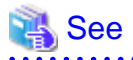

Refer to "[Appendix B License Management](#page-210-0)" for information on the types, functional ranges, and how to register using command of licenses. Refer to "Register the license" in the ETERNUS SF Web Console Guide for information on how to register licenses using the Web Console. 

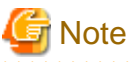

The information of the ETERNUS Disk storage system that registered the license using command, is not displayed on the Web Console.

# <span id="page-20-0"></span>**Chapter 2 Operating Environment**

This chapter explains the operating environment.

# **2.1 Supported devices**

This section describes devices that are supported by Express, Storage Cruiser and AdvancedCopy Manager.

### **Devices supported by Express**

Express supports the following ETERNUS Disk storage systems.

- ETERNUS DX60/DX60 S2/DX80/DX80 S2/DX90/DX90 S2

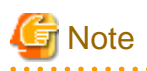

- The firmware versions of ETERNUS DX60/DX60 S2/DX80/DX80 S2/DX90/DX90 S2 must be as shown in the table below:

### Table 2.1 ETERNUS Disk storage systems and compatible firmware version numbers

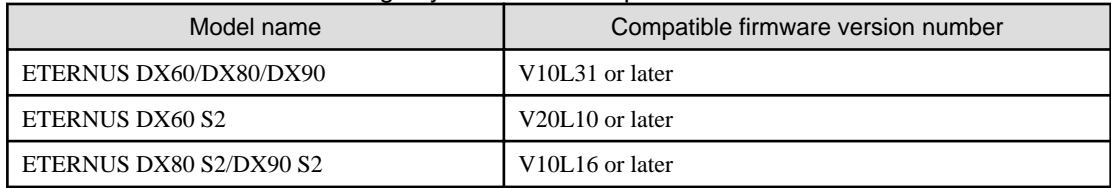

- For using Remote Advanced Copy between DX90 and DX90 S2, the firmware version of DX90 must be updated to V10L61 or later.

- Enable the following settings for the interface to ETERNUS Disk storage systems:

### Table 2.2 ETERNUS Disk storage systems and interface settings

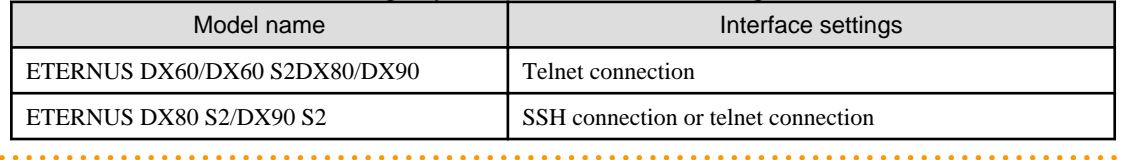

### **Devices supported by Storage Cruiser**

Storage Cruiser supports the following devices:

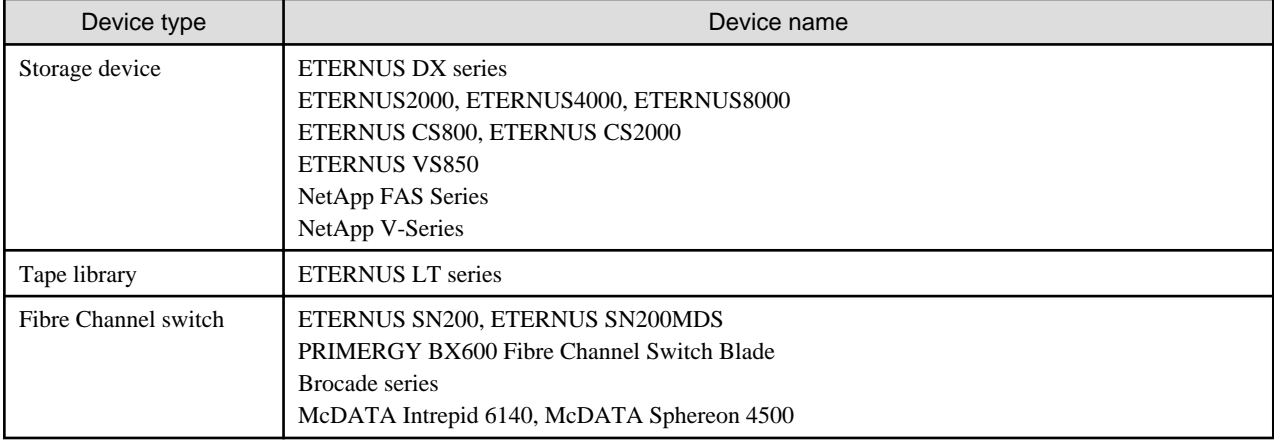

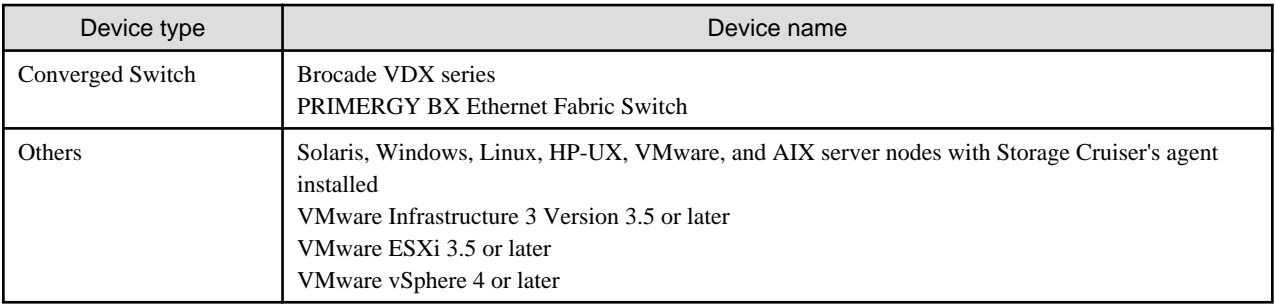

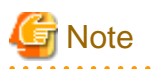

- The firmware versions of ETERNUS DX80 S2/DX90 S2 and DX400 S2 series must be as shown in the table below.

. . . . . . .

### Table 2.3 ETERNUS Disk storage systems and compatible firmware version numbers

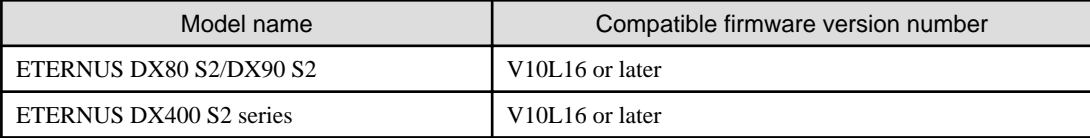

- Enable the following settings for the interface to ETERNUS Disk storage systems:

### Table 2.4 ETERNUS Disk storage systems and interface settings

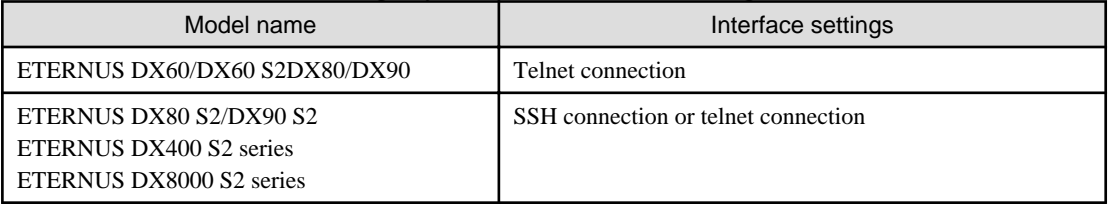

### **Devices supported by AdvancedCopy Manager**

AdvancedCopy Manager supports the following ETERNUS Disk storage systems.

- ETERNUS DX series
- ETERNUS2000, ETERNUS4000, ETERNUS8000

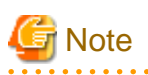

### - The firmware versions of ETERNUS DX60/DX60 S2/DX80/DX80 S2/DX90/DX90 S2 must be as shown in the table below.

### Table 2.5 ETERNUS Disk storage system and compatible firmware version numbers

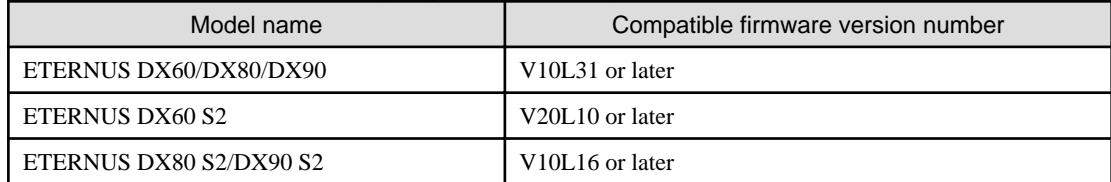

- For using Remote Advanced Copy between DX90 and DX90 S2, the firmware version of DX90 must be updated to V10L61 or later.

- Enable the following settings for the interface to ETERNUS Disk storage systems:

### Table 2.6 ETERNUS Disk storage systems and interface settings

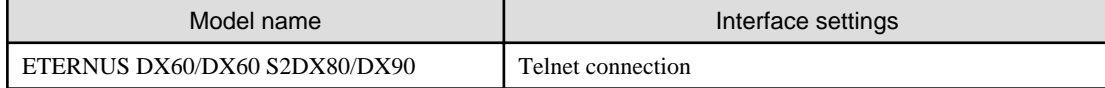

<span id="page-22-0"></span>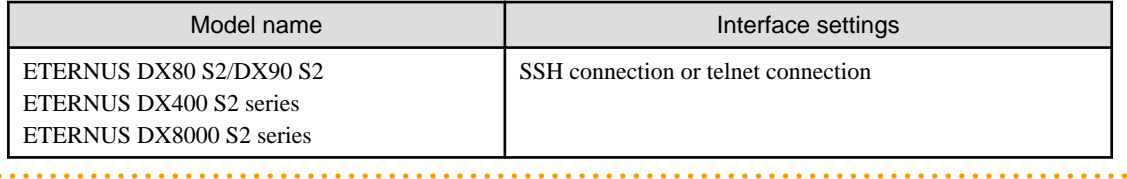

# Information

With AdvancedCopy Manager CCM, the devices listed below can use Copy command via SAN and via LAN.

### Table 2.7 ETERNUS Disk storage system supporting Copy command via SAN and via LAN

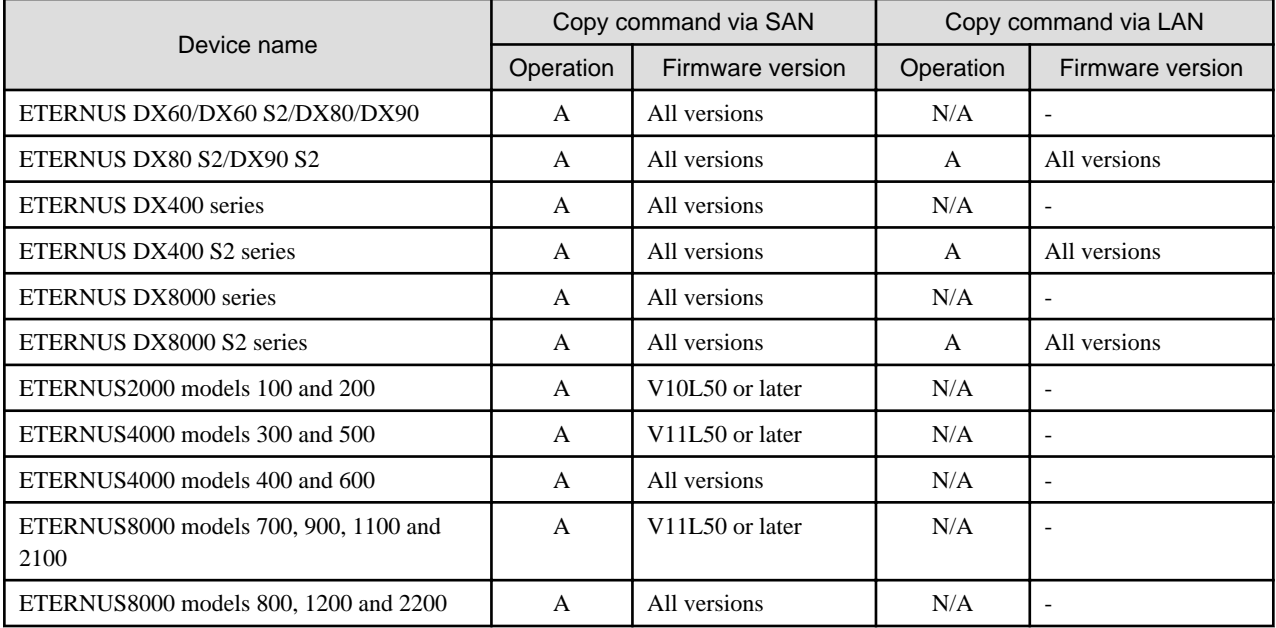

(A=Available, N/A=Not Available)

<u>. . . . . . . . . . . . . .</u>

Refer to "System Configuration" in the ETERNUS SF Operation Guide for Copy Control Module for information on Copy command via SAN and via LAN.

# **2.2 Operating environment of ETERNUS SF Manager**

### **2.2.1 Hardware requirements**

The server on which to install ETERNUS SF Manager must be a PRIMERGY server (for Windows or Linux) or SPARC Enterprise (for Solaris) on which the ["2.2.2.1 Supported operating systems](#page-23-0)" can be installed. Also, the following server specification is required:

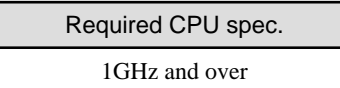

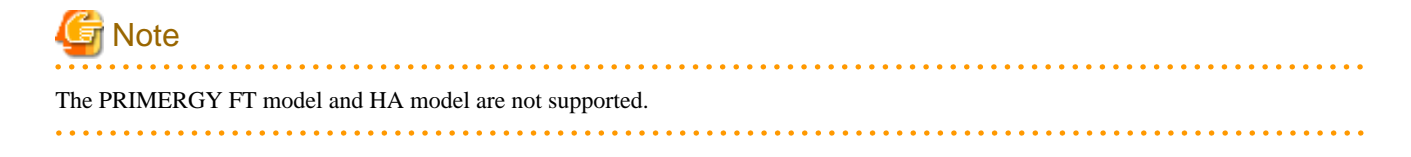

### <span id="page-23-0"></span>**2.2.2 Software requirements**

This section describes the following software requirements:

- Supported operating systems
- Essential software
- Incompatible software

### 2.2.2.1 Supported operating systems

The operating system of the server on which to install ETERNUS SF Manager must be one of the following.

For Windows environment

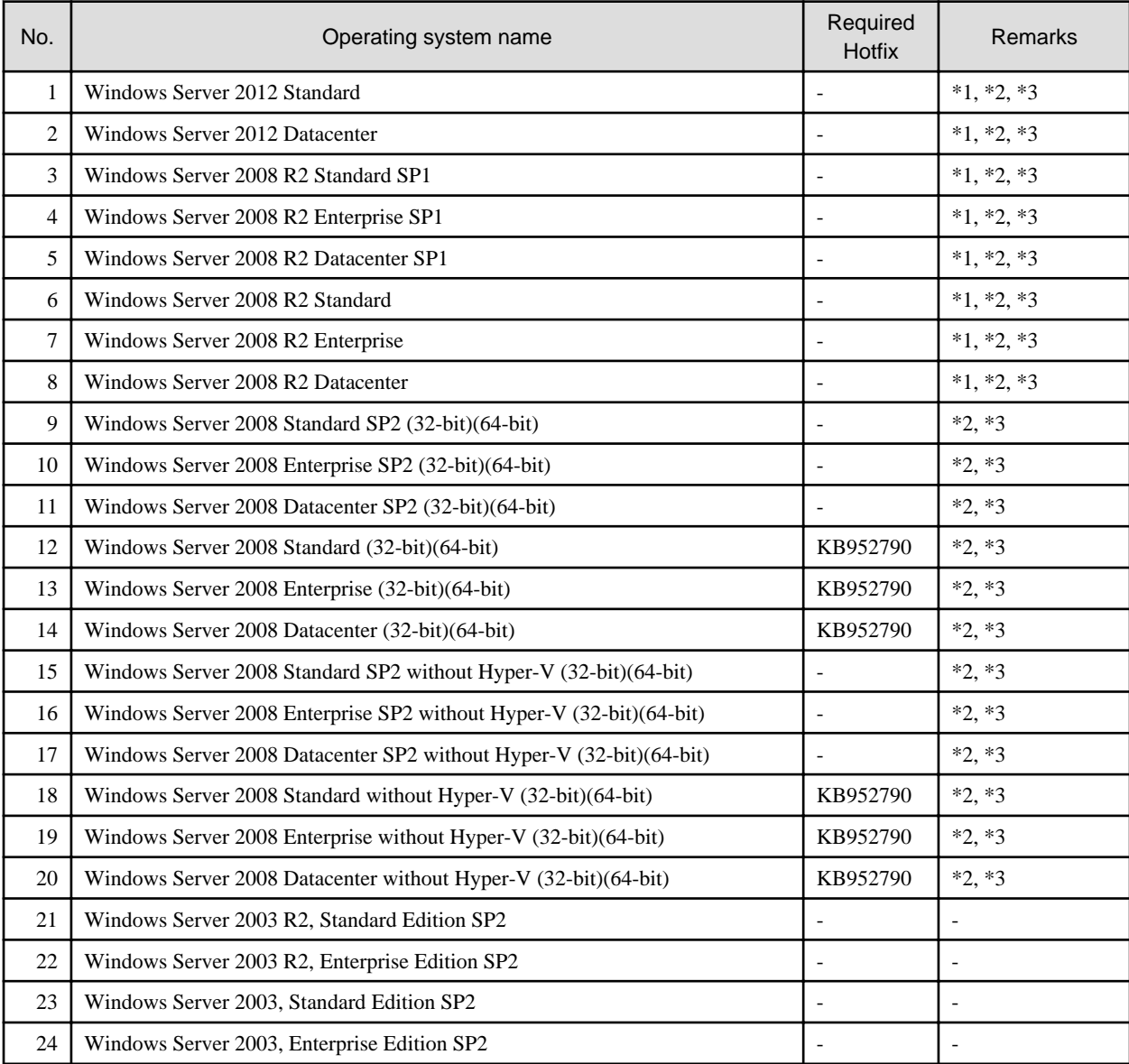

\*1: Cluster Shared Volumes (CSV) are not supported.

\*2: On 64-bit operating system, this product runs as a 32-bit application on the WOW64 (Windows 32-bit On Windows 64-bit) subsystem.

\*3: The Server Core installation option is not supported.

### <span id="page-24-0"></span>For Solaris environment

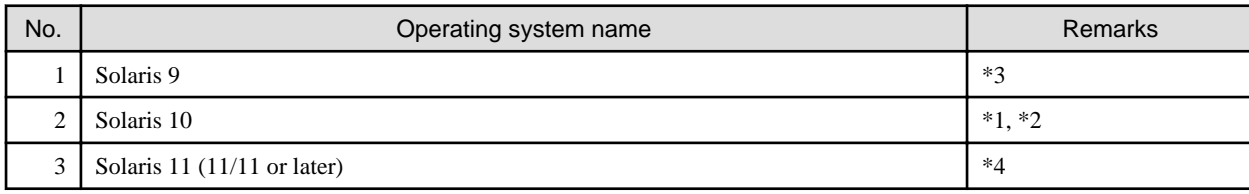

\*1: Supported only within the global zone.

\*2: Apply patch 141596-06.

\*3: Apply patch 111711-12, 111712-12.

\*4: Change the environment/TZ property of the svc:/system/environment:init SMF service instance of the operating system to the appropriate timezone name and refresh the service. After that, reboot the operating system. Specify the appropriate timezone name to timeZoneName.

# svccfg -s svc:/system/environment:init setprop environment/TZ = timeZoneName # svcadm refresh svc:/system/environment:init

For Linux environment

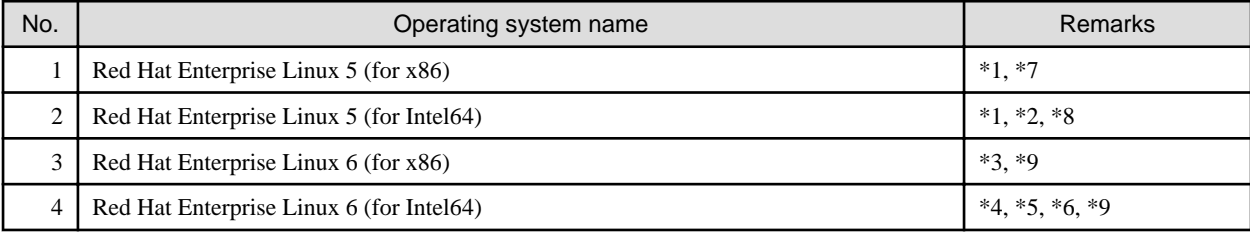

\*1: The operation in the environment that "Enable" the Security-Enhanced Linux (SELinux) is not supported. In this case, set the SELinux to disable.

\*2: Operates in 32 bit and 64bit platforms.

\*3: Requires the tcsh (tcsh-6.17-8.el6.i686.rpm or later) package.

\*4: Running as a 32-bit application.

\*5: When installing, select "Compatibility Arch Support" and install the package of 32 bit library.

\*6: Requires the tcsh (tcsh-6.17-8.el6.x86\_64.rpm or later) packages.

\*7: Requires the sqlite (sqlite-3.3.6-2.i386.rpm or later), libtermcap (libtermcap-2.0.8-46.1.i386.rpm or later) and e2fsprogs-libs (e2fsprogs-libs-1.39-8.el5.i386.rpm or later) packages.

\*8: Requires the sqlite (sqlite-3.3.6-2.x86\_64.rpm or later), libtermcap (libtermcap-2.0.8-46.1.x86\_64.rpm or later) and e2fsprogs-libs (e2fsprogs-libs-1.39-8.el5.x86\_64.rpm) packages. If Symfoware Server x86 has been installed, the packages described in NOTE 7 are also required.

\*9: Supported in environments where SELinux (Security-Enhanced Linux) is enabled with the following and later updates. The supported mode is "enforcing". Red Hat Enterprise Linux 6.2 (for x86) or later / Red Hat Enterprise Linux 6.2 (for Intel64) or later. Any earlier update version numbers are currently not supported. In this case, set SELinux to "disable" for operation.

### 2.2.2.2 Essential software

For operating ETERNUS SF Manager, the following software is required:

For Windows environment

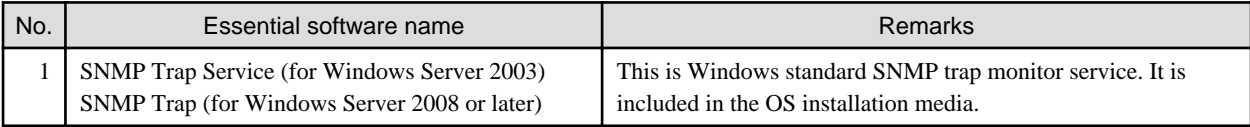

For Linux environment

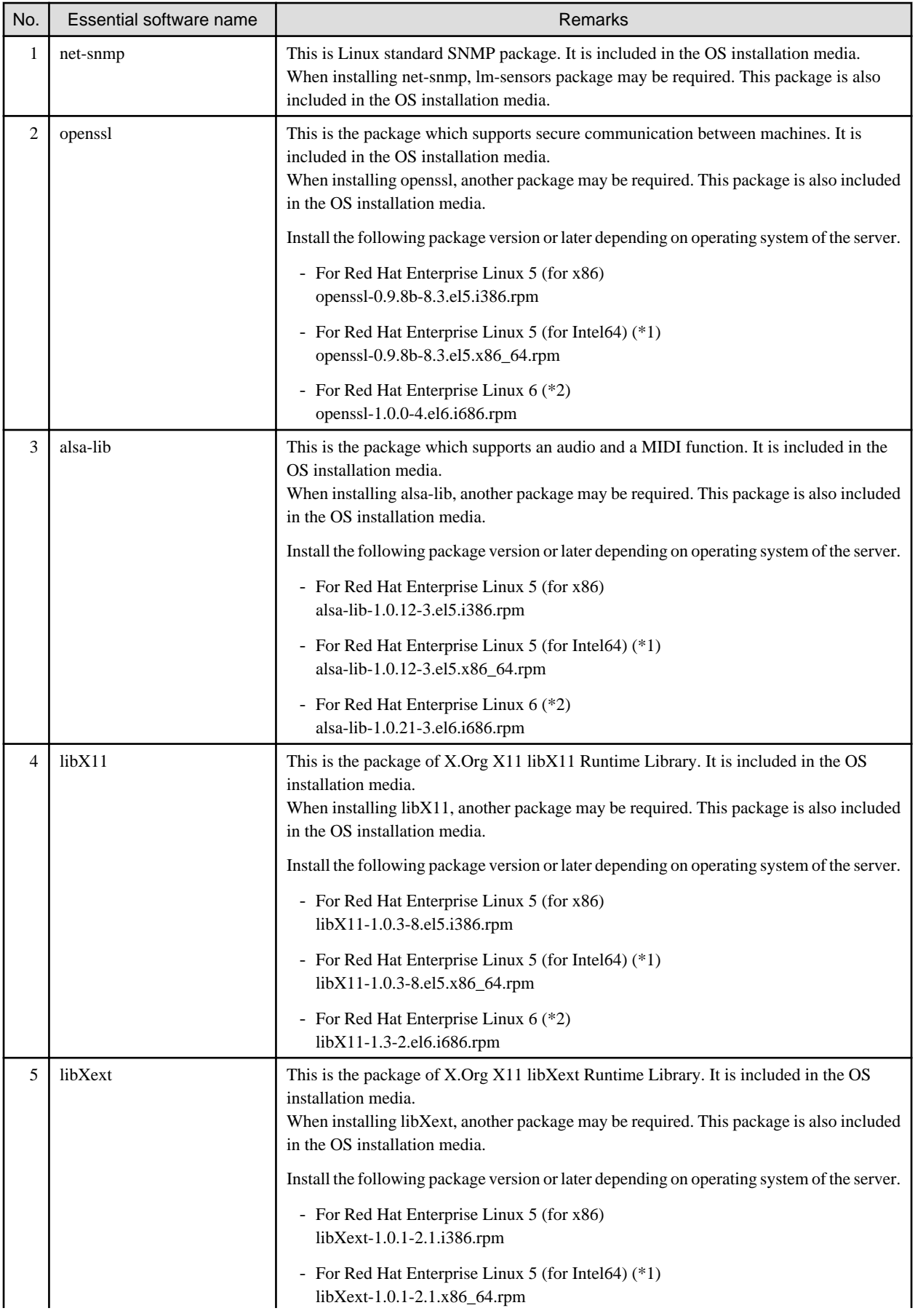

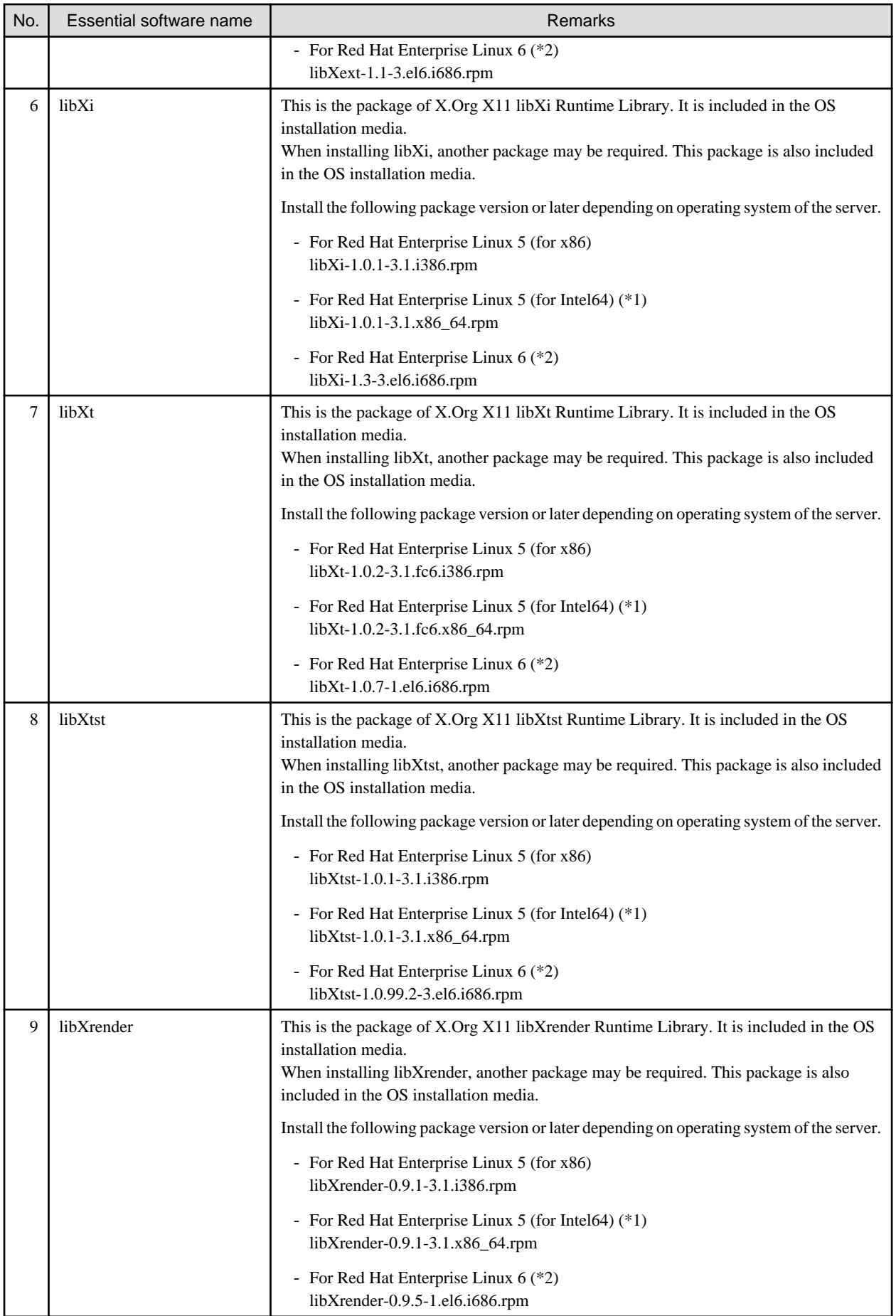

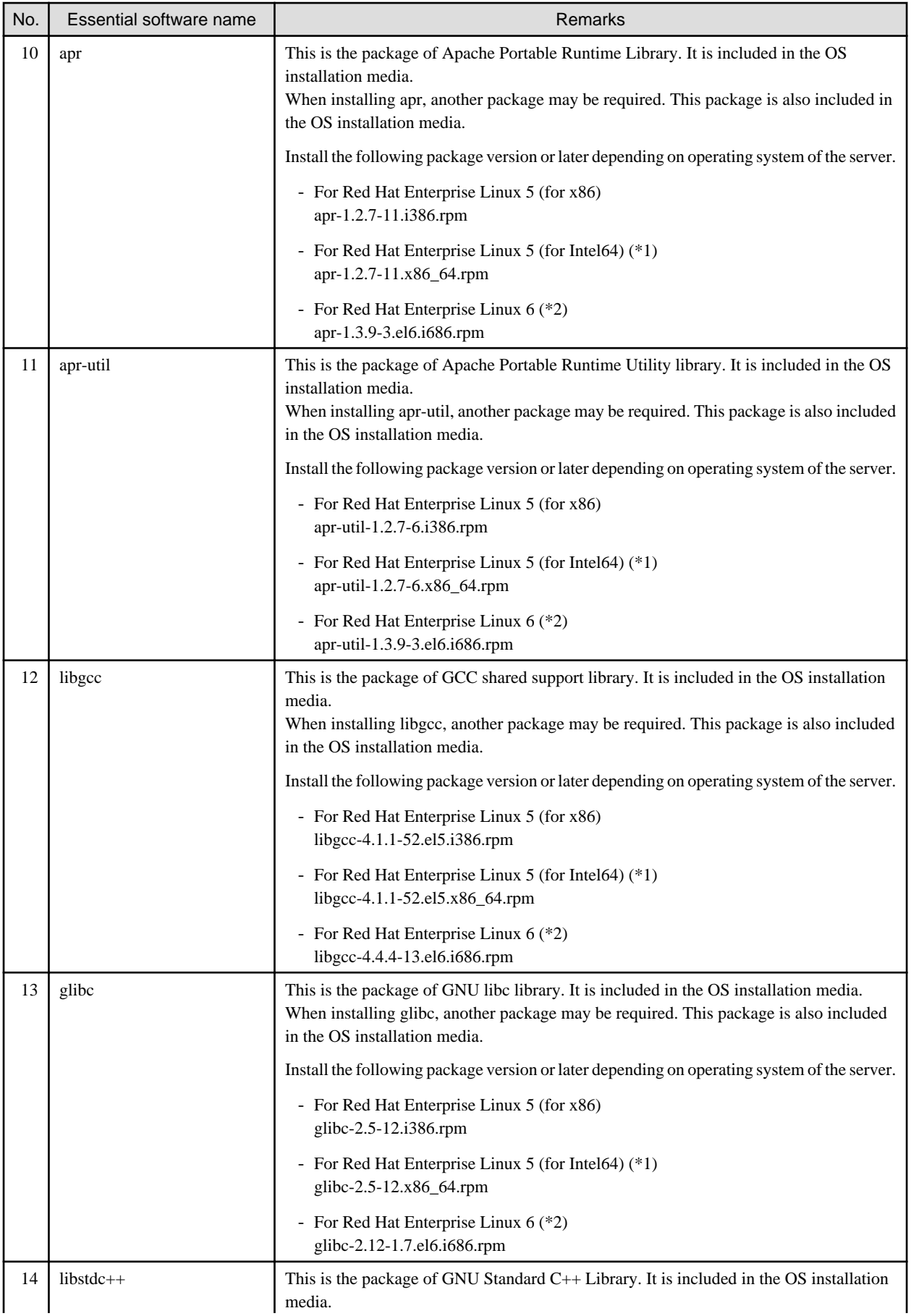

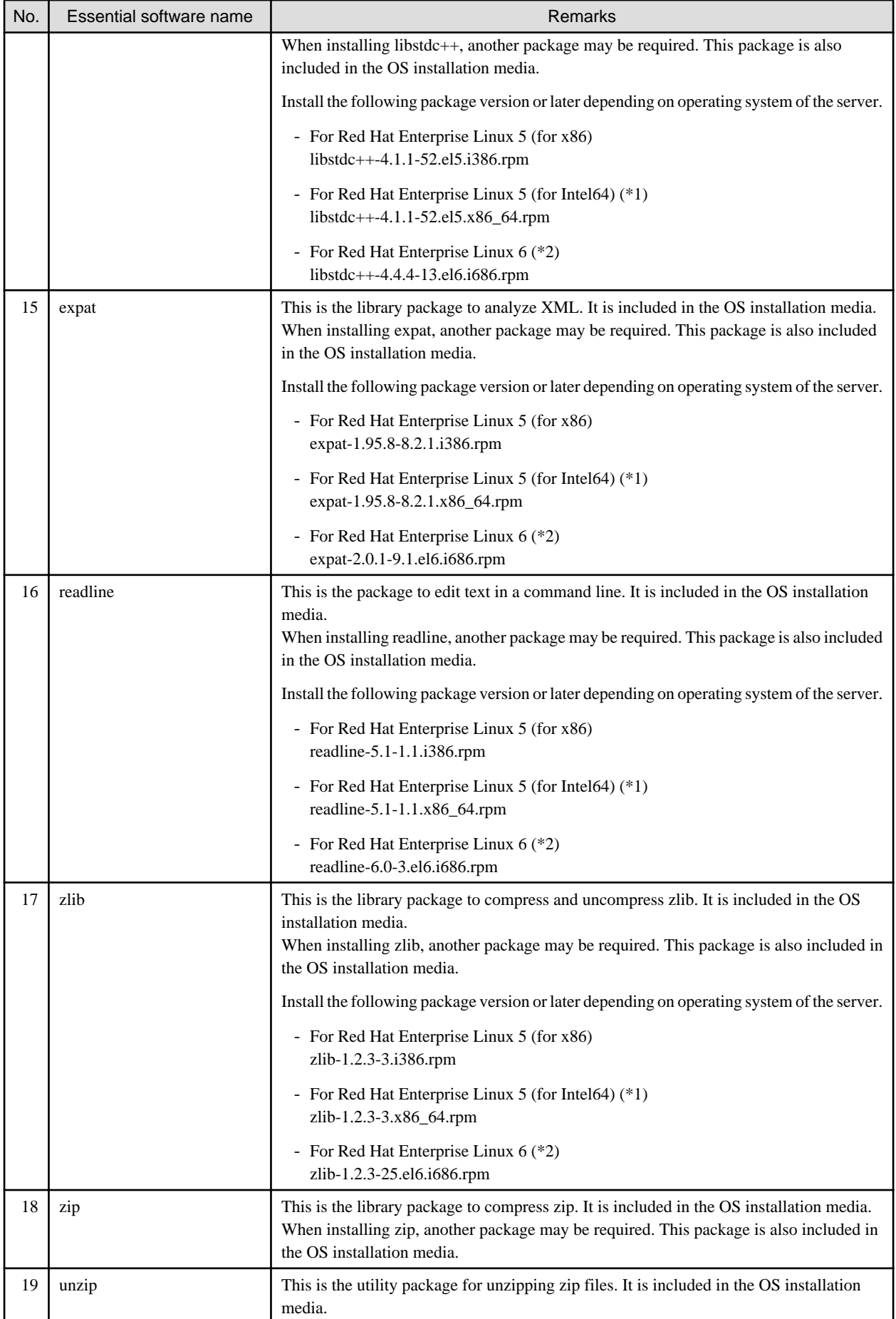

<span id="page-29-0"></span>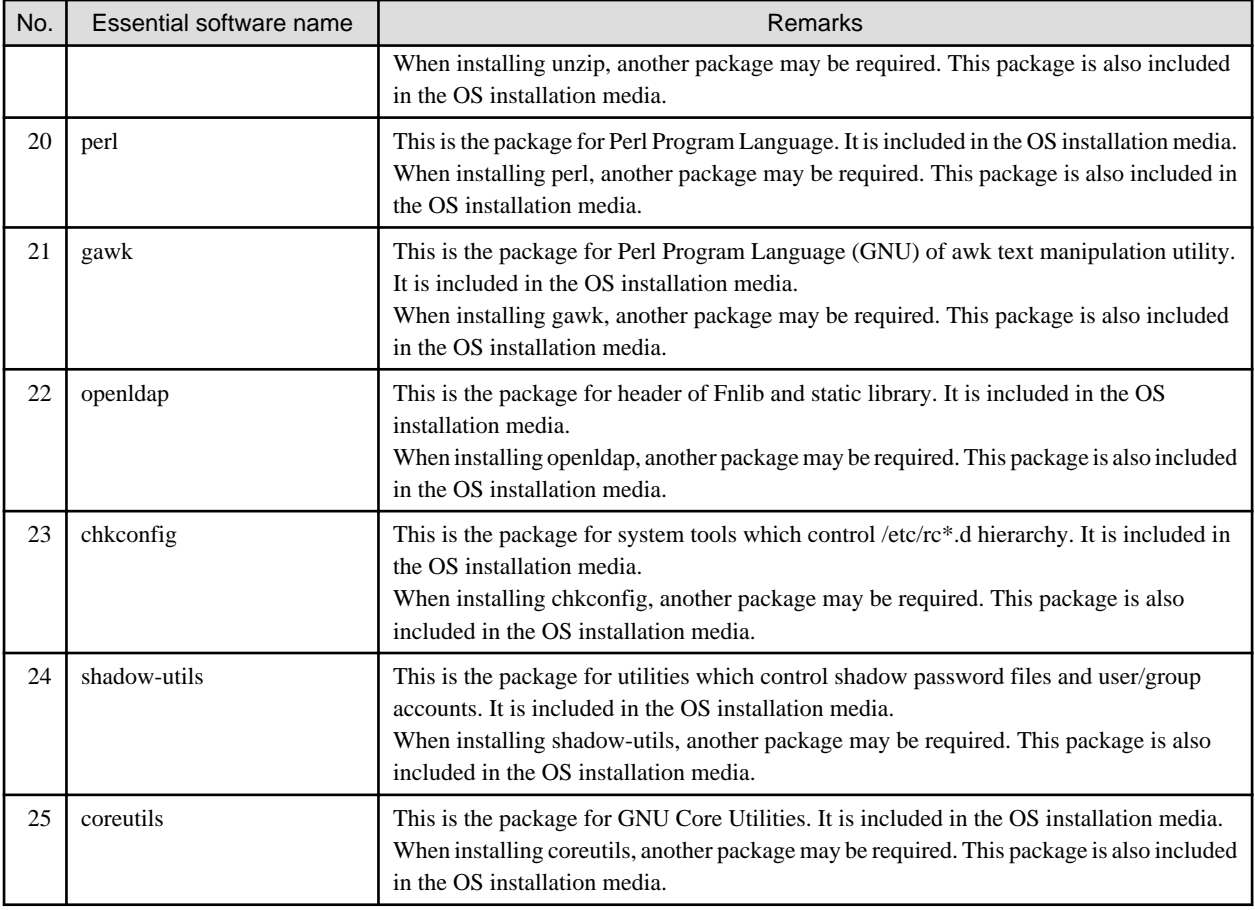

\*1: When Symfoware Server x86 has been installed, also install the package of Red Hat Enterprise Linux 5 (for x86).

\*2: When Red Hat Enterprise Linux 6 (for Intel64) has been installed, install the 32-bit package.

# 2.2.2.3 Incompatible software

ETERNUS SF Manager cannot be used on servers that have any of the following software installed.

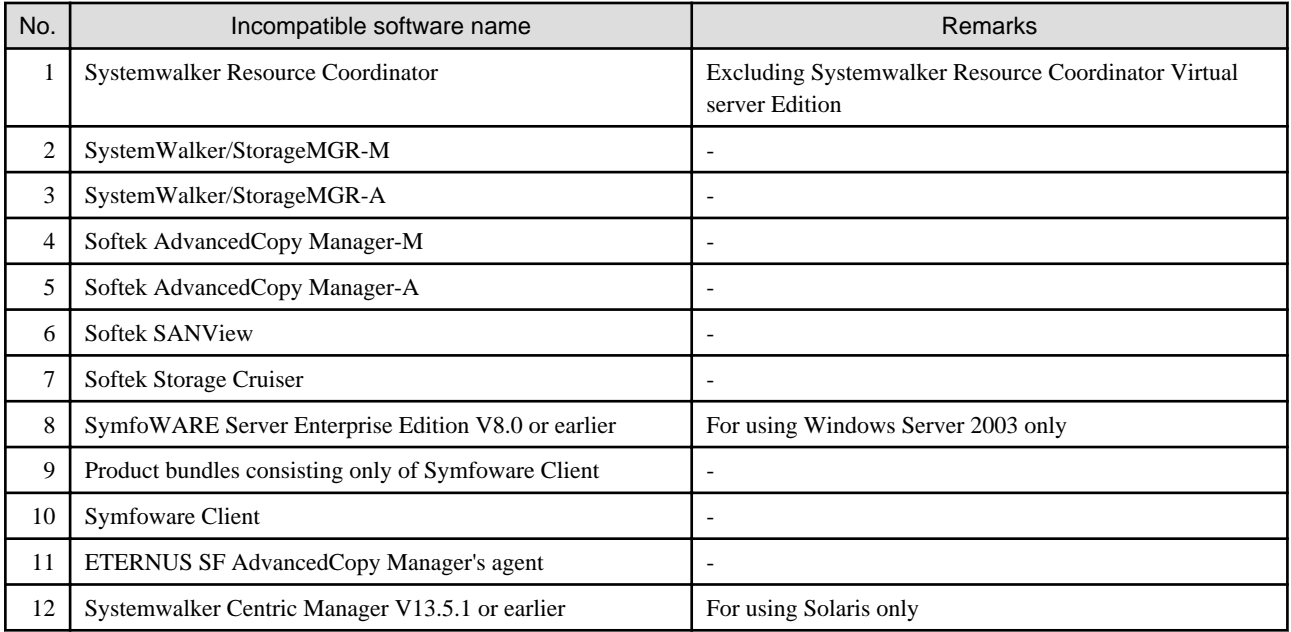

<span id="page-30-0"></span>**Note** 

The IPv6 address device cannot be monitored if Systemwalker Centric Manager V13.5.0 or earlier has been installed in Linux environment. . . . . . . . . . . . . . . . . . . . . 

. . . . . . . . . . . . . . .

# **2.2.3 Required resources for installation**

This section describes the resources that are required for installing ETERNUS SF Manager.

### 2.2.3.1 Required disk space for installation

For installation of ETERNUS SF Manager on a server, the required free disk space on that server is as follows:

For Windows environment

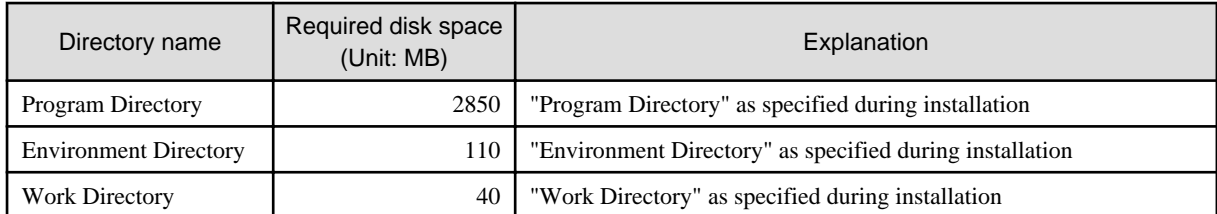

### For Solaris environment

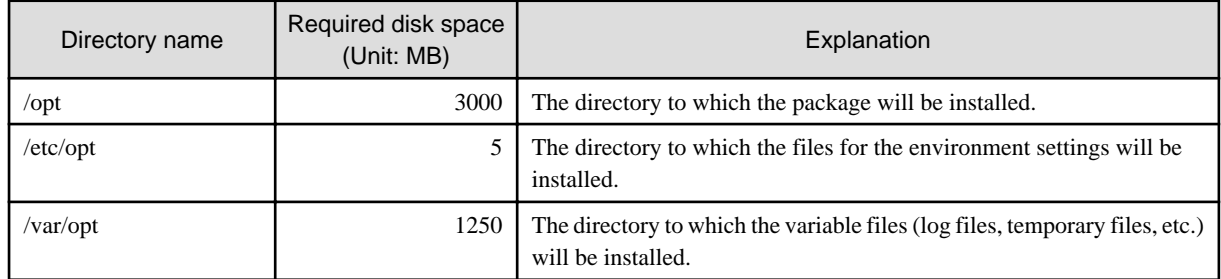

For Linux environment

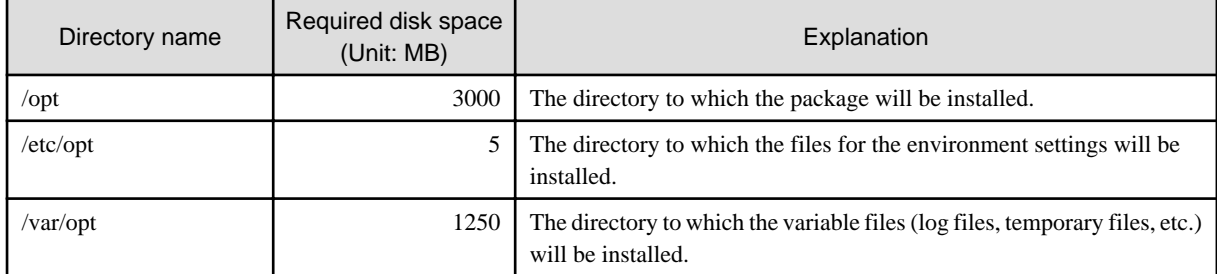

## **2.2.4 Required resources for operation (for Windows)**

### 2.2.4.1 Required disk space for operation

For operating ETERNUS SF Manager, in addition to disk space described in "2.2.3.1 Required disk space for installation", the server on which it is installed must have free disk space as described below.

### **For operation as Express's manager**

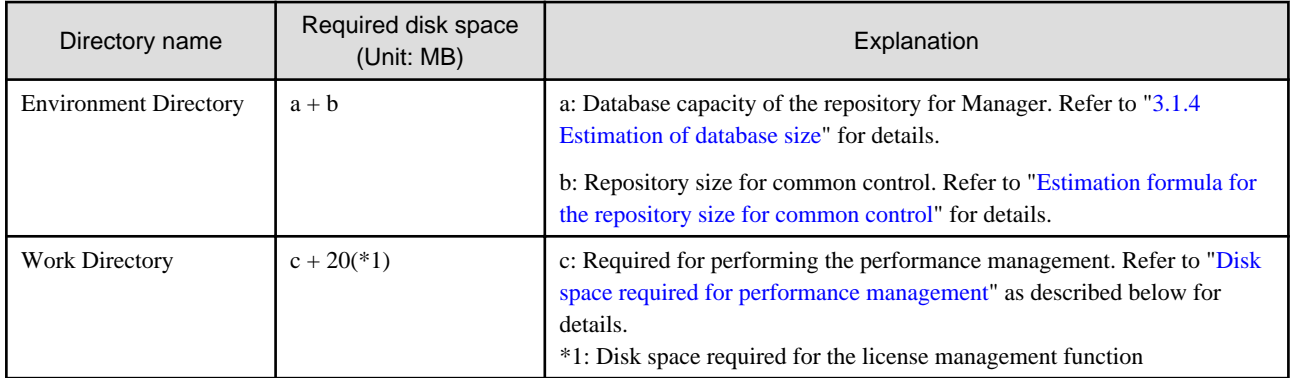

### Disk space required for performance management

For performing the performance management, add disk space as described below, depending on the number of Logical Units (LUs) on the storage device to be managed, the number of Disk Enclosures (DEs) and the number of days for which performance data are to be stored.

 $8 * (240 + (1.2 + 0.3 * DES + 0.3 * (LUS + RALDGroups)) * 1440 + (95 * DES) + (50 * (LUS + RALDGroups))$ RAIDGroups))) / 1024 + 2.61

- RAIDGroups: The number of RAIDGroups created from the LUs

Estimation formula for the repository size for common control

Required size (MB) = 300 + (servers + switches + devicesToBeManaged + disks + RAIDGroups + volumes) / 100 + (servers + switches + devicesToBeManaged) \* users / 500

- servers : The number of Managed Servers
- switches : The number of managed switches
- devicesToBeManaged: The number of managed ETERNUS Disk storage systems
- disks : The total number of disks in each managed ETERNUS Disk storage system
- RAIDGroups : The number of managed RAID groups
- volumes : The number of managed volumes
- users: The number of users using Web Console (The number of user accounts)

### **For operation as Storage Cruiser's manager**

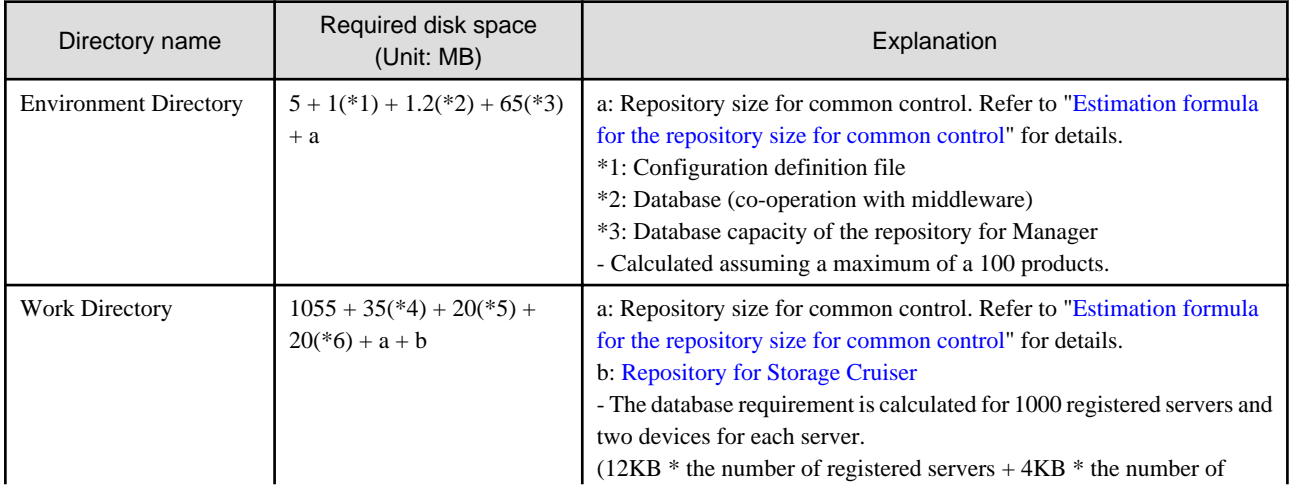

<span id="page-32-0"></span>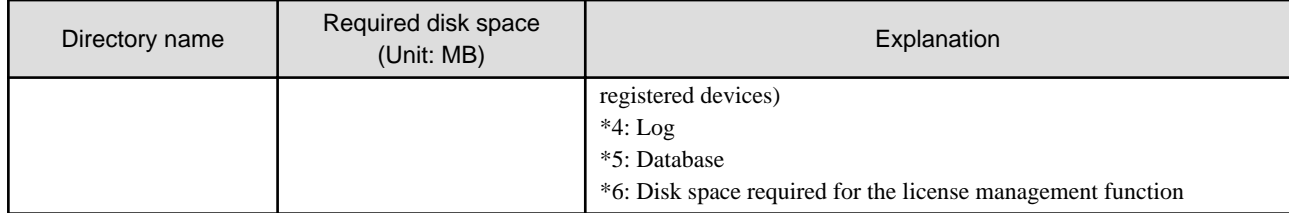

#### Repository for Storage Cruiser

Add disk space as described below, depending on the numbers of storage devices, server nodes and switches to be managed.

```
Required size (MB) = 1 + devicesToBeManaged * 4
```
Add the total of disk space as described below to the above disk space, depending on the numbers of storage devices to be managed.

```
- For ETERNUS DX80 S2/DX90 S2 (The firmware version is V10L40 or later):
```

```
Required size (MB) = devicesToBeManaged * 4
```
- For ETERNUS DX400 S2 series (The firmware version is V10L40 or later):

```
Required size (MB) = devicesToBeManaged * 6
```
- For ETERNUS DX8000 S2 series (The firmware version is V10L40 or later):

```
Required size (MB) = devicesToBeManaged * 23
```
- For other than the above:

```
Required size (MB) = 0
```
Additionally, for performing the performance management, disk space is necessary depending on the number of devices from which to collect performance data and the number of days for which performance data are to be stored.

Refer to "[Appendix C Required Disk Space for Performance Management"](#page-225-0) for details.

Estimation formula for the repository size for common control

```
Required size (MB) = 300 + (servers + switches + devicesToBeManaged + disks + RAIDGroups + 
volumes) / 100 + (servers + switches + devicesToBeManaged) * users / 500
```
- servers : The number of Managed Servers
- switches : The number of managed switches
- devicesToBeManaged: The number of managed ETERNUS Disk storage systems
- disks : The total number of disks in each managed ETERNUS Disk storage system
- *RAIDGroups* : The number of managed RAID groups
- volumes : The number of managed volumes
- users : The number of users using Web Console (The number of user accounts)

### **For operation as AdvancedCopy Manager's manager**

<span id="page-33-0"></span>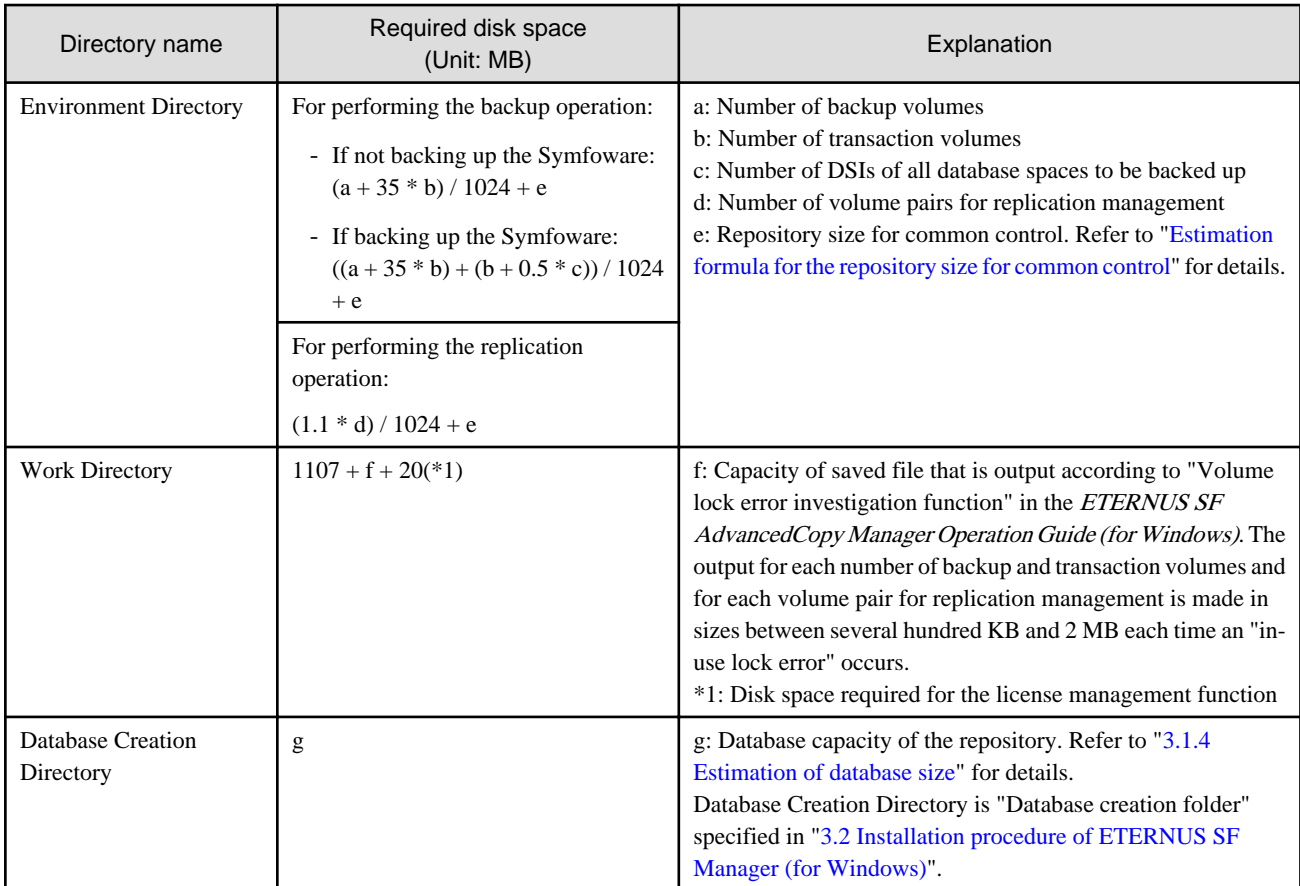

Assuming a size of 2 MB per saved volume file, for n times an "in-use lock error" occurs, capacity f is determined by the following formula:

 $f = (a + b + 2 * c) * 2(MB) * n(times)$ 

### Estimation formula for the repository size for common control

```
Required size (MB) = 300 + (servers + switches + devicesToBeManaged + disks + RAIDGroups + 
volumes) / 100 + (servers + switches + devicesToBeManaged) * users / 500
```
- servers : The number of Managed Servers
- switches : The number of managed switches
- devicesToBeManaged: The number of managed ETERNUS Disk storage systems
- disks : The total number of disks in each managed ETERNUS Disk storage system
- *RAIDGroups* : The number of managed RAID groups
- volumes : The number of managed volumes
- users: The number of users using Web Console (The number of user accounts)

### 2.2.4.2 Required memory for operation

For operating ETERNUS SF Manager, the server on which it is installed must add the following amount of memory.

- 2048MB

# <span id="page-34-0"></span>**2.2.5 Required resources for operation (for Solaris)**

## 2.2.5.1 Required disk space for operation

For operating ETERNUS SF Manager, in addition to disk space described in "[2.2.3.1 Required disk space for installation](#page-30-0)", the server on which it is installed must have free disk space as described below.

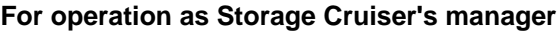

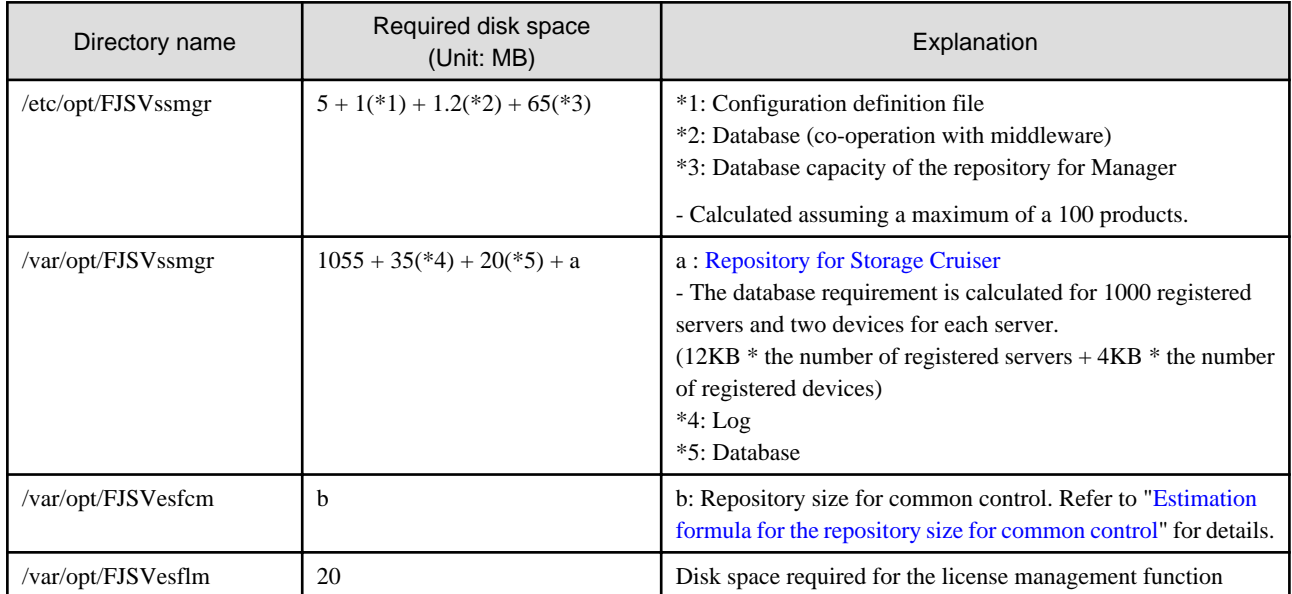

### Repository for Storage Cruiser

Add disk space as described below, depending on the numbers of storage devices, server nodes and switches to be managed.

Required size (MB) =  $1 + devicesToBeManager^* 4$ 

Add the total of disk space as described below to the above disk space, depending on the numbers of storage devices to be managed.

```
- For ETERNUS DX80 S2/DX90 S2 (The firmware version is V10L40 or later):
 Required size (MB) = devicesToBeManaged * 4
- For ETERNUS DX400 S2 series (The firmware version is V10L40 or later):
 Required size (MB) = devicesToBeManaged * 6
- For ETERNUS DX8000 S2 series (The firmware version is V10L40 or later):
 Required size (MB) = devicesToBeManaged * 23
- For other than the above:
  Required size (MB) = 0
```
Additionally, for performing the performance management, disk space is necessary depending on the number of devices from which to collect performance data and the number of days for which performance data are to be stored.

Refer to "[Appendix C Required Disk Space for Performance Management"](#page-225-0) for details.

Estimation formula for the repository size for common control

```
Required size (MB) = 300 + (servers + switches + devicesToBeManaged + disks + RAIDGroups +
volumes) / 100 + (servers + switches + devicesToBeManaged) * users / 500
```
- servers : The number of Managed Servers
- switches : The number of managed switches
- devicesToBeManaged: The number of managed ETERNUS Disk storage systems
- disks : The total number of disks in each managed ETERNUS Disk storage system
- RAIDGroups : The number of managed RAID groups
- volumes : The number of managed volumes
- users : The number of users using Web Console (The number of user accounts)

### **For operation as AdvancedCopy Manager's manager**

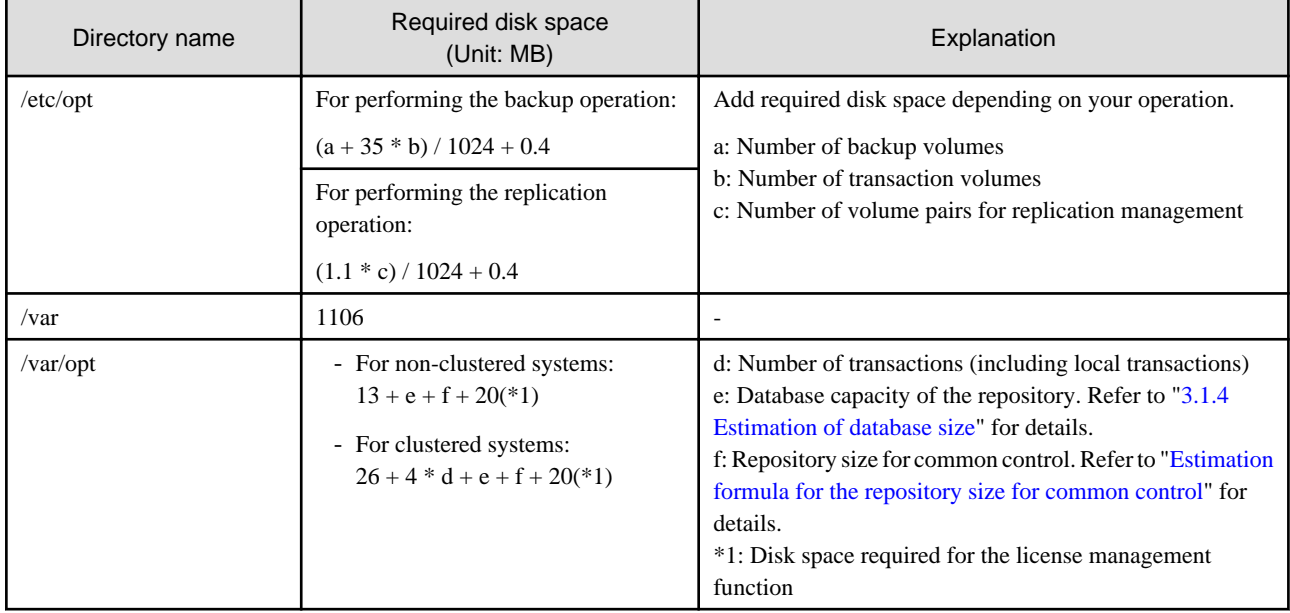

### Estimation formula for the repository size for common control

Required size (MB) = 300 + (servers + switches + devicesToBeManaged + disks + RAIDGroups + volumes) / 100 + (servers + switches + devicesToBeManaged) \* users / 500

- servers : The number of Managed Servers
- switches : The number of managed switches
- devicesToBeManaged: The number of managed ETERNUS Disk storage systems
- disks : The total number of disks in each managed ETERNUS Disk storage system
- RAIDGroups : The number of managed RAID groups
- volumes : The number of managed volumes
- users : The number of users using Web Console (The number of user accounts)
### 2.2.5.2 Required memory for operation

For operating ETERNUS SF Manager, the server on which it is installed must add the following amount of memory.

- 2048MB

## **2.2.6 Required resources for operation (for Linux)**

### 2.2.6.1 Required disk space for operation

For operating ETERNUS SF Manager, in addition to disk space described in "[2.2.3.1 Required disk space for installation](#page-30-0)", the server on which it is installed must have free disk space as described below.

### **For operation as Express's manager**

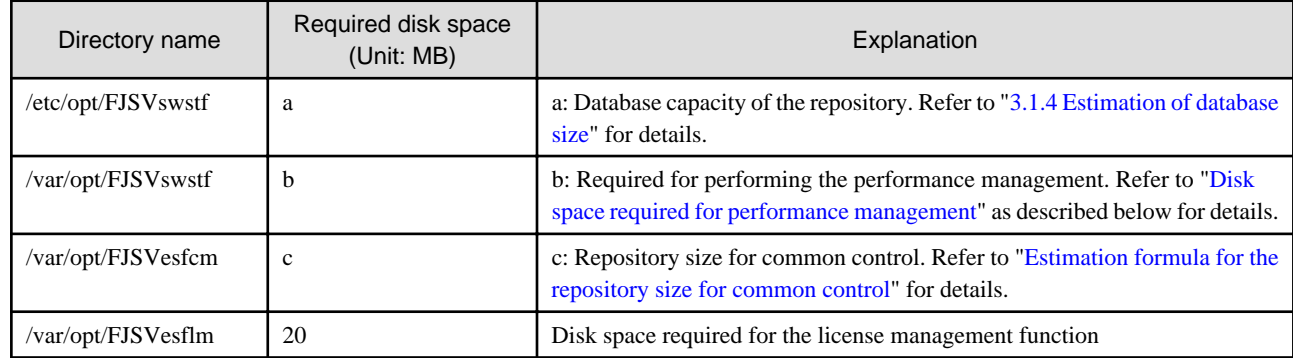

#### Disk space required for performance management

For performing the performance management, add disk space as described below, depending on the number of Logical Units (LUs) on the storage device to be managed, the number of Disk Enclosures (DEs) and the number of days for which performance data are to be stored.

8 \* (240 + (1.2 + 0.3 \* DEs + 0.3 \* (LUs + RAIDGroups)) \* 1440 + (95 \* DEs) + (50 \* (LUs + RAIDGroups))) / 1024 + 2.61

- RAIDGroups : The number of RAIDGroups created from the LUs

Estimation formula for the repository size for common control

```
Required size (MB) = 300 + (servers + switches + devicesToBeManaged + disks + RAIDGroups + 
volumes) / 100 + (servers + switches + devicesToBeManaged) * users / 500
```
- servers : The number of Managed Servers
- switches : The number of managed switches
- devicesToBeManaged: The number of managed ETERNUS Disk storage systems
- disks : The total number of disks in each managed ETERNUS Disk storage system
- *RAIDGroups* : The number of managed RAID groups
- volumes : The number of managed volumes
- users : The number of users using Web Console (The number of user accounts)

#### **For operation as Storage Cruiser's manager**

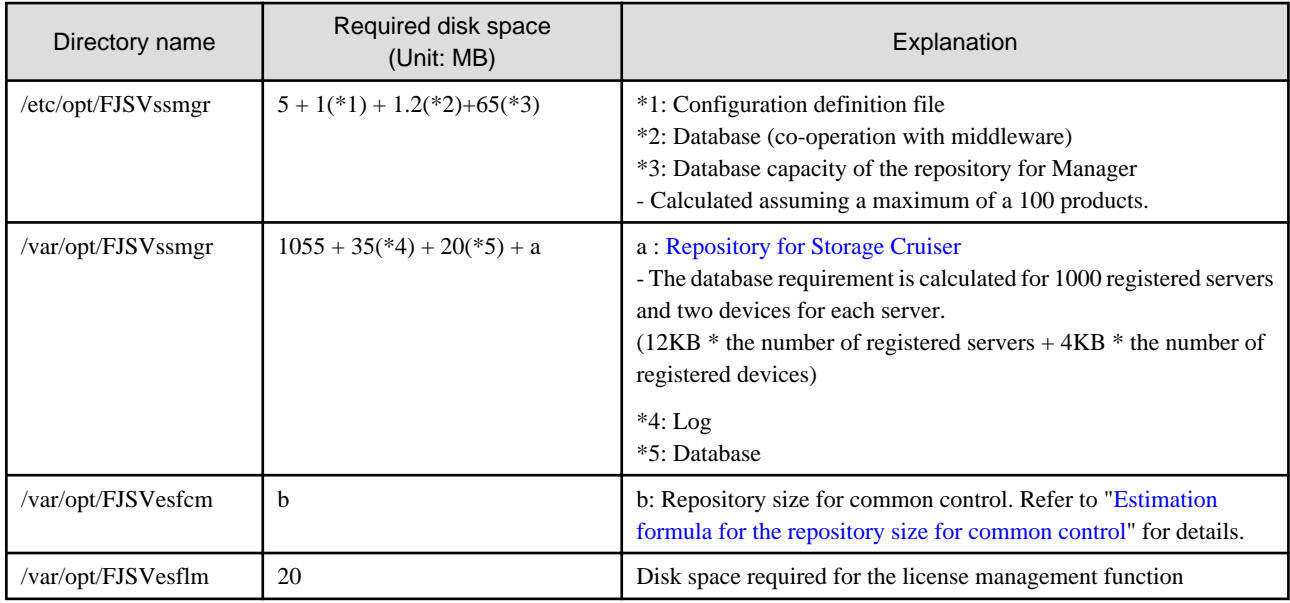

#### Repository for Storage Cruiser

Add disk space as described below, depending on the numbers of storage devices, server nodes and switches to be managed.

Required size (MB) = 1 + devicesToBeManaged \* 4

Add the total of disk space as described below to the above disk space, depending on the numbers of storage devices to be managed.

- For ETERNUS DX80 S2/DX90 S2 (The firmware version is V10L40 or later): Required size (MB) = devicesToBeManaged \* 4 - For ETERNUS DX400 S2 series (The firmware version is V10L40 or later): Required size (MB) = devicesToBeManaged \* 6 - For ETERNUS DX8000 S2 series (The firmware version is V10L40 or later): Required size (MB) = devicesToBeManaged \* 23 - For other than the above: Required size (MB) = 0

Additionally, for performing the performance management, disk space is necessary depending on the number of devices from which to collect performance data and the number of days for which performance data are to be stored.

Refer to "[Appendix C Required Disk Space for Performance Management"](#page-225-0) for details.

Estimation formula for the repository size for common control

```
Required size (MB) = 300 + (servers + switches + devicesToBeManaged + disks + RAIDGroups + 
volumes) / 100 + (servers + switches + devicesToBeManaged) * users / 500
```
- servers : The number of Managed Servers
- switches : The number of managed switches
- devicesToBeManaged: The number of managed ETERNUS Disk storage systems
- disks : The total number of disks in each managed ETERNUS Disk storage system
- RAIDGroups : The number of managed RAID groups
- volumes : The number of managed volumes
- users: The number of users using Web Console (The number of user accounts)

#### **For operation as AdvancedCopy Manager's manager**

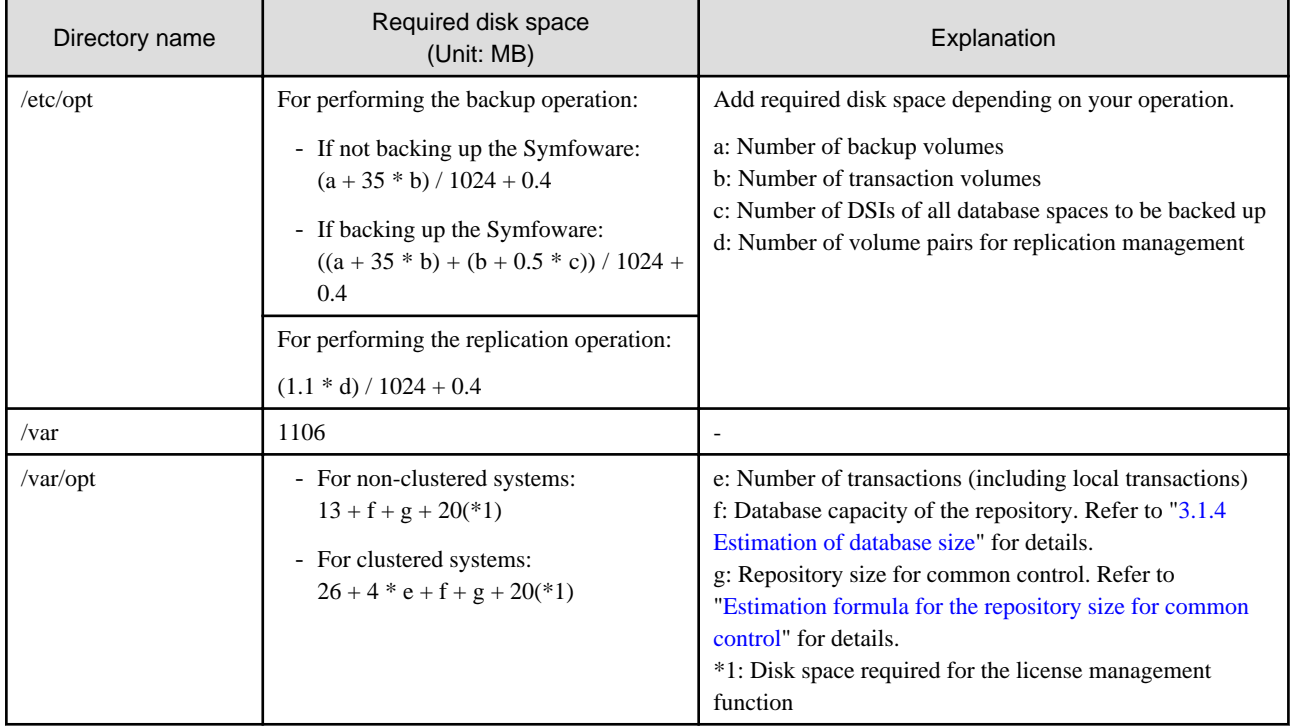

#### Estimation formula for the repository size for common control

```
Required size (MB) = 300 + (servers + switches + devicesToBeManaged + disks + RAIDGroups + 
volumes) / 100 + (servers + switches + devicesToBeManaged) * users / 500
```
- servers : The number of Managed Servers
- switches : The number of managed switches
- devicesToBeManaged: The number of managed ETERNUS Disk storage systems
- disks : The total number of disks in each managed ETERNUS Disk storage system
- RAIDGroups : The number of managed RAID groups
- volumes : The number of managed volumes
- users: The number of users using Web Console (The number of user accounts)

### 2.2.6.2 Required memory for operation

For operating ETERNUS SF Manager, the server on which it is installed must add the following amount of memory.

- 2048MB

# **2.3 Operating environment of Storage Cruiser's agent**

### **2.3.1 Hardware requirements**

Servers on which to install Storage Cruiser's agent must be servers on which the "2.3.2.1 Supported operating systems" can be installed.

#### For Windows environment

The server must fulfill one of the following conditions:

- The server is PRIMEQUEST model.
- The server specifications fulfill requirements below.

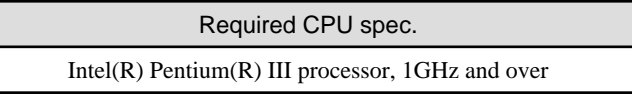

#### For Solaris environment

The server must be as follows:

- Any one of sparc/SUN servers

#### For Linux environment

The server must fulfill one of the following conditions:

- The server is PRIMEQUEST model.
- The server specifications fulfill requirements below.

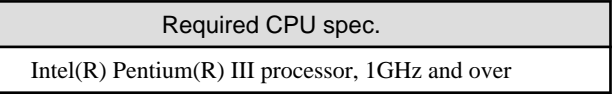

#### For HP-UX environment

The server must be as follows:

- Any one of HP-UX servers

#### For VMware environment

Refer to the VMware Infrastructure 3 Installation Guide for PRIMERGY for details of hardware requirements.

#### For AIX environment

The server must be as follows:

- Any one of IBM Power Systems

### **2.3.2 Software requirements**

This section describes the following software requirements:

- Supported operating systems
- Essential software
- Incompatible software

### 2.3.2.1 Supported operating systems

The operating system of the server on which to install Storage Cruiser's agent must be one of the following.

#### For Windows environment

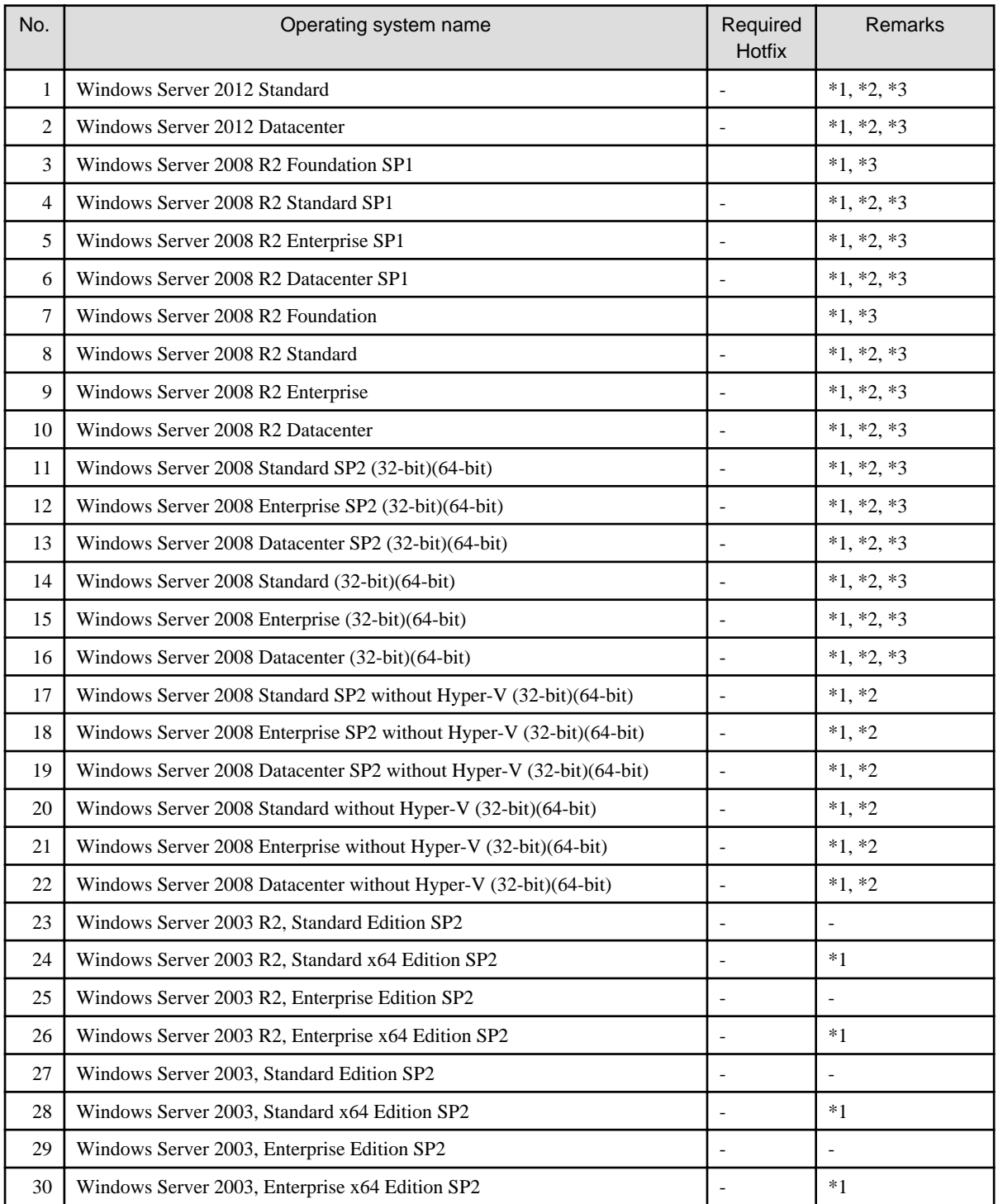

\*1: On 64-bit operating system, this product runs as a 32-bit application on the WOW64 (Windows 32-bit On Windows 64-bit) subsystem.

\*2: The Server Core installation option is not supported.

\*3: Guest OS is not supported in a Hyper-V environment.

For Solaris environment

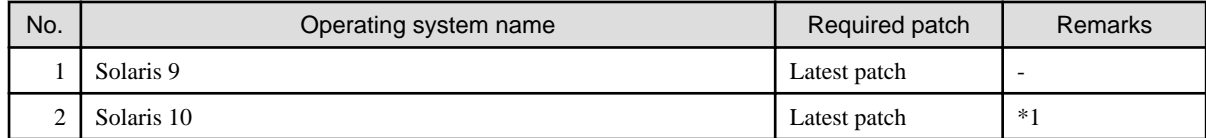

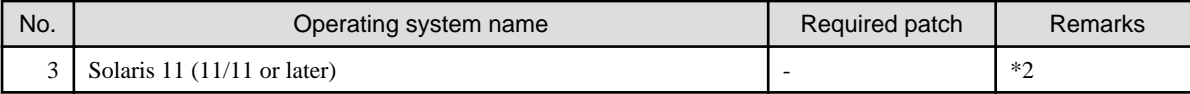

\*1: Supported only within the global zone.

\*2: Change the environment/TZ property of the svc:/system/environment:init SMF service instance of the operating system to the appropriate timezone name and refresh the service. After that, reboot the operating system. Specify the appropriate timezone name to timeZoneName.

# svccfg -s svc:/system/environment:init setprop environment/TZ = timeZoneName # svcadm refresh svc:/system/environment:init

#### For Linux environment

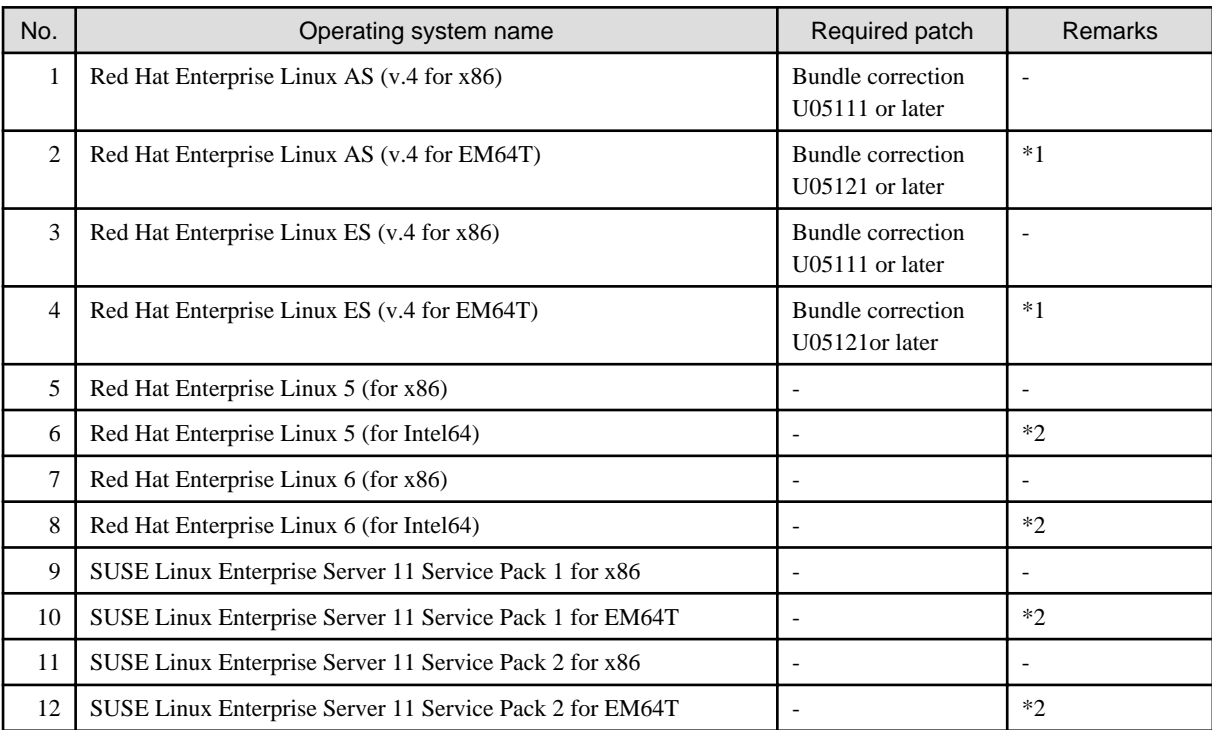

\*1: Running as a 32-bit application

\*2: Running as a 64-bit native application

For HP-UX environment

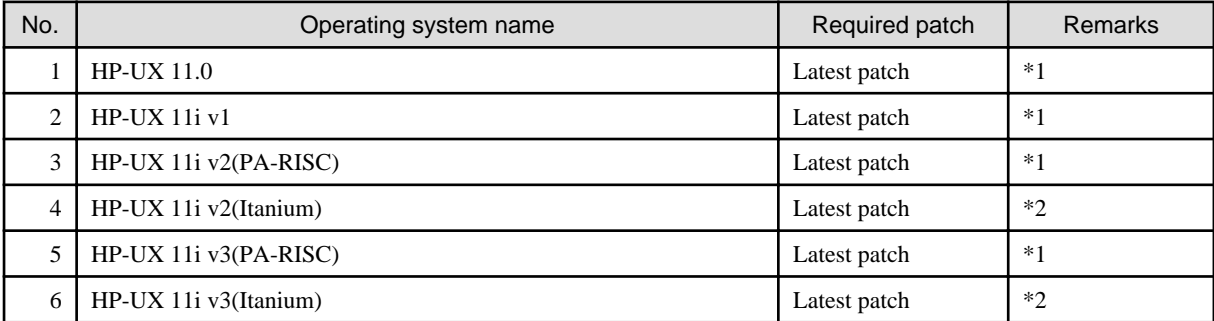

\*1: Only HP 9000 servers

\*2: Only HP Integrity servers

For VMware environment

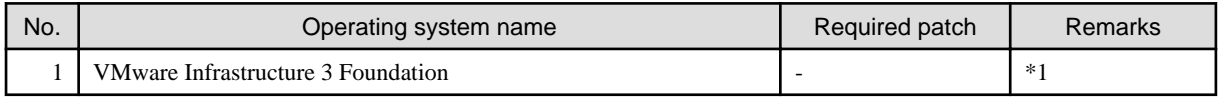

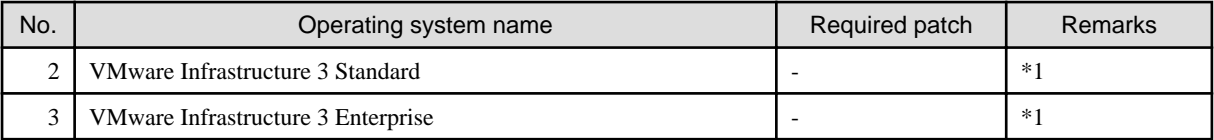

\*1: Operation within a guest OS in a Virtual Machine (VM) environment is not supported.

For AIX environment

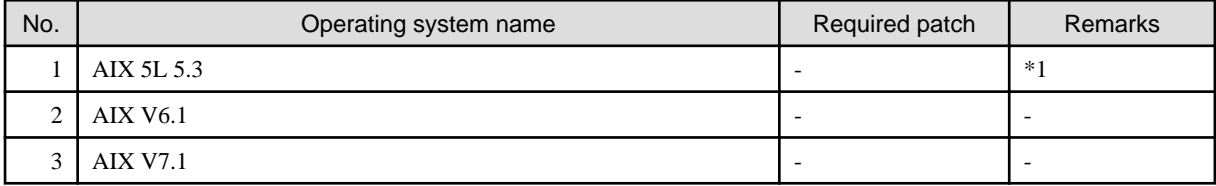

\*1: Technology level (TL) 7 or later is supported.

### 2.3.2.2 Essential software

For operating Storage Cruiser's agent, the following software is required.

For Windows, Solaris, Linux, VMware, and AIX environments

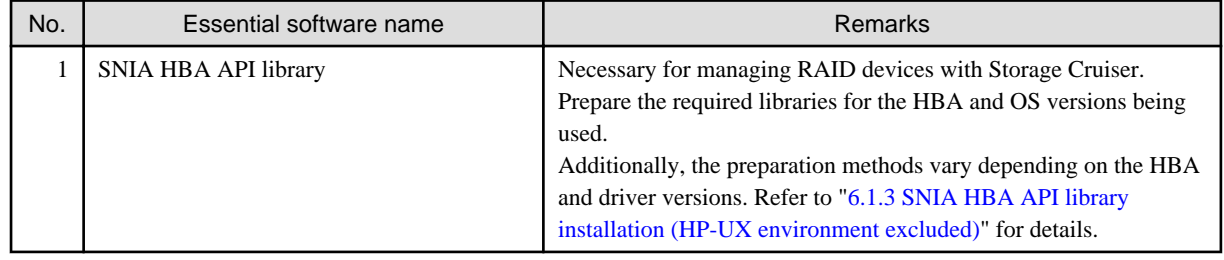

For HP-UX environment

There is no essential software.

### 2.3.2.3 Incompatible software

Storage Cruiser's agent cannot be used on servers that have any of the following software installed.

For Windows environment

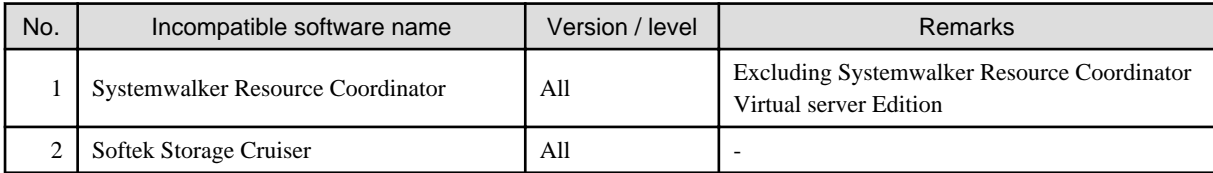

For Solaris environment

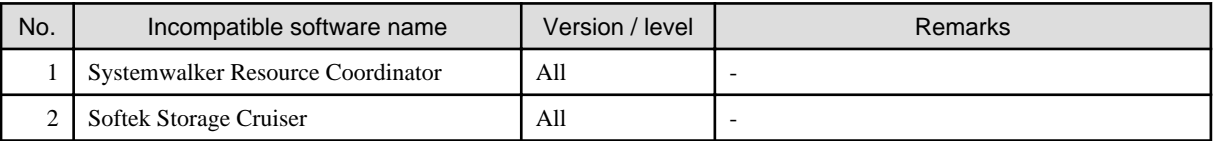

For Linux environment

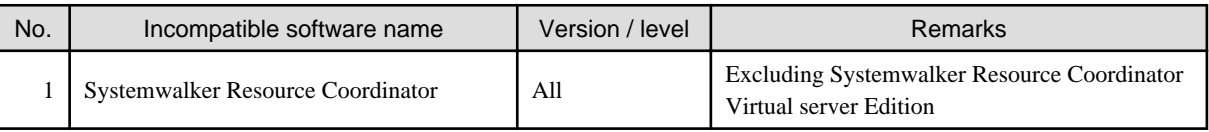

<span id="page-43-0"></span>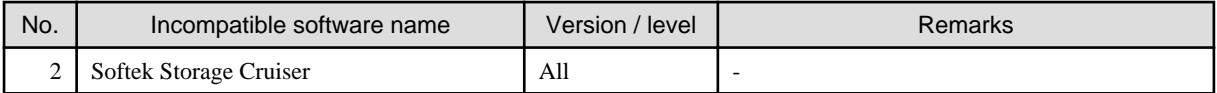

For HP-UX environment

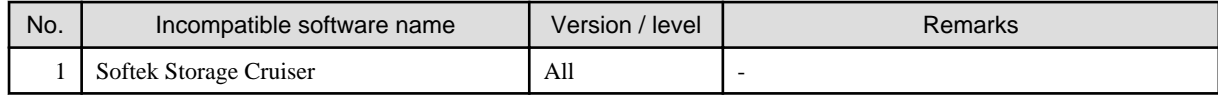

For VMware environment

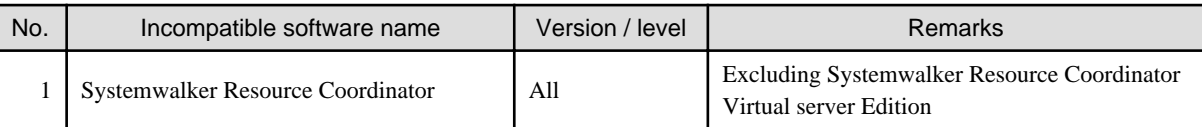

For AIX environment

There is no incompatible software.

## **2.3.3 Required resources for installation**

This section describes the resources that are required for installing Storage Cruiser's agent.

### 2.3.3.1 Required disk space for installation

For installation of Storage Cruiser's agent on a server, the required free disk space on that server is as follows:

For Windows environment

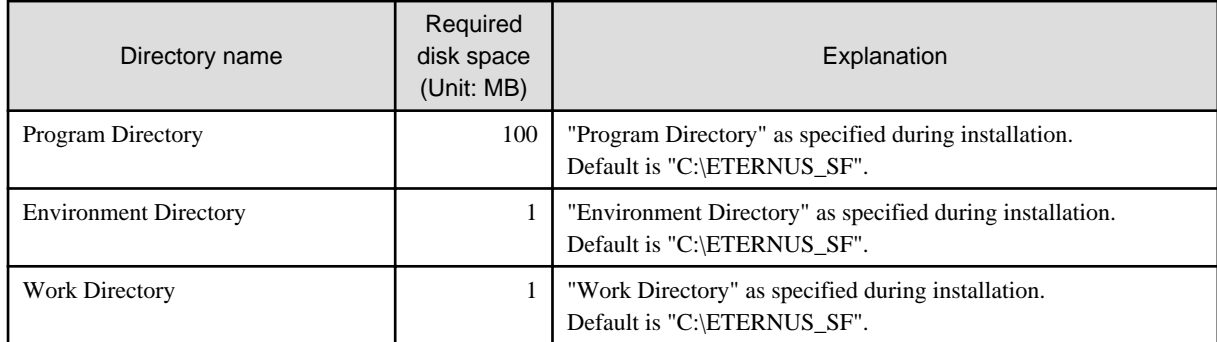

#### For Solaris environment

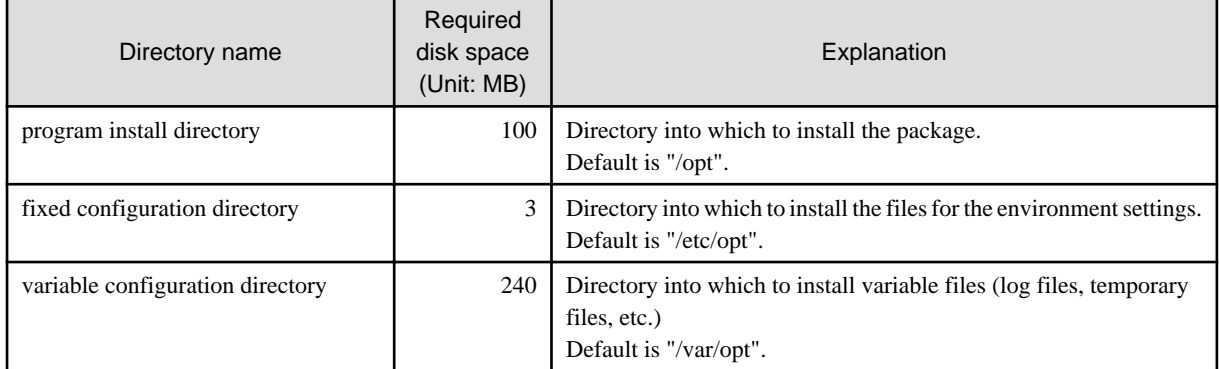

For Linux environment

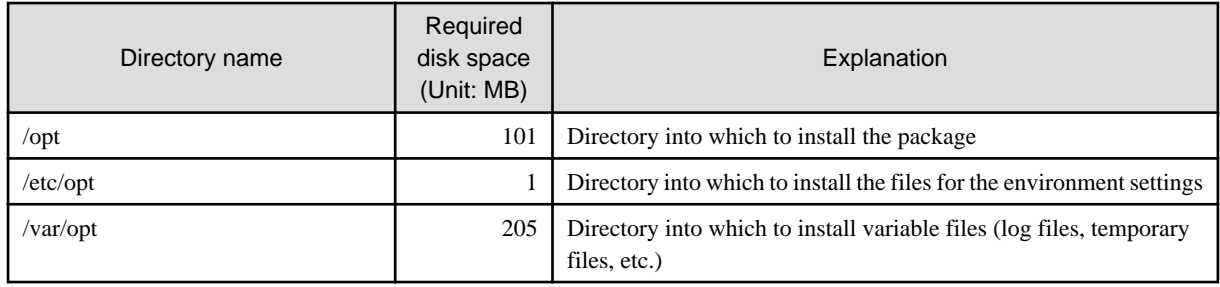

### For HP-UX environment

 $\overline{a}$ 

- For HP-UX 11.0 or HP-UX 11i

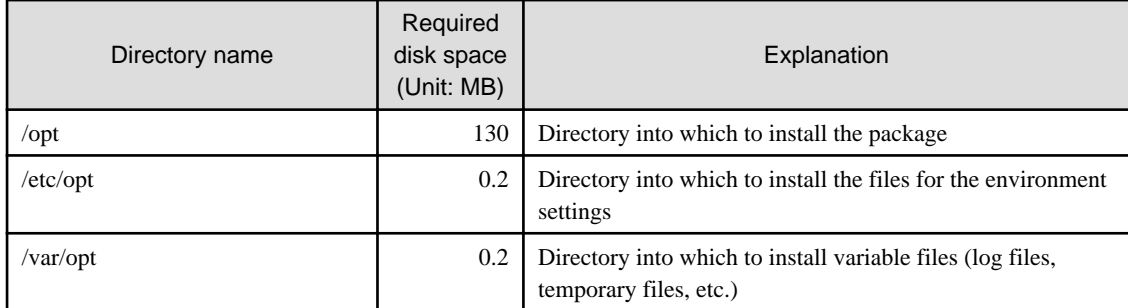

### - For HP-UX 11i v2 or HP-UX 11i v3

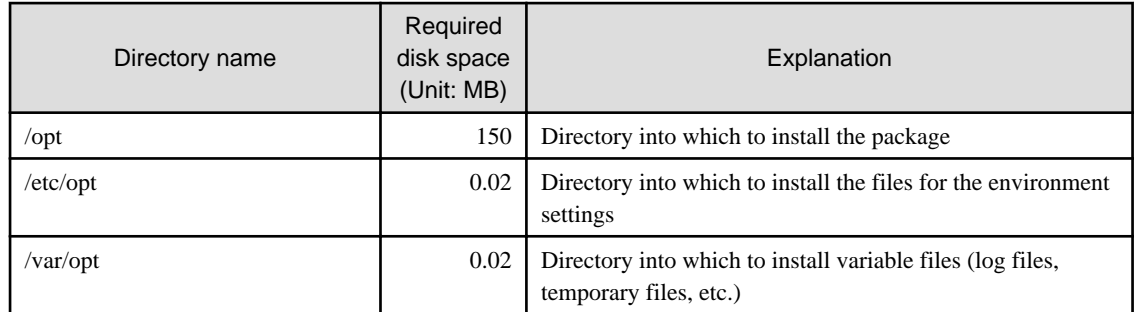

### For VMware environment

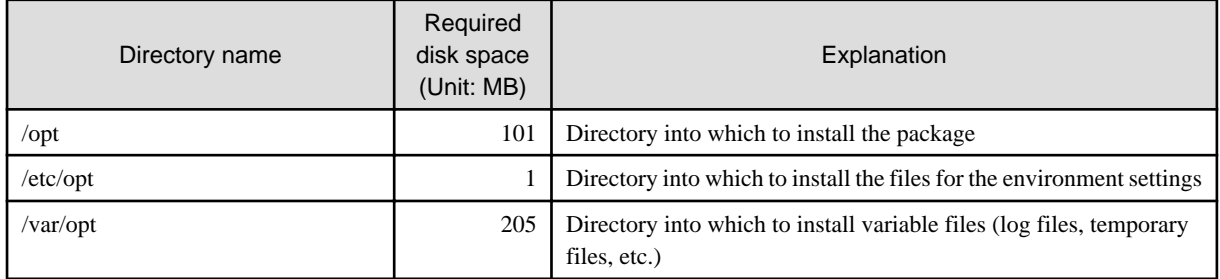

### For AIX environment

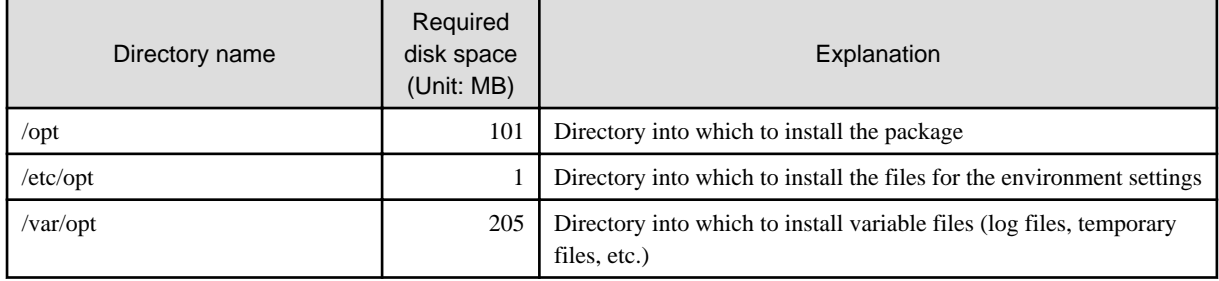

## **2.3.4 Required resources for operation**

### 2.3.4.1 Required disk space for operation

For operating Storage Cruiser's agent, in addition to disk space described in ["2.3.3.1 Required disk space for installation"](#page-43-0), the server on which it is installed must have free disk space as described below.

### For Windows environment

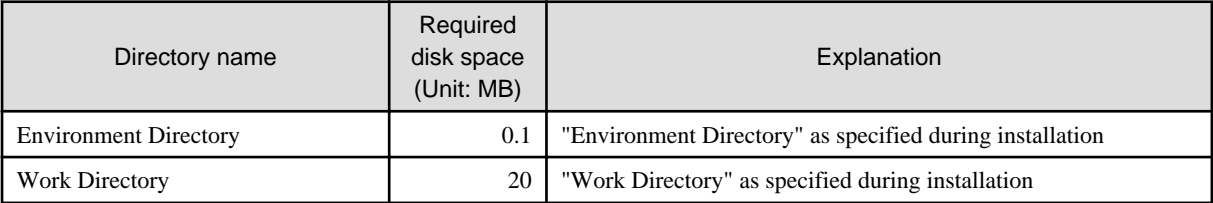

### For Solaris environment

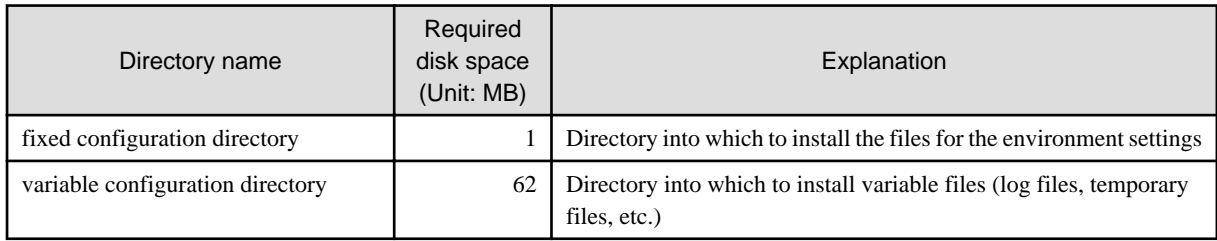

### For Linux environment

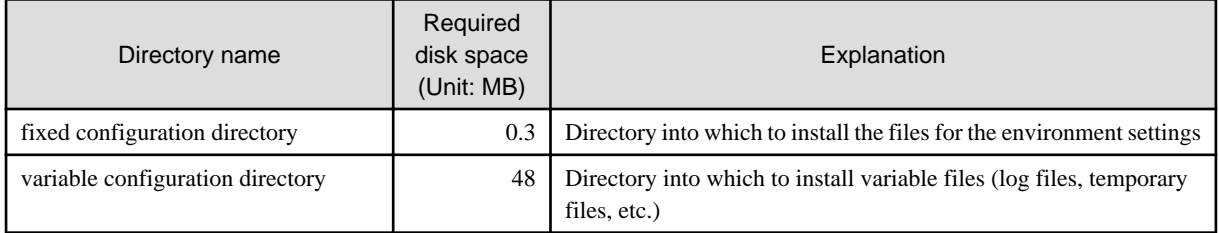

### For HP-UX environment

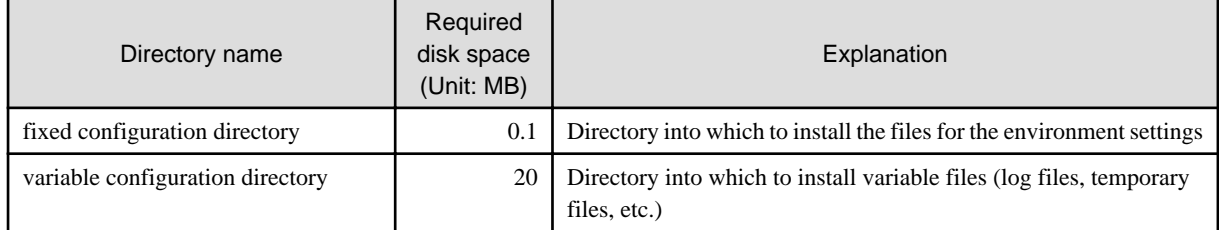

### For VMware environment

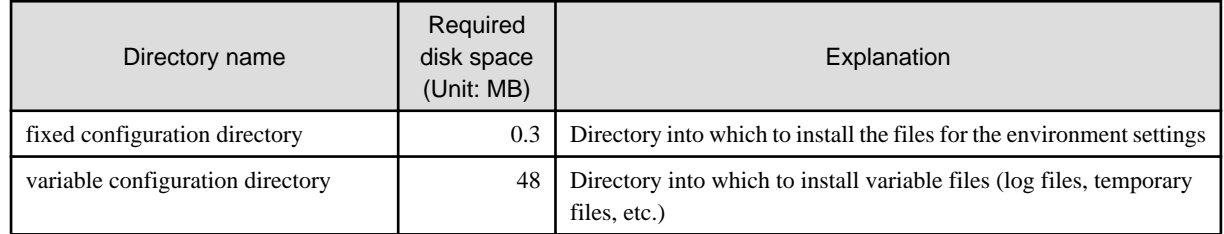

For AIX environment

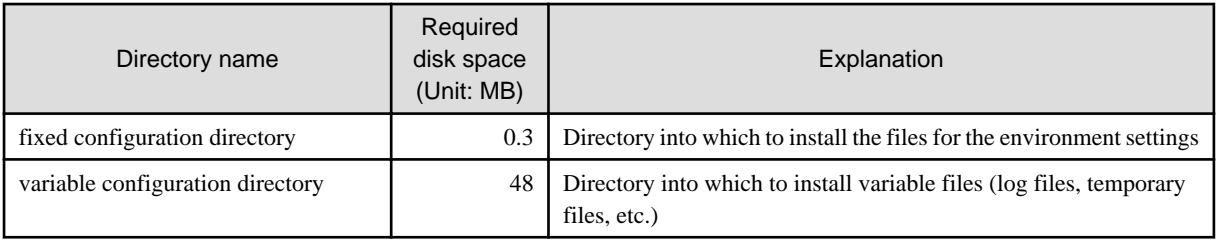

### 2.3.4.2 Required memory for operation

For operating Storage Cruiser's agent, the server on which it is installed must have the following amount of memory.

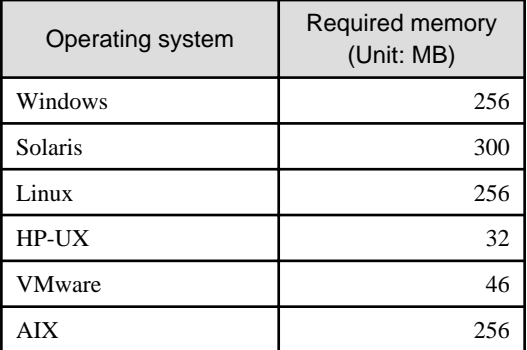

### 2.3.4.3 Required swap size for operation

For operating Storage Cruiser's agent, the following amount of swap memory is necessary:

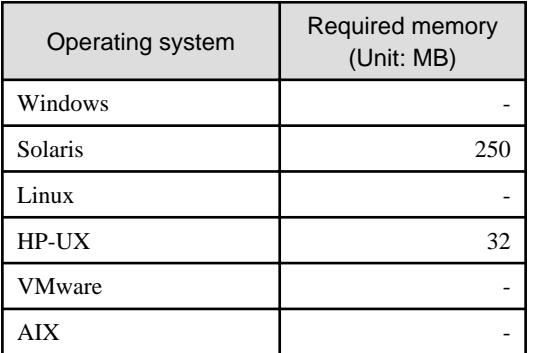

# **2.4 Operating environment of AdvancedCopy Manager's agent**

### **2.4.1 Hardware requirements**

Servers on which to install AdvancedCopy Manager's agent must be servers on which the ["2.4.2.1 Supported operating systems](#page-47-0)" can be installed.

Also, these servers must fulfill the specifications described in "[2.4.3 Required resources for installation](#page-50-0)" and "[2.4.4 Required resources](#page-51-0) [for operation](#page-51-0)".

<span id="page-47-0"></span>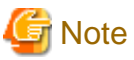

For Windows environment, the PRIMERGY FT model and HA model are not supported.  $\cdots$ 

## **2.4.2 Software requirements**

This section describes the following software requirements:

- Supported operating systems
- Essential software
- Incompatible software

### 2.4.2.1 Supported operating systems

The operating system of the server on which to install AdvancedCopy Manager's agent must be one of the following.

For Windows environment

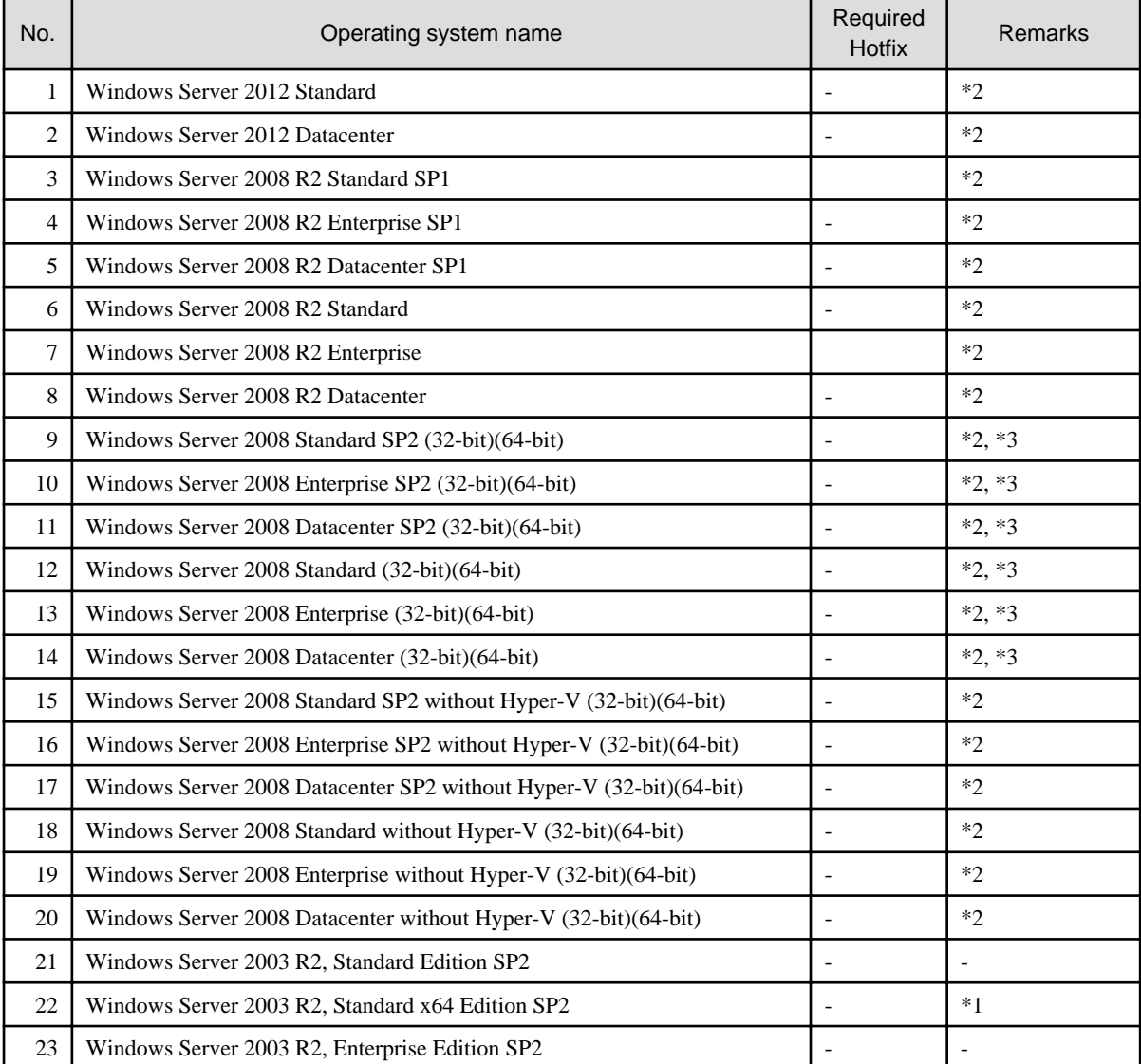

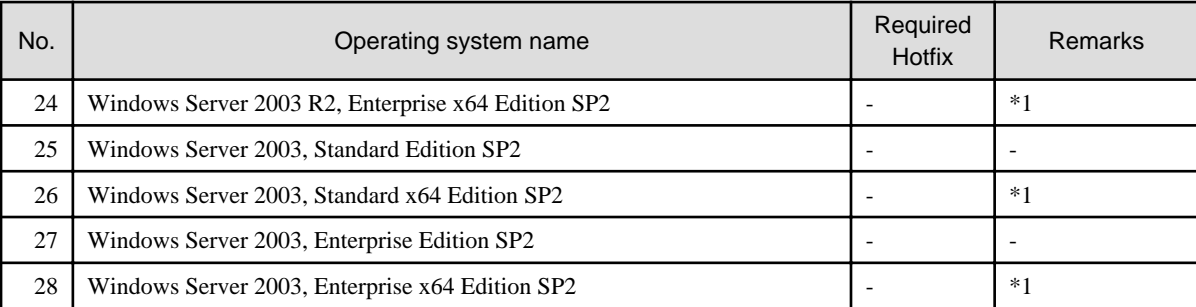

\*1: On 64-bit operating system, this product runs as a 32-bit application on the WOW64 (Windows 32-bit On Windows 64-bit) subsystem.

\*2: The Server Core installation option is not supported.

\*3: Guest OS is not supported in a Hyper-V environment.

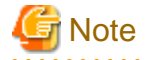

- For Windows Server 2003, security risks originating in the OS may occur. Refer to the following link for details:

http://msdn.microsoft.com/en-us/library/windows/hardware/gg463353.aspx

- Installation in Windows is not possible if it has the role of Active Directory domain services.

. . . . . . . . . . . . . . . . 

### For Solaris environment

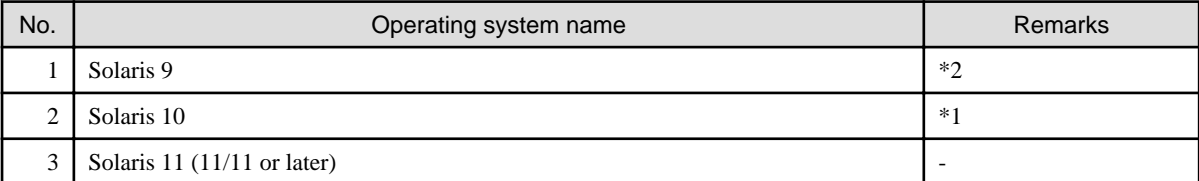

\*1: Apply patch 141596-06.

\*2: Apply patch 111711-12, 111712-12.

### For Linux environment

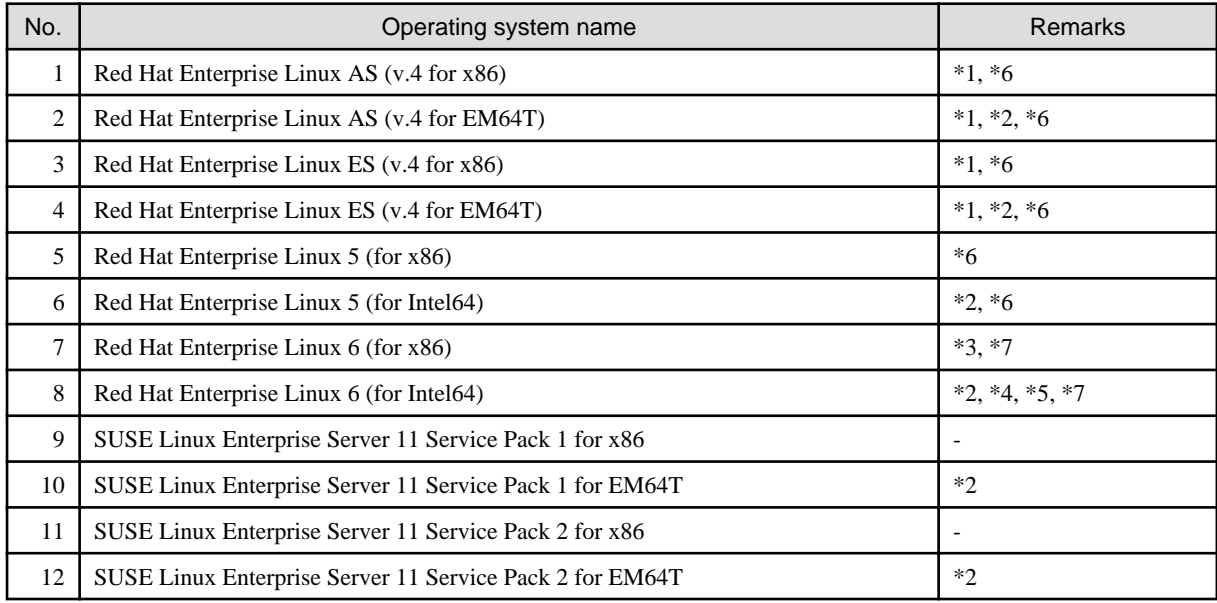

\*1: The volumes that size is larger than 2TB are not supported.

\*2: Running as a 32-bit application

\*3: Requires the tcsh (tcsh-6.17-8.el6.i686.rpm or later) package.

\*4: Requires the tcsh (tcsh-6.17-8.el6.x86\_64.rpm or later) package.

\*5: Requires the glibc (glibc-2.12-1.7.el6.i686.rpm or later), libstdc++ (libstdc++-4.4.4-13.el6.i686.rpm or later) and libgcc (libgcc-4.4.4-13.el6.i686.rpm) packages.

\*6: The operation in the environment that "Enable" the Security-Enhanced Linux (SELinux) is not supported. In this case, set the SELinux to disable.

\*7: Supported in environments where SELinux (Security-Enhanced Linux) is enabled with the following and later updates. The supported mode is "enforcing". Red Hat Enterprise Linux 6.2 (for x86) or later / Red Hat Enterprise Linux 6.2 (for Intel64) or later. Any earlier update version numbers are currently not supported. In this case, set SELinux to "disable" for operation.

#### For HP-UX environment

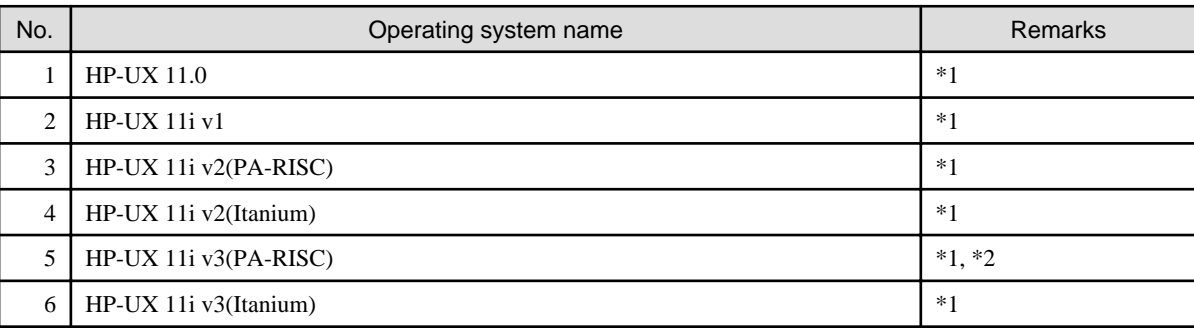

\*1: The volume of 2TB and over is not supported.

\*2: Only HP 9000 servers

#### For AIX environment

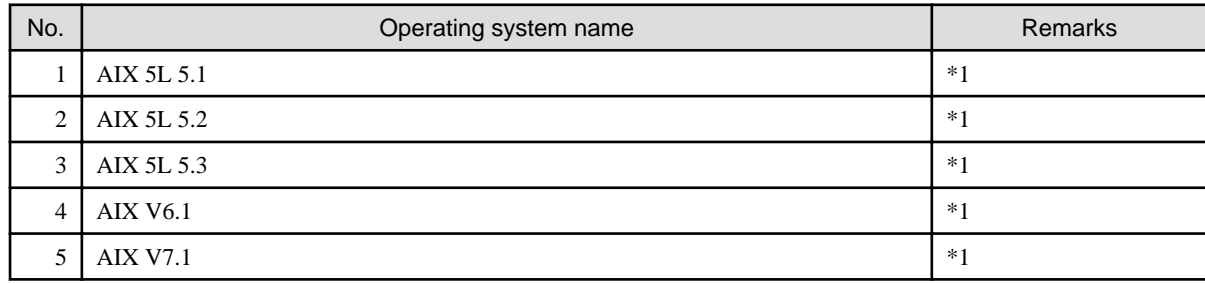

\*1: The volume of 2TB and over is not supported.

### 2.4.2.2 Essential software

There is no essential software.

### 2.4.2.3 Incompatible software

AdvancedCopy Manager's agent cannot be used on servers that have any of the following software installed.

#### For Windows environment

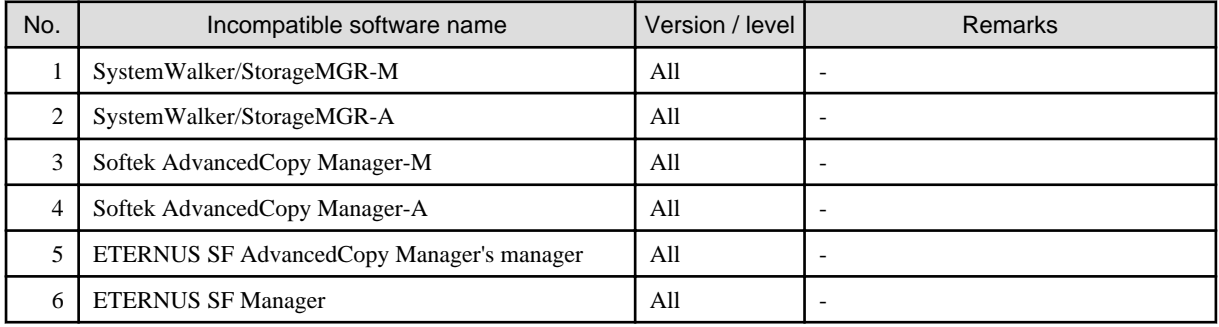

### <span id="page-50-0"></span>For Solaris environment

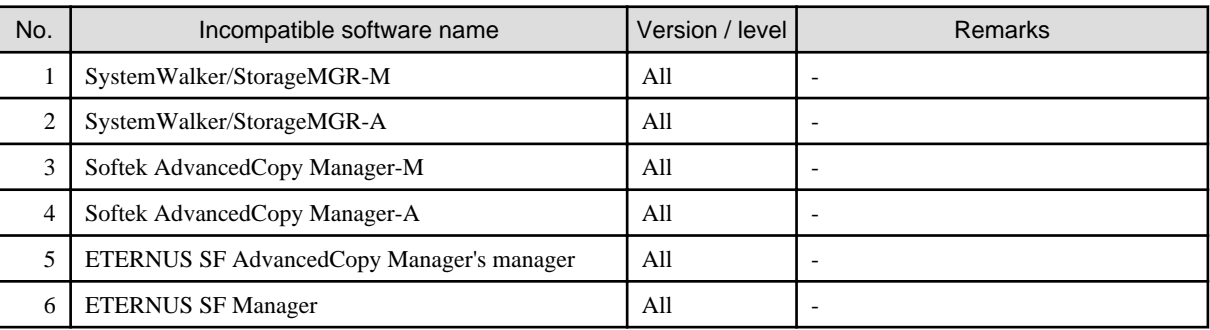

For Linux environment

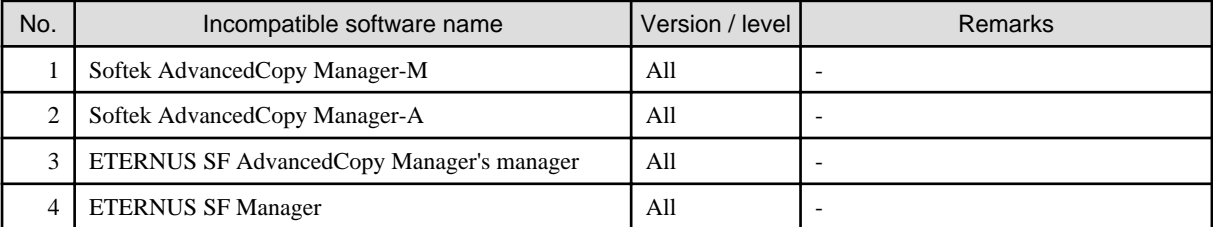

For HP-UX environment

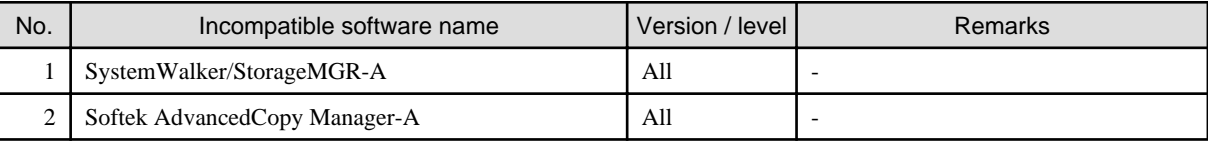

For AIX environment

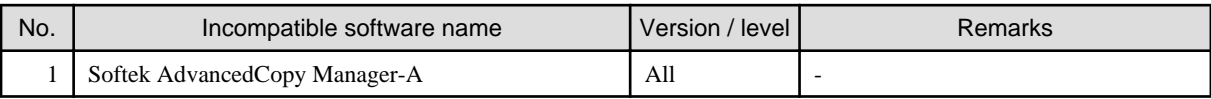

# **2.4.3 Required resources for installation**

This section describes the resources that are required for installing AdvancedCopy Manager's agent.

### 2.4.3.1 Required disk space for installation

For installation of AdvancedCopy Manager's agent on a server, the required free disk space on that server is as follows:

For Windows environment

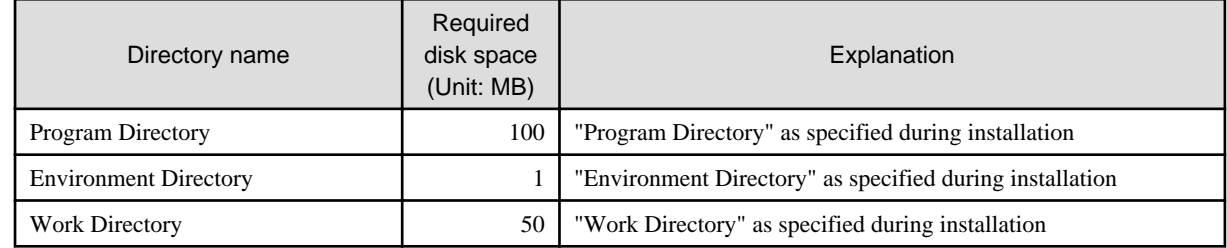

For Solaris environment

<span id="page-51-0"></span>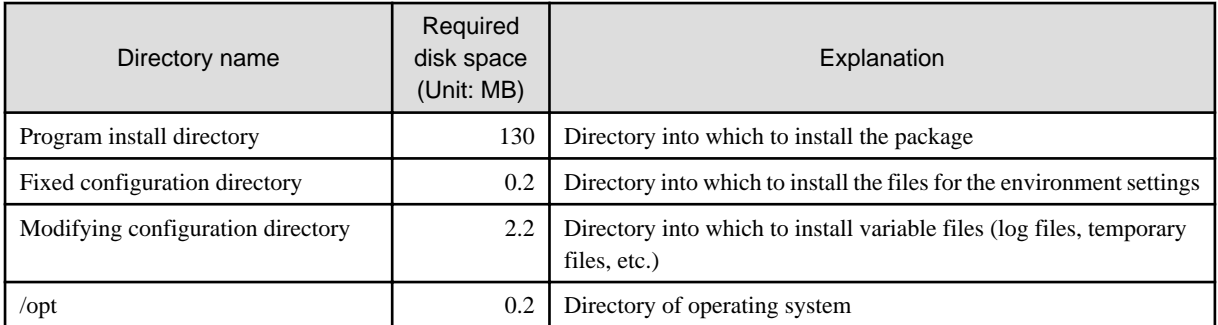

For Linux environment

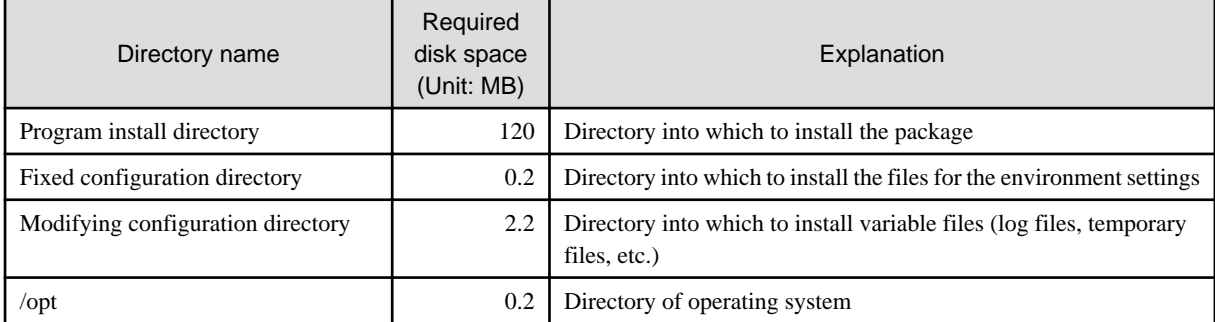

#### For HP-UX environment

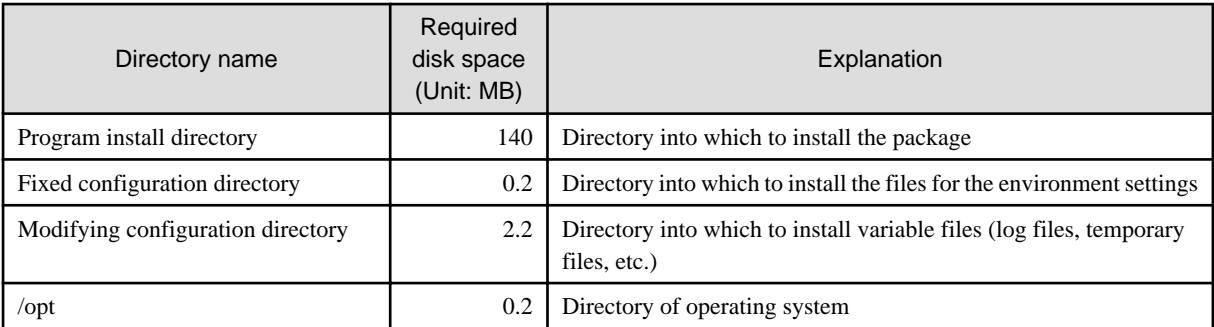

For AIX environment

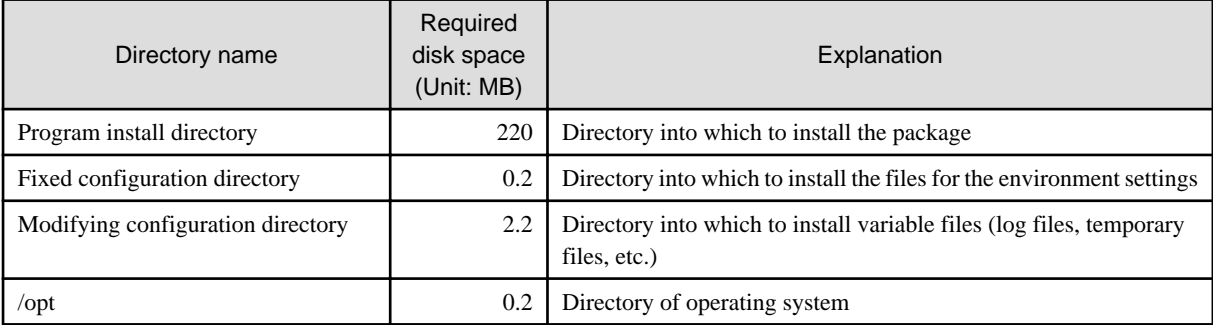

# **2.4.4 Required resources for operation**

### 2.4.4.1 Required disk space for operation

For operating AdvancedCopy Manager's agent, in addition to disk space described in "[2.4.3.1 Required disk space for installation](#page-50-0)", the server on which it is installed must have free disk space as described below.

### For Windows environment

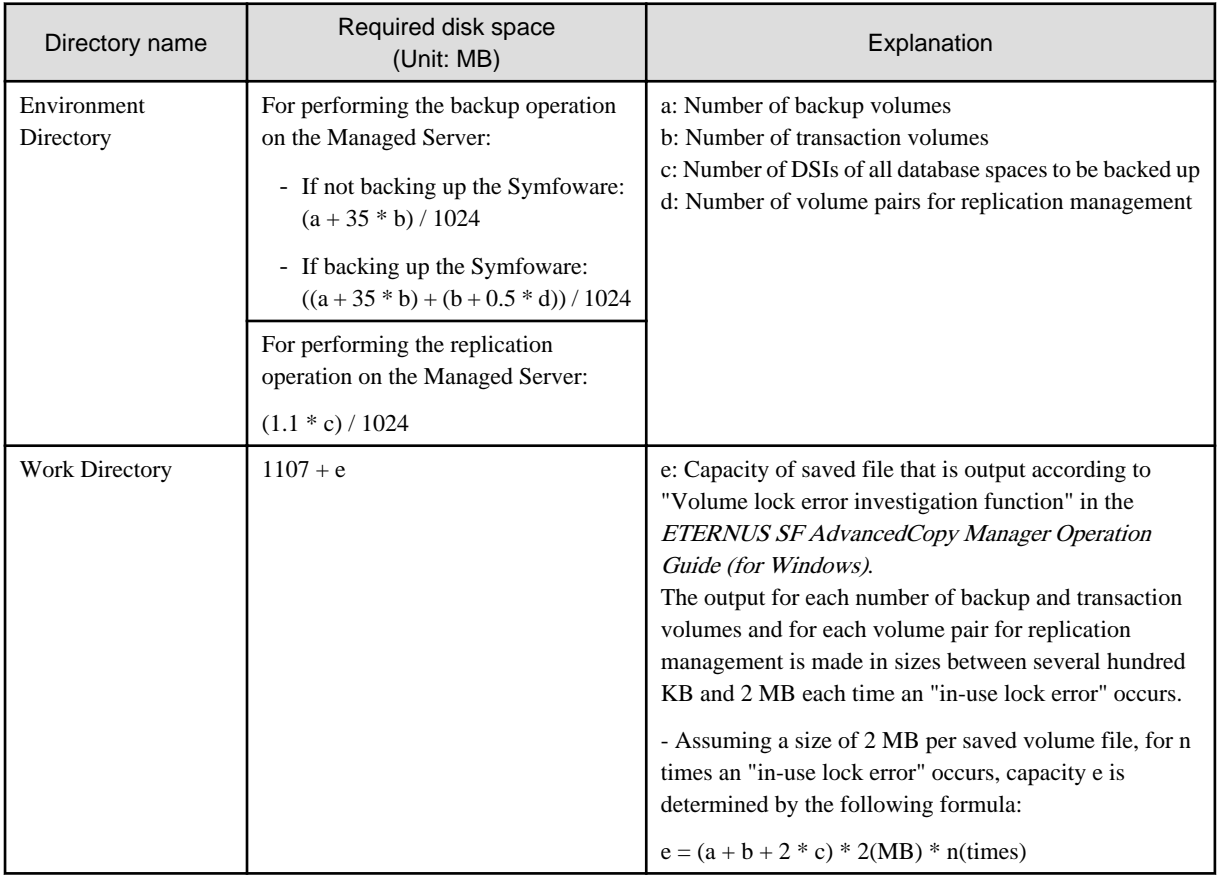

### For Solaris, Linux, HP-UX and AIX environments

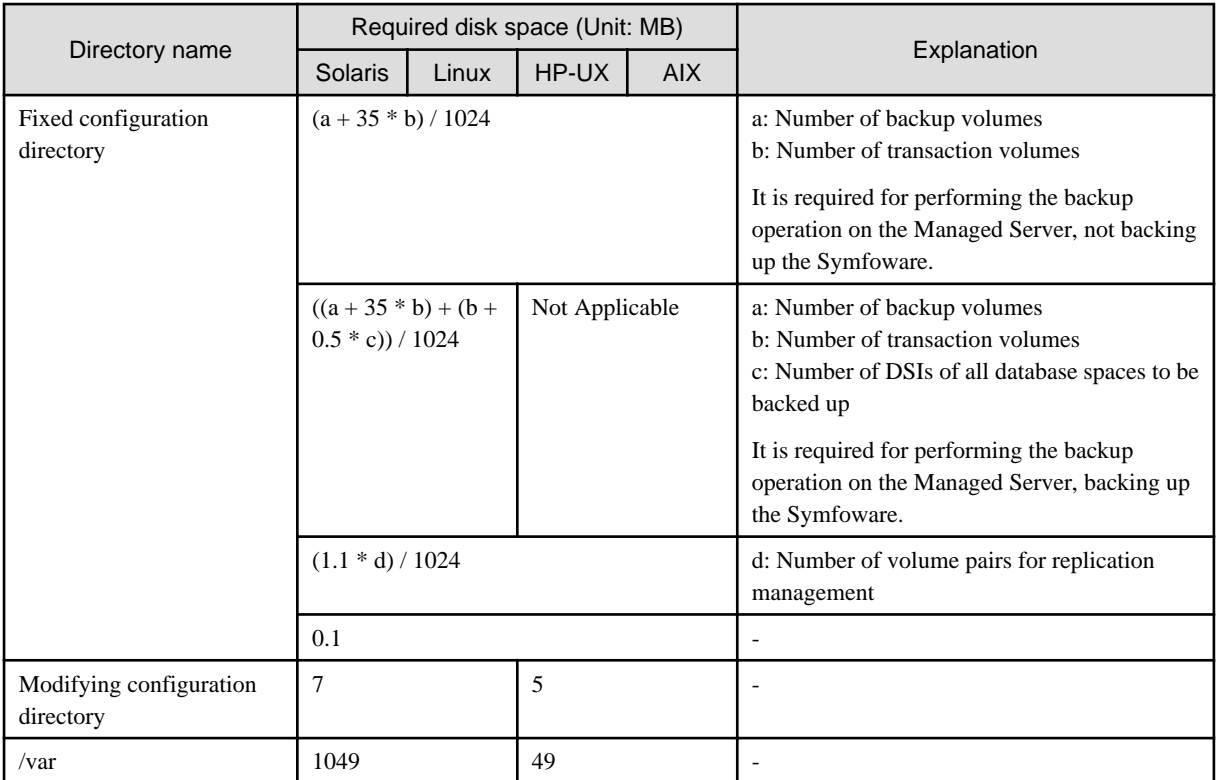

- "Fixed configuration directory" is the installation destination directory for environment settings which is specified during installing this software.

- "Modifying configuration directory" is the installation destination directory for work files (log file, temporary file and so on) which is specified during installing this software.

### 2.4.4.2 Required memory for operation

For operating AdvancedCopy Manager's agent, the server on which it is installed must have the following amount of memory.

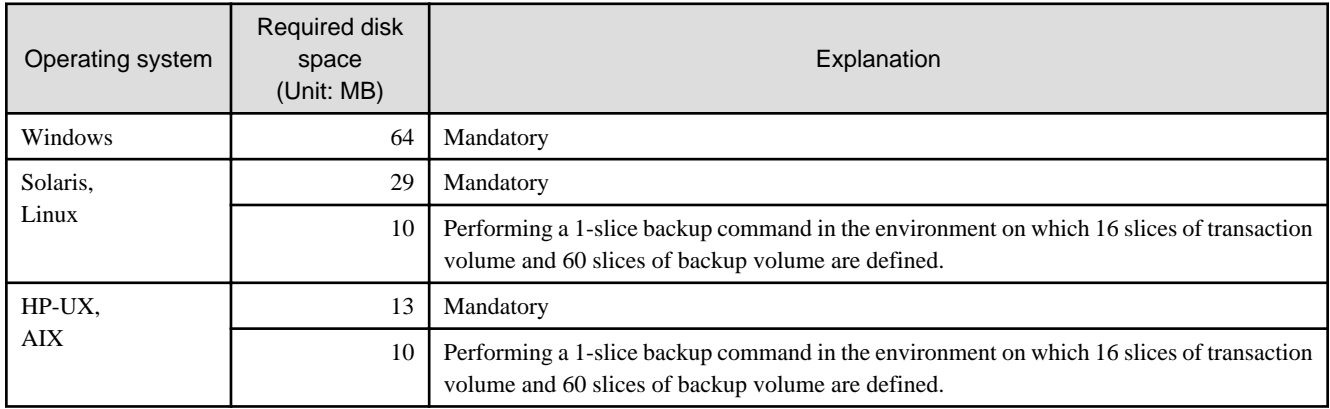

### 2.4.4.3 Required swap size for operation

For operating AdvancedCopy Manager's agent, the following amount of swap memory is necessary:

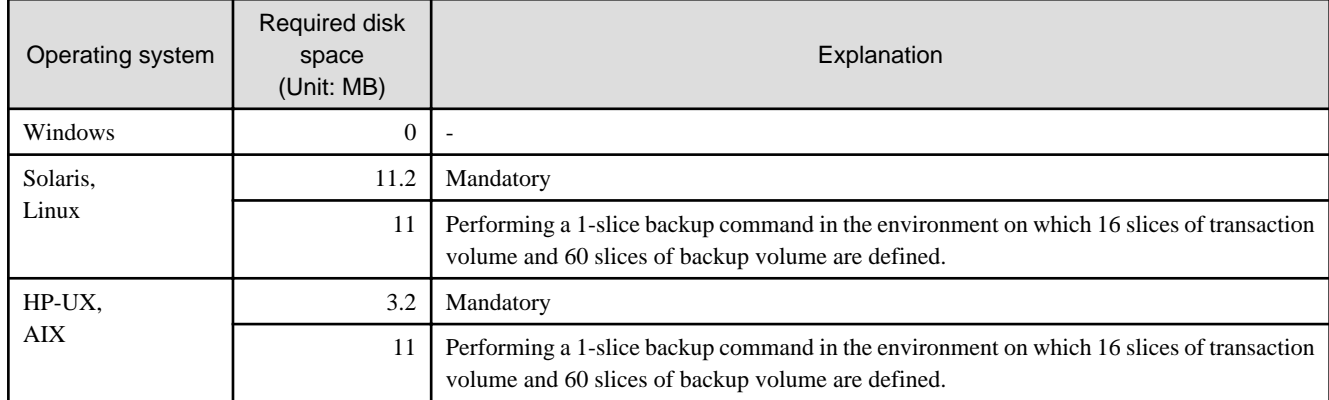

# **2.5 Operating environment of AdvancedCopy Manager CCM**

This section explains the operating environment for standalone use of AdvancedCopy Manager CCM.

### **2.5.1 Hardware requirements**

Servers on which to install AdvancedCopy Manager CCM must be servers on which the "[2.5.2.1 Supported operating systems"](#page-54-0) can be installed.

Also, these servers must fulfill the specifications described in "[2.5.3 Required resources for installation](#page-56-0)" and "[2.5.4 Required resources](#page-56-0) [for operation](#page-56-0)".

<span id="page-54-0"></span>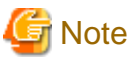

For Windows environment, the PRIMERGY FT model and HA model are not supported. . . . . .

## **2.5.2 Software requirements**

This section describes the following software requirements:

- Supported operating systems
- Essential software
- Incompatible software

### 2.5.2.1 Supported operating systems

The operating system of the server on which to install AdvancedCopy Manager CCM must be one of the following.

For Windows environment

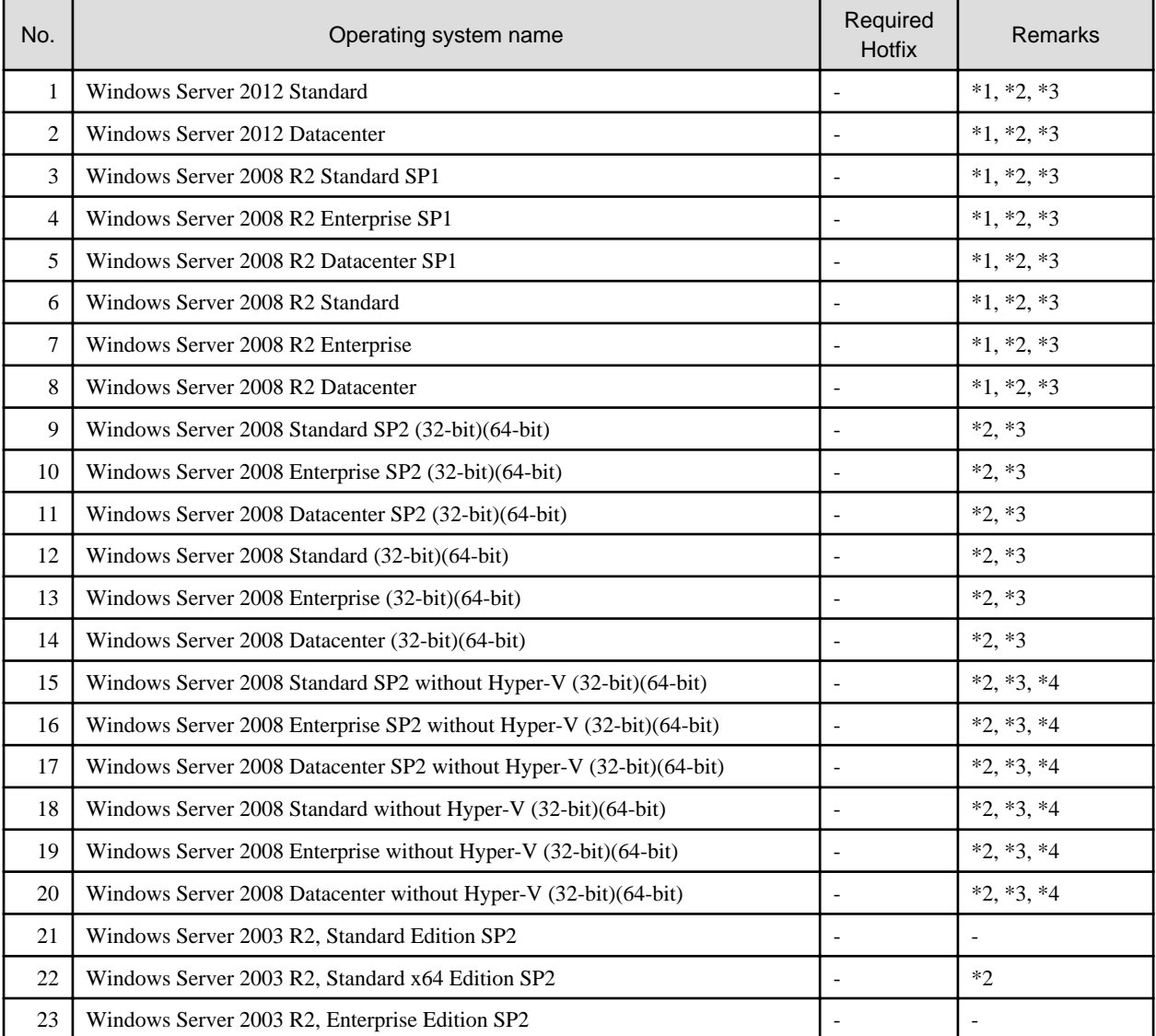

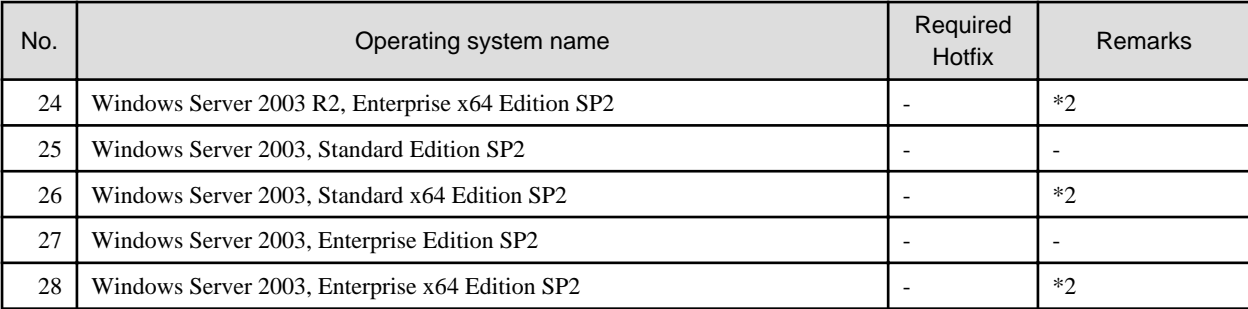

\*1: The Cluster Shared Volume is not supported.

\*2: On 64-bit operating system, this product runs as a 32-bit application on the WOW64 (Windows 32-bit On Windows 64-bit) subsystem.

\*3: The Server Core installation option is not supported.

\*4: Guest OS is not supported in a Hyper-V environment.

For Solaris environment

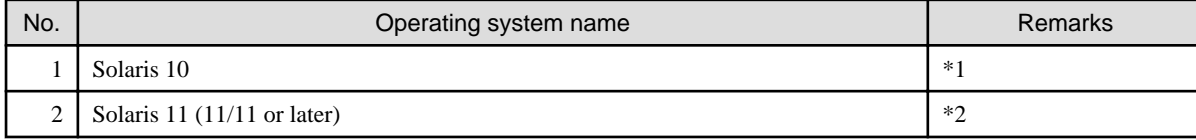

\*1: Supported only within the global zone.

\*2: Change the environment/TZ property of the svc:/system/environment:init SMF service instance of the operating system to the appropriate timezone name and refresh the service. After that, reboot the operating system. Specify the appropriate timezone name to timeZoneName.

# svccfg -s svc:/system/environment:init setprop environment/TZ = timeZoneName

# svcadm refresh svc:/system/environment:init

For Linux environment

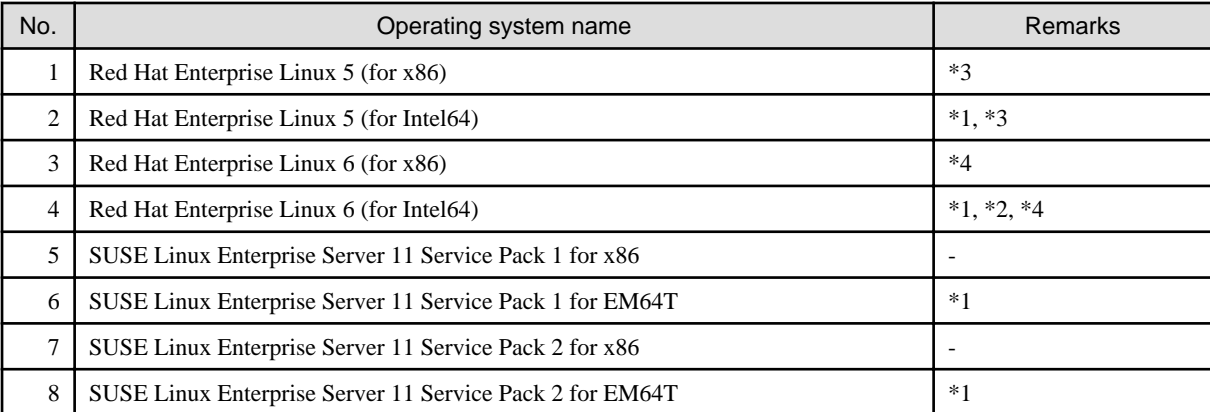

\*1: Running as a 32-bit application

\*2: Requires the glibc (glibc-2.12-1.7.el6.i686.rpm or later), libstdc++ (libstdc++-4.4.4-13.el6.i686.rpm or later) and libgcc (libgcc-4.4.4-13.el6.i686.rpm or later) packages.

\*3: The operation in the environment that "Enable" the Security-Enhanced Linux (SELinux) is not supported. In this case, set the SELinux to disable.

\*4: Supported in environments where SELinux (Security-Enhanced Linux) is enabled with the following and later updates. The supported mode is "enforcing". Red Hat Enterprise Linux 6.2 (for x86) or later / Red Hat Enterprise Linux 6.2 (for Intel64) or later. Any earlier update version numbers are currently not supported. In this case, set SELinux to "disable" for operation.

### <span id="page-56-0"></span>2.5.2.2 Essential software

There is no essential software.

### 2.5.2.3 Incompatible software

Concurrent use with below software is not possible.

- ETERNUS SF Express

## **2.5.3 Required resources for installation**

This section describes the resources that are required for installing AdvancedCopy Manager CCM.

### 2.5.3.1 Required disk space for installation

For installation of AdvancedCopy Manager CCM on a server, the required free disk space on that server is as follows:

For Windows environment

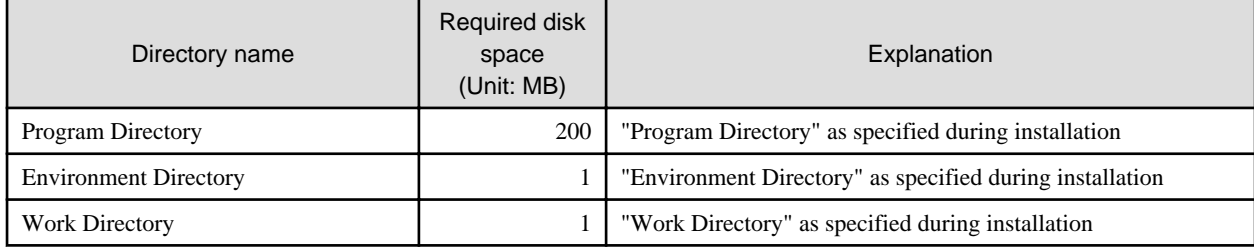

For Solaris environment

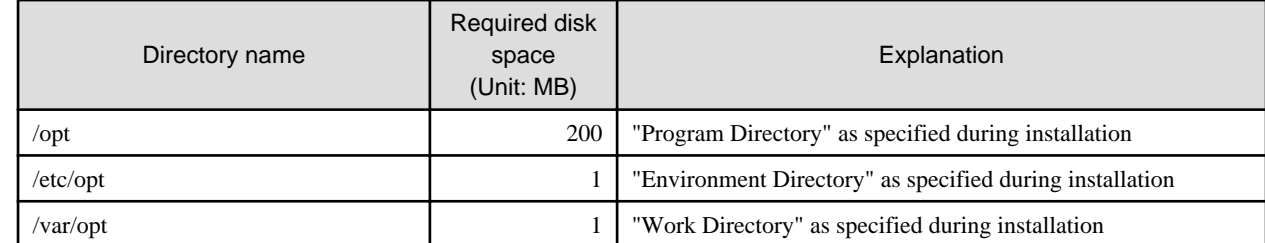

For Linux environment

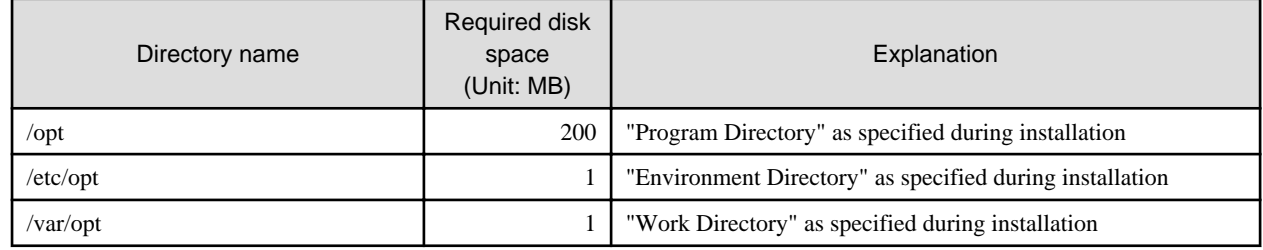

## **2.5.4 Required resources for operation**

### 2.5.4.1 Required disk space for operation

For operating AdvancedCopy Manager CCM, in addition to disk space described in "2.5.3.1 Required disk space for installation", the server on which it is installed must have free disk space as described below.

### For Windows environment

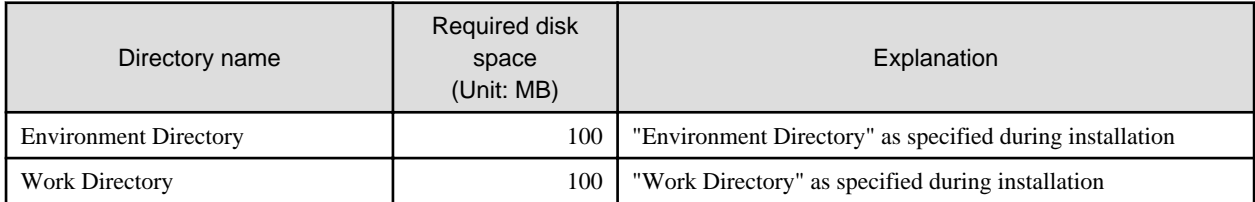

For Solaris environment

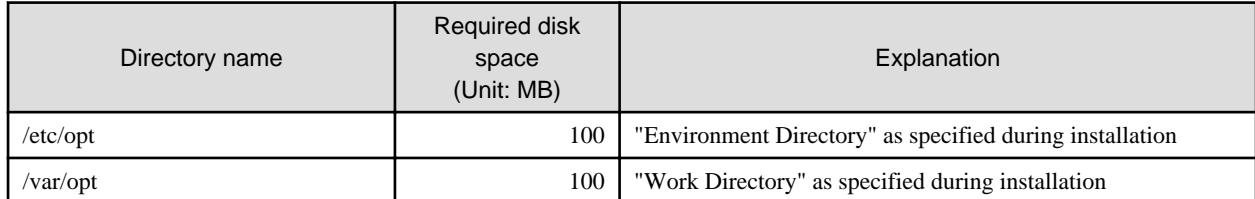

For Linux environment

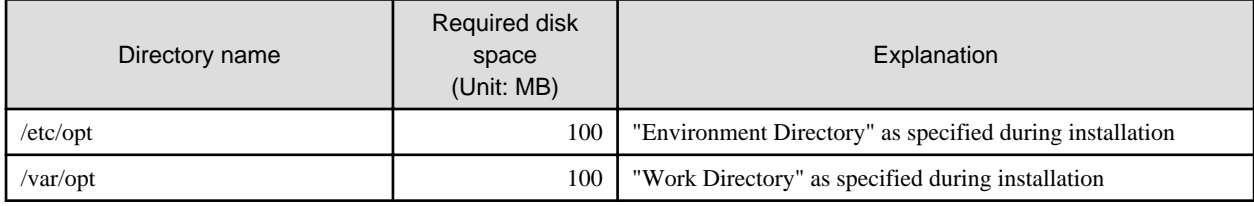

## 2.5.4.2 Required memory for operation

For operating AdvancedCopy Manager CCM, the server on which it is installed must add the following amount of memory.

For Windows environment

- 512MB

For Solaris environment

- 512MB

For Linux environment

- 512MB

# **Chapter 3 Installation of ETERNUS SF Manager**

This chapter explains methods for installation of ETERNUS SF Manager.

## **3.1 Before installation**

The following preparation is necessary before starting the ETERNUS SF Manager installation.

### **3.1.1 Available disk space verification**

Make sure that there is enough available disk space on the server where the installation will be performed. Refer to "[2.2.3.1 Required disk space for installation](#page-30-0)" for information on the disk space required for installation.

If there is not enough available disk space, perform any of the following actions in order to secure the disk space required for installation:

- Increase disks
- Reconfigure the disk partitions

### **3.1.2 Incompatible software uninstallation**

Check if any incompatible software is installed on the server where the installation will be performed. If the incompatible software is found, refer to that software manual and uninstall it before starting the installation.

### **3.1.3 Symfoware confirmation**

Symfoware components are bundled with ETERNUS SF Manager.

This section explains items to be checked when installing ETERNUS SF Manager on a server that already has Symfoware installed. If Symfoware is not yet installed, this task is not necessary.

#### **For Windows environment**

Check that the installed Symfoware Server is the following version.

For Windows Server 2003

Symfoware Server Enterprise Edition V9.0 - V11.x

For Windows Server 2008 or Windows Server 2008 R2

Symfoware Server Enterprise Edition V9.1.1 - V11.x

#### For Windows Server 2012

Symfoware Server Enterprise Edition V10.1 - V11.x

Symfoware Server and Symfoware Server Client are used with ETERNUS SF Manager. Confirm the configuration of the installed Symfoware even if you use any of Symfoware Servers described above.

- When both Symfoware Server and Symfoware Server Client are installed:

There is no problem. They can be used simultaneously.

- When only Symfoware Server is installed:

Check if the installed Symfoware Server is "Symfoware Server Enterprise Edition V10.1".

When ETERNUS SF Manager is installed, Symfoware Server Client will also be installed.

For any version except "Symfoware Server Enterprise Edition V10.1", perform either of the following tasks.

- For using the installed Symfoware Server continuously:

Install the same version of Symfoware Server Client as the installed Symfoware Server.

When the version of Symfoware Server is Symfoware Server Enterprise Edition V9.1.1, you can install Symfoware Server Client using the following procedure:

- 1. Insert the DVD-ROM "ETERNUS SF SC/ACM/Express Mediapack for Windows (Manager Program) (1/2)" for this version into the DVD-ROM drive.
- 2. Execute dvdromDrive:\Manager\_windows\ACM\symfo\cl0911\setup.exe to start the installer.
- For using the Symfoware Server bundled with ETERNUS SF Manager:

Save any necessary data, and remove the installed Symfoware Server. After installing ETERNUS SF Manager, restore the saved data.

- When only Symfoware Server Client is installed:

Uninstall the installed Symfoware Server Client.

#### **For Solaris environment**

Check that the installed Symfoware Server is the following version. For any version other than listed below, uninstall that Symfoware Server and install one that is listed.

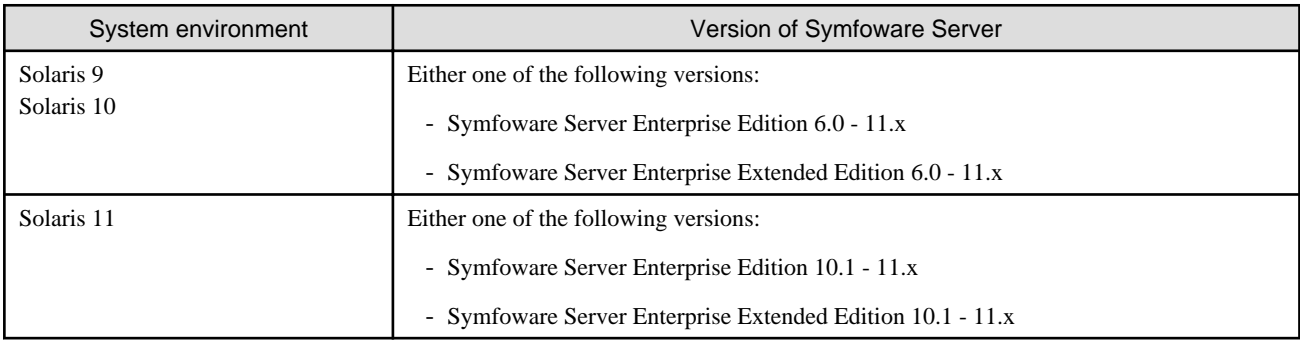

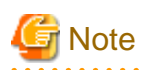

It cannot be operated in the environment where Symfoware Server is introduced with standard security operations selected. 

 $\begin{array}{ccccccccccccc} \multicolumn{2}{c}{} & \multicolumn{2}{c}{} & \$ 

### **For Linux environment**

. . . . . . . . . . .

Check that the installed Symfoware Server is the following version. For any version other than listed below, uninstall that Symfoware Server and install one that is listed.

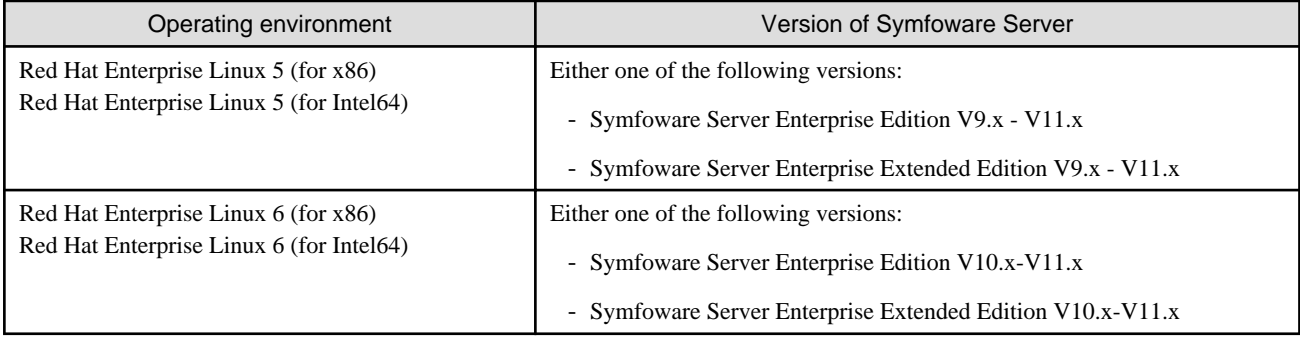

## <span id="page-60-0"></span>**3.1.4 Estimation of database size**

To install ETERNUS SF Manager, the following database is required.

- Repository

This is used for the managing the information of the operating environment by ETERNUS SF Manager.

#### **For Windows environment**

The following database areas are required. The following databases must reside on a drive with NTFS format.

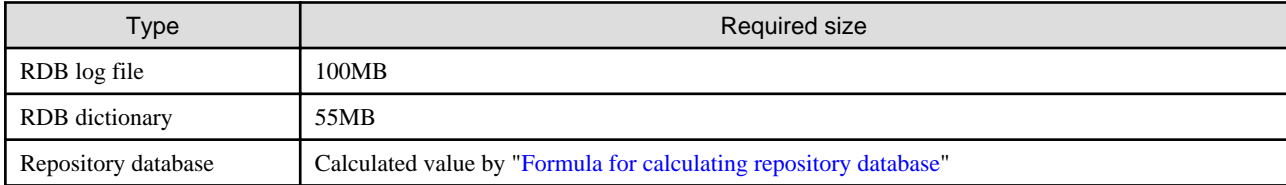

The required size of the repository database must be calculated by the following formula.

Formula for calculating repository database

Required size (MB) =  ${[(servers * 6 + devices * 11) / 40] * 17 + 512} / 1024$ 

- servers

This is the total number of Management Server and Managed Servers.

For servers that perform the cluster operation, calculate with the number of physical nodes that compose the clustered system.

- devices
	- For AdvancedCopy Manager

This is the total number of devices (partitions) that are managed by AdvancedCopy Manager. This is not to be confused with the total number of devices that are connected to a Managed Server.

For AdvancedCopy Manager, the meaning of "device" is as follows:

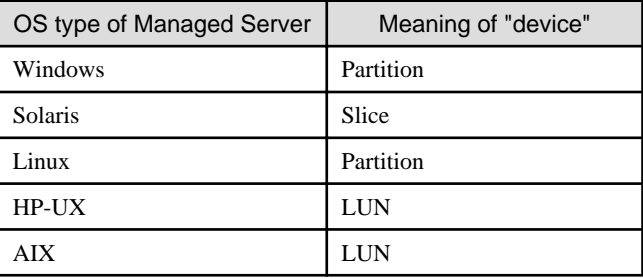

- For Express

This is the total number of partitions. This is not to be confused with the total number of devices that are connected to a Managed Server.

If a Managed Server is mirrored by SynfinityDISK or PRIMECLUSTER Global Disk Services, the number of devices is the total number of mirror slices. The total number of mirror slices is the result of multiplying the number of devices by the number of disks composing each mirror group.

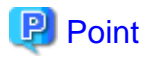

#### **Cautions for calculating the disk space for the repository database:**

- Round up to the integer, any fractions in the calculation results for the terms in the square brackets.
- When the calculated value is less than 65MB, use 65MB as the required size.

- If there is any possibility that the number of servers and/or devices will increase in the future, specify a larger disk space than calculated.

### **For Solaris or Linux environment**

The following database areas are required.

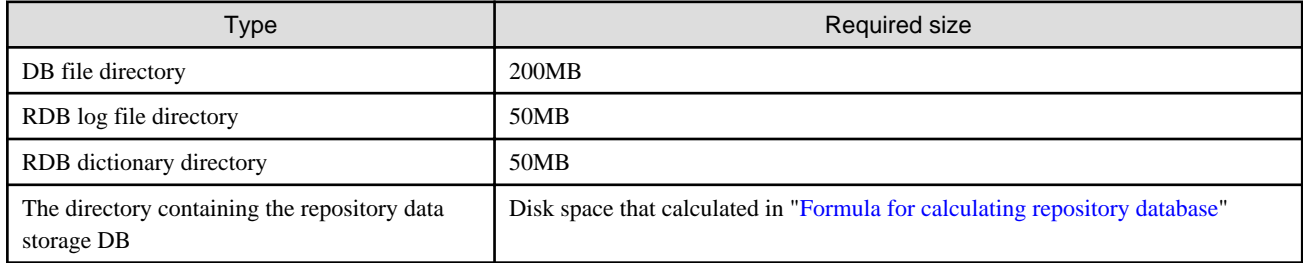

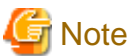

- The following when you store the above mentioned database in the new device. A management block is required for operation with the file system when the file system is created. The size of the file system must be less than the size of the defined device.

The capacity of the management block is specified using the relevant option to when the file system it is created.

- Confirm that free space listed above table is secured executing the df command to check the capacity of the file system after creating the file system.

Formula for calculating repository database

Required size (MB) =  ${[(servers * 6 + devices * 11) / 40] * 17 + 512} / 1024$ 

- servers

This is the total number of Management Server and Managed Servers.

For servers that perform the cluster operation, calculate with the number of physical nodes that compose the clustered system.

- devices
	- For AdvancedCopy Manager

This is the total number of devices (partitions) that are managed by AdvancedCopy Manager. This is not to be confused with the total number of devices that are connected to a Managed Server.

For AdvancedCopy Manager, the meaning of "device" is as follows:

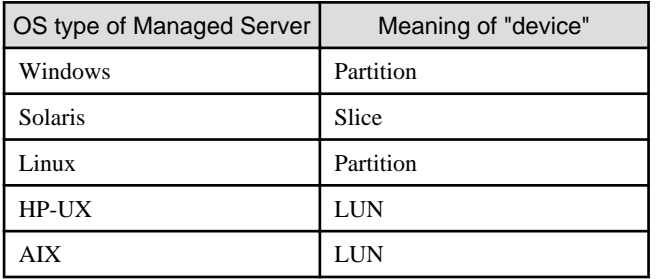

When the Managed Server to be managed is using mirroring with the SynfinityDISK or PRIMECLUSTER Global Disk Services, the number of devices is equivalent to the total of mirror slices.

The total number of mirror slices is the number of devices multiplied by the number of disks comprising the mirror group.

- For Express

This is the total number of partitions. This is not to be confused with the total number of devices that are connected to a Managed Server.

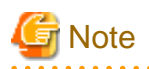

- Although the four directories can be created on the same device, for reliability and performance considerations, we recommend preparing these directories on another partition.

- When there are two or more Management Servers, define the number to be estimated as the total number on all Management Servers.
- Round up to the integer, any fractions in the calculation results for the terms in the square brackets.
- When the calculated capacity is less than 65 MB, use 65 MB as the minimum required size.
- When the calculated capacity and the free space in the prepared partition are the same size, the directory usage rate (capacity), displayed by the df command or similar, may be 100%, but this is not a problem.

# Point

If there is a possibility that the number of servers or number of partitions will be increased in future, specify a size that is greater than the estimated size.

If there is a possibility that the number of mirrors or number of devices will be increased in future and SynfinityDISK or PRIMECLUSTER Global Disk Services are used, also specify a size that is greater than the estimated size.

### **3.1.5 Registering the repository access user (for Solaris and Linux)**

Register the user who performs the database access for repository to the operation system.

Refer to "The username and password for DB Setup" under the chapter "Installation procedure" in the *Software Release Guide* for the username and password of the database access user.

### **3.1.6 Kernel parameter tuning (for Solaris and Linux)**

Tune the kernel parameters, which are required for operation.

### 3.1.6.1 Kernel parameter tuning (for Solaris)

For Solaris kernel parameters required tuning, their values, and how to set the values, refer to the following description.

#### Solaris 10, Solaris 11

There are two different tuning methods: writing to /etc/system files and writing to /etc/project files. Implement one of these tuning methods as suitable for the installation environment.

- Tuning using /etc/project : Refer to [Solaris 10 and Solaris 11 \(tuning using /etc/project\)](#page-64-0)
- Tuning using /etc/system : Refer to Solaris 9, Solaris 10, and Solaris 11 (tuning using /etc/system)

Solaris 9

- Tuning using /etc/system : Refer to Solaris 9, Solaris 10, and Solaris 11 (tuning using /etc/system)

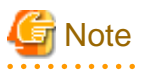

If the parameters listed in Table have already been set, perform the following. For a parameter listed with a "Maximum value" in the "Standard configuration" column, specify the larger of the current value and the default value. For a parameter listed with an "Addition", specify the larger of the value obtained by adding the value shown to the default value or the current value. 

#### **Solaris 9, Solaris 10, and Solaris 11 (tuning using /etc/system)**

| Resource      | Parameter                  | Value    | Standard<br>configuration |
|---------------|----------------------------|----------|---------------------------|
| Shared memory | shmsys:shminfo_shmmax      | 40000000 | Maximum value             |
|               | shmsys:shminfo_shmmni      | 80       | Addition                  |
| Semaphore     | semsys:seminfo_semmni      | 310      | Addition                  |
|               | semsys:seminfo_semmns (*1) | 610      | Addition                  |
|               | semsys:seminfo_semmnu (*1) | 512      | Addition                  |
|               | semsys:seminfo_semmsl      | 35       | Maximum value             |
| Message       | msgsys:msginfo_msgmax (*1) | 512      | Maximum value             |
|               | msgsys:msginfo_msgmnb      | 4096     | Maximum value             |
|               | msgsys:msginfo_msgmni      | 3        | Addition                  |
|               | msgsys:msginfo_msgtql      | 100      | Maximum value             |

Table 3.1 Tuning values for Solaris kernel parameters

\*1: Not required under Solaris 10 and Solaris 11.

Edit the kernel parameters using the following methods.

- Add the tuning record to /etc/system file.
- Change the current record value.

The procedure to edit the kernel parameter is mentioned below.

1. Use the following command to check the settings of the parameters in this table that are currently set in the system:

# /usr/sbin/sysdef

- 2. Refer to "Table 3.1 Tuning values for Solaris kernel parameters" for comparing the current value to the value in the table. Calculate the appropriate value to set by either adding the two values or taking the maximum value, as indicated in the table.
- 3. Edit the /etc/system file.

An example of editing the /etc/system file is shown below. Use suitable values for your environment.

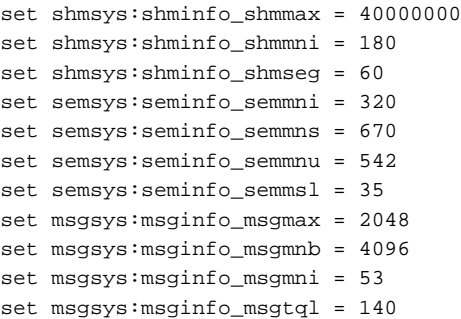

4. Reboot the system to register the new kernel parameter values in the system.

Use the following command to reboot the system:

 $#$  cd / # /usr/sbin/shutdown -y -i6 -g0

5. Check that the new settings are applied executing the following command after rebooting:

# /usr/sbin/sysdef

### <span id="page-64-0"></span>**Solaris 10 and Solaris 11 (tuning using /etc/project)**

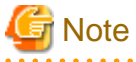

- Care is required when setting values if other software that only supports tuning using the /etc/system file is used on a server where this product is used.

- If the /etc/system file and the /etc/project file are both used for tuning, refer to the operating system documentation to set the appropriate values.
- If the /etc/project file is used for tuning, ensure that you do not set values that are lower than the Solaris default values.

. . . . . . .

#### ETERNUS SF Manager runs under the following project:

- system project

Project in which daemons existing in the initialized operating system status run.

- user.root project

Project to which processes operated by a root user in the initialized operating system status belong.

#### Table 3.2 Tuning values for resource control

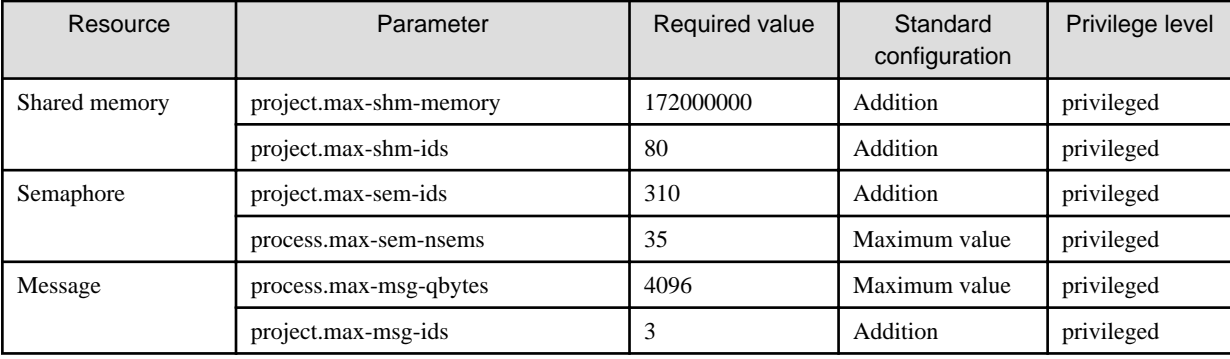

For "privileged" in the "Privilege level"column, specify "privileged" in the /etc/project file.

Edit the /etc/project file to change the parameters.

The procedure mentioned below.

1. Check the initial values and the upper limits of the values that can be set in a system project and a user.root project, as shown below:

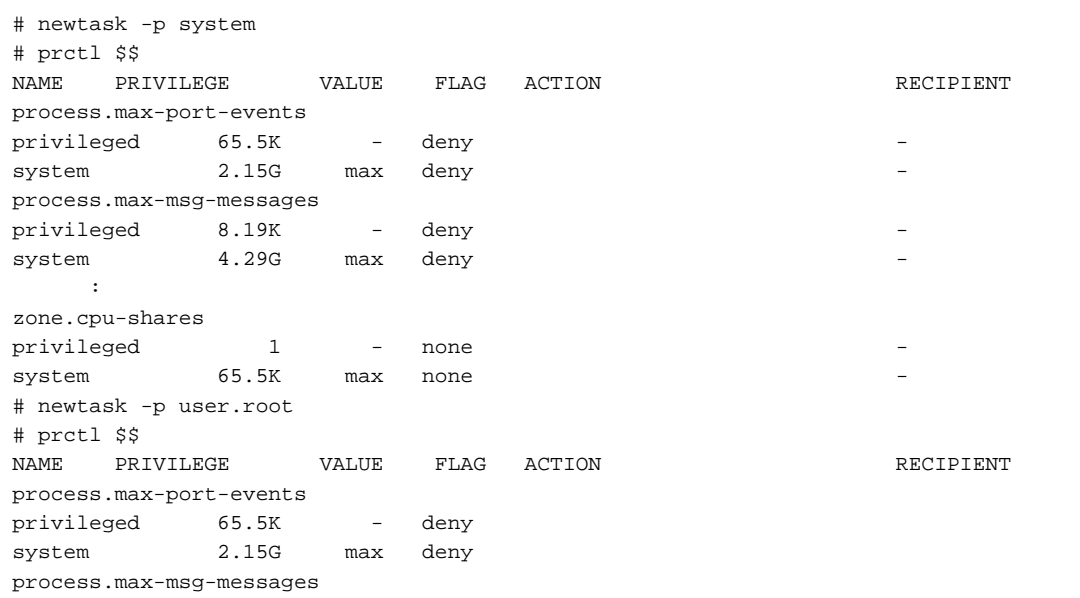

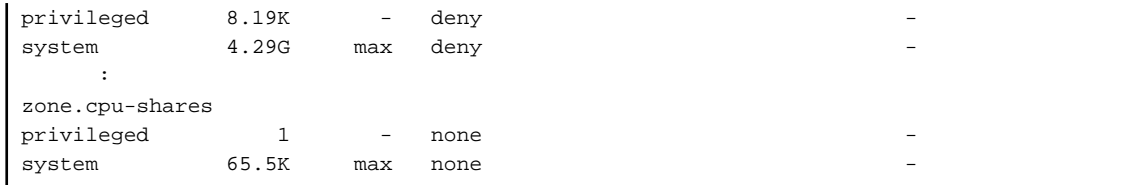

- 2. Refer to "[Table 3.2 Tuning values for resource control](#page-64-0)" for comparing the current value to the value in the table. Calculate the appropriate value to set by either adding the two values or taking the maximum value, as indicated in the table.
- 3. Use the projmod command to set values for the system project and for the user.root project.

The following example shows how to edit the /etc/project file. Use suitable values for your environment.

```
# projmod -s -K 'project.max-msg-ids=(privileged,131,deny)' system
# projmod -s -K 'project.max-shm-ids=(privileged,208,deny)' system
# projmod -s -K 'project.max-sem-ids=(privileged,438,deny)' system
# projmod -s -K 'project.max-shm-memory=(privileged,270585456,deny)' system
# projmod -s -K 'project.max-msg-ids=(privileged,131,deny)' user.root
# projmod -s -K 'project.max-shm-ids=(privileged,208,deny)' user.root
# projmod -s -K 'project.max-sem-ids=(privileged,438,deny)' user.root
# projmod -s -K 'project.max-shm-memory=(privileged,270585456,deny)' user.root
```
4. Configuration information can be displayed by executing the following command:

The example for executing the confirmation command is shown below.

```
# projects -l
system
         projid : 0
         comment: ""
         users : (none)
         groups : (none)
         attribs: project.max-msg-ids=(privileged,131,deny)
                  project.max-shm-ids=(privileged,208,deny)
                  project.max-sem-ids=(privileged,438,deny)
                  project.max-shm-memory=(privileged,270585456,deny)
user.root
         projid : 1
         comment: ""
         users : (none)
         groups : (none)
         attribs: project.max-msg-ids=(privileged,131,deny)
                  project.max-shm-ids=(privileged,208,deny)
                  project.max-sem-ids=(privileged,438,deny)
                  project.max-shm-memory=(privileged,270585456,deny)
noproject
         projid : 2
         comment: ""
         users : (none)
         groups : (none)
         attribs:
default
         projid : 3
         comment: ""
         users : (none)
         groups : (none)
         attribs:
group.staff
         projid : 10
         comment: ""
         users : (none)
         groups : (none)
```
attribs:

#

5. Enable tuning of the kernel parameters.

The executing example is shown below. Refer to Solaris manuals for information on the command.

- system project

# newtask -p system

- user.root project

# newtask -p user.root

6. Confirm the changed kernel parameter value.

The executing example is shown below. Refer to Solaris manuals for information on the command.

- system project

# prctl -i project system

- user.root project

# prctl -i project user.root

### 3.1.6.2 Kernel parameter tuning (for Linux)

Refer to "Table 3.3 Tuning values for Linux kernel parameters" for the kernel parameters to be tuned and their values.

To edit a kernel parameter, add an entry to the /etc/sysctl.conf file or modify the current record value.

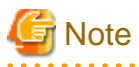

- If a parameter value is not set in the /etc/sysctl.conf file, the operating system default value is used for the parameter. In such a case, make an addition or change based on the operating system default value. To display the values used by the operating system, execute the sysctl command. Refer to the section about the man command of the operating system for information on the sysctl command.
- For a parameter described as "Maximum value" under "Parameters already set" in the "Table 3.3 Tuning values for Linux kernel parameters" below, specify the larger value of the specified value or the default value. For a parameter listed with an "Addition", specify the larger of the value obtained by adding the value shown to the specified or default value.

Resource | Parameter | Required value | Parameters already set Shared memory kernel.shmmax 40000000 Maximum value kernel.shmmni 50 Addition Semaphore The first value of kernel.sem  $(*1)$  30 Maximum value The second value of kernel.sem  $(*1)$  600 Addition The fourth value of kernel.sem  $(*1)$  300 Addition Message kernel.msgmax 512 Maximum value kernel.msgmnb 1096 Maximum value kernel.msgmni 3 addition

#### Table 3.3 Tuning values for Linux kernel parameters

\*1: The kernel.sem parameter has four tokens. The following shows the order of the tokens.

For the third token, use the current value or the default value.

kernel.sem = parameter1 parameter2 parameter3 parameter4

The following example shows how to edit the /etc/sysctl.conf file.

```
kernel.shmmax = 40000000
kernel.shmmni = 4200
kernel.sem = 250 32600 32 428
kernel.msgmax = 8192
kernel.msgmnb = 16384
kernel.msgmni = 18
```
Reboot the system or execute the sysctl command to apply kernel parameter tuning.

The following shows the command for rebooting the system.

```
# cd /
# /sbin/shutdown -r now
```
The following provides an entry example where the sysctl command is executed to apply the tuning.

# /sbin/sysctl -p /etc/sysctl.conf

### **3.1.7 Confirmation of port numbers for various communication services (for Solaris and Linux)**

ETERNUS SF Manager uses the following port numbers.

Check the contents of the /etc/services file and make sure that the port numbers which are to be used by ETERNUS SF Manager are not registered.

If any service other than "Table 3.4 Communication port numbers for ETERNUS SF Manager (for Solaris or Linux)" are using the same port number, edit the install parameter file to change the port number to the appropriate value that is not used by other services. A port number between 1024 and 65535 can be entered.

Refer to "[D.1 Install parameter file \(for ETERNUS SF Manager\)"](#page-229-0) for information on the install parameter file.

#### Table 3.4 Communication port numbers for ETERNUS SF Manager (for Solaris or Linux)

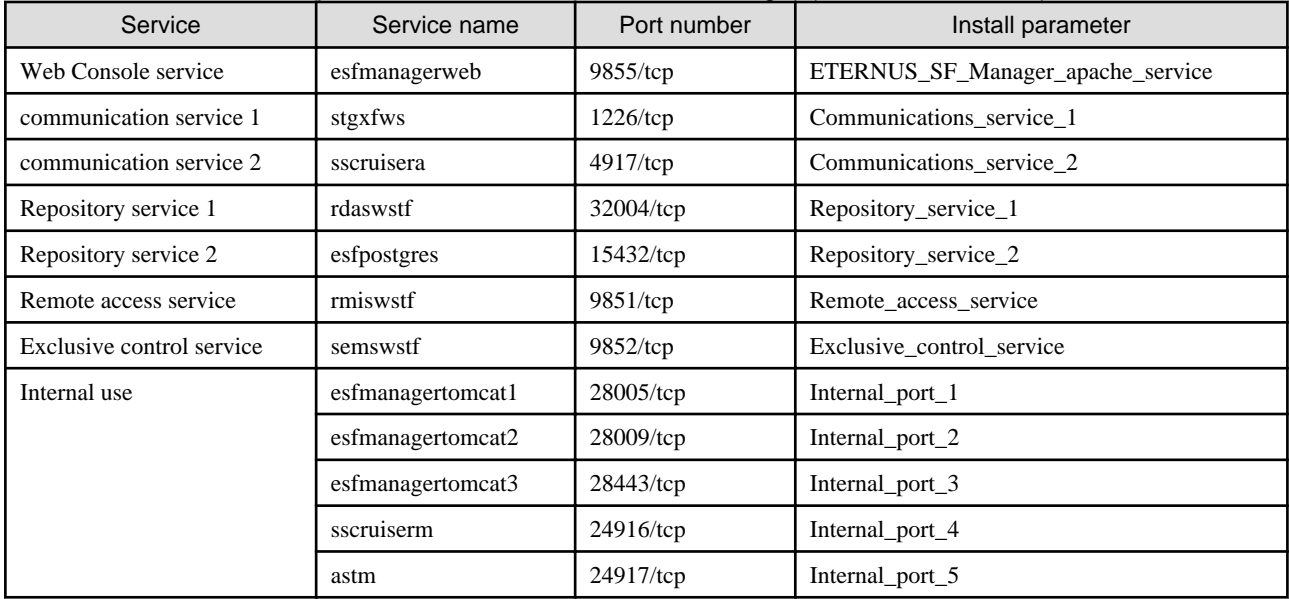

## **3.1.8 Confirmation of OS default locale (for Solaris and Linux)**

ETERNUS SF Manager supports only "C" as the operating system default locale.

If the operating system default locale of your system is other than "C", change the value to "C" before installing ETERNUS SF Manager.

### **3.1.9 IP address confirmation**

Confirm the IP address used in Management Server operation and the IP address specified at installation. The version of the IP address used in Management Server operation depends on the ETERNUS SF system operation environment.

- If all Managed Servers use only the IPv4 address
- If all Managed Servers use only the IPv6 address
- If Managed Servers using IPv4 and Managed Servers using IPv6 are combined

#### **If all Managed Servers use only the IPv4 address**

IPv4 is the version of the IP address used by the Management Server. Confirm that the IPv4 address has been set up on the server where the ETERNUS SF Manager will be installed.

Specify the confirmed IPv4 address as the Management Server IP address when installing the ETERNUS SF Manager.

For Solaris or Linux environment:

Edit the installation parameter file as needed and set up the Management Server IP address.

#### **If all Managed Servers use only the IPv6 address**

IPv6 is the version of the IP address used by the Management Server. Confirm that the IPv6 address has been set up on the server where the ETERNUS SF Manager will be installed.

The IPv4 address must temporarily be specified in installing the ETERNUS SF Manager. As such, specify a temporary IPv4 address (for example, 127.0.0.1) as the Management Server IP address when installing the ETERNUS SF Manager. Change the address to the appropriate IPv6 address once installation is complete, referring to ["4.4.5 Updating Management Server IP](#page-110-0) [address information](#page-110-0)".

#### For Solaris or Linux environment:

Edit the installation parameter file and set up the temporary IPv4 address for the Management Server IP address.

#### **If Managed Servers using IPv4 and Managed Servers using IPv6 are combined**

IPv4 and IPv6 are the versions of the IP address used by the Management Server. Confirm that the IPv4 and IPv6 addresses have been set up on the server where the ETERNUS SF Manager will be installed.

Of the confirmed IP addresses, specify the IPv4 address as the Management Server IP address when installing the ETERNUS SF Manager. Add the IPv6 address once installation is complete, referring to "[4.4.5 Updating Management Server IP address information"](#page-110-0).

For Solaris or Linux environment:

Edit the installation parameter file and set up the IPv4 address for the Management Server IP address.

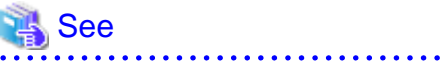

Refer to "[D.1 Install parameter file \(for ETERNUS SF Manager\)"](#page-229-0) for information on the installation parameter file.

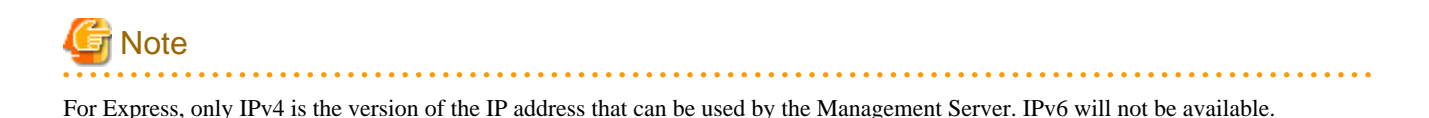

# **3.2 Installation procedure of ETERNUS SF Manager (for Windows)**

There are two methods of performing the installation of ETERNUS SF Manager for Windows.

- Default installation

The following configuration is used without the need to input any values.

- Installation destination

The "systemDrive:\ETERNUS\_SF" directory is used as the base location for the Program Directory, Environment Directory, and Work Directory.

- Port numbers for the various communication services

11 port numbers are used, as follows:

#### Service **Display name on the [Port Registration]** screen Used port number Web Console service ETERNUS SF Manager Apache service 9855 Communication service 1 Communications service 1 1226 Communication service 2 Communications service 2 4917 Repository service 1 Repository service 1 2004 Repository service 2 Repository service 2 15432 Remote access service Remote access service 9851 Exclusive control service Exclusive control service 9852 Internal use Internal Port 1 Internal Port 2 Internal Port 3 Internal Port 4 28005 28009 28443 24916

### Table 3.5 Services and port numbers of ETERNUS SF Manager for Windows (default)

- Custom installation

Installation is done by entering the configuration information on the screen (installation destination, communication service port numbers).

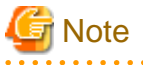

- When the user who belongs to Administrators of the domain installs the ETERNUS SF Manager in Windows Server 2008 or later, the Windows "Computer Browser service" must be started.
- Using the following services for carrying out installation requires particular caution.
	- Terminal service (via a remote desktop connection)

If the server is running on Windows Server 2003, the Terminal Service must connect to the console session (ID 0). Refer to the following links for information on how to make console session connections:

- http://support.microsoft.com/kb/947723/en
- http://support.microsoft.com/kb/278845/en
- Use DVD-ROM to install ETERNUS SF Manager. Do not copy DVD-ROM contents to a local directory for installing ETERNUS SF Manager.
- Do not rename, change, and delete the install directory after the installation.
- In the process of the installation, a user account "esfpostgres" is created on the operating system. This account is internally used by the ETERNUS SF system.

Do not change and delete this account because it is necessary to operate the ETERNUS SF system.

- When reinstall on Windows Server 2012, if you change the port number of the following services of ETERNUS SF Manager, delete the following service names that are defined in the %SystemRoot%\system32\drivers\etc\services file, and then reinstall.
	- stgxfws
	- rmiswstf
	- semswstf
	- rdaswstf

The installation is performed as follows:

- 1. Log on to the server using Administrator privileges.
- 2. Insert the DVD-ROM "ETERNUS SF SC/ACM/Express Mediapack for Windows (Manager Program) (1/2)" for this version into the DVD-ROM drive.
- 3. The following window will be displayed. Click **Manager installation**. To cancel the installation at this point, click **Exit**.

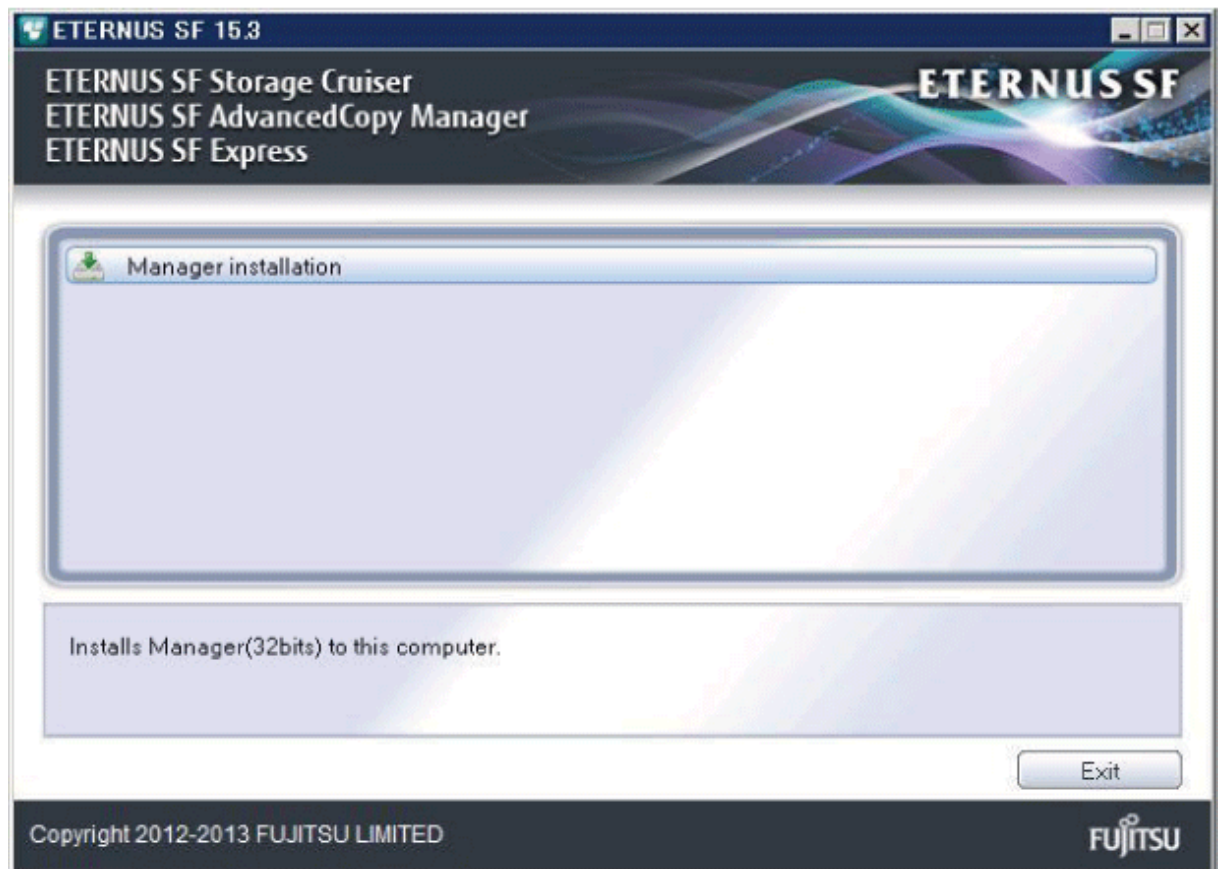

4. The **Choose Setup Language** dialog box will be displayed. Select the appropriate language and click **OK**.

The language selected in this dialog box will be used during the installation and uninstallation.

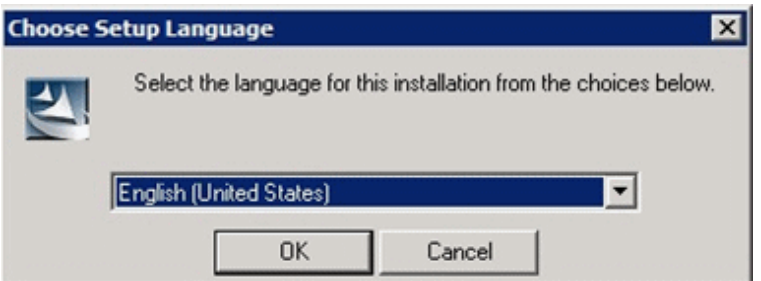

5. The following progress bar will be displayed. To cancel the installation, click **Cancel**.

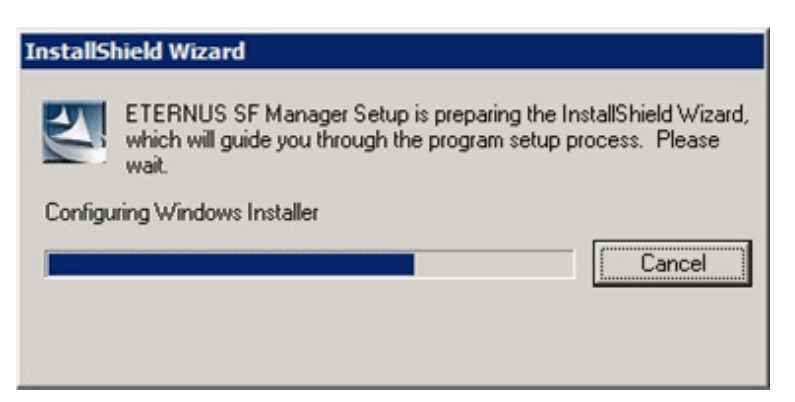

6. The installation wizard page will be displayed. Click **Next**.

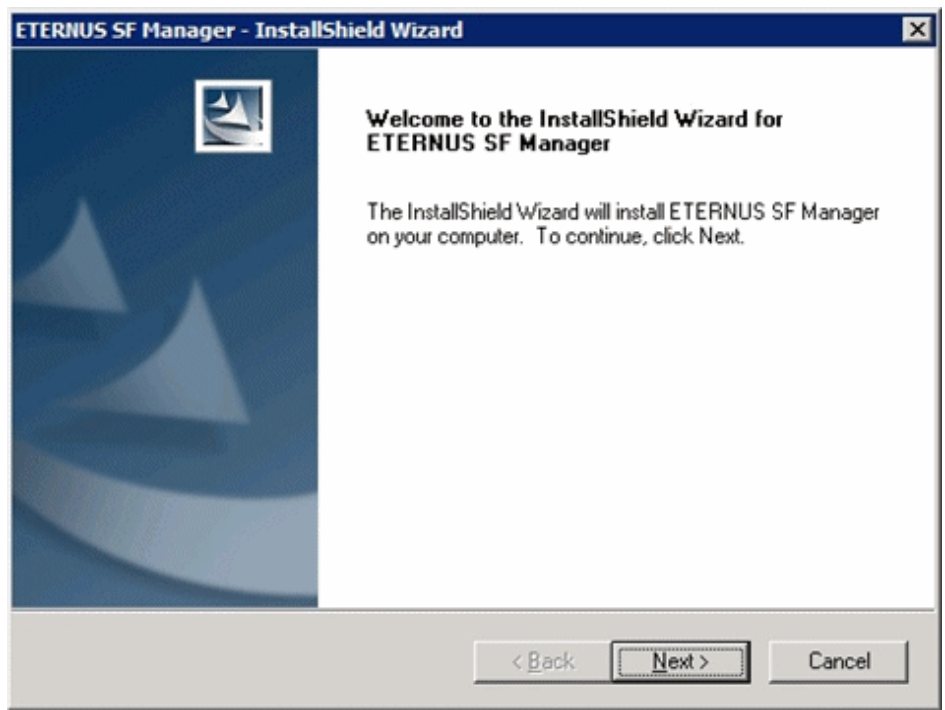
7. Read the terms and conditions of the **License Agreement** page.

If the conditions are agreeable, select [I accept the terms of the license agreement] and then click **Next**.

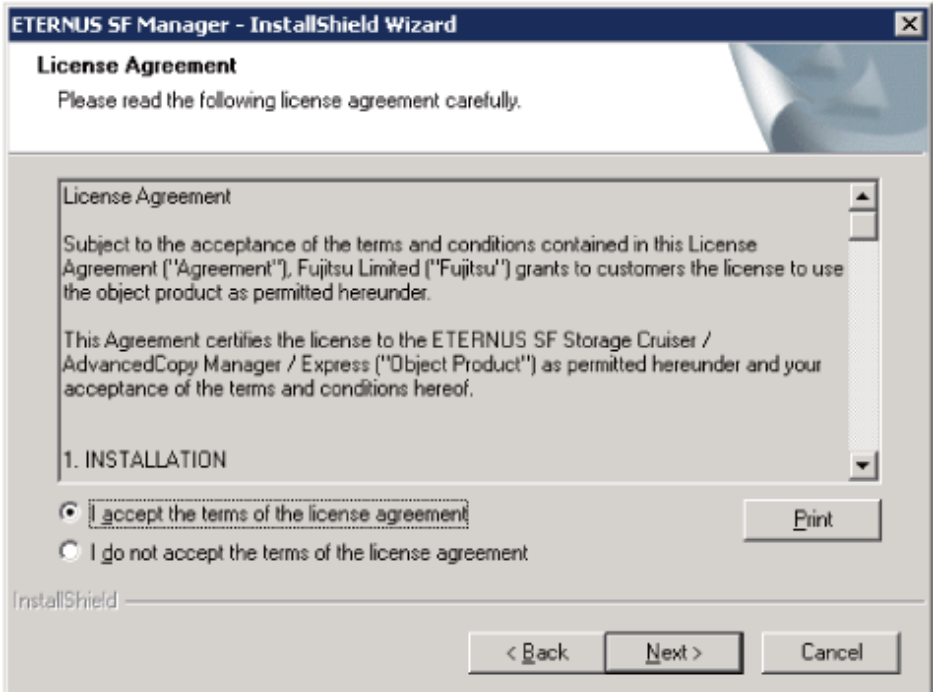

8. Select the features and options to install from the **Install option** page.

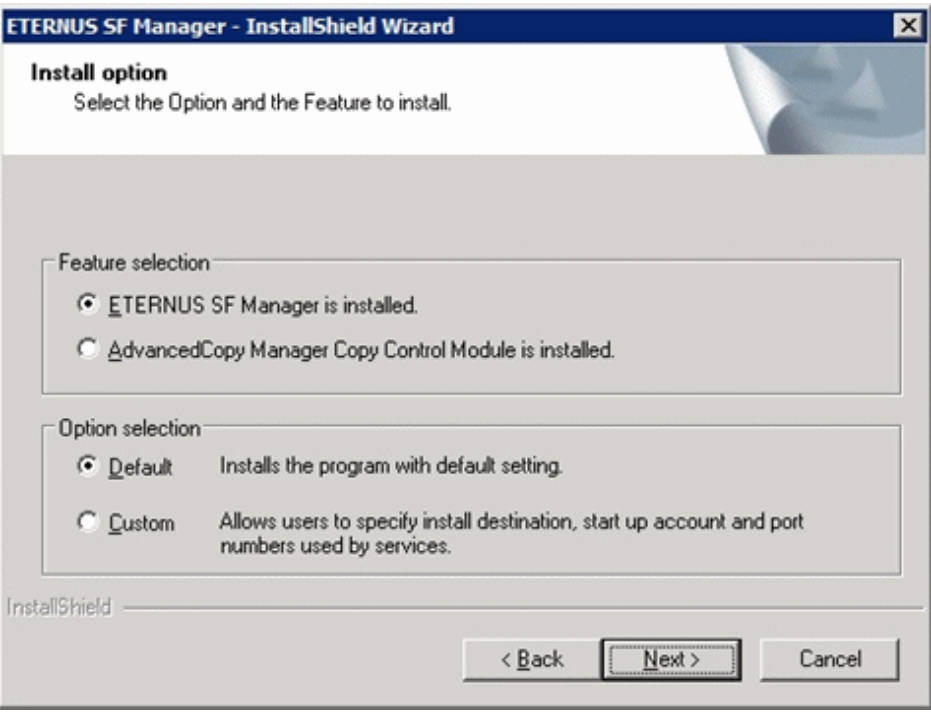

#### Feature selection

Select [ETERNUS SF Manager is installed.].

#### Option selection

Select the desired options according to the following information.

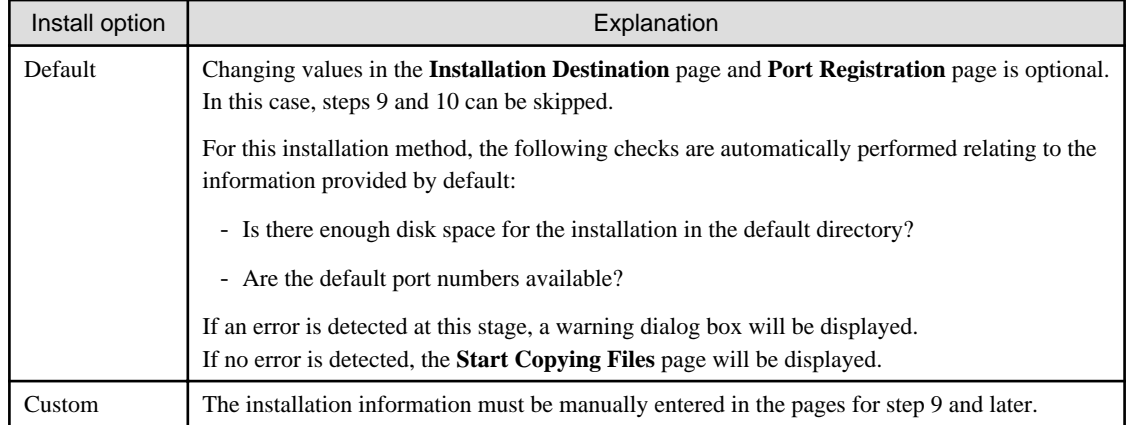

9. Specify the installation directory in the **Install Destination** page.

If installing to a directory other than the default directory, click **Browse** and change the install location. After designating all of the directories, click **Next**.

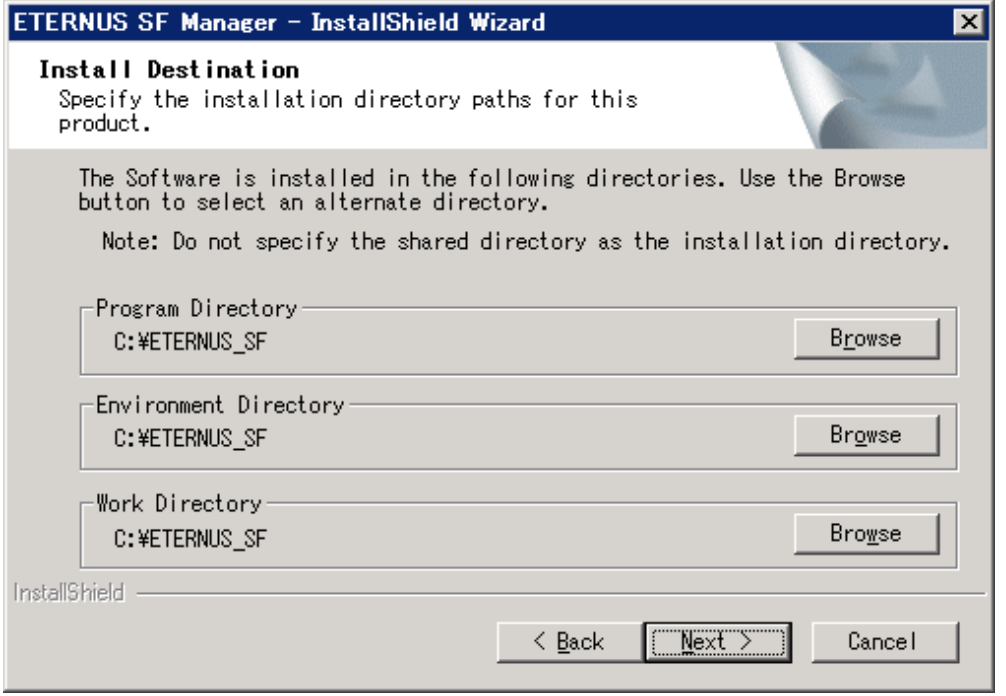

## **G** Note

 $\mathbb{Z}$  and  $\mathbb{Z}$ 

- Spaces and the characters "  $| : * ? / . < > , % & \wedge = !$ ; are not supported for file name.

- The number of characters in a directory name must be between 4 and 70.

10. Specify the port number for the services in the **Port Registration** page.

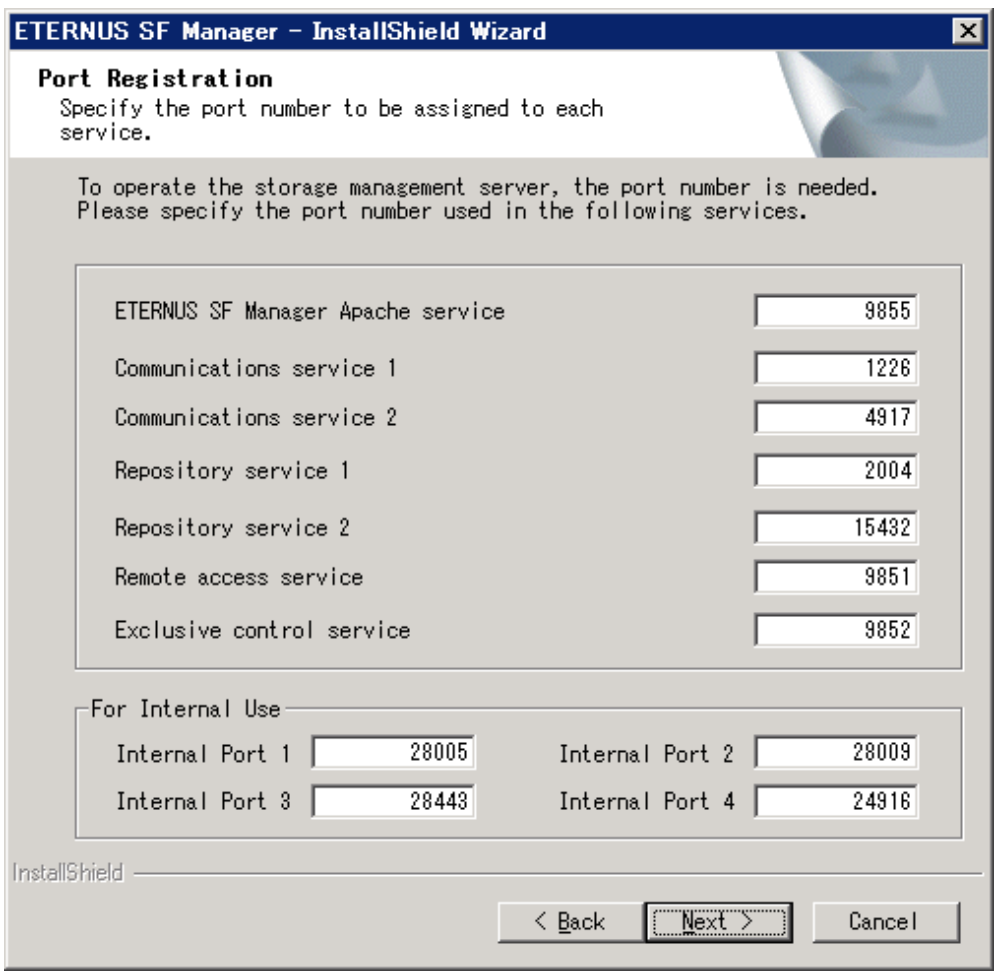

The default values are displayed. If necessary, enter alternative port numbers suitable for your environment. Values between 5001 and 32767 are valid.

Then, click **Next**. If an entered value is already being used, the page will be displayed again.

11. Check the settings information in the **Start Copying Files** page.

If the settings are correct, click **Next**. To change a setting, click **Back**.

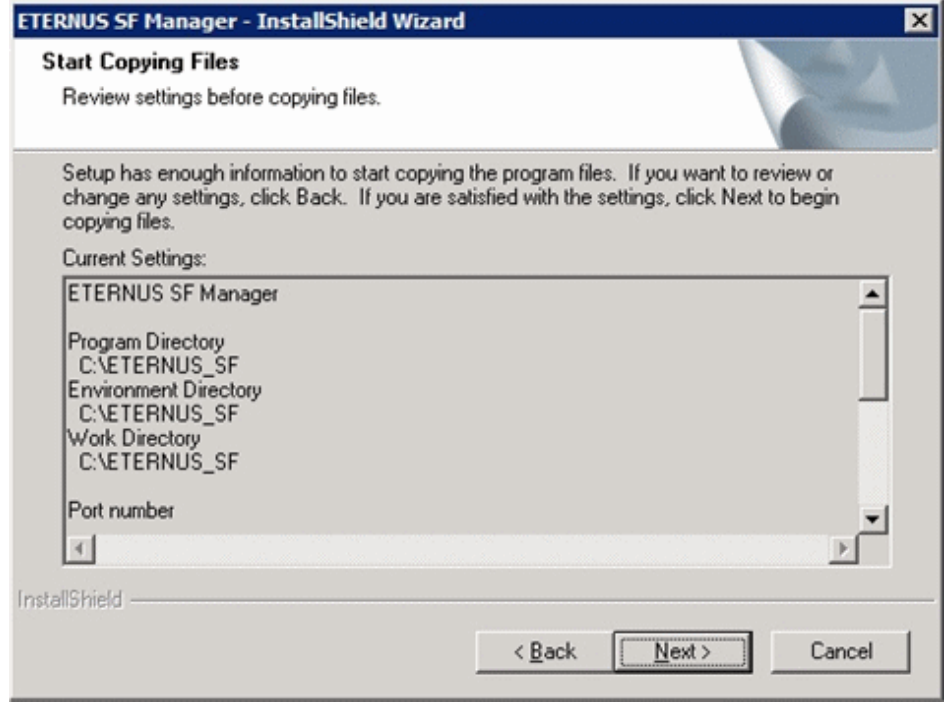

12. Copying the program will be started.

During this process, the file copy completion status will be displayed in the **Setup Status** page.

13. When the copying process is completed, the system configuration will be updated. Wait for the configuration update process to complete.

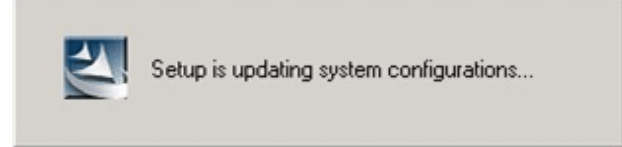

### **Symfoware Install...**

Symfoware product install...

14. Enter the requested information for the repository database creation in the following page. Then, click **Continue**.

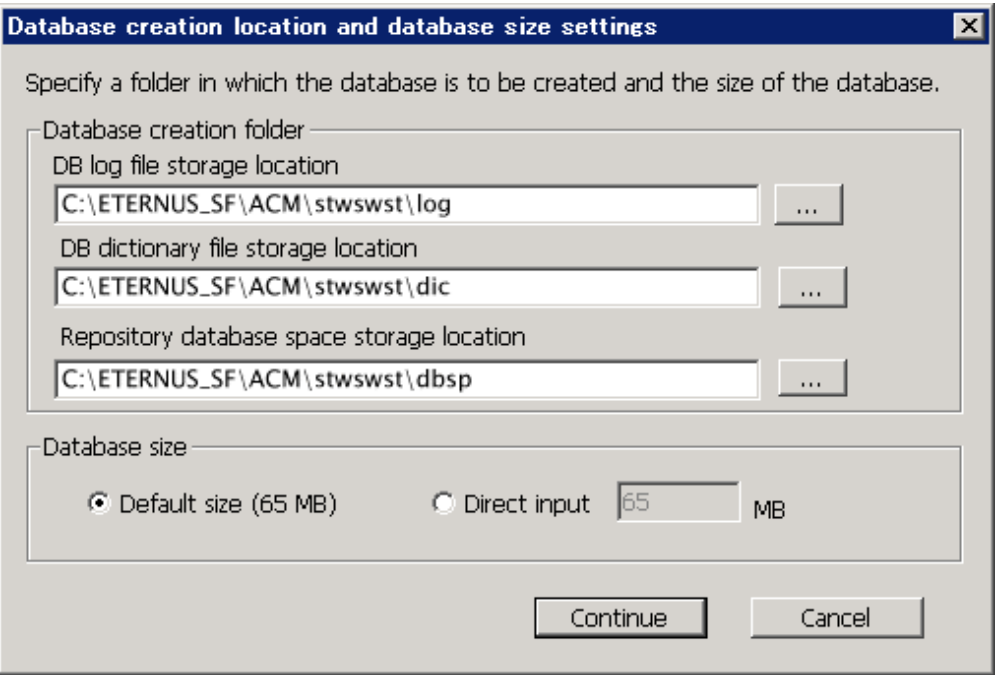

#### Database creation folder

This is the folder where the database will be created.

Enter the full path for each of the database directories shown below. The specified folders must be new NTFS folders. Only specify NTFS folders using unique folder names.

The default repository database will be displayed in each field. Change as necessary.

- DB log file storage location Specify the folder for storing the RDB log file.
- DB dictionary file storage location Specify the folder for storing the RDB dictionary file.
- Repository database space storage location Specify the folder for storing the repository database space.

## **Note**

- Do not specify a shared folder in which to create the database.
- The number of characters in a folder name must be between 4 and 80. Spaces and the characters " $| : * ? / . < > , % & \sim = !$ ; # ' @ are not supported for file names.

- Do not select the option [Compress drive to save disk space] in the **General** tab for any of these drives. Overhead is greater to a compressed drive than a non compressed drive. Depending on the amount of I/O, access errors may occur in low OS resource conditions.
- Do not check the [Compress or Encrypt Attributes] in the **Advanced Attributes** section of the **Properties** or **Advanced** part of the **General** tab.

Load is increased for a compressed and/or encrypted drive. Access errors may occur in an OS with insufficient resources. If the encryption property is selected, access errors may occur when decryption cannot be performed. 

#### Database size

The database size is entered in megabyte units.

When using Express's manager or AdvancedCopy Manager's manager:

The size to enter is the result of the calculation performed before installation as described in ["3.1.4 Estimation of database](#page-60-0) [size](#page-60-0)". To use the default value, select the **Default size (65 MB)** checkbox.

When using only Storage Cruiser's manager:

Select the **Default size (65 MB)** checkbox.

15. The following page will be displayed. The default values will be displayed in the page. Change as necessary. Enter the IP address and the database user settings. Then, click **Settings**.

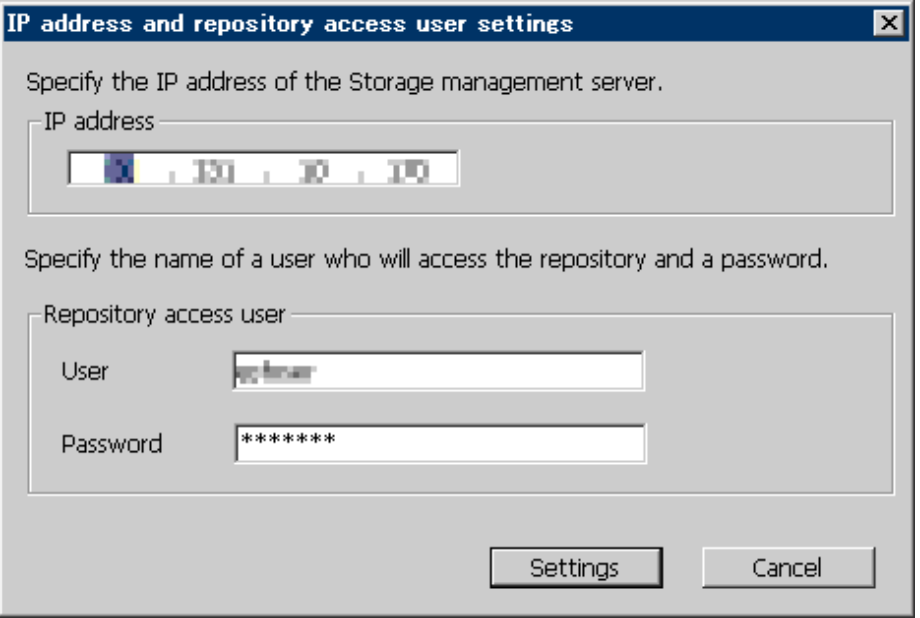

IP address

Enter the IP address of the Management Server (local system). Specify the IPv4 address confirmed with ["3.1.9 IP address confirmation](#page-68-0)".

#### Repository access user

Enter user name and password for the repository access user. The user name entered here must have local login or domain login permissions at the OS level.

The following conditions apply for the user names and passwords:

- The user name and password must be compatible with the base operating system.
- The user name and password can be up to 18 characters (bytes).

Refer to "Installation procedure" in the *Software Release Guide* for the default user name and password. However, use other than default value because of security reasons.

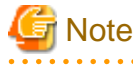

- When Management Server has two or more IP addresses, specify IP address that can communicate to Management Server from all AdvancedCopy Manager's agents.

- Specify IPv4 for the IP address if both IPv4 and IPv6 are used for Management Server operation or when only IPv6 is used for Management Server operation. Add and make changes to the IPv6 address once installation is complete, referring to "[4.4.5](#page-110-0) [Updating Management Server IP address information](#page-110-0)".
- When the user who belongs to Administrators of the domain installs the ETERNUS SF Manager in Windows Server 2008 or Windows Server 2008 R2, the Computer Browser service of Windows operating system must be started. If the installation is

performed when the Computer Browser service is not started, the database setup processing might fail and the "Machine information cannot be obtained" message will be displayed.

## See

- If the user name specified here has not been registered to the system, perform the registration, and add either local login or domain login permissions. Refer to the table below and specify a user that corresponds to the server type being used.

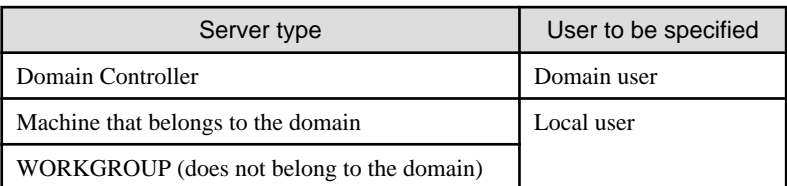

- When specifying a user name that has been registered to the system, use identical characters (e.g. uppercase and lowercase letters) that were used for the registered user name.

16. The following page will be displayed. Check the contents and click **Start**.

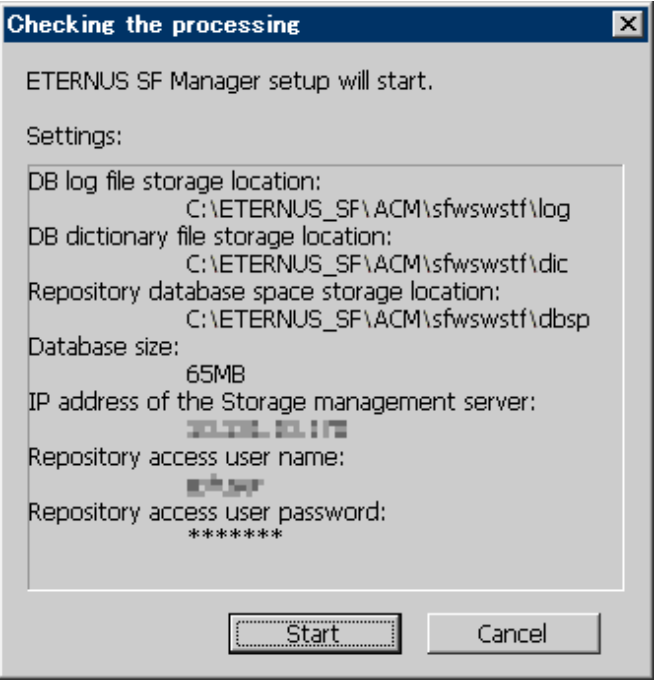

17. The database setup process starts. The following progress bar will be displayed, when the process is completed, click **Close**.

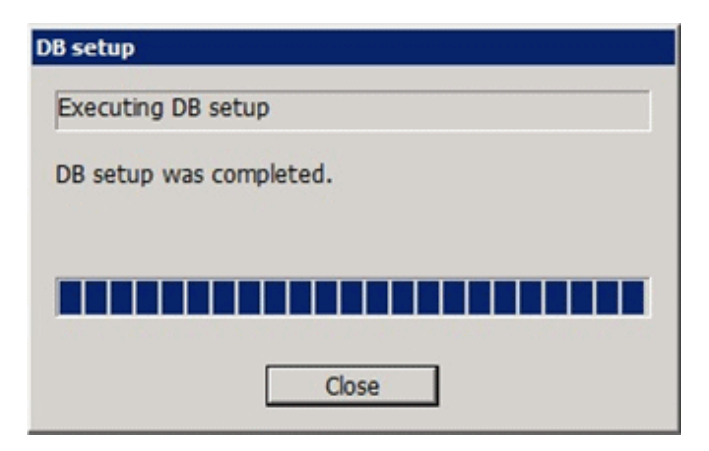

18. The following installation wizard page will be displayed. The installation process is completed. Click **Finish**.

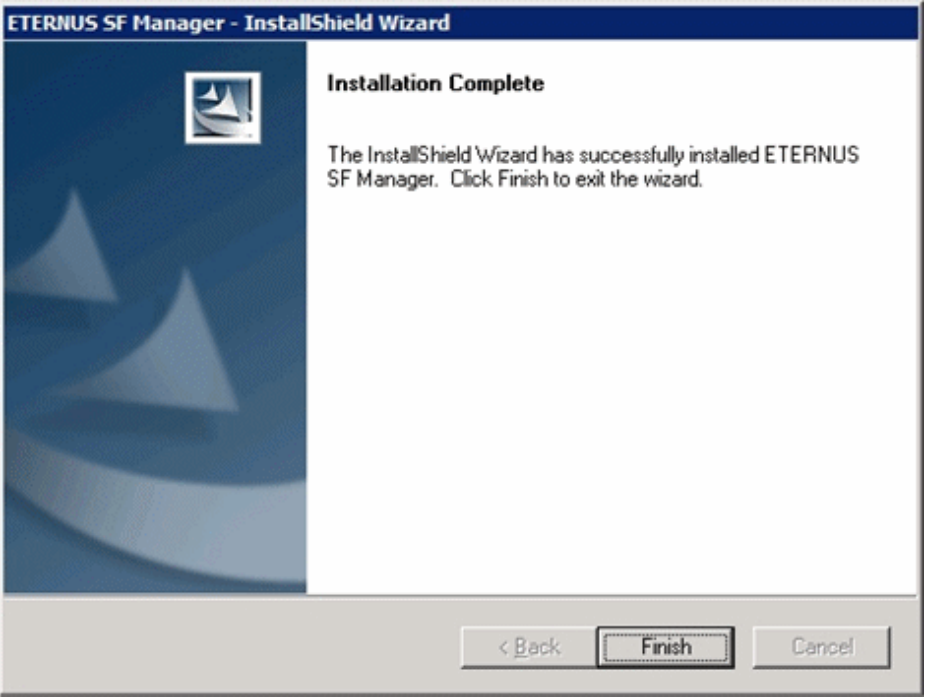

19. Eject the DVD-ROM.

The ETERNUS SF Manager (for Windows) installation is completed.

## **3.3 Installation procedure of ETERNUS SF Manager (for Solaris)**

The following two installation methods of ETERNUS SF Manager for Solaris are available:

- Default install

Install ETERNUS SF Manager by using the default values described in "[D.2 Install parameters \(for ETERNUS SF Manager\)](#page-230-0)".

- Custom install

Install ETERNUS SF Manager by using the modified default values of the installation information (port number for the communications service, character code, and so on).

Define the installation information to the install parameter file. Specify the install parameter file to which the installation information has been defined when executing the install shell.

Refer to "[D.1 Install parameter file \(for ETERNUS SF Manager\)"](#page-229-0) for information on the install parameter file. Refer to "[D.2 Install parameters \(for ETERNUS SF Manager\)](#page-230-0)" for information on the install parameter.

The installation procedure of ETERNUS SF Manager for Solaris is performed as follows:

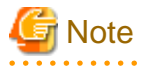

- Perform the following operation before installing ETERNUS SF Manager.

- Check and make sure that the system is set to use a shadow password.
- Register the user who performs the database access for repository to the operation system. Refer to "[3.1.5 Registering the repository access user \(for Solaris and Linux\)"](#page-62-0) for details.
- You cannot change the install directory during the installation.
- Do not rename, change, and delete the install directory after the installation.
- When Symfoware has already been installed, perform the following procedure:
	- 1. Stop the process of Symfoware/RDB, WebDBtools, and RDA-SV temporarily.
	- 2. Install ETERNUS SF Manager (for Solaris).
	- 3. Restart the process of Symfoware/RDB, WebDBtools, and RDA-SV.

- In the process of the installation, a user account "esfpostgres" is created on the operating system. This account is internally used by the ETERNUS SF system.

Do not change and delete this account because it is necessary to operate the ETERNUS SF system.

- 1. Log in to the server as a superuser.
- 2. Make sure that the local file system is mounted. If the local file system is not mounted, execute the following command to mount the local file system:

/usr/sbin/mountall -l

- 3. Insert the DVD-ROM "ETERNUS SF SC/ACM Mediapack for Solaris (Manager Program) (2/2)" for this version into the DVD-ROM drive.
- 4. Mount the DVD-ROM.

In the following command execution example, the device name of DVD-ROM drive is /dev/dsk/c0t4d0s0. The device name for the DVD-ROM drive, however, may be different for your particular device.

# mount -F hsfs -o ro /dev/dsk/c0t4d0s0 dvdromMountPoint

5. Change directory in which the install shell is stored.

```
# cd dvdromMountPoint/Manager_unix
```
- 6. Execute the install shell.
	- For default install:

```
# ./esfinstall.sh
```
- For custom install:

Specify the absolute path name of the install parameter file edited in advance for *installParamFile*.

```
# ./esfinstall.sh -s installParamFile
```
7. The license agreement information will be displayed. Display example is mentioned below. If the conditions are agreeable, enter "y".

```
+--------------------------------------------------------------+
                      ETERNUS SF V15.3
| |
| All Rights Reserved, Copyright (C) FUJITSU LIMITED 2012-2013 |
         +--------------------------------------------------------------+
License Agreement
Subject to the acceptance of the terms and conditions contained in this License Agreement
("Agreement"), Fujitsu Limited ("Fujitsu") grants to customers the license to use the obje
ct product as permitted hereunder.
This Agreement certifies the license to the ETERNUS SF Storage Cruiser / AdvancedCopy Mana
ger / Express ("Object Product") as permitted hereunder and your acceptance of the terms a
nd conditions hereof.
```
1. INSTALLATION

You are allowed to install and use manager module and agent module of the Object Product o n any computer connected to the Storage Device directly or through network and you are als o allowed to install and use client module of the Object Product on any computer.

2. ARCHIVAL COPY

You may make one (1) archival copy of the Object Product.

#### 3. EMBEDDING

If the Object Product is expected to be used as embedded in another program, you may embed the Object Product, in whole or in part, in such other program, in accordance with the pr ocedure described in the applicable documentation.

#### 4. NO ASSIGNMENT

You may not rent, lease, sublicense, assign, transfer or create lien against the Object Pr oduct.

#### 5. MODIFICATION

You may not modify or, except to the extent expressly permitted by applicable law, reverse engineer (including, without limitation, decompile and disassemble) the Object Product, a nd you may not permit others to do so.

#### 6. LIMITED WARRANTY

(a) You acknowledge that Fujitsu cannot guarantee that your use of the Object Product will be uninterrupted, that the Object Product will be error free or that all Product errors w ill be corrected. However, if within ninety (90) days following your acquisition of the Ob ject Product you notify the reseller from which you have acquired the Object Product of ph ysical defects of the media containing the Object Product, Fujitsu will, at its sole discr etion, correct the non-conformance or provide you with information necessary to correct th e non-conformance, or replace the defective media with a new media. Only if you inform suc h reseller of your problem with the Object Product during the above mentioned warranty per iod and provide satisfactory evidence of the date you acquired the Object Product will Fuj itsu be obligated to honor this warranty.

(b) THIS IS A LIMITED WARRANTY AND IT IS THE ONLY WARRANTY MADE BY FUJITSU. FUJITSU MAKES NO OTHER WARRANTY, EXPRESS OR IMPLIED, AND EXPRESSLY DISCLAIMS ANY IMPLIED WARRANTY OF MER CHANTABILITY, FITNESS FOR A PARTICULAR PURPOSE OR NONINFRINGEMENT OF THIRD PARTIES' RIGHTS . SOME JURISDICTIONS DO NOT ALLOW THE EXCLUSION OF IMPLIED WARRANTIES, SO LIMITATION MAY N OT APPLY TO YOU. NO FUJITSU RESELLER, AGENT, EMPLOYEE IS AUTHORIZED TO MAKE ANY MODIFICATI ONS, EXTENSIONS, OR ADDITIONS TO THIS WARRANTY. IF ANY MODIFICATIONS ARE MADE TO THE OBJEC T PRODUCT BY YOU DURING THE WARRANTY PERIOD, IF THE MEDIA IS SUBJECTED TO ACCIDENT, ABUSE, OR IMPROPER USE, OR IF YOU VIOLATE THE TERMS AND CONDITIONS HEREOF, THEN THIS WARRANTY SH ALL IMMEDIATELY BE TERMINATED.

(c) LIMITATION OF LIABILITY. UNDER NO CIRCUMSTANCES AND UNDER NO LEGAL THEORY, TORT, CONTR ACT, OR OTHERWISE, SHALL FUJITSU BE LIABLE TO YOU OR ANY OTHER PERSON FOR ANY INDIRECT, SP ECIAL, INCIDENTAL, OR CONSEQUENTIAL DAMAGES OF ANY CHARACTER, INCLUDING, WITHOUT LIMITATIO N, DAMAGES FOR LOSS OF GOODWILL, WORK STOPPAGE, OR LOSS OF DATA, OR FOR ANY DAMAGES IN EXC ESS OF THE LIST PRICE TO THE PRODUCT, EVEN IF FUJITSU SHALL HAVE BEEN INFORMED OF THE POSS IBILITY OF SUCH DAMAGES, OR FOR ANY CLAIM BY ANY OTHER PARTY. THIS LIMITATION OF LIABILITY SHALL NOT APPLY TO LIABILITY FOR DEATH OR PERSONNEL INJURY TO THE EXTENT APPLICABLE LAW P ROHIBITS SUCH LIMITATION. FURTHERMORE, SOME JURISDICTIONS DO NOT ALLOW THE EXCLUSION OR LI MITATION OF INCIDENTAL OR CONSEQUENTIAL DAMAGES, SO THIS LIMITATION AND EXCLUSION MAY NOT APPLY TO YOU.

(d) The above states the entire liability of Fujitsu in connection with the use, performan ce or non-performance of the Object Product.

(e) Even if a part of the Object Product has been developed by a third party, the warranty and remedy for that part of the Object Product are limited to those provided for in this Section, and the third party developer shall have no liability in connection with the use, performance or non-conformance of the Object Product.

7. MISCELLANEOUS

(a) The terms and conditions hereof represent the complete agreement concerning this licen se between the parties and supersede all prior or contemporaneous oral and written communi cations between them. In the event that any additional terms or conditions are provided in the accompanied documentation, you must also comply with such terms and conditions.

(b) You agree to comply with all applicable export laws and regulations.

(c) Use, duplication or disclosure of the Object Product by the U.S. Government is subject to restrictions set forth in subparagraph (a) through (b) of the Commercial Computer-Rest ricted Rights clause at FAR 52.227 - 19 when applicable, or in subparagraphs (c)(1) and (2 ) of the Rights in Technical Data and Computer Software clause at DFAR 252.227 - 7013, and in similar clauses in the NASA FAR Supplement. Contractor/manufacturer is Fujitsu Limited , 1-1, Kamikodanaka 4-chome, Nakahara-ku, Kawasaki-shi, Kanagawa-ken 211-8588, Japan.

Do you accept the terms of the above License Agreement? (default: n)  $[y,n]$ :

8. The installation information will be displayed. Display example is mentioned below. To continue installation, enter "y". To stop the installation, enter "q".

```
Setting of installation parameter file.
   Installation function: ETERNUS SF Manager
    Character_code: EUC 
    Port number
     ETERNUS_SF_Manager_apache_service: 9855
     Communications_service_1: 1226
     Communications_service_2: 4917
     Repository_service_1: 32004
     Repository_service_2: 15432
     Remote_access_service: 9851
      Exclusive_control_service: 9852
      Internal_port_1: 28005
      Internal_port_2: 28009
      Internal_port_3: 28443
      Internal_port_4: 24916
      Internal_port_5: 24917
    Repository database setup
    DB_file_directory: /var/opt/FJSVswstf/sfwswstf/db
     RDB_dictionary_directory: /var/opt/FJSVswstf/sfwswstf/dic
     RDB_log_file_directory: /var/opt/FJSVswstf/sfwswstf/log
     Repository_DB_space_directory: /var/opt/FJSVswstf/sfwswstf/dbsp
     Repository_data_size: 65
     Management_server_IP_address:
    AdvancedCopy_Manager_ARCH: 32bit
    esfpostgres_UID:
Do you want to continue the installation? [y,q]:
```
9. After installation is completed successfully, the following message will be displayed.

INFO: ETERNUS SF was installed successfully.

If an error occurs during installation, the following message will be displayed and no software that configures ETERNUS SF Manager are installed.

- When port numbers are overlapping.

```
ERROR: The specified port number is duplicate with following service.:
        foo 9855/tcp
ERROR: Installation has failed.
```
Way of handling: Set the install parameter file not to overlap the port number and perform the custom install (Refer to step 7).

- When FJSVccm, for example, is already installed.

```
ERROR: The following product has been already installed on this system.:
         ETERNUS SF AdvancedCopy Manager Copy Control Module
ERROR: Installation has failed.
```
Way of handling: Uninstall the installed software (In this case, FJSVccm).

10. Change directory into other than DVD-ROM. The example is shown below.

# cd

11. Unmount the DVD-ROM.

```
# umount dvdromMountPoint
```
12. Eject the DVD-ROM.

The ETERNUS SF Manager (for Solaris) installation is completed.

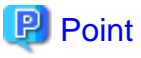

- Even after the database is created, keep using a shadow password and continue the operation.
- If an IP address for Management Server is not specified in the install parameter file, the IP address for Management Server is set automatically during the installation. After the installation is completed, change the IP address if required. For the information on how to change an IP address, refer to "Changing the IP address of Management Server" in the ETERNUS SF AdvancedCopy Manager Operation Guide (for Solaris).

- The user information registered in ["3.1.5 Registering the repository access user \(for Solaris and Linux\)"](#page-62-0) is set automatically as the user who performs the database access for repository. After the installation is completed, change the user information if required. Refer to "Change of password or deletion of the user who was specified as the repository access user" in the ETERNUS SF AdvancedCopy Manager Operation Guide (for Solaris) for information on how to change the user information.

## **3.4 Installation procedure of ETERNUS SF Manager (for Linux)**

The following two installation methods of ETERNUS SF Manager for Linux are available:

- Default install

Install ETERNUS SF Manager by using the default values described in "[D.2 Install parameters \(for ETERNUS SF Manager\)](#page-230-0)".

- Custom install

Install ETERNUS SF Manager by using the modified default values of the installation information (port number for the communications service, character code, and so on).

Define the installation information to the install parameter file. Specify the install parameter file to which the installation information has been defined when executing the install shell.

Refer to "[D.1 Install parameter file \(for ETERNUS SF Manager\)"](#page-229-0) for information on the install parameter file. Refer to "[D.2 Install parameters \(for ETERNUS SF Manager\)](#page-230-0)" for information on the install parameter.

The installation procedure of ETERNUS SF Manager for Linux is performed as follows:

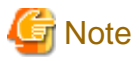

- You cannot change the install directory during the installation.
- Do not rename, change, and delete the install directory after the installation.
- When Symfoware has already been installed, perform the following procedure:
	- 1. Stop the process of Symfoware/RDB, WebDBtools, and RDA-SV temporarily.
	- 2. Install ETERNUS SF Manager (for Linux).
	- 3. Restart the process of Symfoware/RDB, WebDBtools, and RDA-SV.
- In the process of the installation, a user account "esfpostgres" is created on the operating system. This account is internally used by the ETERNUS SF system.

Do not change and delete this account because it is necessary to operate the ETERNUS SF system.

- 1. Log in to the server as a superuser.
- 2. Make sure that the local file system is mounted. If the local file system is not mounted, execute the following command to mount the local file system:

# /bin/mount -a

- 3. Insert the DVD-ROM "ETERNUS SF SC/ACM/Express Mediapack for Linux (Manager Program) (2/2)" or "ETERNUS SF SC/ACM/Express Mediapack for Linux 64bit (Manager Program) (2/2)" for this version into the DVD-ROM drive.
- 4. Mount the DVD-ROM.

# mount /dev/cdrom dvdromMountPoint

5. Change directory in which the command for installation is stored.

```
# cd dvdromMountPoint/Manager_unix
```
- 6. Execute the install shell.
	- For default install:

./esfinstall.sh

- For custom install:

Specify the absolute path name of the install parameter file edited in advance for *installParamFile*.

# ./esfinstall.sh -s installParamFile

7. The license agreement information will be displayed. Display example is mentioned below. If the conditions are agreeable, enter "y".

```
+--------------------------------------------------------------+
                   ETERNUS SF V15.3
| |
| All Rights Reserved, Copyright (C) FUJITSU LIMITED 2012-2013 |
+--------------------------------------------------------------+
License Agreement
```
Subject to the acceptance of the terms and conditions contained in this License Agreement ("Agreement"), Fujitsu Limited ("Fujitsu") grants to customers the license to use the obje ct product as permitted hereunder.

This Agreement certifies the license to the ETERNUS SF Storage Cruiser / AdvancedCopy Mana ger / Express ("Object Product") as permitted hereunder and your acceptance of the terms a nd conditions hereof.

#### 1. INSTALLATION

You are allowed to install and use manager module and agent module of the Object Product o n any computer connected to the Storage Device directly or through network and you are als o allowed to install and use client module of the Object Product on any computer.

#### 2. ARCHIVAL COPY

You may make one (1) archival copy of the Object Product.

#### 3. EMBEDDING

If the Object Product is expected to be used as embedded in another program, you may embed the Object Product, in whole or in part, in such other program, in accordance with the pr ocedure described in the applicable documentation.

#### 4. NO ASSIGNMENT

You may not rent, lease, sublicense, assign, transfer or create lien against the Object Pr oduct.

#### 5. MODIFICATION

You may not modify or, except to the extent expressly permitted by applicable law, reverse engineer (including, without limitation, decompile and disassemble) the Object Product, a nd you may not permit others to do so.

#### 6. LIMITED WARRANTY

(a) You acknowledge that Fujitsu cannot guarantee that your use of the Object Product will be uninterrupted, that the Object Product will be error free or that all Product errors w ill be corrected. However, if within ninety (90) days following your acquisition of the Ob ject Product you notify the reseller from which you have acquired the Object Product of ph ysical defects of the media containing the Object Product, Fujitsu will, at its sole discr etion, correct the non-conformance or provide you with information necessary to correct th e non-conformance, or replace the defective media with a new media. Only if you inform suc h reseller of your problem with the Object Product during the above mentioned warranty per iod and provide satisfactory evidence of the date you acquired the Object Product will Fuj itsu be obligated to honor this warranty.

(b) THIS IS A LIMITED WARRANTY AND IT IS THE ONLY WARRANTY MADE BY FUJITSU. FUJITSU MAKES NO OTHER WARRANTY, EXPRESS OR IMPLIED, AND EXPRESSLY DISCLAIMS ANY IMPLIED WARRANTY OF MER CHANTABILITY, FITNESS FOR A PARTICULAR PURPOSE OR NONINFRINGEMENT OF THIRD PARTIES' RIGHTS . SOME JURISDICTIONS DO NOT ALLOW THE EXCLUSION OF IMPLIED WARRANTIES, SO LIMITATION MAY N OT APPLY TO YOU. NO FUJITSU RESELLER, AGENT, EMPLOYEE IS AUTHORIZED TO MAKE ANY MODIFICATI ONS, EXTENSIONS, OR ADDITIONS TO THIS WARRANTY. IF ANY MODIFICATIONS ARE MADE TO THE OBJEC T PRODUCT BY YOU DURING THE WARRANTY PERIOD, IF THE MEDIA IS SUBJECTED TO ACCIDENT, ABUSE, OR IMPROPER USE, OR IF YOU VIOLATE THE TERMS AND CONDITIONS HEREOF, THEN THIS WARRANTY SH ALL IMMEDIATELY BE TERMINATED.

(c) LIMITATION OF LIABILITY. UNDER NO CIRCUMSTANCES AND UNDER NO LEGAL THEORY, TORT, CONTR ACT, OR OTHERWISE, SHALL FUJITSU BE LIABLE TO YOU OR ANY OTHER PERSON FOR ANY INDIRECT, SP ECIAL, INCIDENTAL, OR CONSEQUENTIAL DAMAGES OF ANY CHARACTER, INCLUDING, WITHOUT LIMITATIO N, DAMAGES FOR LOSS OF GOODWILL, WORK STOPPAGE, OR LOSS OF DATA, OR FOR ANY DAMAGES IN EXC ESS OF THE LIST PRICE TO THE PRODUCT, EVEN IF FUJITSU SHALL HAVE BEEN INFORMED OF THE POSS IBILITY OF SUCH DAMAGES, OR FOR ANY CLAIM BY ANY OTHER PARTY. THIS LIMITATION OF LIABILITY SHALL NOT APPLY TO LIABILITY FOR DEATH OR PERSONNEL INJURY TO THE EXTENT APPLICABLE LAW P ROHIBITS SUCH LIMITATION. FURTHERMORE, SOME JURISDICTIONS DO NOT ALLOW THE EXCLUSION OR LI MITATION OF INCIDENTAL OR CONSEQUENTIAL DAMAGES, SO THIS LIMITATION AND EXCLUSION MAY NOT APPLY TO YOU.

(d) The above states the entire liability of Fujitsu in connection with the use, performan

ce or non-performance of the Object Product.

(e) Even if a part of the Object Product has been developed by a third party, the warranty and remedy for that part of the Object Product are limited to those provided for in this Section, and the third party developer shall have no liability in connection with the use, performance or non-conformance of the Object Product.

7. MISCELLANEOUS

(a) The terms and conditions hereof represent the complete agreement concerning this licen se between the parties and supersede all prior or contemporaneous oral and written communi cations between them. In the event that any additional terms or conditions are provided in the accompanied documentation, you must also comply with such terms and conditions.

(b) You agree to comply with all applicable export laws and regulations.

(c) Use, duplication or disclosure of the Object Product by the U.S. Government is subject to restrictions set forth in subparagraph (a) through (b) of the Commercial Computer-Rest ricted Rights clause at FAR 52.227 - 19 when applicable, or in subparagraphs (c)(1) and (2 ) of the Rights in Technical Data and Computer Software clause at DFAR 252.227 - 7013, and in similar clauses in the NASA FAR Supplement. Contractor/manufacturer is Fujitsu Limited , 1-1, Kamikodanaka 4-chome, Nakahara-ku, Kawasaki-shi, Kanagawa-ken 211-8588, Japan.

Do you accept the terms of the above License Agreement? (default: n)  $[y,n]$ :

8. The installation information will be displayed.

To continue installation, enter "y". To stop the installation, enter "q".

```
Setting of installation parameter file.
    Installation_function: ETERNUS SF Manager
   Character code: UTF8
    Port number
     ETERNUS_SF_Manager_apache_service: 9855
     Communications_service_1: 1226
     Communications_service_2: 4917
     Repository_service_1: 32004
     Repository_service_2: 15432
    Remote access service: 9851
     Exclusive_control_service: 9852
     Internal_port_1: 28005
     Internal_port_2: 28009
     Internal_port_3: 28443
      Internal_port_4: 24916
     Internal_port_5: 24917
    Repository database setup
     DB_file_directory: /var/opt/FJSVswstf/sfwswstf/db
     RDB_dictionary_directory: /var/opt/FJSVswstf/sfwswstf/dic
    RDB_log_file_directory: /var/opt/FJSVswstf/sfwswstf/log
     Repository_DB_space_directory: /var/opt/FJSVswstf/sfwswstf/dbsp
     Repository_data_size: 65
    Management server IP address:
    AdvancedCopy_Manager_ARCH: 32bit
    esfpostgres_UID:
Do you want to continue the installation? [y,q]:
```
9. After installation is completed successfully, the following message will be displayed.

INFO: ETERNUS SF was installed successfully.

If an error occurs during installation, the following message will be displayed and no software that configures ETERNUS SF Manager are installed.

- When port numbers are overlapping.

```
ERROR: The specified port number is duplicate with following service.:
        foo 9855/tcp
ERROR: Installation has failed.
```
Way of handling: Set the install parameter file not to overlap the port number and perform the custom install (Refer to step 7).

- When FJSVccm, for example, is already installed.

```
ERROR: The following product has been already installed on this system.:
        ETERNUS SF AdvancedCopy Manager Copy Control Module
```

```
ERROR: Installation has failed.
```
Way of handling: Uninstall the installed software (In this case, FJSVccm).

10. Change directory into other than DVD-ROM. The example is shown below.

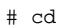

11. Unmount the DVD-ROM and eject the DVD-ROM.

```
# umount /dev/cdrom
# eject cdrom
```
The ETERNUS SF Manager (for Linux) installation is completed.

## **P** Point

- Even after the database is created, keep using a shadow password and continue the operation.
- If an IP address for Management Server is not specified in the install parameter file, the IP address for Management Server is set automatically during the installation. After the installation is completed, change the IP address if required. For the information on how to change an IP address, refer to "Changing the IP address of Management Server" in the ETERNUS SF AdvancedCopy Manager Operation Guide (for Linux).
- The user information registered in ["3.1.5 Registering the repository access user \(for Solaris and Linux\)"](#page-62-0) is set automatically as the user who performs the database access for repository. After the installation is completed, change the user information if required. Refer to "Change of password or deletion of the user who was specified as the repository access user" in the ETERNUS SF AdvancedCopy Manager Operation Guide (for Linux) for information on how to change the user information.

## <span id="page-88-0"></span>**Chapter 4 Setup of ETERNUS SF Manager**

This chapter explains procedures and methods for setting up ETERNUS SF Manager.

## **4.1 Product common settings**

This section explains the common settings for the managers of Express, Storage Cruiser and AdvancedCopy Manager.

### **4.1.1 Setting up user account**

Set up a user account in order to use the ETERNUS SF Manager functions. The privileges granted to user accounts and the corresponding ranges of control are shown in the table below.

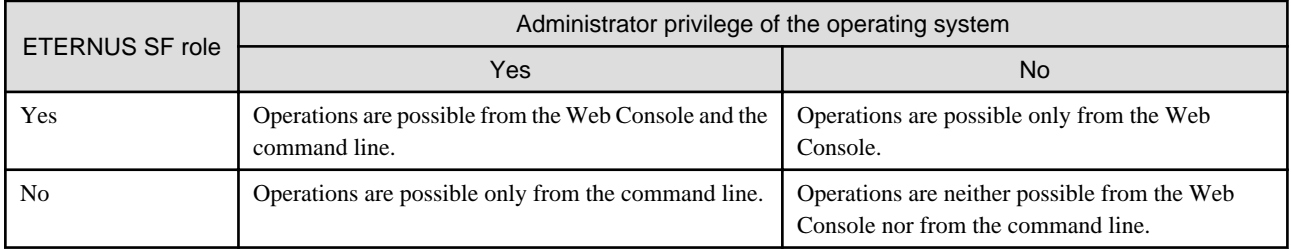

The following section explains how to create and make settings for user accounts controlling the Web Console and for users executing commands via command input.

### 4.1.1.1 Creating user accounts for operating from the Web Console

For user authentication when logging in on the Web Console, ETERNUS SF product uses the authentication system of the OS on the Management Server.

In order to give a user the privilege ("role") to use ETERNUS SF product, you need to create ETERNUS SF role groups to which each user account is allocated.

The table below shows the relationships between the ETERNUS SF roles that are given to ETERNUS SF role groups and the Web Console control actions that are permitted to users belonging to the respective role group.

| ETERNUS SF role group | <b>ETERNUS SF role</b><br>Permitted Web Console controls |                                 |
|-----------------------|----------------------------------------------------------|---------------------------------|
| ESFAdmin              | Administrator                                            | All operations                  |
| ESFMon                | Monitor                                                  | Only display-related operations |

Table 4.1 For Windows environment

#### Table 4.2 For Solaris or Linux environment

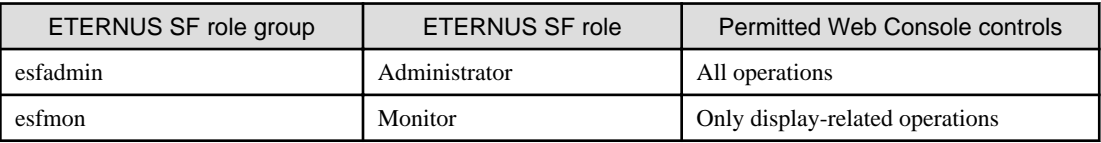

1. Create the following two ETERNUS SF role groups.

For Windows environment

- Create the following two groups.
	- ESFAdmin

- ESFMon

If using Windows domain authentication, create the ETERNUS SF role groups in the domain controller (Active Directory). If not using Windows domain authentication, create the ETERNUS SF role groups on the Management Server.

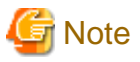

- Set the Windows security policy, to permit local logon for the ETERNUS SF role groups.
- For creating the ETERNUS SF role groups in the domain controller (Active Directory), the scope and type of each group need to be specified. Make sure to specify the following values:

Group scope: Domain local

Group type: Security

#### For Solaris environment or Linux environment

Create the following two groups using groupadd command and so on.

- esfadmin
- esfmon
- 2. Create user accounts for operating from the Web Console.

#### For Windows environment

If using Windows domain authentication, create user accounts in the domain controller (Active Directory). If not using Windows domain authentication, create user accounts on the Management Server.

#### For Solaris or Linux environment

Create a user account on Management Server using useradd command and so on.

3. Assign the created user accounts to ETERNUS SF role groups.

For Windows environment

Use [Computer Management] and so on.

#### For Solaris environment

Configure one of the following to the target user accounts by using a command such as the usermod command.

- Set ETERNUS SF role groups as primary group.
- Add ETERNUS SF role groups to secondary group.

#### For Linux environment

Configure one of the following to the target user accounts by using a command such as the usermod command.

- Set ETERNUS SF role groups as main group.
- Add ETERNUS SF role groups to supplementary group.

An ETERNUS SF role is assigned to each user account.

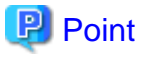

ETERNUS SF role groups can also be created via command line input. The example below shows a batch file for creating a role group. Execute the batch file on the domain controller when using Windows domain authentication. Otherwise execute the batch file on the Management Server.

```
@echo off
```

```
REM # -----------------------
REM # Creating the ESFAdmin group
```

```
REM # -----------------------
net localgroup ESFAdmin > NUL 2>&1
if errorlevel 1 (
    echo ESFAdmin group add.
    net localgroup ESFAdmin /add /comment:"ETERNUS SF V15 Administrator"
)
REM # -----------------------
REM # Creating the ESFMon group
REM # -----------------------
net localgroup ESFMon > NUL 2>&1
if errorlevel 1 (
    echo ESFMon group add.
    net localgroup ESFMon /add /comment:"ETERNUS SF V15 Moniter"
)
```
### 4.1.1.2 Creating user accounts for executing command

Commands for Express, Storage Cruiser, AdvancedCopy Manager and AdvancedCopy Manager CCM can only be executed by users with administrator privileges for the operating system.

This section explains how to create accounts for users who can execute commands.

#### **P** Point . . **.** . . . .

By assigning a user account created here to an ETERNUS SF role group, you can enable the same user to both operate from the Web Console and execute commands. 

**For Windows Server 2003**

For using Express, Storage Cruiser, AdvancedCopy Manager and AdvancedCopy Manager CCM commands, operate as a user with Administrator permissions or a user in the Administrators group.

#### **For Windows Server 2008 or later**

In Windows Server 2008 or later, a User Account Control function (hereafter called "UAC") has been added to enhance security. The cases where UAC is enabled and disabled are explained below.

- When UAC is enabled

When any user other than the built-in Administrator account (including accounts in the Administrators group) executes a process or program that requires administrator permissions, the "Permissions granted/authorized dialog" is displayed. Permissions granted or authorized must be confirmed.

- When UAC is disabled

Processes or programs that require administrator permissions must be executed by either the built-in Administrator account or a user account in the Administrators group.

The operating conditions are shown below.

Table 4.3 Relationship between account and UAC

| Account type                             | UAC: Enabled | <b>UAC: Disabled</b> |
|------------------------------------------|--------------|----------------------|
| Built-in Administrator account           |              |                      |
| User account in the Administrators group |              |                      |
| Standard user account                    |              |                      |

- A: Runs without displaying the permissions granted dialog box.
- B: Displays the permissions granted dialog box, and runs if permissions are approved.
- C: Does not run, because Administrator permissions cannot be obtained.

If you do not wish to perform the dialog process using the administrator permissions dialog box, and the conditions marked as "B" in the table above apply (for example, in batch processing), the program must be executed using administrator permissions with one of the following methods:

- In the Command Prompt, use "runas" command to execute the program as a user with administrator permissions. A password must be entered after this.

[Batch file (test.bat) execution example]

runas /noprofile /user:mymachine\acmuser "cmd.exe /k test.bat"

- In the Task Scheduler, specify "Execute with top level privileges" to operate the program.
- Execute the program with the Command Prompt.
	- For Windows Server 2008 or Windows Server 2008 R2

From the **Start** menu, select **All Programs** > **Accessories** and right-click on **Command Prompt**. Specify "Run as Administrator" to run the Command Prompt. Execute the program from the Command Prompt.

- For Windows Server 2012

Specify "Command Prompt (Admin)" to run the Command Prompt. Execute the program from the Command Prompt.

### 4.1.1.3 User account of Linux/Solaris

Express (for Linux only), Storage Cruiser, AdvancedCopy Manager and AdvancedCopy Manager CCM commands can only be executed as a root, so operate root user.

## **4.1.2 Setting up for using Web Console**

If you set up firewalls between the PC on which the Web Console is launched and the Management Server, set the following port number so as to allow transmission to pass the firewalls.

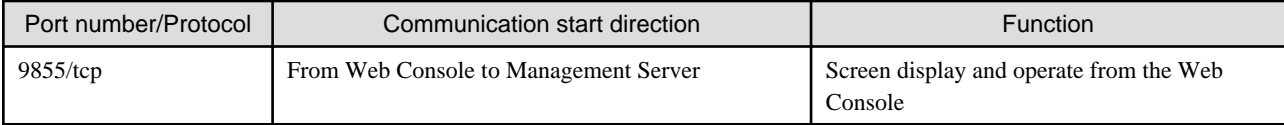

In addition, it is necessary to have JavaScript-enabled and cookie-enabled in the web browser using the Web Console.

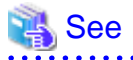

Refer to "Operating Environment" in the ETERNUS SF Web Console Guide for information on compatible web browsers and their versions, as well as on methods for setting to JavaScript-enabled and cookie-enabled.

## **4.1.3 Checking connection from Web Console**

The settings described hereafter use the Web Console. Therefore, launch the Web Console and check that the initial screen is displayed.

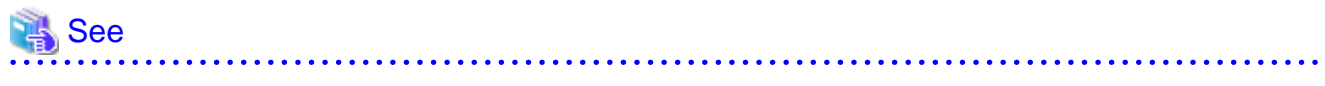

Refer to "Starting and Stopping Web Console" in the *ETERNUS SF Web Console Guide* for information on methods for launching and logging into the Web Console. 

## **4.1.4 Changing the information on the repository access user**

If you use the information on the repository access user (user name or password) by default, a problem may occur for security reasons. Therefore, change the information on the repository access user used during installation.

To change the information on the repository access user, change the user information on the operating system, and then reconfigure the information on "repository access user" by using the stguserset command.

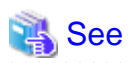

Refer to "Change of password or deletion of the user who was specified as the repository access user" in "Changing the Operating Environment" in the ETERNUS SF AdvancedCopy Manager Operation Guide relevant to the OS of the Management Server for information about the procedure.

**4.2 Setup of Express's manager**

This section explains how to set up the ETERNUS SF Manager as the Express's manager.

### **4.2.1 Registering user account for using Express**

Register Express users to be able to use a storage system. With reference to the table below, create user accounts of system administrator and business administrator.

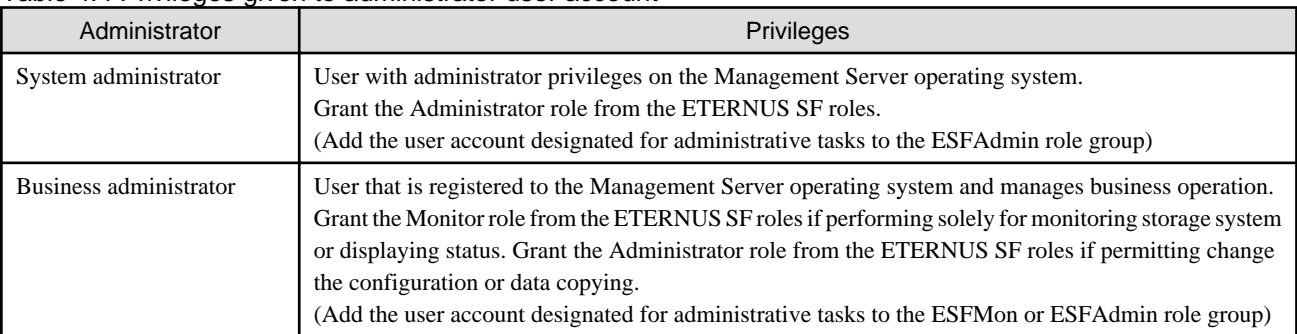

#### Table 4.4 Privileges given to administrator user account

Refer to "[4.1.1.1 Creating user accounts for operating from the Web Console](#page-88-0)" for information on the ETERNUS SF roles.

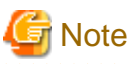

Any user with privileges described in "Table 4.4 Privileges given to administrator user account" can use Express. Create user accounts used only for Express to prevent unexpected users from using it. 

# **Information**

Refer to "Flow from Installation to Operation" in the ETERNUS SF Express Operation Guide for information on the roles of system administrator and business administrator.

## **4.2.2 Configuring the network environment**

If you set up firewalls between the Management Server and ETERNUS Disk storage system, set the following port numbers so as to allow transmissions to pass the firewalls.

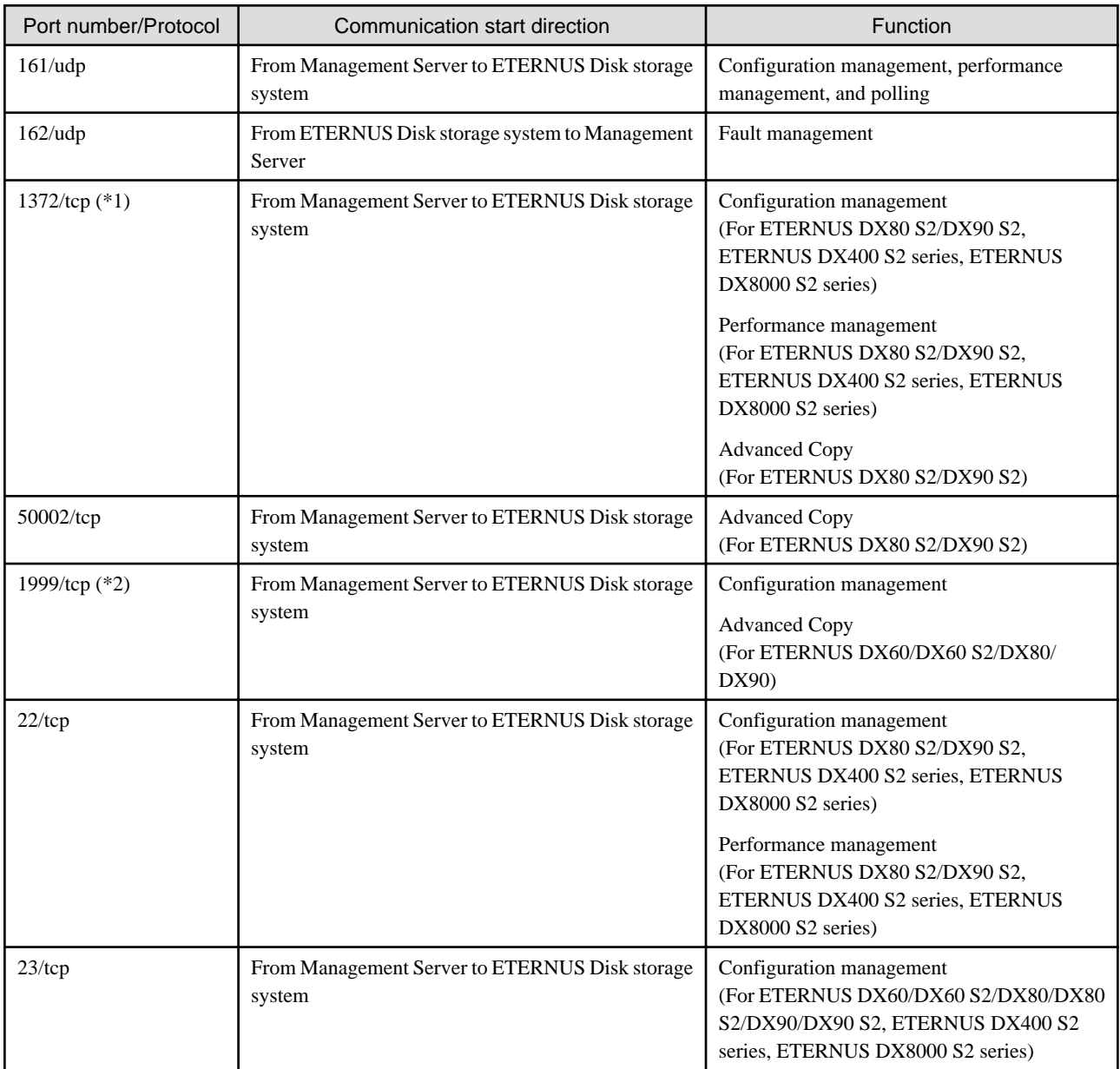

\*1: For Maintenance-Secure connection

\*2: For Maintenance connection

Express uses SNMP to register ETERNUS Disk storage system. Therefore, before registering devices, it is required to start SNMP Agent of ETERNUS Disk storage system. ETERNUS Disk storage system that has no SNMP Agent started cannot be registered.

Check the network environment, access privileges and settings of communication mode between Management Server and ETERNUS Disk storage system. If either communication mode of the Management Server or the ETERNUS Disk storage system is set to "Full (full duplex)", do not set the other to "Auto Negotiation".

Refer to the manual for each ETERNUS Disk storage system and check the network environment settings.

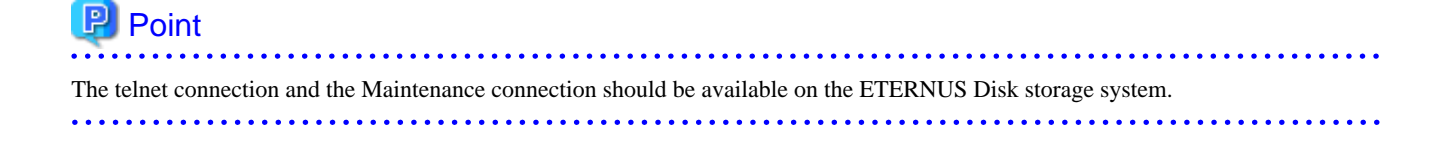

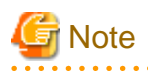

There are notes in combination with products using the SNMP trap reception function.

- For Windows environment

As with ServerView AlarmService, Express use OS standard SNMP trap reception service for fault management with SNMP Trap reception. Therefore, if any of the following products are mixed, take the same setting procedure as ServerView AlarmService is mixed.

- Systemwalker Centric Manager

Refer to each product's manual for specific setting method.

- For Linux environment
	- As with ServerView AlarmService, Express use OS standard snmptrapd of net-snmp package for fault management with SNMP Trapreception.

Therefore, if any of the following products are mixed, take the same setting procedure as ServerView AlarmService is mixed.

- Systemwalker Centric Manager All versions
- ServerView Resource Coordinator VE V2.1.1 V2.1.3

Refer to each product's manual for specific setting method.

- When uninstalling the following product in an environment mixed with it, FJSVswstt package remains.
	- ServerView Resource Coordinator VE V2.1.1 V2.1.3

Execute the following command to delete FJSVswstt package:

# rpm -e FJSVswstt

## **4.2.3 SNMP Trap setting**

Set SNMP Trap to receive SNMP traps on the Management Server.

### 4.2.3.1 SNMP Trap setting (for Windows)

Install a Windows standard SNMP Trap receiver service as follows: These services are included in the install media of OS.

- SNMP Trap Service (for Windows Server 2003)
- SNMP Trap (for Windows Server 2008 or later)

## 4.2.3.2 SNMP Trap setting (for Linux)

In SNMP Trap settings of the Management Server, set up according to the operating environment.

#### **If the device is monitored**

Install OS standard net-snmp package.

When installing net-snmp package, lm-sensors package may be required. These packages provide in OS installation media. Edit the setup file for snmptrapd after ETERNUS SF Manager installation.

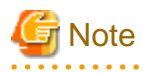

- Create text file (snmptrapd.conf) in /etc/snmp directory when /etc/snmp/snmptrapd.conf does not exist.

- For Express, be sure to set /etc/snmp/snmptrapd.conf as follows:

forward default unix:/var/opt/FJSVssmgr/trap\_socket

- Normally, the snmptrapd configuration file indicates /etc/snmp/snmptrapd.conf. However other products may use /usr/share/snmp/ snmptrapd.conf. Therefore, in this procedure, check both /etc/snmp/snmptrapd.conf and /usr/share/snmp/snmptrapd.conf. for coexisting with other products.
- If /usr/share/snmp/snmptrapd.conf is not used on other products, then disable access control by adding "disableAuthorization yes" to "/etc/snmp/snmptrapd.conf".

Edit the snmptrapd configuration file, according to the following procedure.

1. Confirm that snmptrapd is enabled by executing the following command:

```
# chkconfig --list snmptrapd
snmptrapd 0:off 1:off 2:on 3:on 4:on 5:on 6:off
```
If snmptrapd is disabled, execute the following command to enable snmptrapd:

```
# chkconfig --add snmptrapd
# chkconfig snmptrapd on
```
#### 2. Confirm snmptrapd access control.

The setup varies depending on the access control setup status.

Check the content of the snmptrapd.conf and if the following is set, access control is disabled.

disableAuthorization yes

- When access control is disabled.

Add the following content to /etc/snmp/snmptrapd.conf. SNMP trap reception is set.

forward default unix:/var/opt/FJSVssmgr/trap\_socket

- When access control is enabled.

Add the following lines in snmptrapd.conf.

```
authCommunity net public
authCommunity net SANMA
forward default unix:/var/opt/FJSVssmgr/trap_socket
```
Check both /etc/snmp/snmptrapd.conf and /usr/share/snmp/snmptrapd.conf, and edit snmptrapd.conf in which authCommunity has been set by other products.

If authCommunity is not set in either file, edit /etc/snmp/snmptrapd.conf.

## Information

- authCommunity is an editable item when access control is enabled.

The format is as follows:

```
authCommunity TYPES COMMUNITY [SOURCE [OID | -v VIEW ]]
```

```
 TYPES: log,execute,net
 COMMUNITY: SNMP trap community name for a device to be monitored
```
Set log, execute and net in the TYPES field. Set the SNMP trap community name for a device to be monitored, in the COMMUNITY field. Do not set SOURCE, OID and VIEW fields for Express.

For example, set as follows:

```
authCommunity net public
authCommunity net SANMA
```
- If an ETERNUS Disk storage system with an SNMP trap community name other than "public" or "SANMA" is to be monitored, add an authCommunity setting.

For example, if an ETERNUS Disk storage system to be monitored has the community name "common", set this parameter as below. Note that the "public" and "SANMA" settings are mandatory.

```
authCommunity net public
authCommunity net SANMA
authCommunity net common
forward default unix:/var/opt/FJSVssmgr/trap_socket
```
- If authCommunity log or authCommunity execute has already been set by another product, add a comma and "net". For example, if authCommunity execute public is already set, set it as follows:

```
authCommunity execute,net public
authCommunity net SANMA
forward default unix:/var/opt/FJSVssmgr/trap_socket
```
3. Reflect the configuration file.

After having changed the snmptrapd.conf, execute the following commands to restart snmptrapd: The changed content is reflected to the SNMP trap configuration.

```
# /etc/init.d/snmptrapd stop
# /etc/init.d/snmptrapd start
```
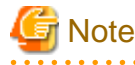

After having edited snmptrapd.conf, if you have installed or uninstalled applications using snmptrapd (ServerView AlarmService, etc.) or have changed the configuration, make sure whether the content edited in the snmptrapd.conf is not changed.

## **P** Point

In an environment using ServerView trap transfer program, execute the following commands to restart:

- # /etc/init.d/snmptrapd stop
- # /etc/init.d/trpsrvd stop
- # /etc/init.d/snmptrapd start
- # /etc/init.d/trpsrvd start

#### **Installation of SELinux policy module for snmptrapd**

For environments in which SELinux is set to "enforcing", apply the policy module, according to the following procedure. Implementing this procedure enables event reception by SNMP Trap.

1. Run the following command in order to change the setting to "SELinux=Permissive":

```
# setenforce 0
```
2. Move the directory and apply the policy module.

```
# cd /opt/FJSVssmgr/etc/selinux/
# /usr/sbin/semodule -i snmptrapd.pp
```
3. Run the following command to check that snmptrapd.pp is displayed:

```
# ls /etc/selinux/targeted/modules/active/modules/ | grep snmptrapd.pp
snmptrapd.pp
```
4. Run the following command in order to revert the setting to "SELinux=Enforcing":

# setenforce 1

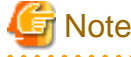

Check that other products have changed the policy setting for snmptrapd before applying the policy of this product to snmptrapd. Customize the policy setting if necessary.

If the policy is not set correctly, snmptrapd may not work.

```
P Point
```
Implementing this procedure changes the SELinux policy for snmptrapd.

. . . . . . . . . . . . . . . . . . . .

The policies that are set by applying /opt/FJSVssmgr/etc/selinux/snmptrapd.pp are defined in /opt/FJSVssmgr/etc/selinux/snmptrapd.te.

The contents of /opt/FJSVssmgr/etc/selinux/snmptrapd.te are shown below:

```
module snmptrapd 1.0;
require {
type unconfined_java_t;
type snmpd_t;
type var_t;
class sock_file write;
class unix_stream_socket connectto;
}
#============= snmpd_t ==============
allow snmpd_t unconfined_java_t:unix_stream_socket connectto;
allow snmpd_t var_t:sock_file write;
```
In the following cases, apply the policy and create /opt/FJSVssmgr/etc/selinux/snmptrapd.pp again.

- If you have already changed an SELinux policy for snmptrapd
- If you are going to change a policy setting for snmptrapd

Implement the following procedure to create snmptrapd.pp:

- 1. Modify /opt/FJSVssmgr/etc/selinux/snmptrapd.te.
- 2. For changing the definition of the file context, create the snmptrapd.fc file defined the file context. Store the created snmptrapd.fc file into the directory that contains the snmptrapd.te file.
- 3. Change the directory that contains the modified snmptrapd.te file.

4. Execute the following command to create snmptrapd.pp in the current directory.

# make -f /usr/share/selinux/devel/Makefile

#### **Installation of SELinux policy module for nwsnmp-trapd**

For environments in which SELinux is set to "enforcing" and if the IPv6 address device is monitored, apply the policy module, according to the following procedure. Implementing this procedure enables event reception by SNMP Trap.

1. Run the following command in order to change the setting to "SELinux=Permissive":

# setenforce 0

2. Move the directory and apply the policy module.

```
# cd /opt/FJSVssmgr/etc/selinux/
# /usr/sbin/semodule -i nwsnmp-trapd.pp
```
3. Run the following command to check that nwsnmp-trapd.pp is displayed:

```
# ls /etc/selinux/targeted/modules/active/modules/ | grep nwsnmp-trapd.pp
nwsnmp-trapd.pp
```
4. Run the following command in order to revert the setting to "SELinux=Enforcing":

# setenforce 1

## **Note**

Check that other products have changed the policy setting for nwsnmp-trapd before applying the policy of this product to nwsnmp-trapd. Customize the policy setting if necessary. Customize the policy setting if necessary.

If the policy is not set correctly, nwsnmp-trapd may not work.

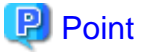

Implementing this procedure changes the SELinux policy for nwsnmp-trapd.

The policies that are set by applying /opt/FJSVssmgr/etc/selinux/nwsnmp-trapd.pp are defined in /opt/FJSVssmgr/etc/selinux/nwsnmptrapd.te.

The contents of /opt/FJSVssmgr/etc/selinux/nwsnmp-trapd.te are shown below:

```
module nwsnmp-trapd 1.0;
require {
type unconfined_java_t;
type snmpd_t;
type var_t;
class sock_file write;
class unix_stream_socket connectto;
}
#============= snmpd_t ==============
allow snmpd_t unconfined_java_t:unix_stream_socket connectto;
allow snmpd_t var_t:sock_file write;
```
In the following cases, apply the policy and create /opt/FJSVssmgr/etc/selinux/nwsnmp-trapd.pp again.

- If you have already changed an SELinux policy for nwsnmp-trapd

<span id="page-99-0"></span>- If you are going to change a policy setting for nwsnmp-trapd

Implement the following procedure to create nwsnmp-trapd.pp.

- 1. Modify /opt/FJSVssmgr/etc/selinux/nwsnmp-trapd.te.
- 2. For changing the definition of the file context, create the nwsnmp-trapd.fc file defined the file context. Store the created nwsnmp-trapd.fc file into the directory that contains the nwsnmp-trapd.te file.
- 3. Change the directory that contains the modified nwsnmp-trapd.te file.
- 4. Execute the following command to create nwsnmp-trapd.pp in the current directory.

# make -f /usr/share/selinux/devel/Makefile

## **4.2.4 Registering disk storage system**

Using the Web Console, it is necessary to register ETERNUS Disk storage system to be used.

The following procedure is required to register the target ETERNUS Disk storage system. This procedure should be performed by the system administrator.

1. Execute the following preparations for each ETERNUS Disk storage system to be registered.

Using the ETERNUS Web GUI, perform the following settings. Refer to the ETERNUS Web GUI manual for information on each setting.

- Check the IP address of the Management Server.

If there is a Management Server on a subnet different from the subnet for which ETERNUS Disk storage system is set up, check that the IP address of the Management Server is registered to the "Allowed IP List" in the [Set Network Environment] screen on the ETERNUS Web GUI.

If it is not registered to the list, register the IP address of the Management Server to the "Allowed IP List".

- Enable the SNMP function of MNT port on the [Setup SNMP Agent (Basic Interface)] screen.
- Check the ETERNUS Disk storage system name displayed in the **Name** column on the [Modify Storage System Name] screen.

When using Advanced Copy functions, specify 16 or less alphanumeric characters for ETERNUS Disk storage system name.

- If you connect iSCSI, specify "Enable" the use of iSNS server in the target port.

For ETERNUS DX80 S2/DX90 S2, additionally perform the following settings:

- On the [Create SSH Server Key] screen of the ETERNUS Web GUI, create a new SSH server key. The number of bits for the key is at your discretion.
- On the [Setup User Account] screen of the ETERNUS Web GUI, create a Software Role Account. In later procedures, specify the account information you created here.
- If an SNMP community name is not already set in the ETERNUS Disk storage system, set an SNMP community name on the [Setup SNMP Community] screen of the ETERNUS Web GUI.
- 2. Launch the Web Console, and then register the target ETERNUS Disk storage system.

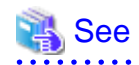

Refer to "Registration of ETERNUS Disk storage system" in the ETERNUS SF Web Console Guide for information on the procedure. . . . . . . . . .

## **4.2.5 Setting the environment variable PATH**

For using Advanced Copy functions, add the "bin" directory of AdvancedCopy Manager CCM to the environment variable PATH.

#### **For Windows environment**

- For Windows Server 2003:
	- 1. Right-click on **My Computer** on the **Start** menu, and select the **Properties** from the pop-up menu.
	- 2. Click **Advanced** tab in the **System Properties** dialog box, and then click **Environment Variables**.
	- 3. Add the following value to the environment variable PATH.

installDir\CCM\bin

- For Windows Server 2008 or later:
	- 1. Right-click on **Computer** on the **Start** menu, and select the **Properties** from the pop-up menu.
	- 2. Click **Advanced system settings** on the left side of **System** dialog box.

- 3. Click **Advanced** tab in the **System Properties** dialog box, and then click **Environment Variables**.
- 4. Add the following value to the environment variable PATH.

installDir\CCM\bin

## **P** Point

When listing multiple directories, separate them with semicolons (;). 

#### **For Linux environment**

When using Bourne shell, add a value to the environment variable PATH as below.

```
# PATH=$PATH:/opt/FJSVccm/bin
# export PATH
```
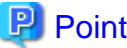

```
When listing multiple directories, separate them with colons (:).
```
## **4.3 Setup of Storage Cruiser's manager**

This section explains how to set up the ETERNUS SF Manager as the Storage Cruiser's manager.

## **4.3.1 Configuring the network environment**

If you set up firewalls between the Management Server and Managed Servers, as well as between the Management Server and an ETERNUS Disk storage system, set the following port numbers so as to allow transmissions to pass the firewalls.

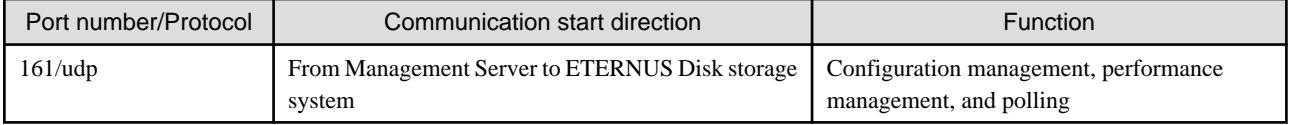

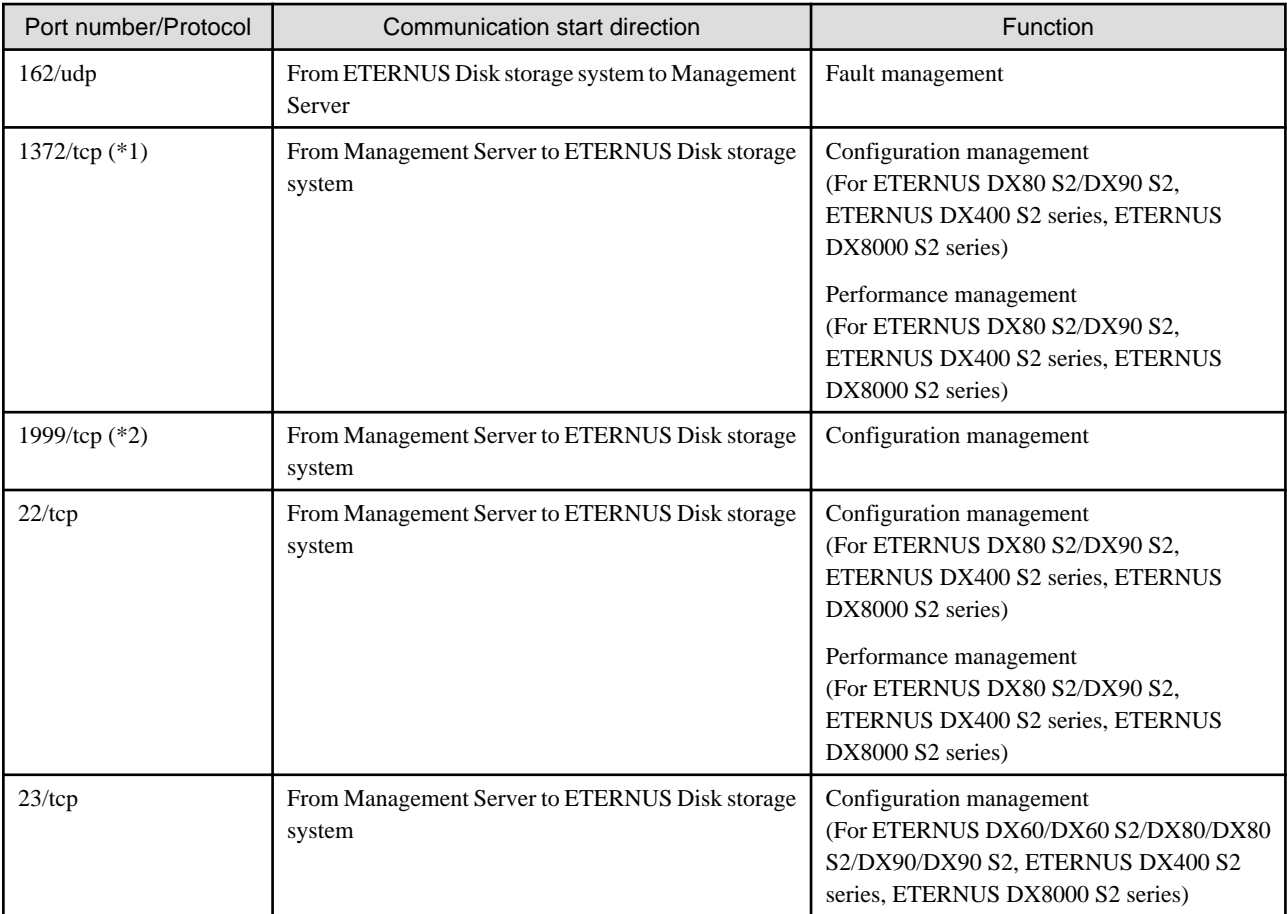

\*1: For Maintenance-Secure connection

\*2: For Maintenance connection

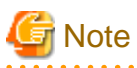

- For registering a license to ETERNUS Disk storage system, enable the ssh connection or the telnet connection in setting up interface on the ETERNUS Disk storage system.

Available types of connections vary with the model of ETERNUS Disk storage system. Refer to Note in "[B.3 Operation of license](#page-215-0) [management function"](#page-215-0) for details.

- To start Storage Cruiser's manager, map the host name of Storage Cruiser's manager to the corresponding IP address of it for host name resolution. There are methods to map them such as registering them to DNS or describing them in hosts file.
- Check the settings of communication mode between Management Server and ETERNUS Disk storage system. If either communication mode of the Management Server or the ETERNUS Disk storage system is set to "Full (full duplex)", do not set the other to "Auto Negotiation".

 $\begin{array}{ccccccccccccc} \multicolumn{2}{c}{} & \multicolumn{2}{c}{} & \$ 

## See

Refer to "Network requirements" in the ETERNUS SF Storage Cruiser Operation Guide for information on port numbers used by Storage Cruiser's manager.

## **4.3.2 Registering Storage Cruiser license**

The Storage Cruiser licenses must be registered for each of the ETERNUS Disk storage systems managed in Storage Cruiser.

Refer to "[B.1 Types of license"](#page-210-0) for information on licenses and their respectively available functions. Refer to "[B.3.1 Registration of license](#page-216-0)" for information on how to register licenses.

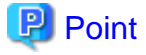

There are two methods to register licenses, i.e. the Web Console and command. To be able to use the Web Console, the ETERNUS Disk storage system must be registered in Storage Cruiser beforehand. Refer to "[4.2.4](#page-99-0) [Registering disk storage system"](#page-99-0) for information on how to register the ETERNUS Disk storage system. By using command, the license can be registered on ETERNUS Disk storage system that is not registered in Storage Cruiser. 

## **4.3.3 SNMP Trap setting**

Set SNMP Trap to receive SNMP traps on the Management Server

### 4.3.3.1 SNMP Trap setting (for Windows)

Install a Windows standard SNMP Trap receiver service as follows: These services are included in the install media of OS.

- SNMP Trap Service (for Windows Server 2003)
- SNMP Trap (for Windows Server 2008 or later)

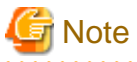

Notes in combination with products using the SNMP trap reception function

As with ServerView AlarmService, Express use OS standard SNMP trap reception service for fault management with SNMP Trap reception. Therefore, if any of the following products is mixed, take the same setting procedure as ServerView AlarmService is mixed.

- Systemwalker Centric Manager

Refer to each product's manual for specific setting method.

### 4.3.3.2 SNMP Trap setting (for Linux)

SNMP Trap settings of the Management Server differ depending on whether only the IPv4 address device is monitored or whether the IPv4 address and IPv6 address devices are monitored. Set up according to the operating environment.

#### **If only the IPv4 address device is monitored**

Customize the snmptrapd configuration file that is in the OS standard net-snmp package to receive SNMP trap in Management Server.

Check snmptrapd status

Check if snmptrapd is activated with the following command:

```
# chkconfig --list snmptrapd
snmptrapd 0:off 1:off 2:on 3:on 4:on 5:on 6:off
```
If snmptrapd is not activated, execute the following command to activate it:

```
# chkconfig --add snmptrapd
```

```
# chkconfig snmptrapd on
```
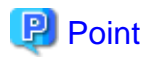

The snmptrapd file is located at /etc/snmp/snmptrapd.conf, but the file /usr/share/snmp/snmptrapd.conf is also used in some other products. Check the settings in both files to ensure they are correct for the sake of coexistence with other products.

Check access control settings

Check the status of the access control settings. If the following setting is not in snmptrapd.conf, access control is enabled:

disableAuthorization yes

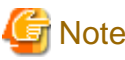

- Check the status of access control settings for both /etc/snmp/snmptrapd.conf and /usr/share/snmp/snmptrapd.conf.

- If there are no requests from other products, set the above "disableAuthorization yes" in /etc/snmp/snmptrapd.conf to disable access control.

SNMP trap reception settings (if access control is disabled)

Add the following setting to /etc/snmp/snmptrapd.conf:

forward default unix:/var/opt/FJSVssmgr/trap\_socket

#### SNMP trap reception settings (if access control is enabled)

Add the following setting:

```
authCommunity net public
authCommunity net SANMA
forward default unix:/var/opt/FJSVssmgr/trap_socket
```
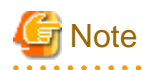

- Check both /etc/snmp/snmptrapd.conf and /usr/share/snmp/snmptrapd.conf, and edit the snmptrapd.conf in which authCommunity has been set by other products. If it is not set in either file, edit /etc/snmp/snmptrapd.conf.
- If a device with an SNMP trap community name other than "public" or "SANMA" is to be monitored, add an authCommunity setting.

For example, if a device to be monitored has the community name "common", set this parameter as below. Note that the "public" and "SANMA" settings are mandatory.

```
authCommunity net public
authCommunity net SANMA
authCommunity net common
forward default unix:/var/opt/FJSVssmgr/trap_socket
```
- If authCommunity log or authCommunity execute has already been set by another product, add a comma and "net". For example, if authCommunity execute public is already set, set it as follows:

authCommunity execute,net public authCommunity net SANMA forward default unix:/var/opt/FJSVssmgr/trap\_socket

#### Reflect the configuration file

After having changed the snmptrapd.conf, execute the following commands to restart snmptrapd: The changed content is reflected to the SNMP trap configuration.

```
# /etc/init.d/snmptrapd stop
# /etc/init.d/snmptrapd start
```
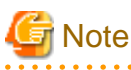

After having edited snmptrapd.conf, if you have installed or uninstalled applications using snmptrapd (ServerView AlarmService, etc.) or have changed the configuration, make sure whether the content edited in the snmptrapd.conf is not changed.

## **P** Point

In an environment using ServerView trap transfer program, execute the following commands to restart:

# /etc/init.d/snmptrapd stop

- # /etc/init.d/trpsrvd stop
- # /etc/init.d/snmptrapd start

# /etc/init.d/trpsrvd start

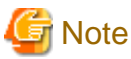

If ServerView AlarmService or any other application that uses snmptrapd has been installed, uninstalled, or had its settings changed after snmptrapd.conf has been customized, check that these procedures have not changed the customized content of snmptrapd.conf.

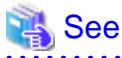

and and

Refer to "snmptrapd.conf Configuration File" in the ETERNUS SF Storage Cruiser Operation Guide for information on the snmptrapd.conf file.

#### **If the IPv6 address device is monitored**

Only the IPv4 address device is monitored immediately after ETERNUS SF Manager installation.

As such, change from snmptrapd included in the OS standard net-snmp package by following the procedure below.

1. Execute the following command to stop ETERNUS SF Manager.

```
# /opt/FJSVesfcm/bin/stopesf.sh
```
2. If the OS standard SNMP trap daemon (snmptrapd of net-snmp package) has started, execute the following command to stop it.

# /etc/init.d/snmptrapd stop

3. Make the settings of the OS standard SNMP trap daemon.

Make the following settings depending on the version of the installed ETERNUS SF Manager program.

- If the Manager Program for Linux 32-bit has been installed.

If the OS standard SNMP trap daemon has automatically started when the system started, execute the following command to stop automatic start.

# chkconfig snmptrapd off # chkconfig --list snmptrapd

- If the Manager Program for Linux 64-bit has been installed. The settings are performed automatically when installing the package. No special setting is necessary.
- 4. Install the SNMP trap daemon package.

Install the FJSVswstt-XXXX.rpm package in /opt/FJSVssmgr/etc/pkg.

# rpm -i /opt/FJSVssmgr/etc/pkg/FJSVswstt-XXXX.rpm

XXXX part of the package file is depending on the platform of the system.

For Red Hat Enterprise Linux 5 (for x86), it is as follows:

# rpm -i /opt/FJSVssmgr/etc/pkg/FJSVswstt-13.6.0-1.i386.rpm

If the Manager Program for Linux 64-bit has been installed, execute the following command to restart the OS standard SNMP trap daemon after install the package.

# /etc/init.d/snmptrapd restart

5. Execute the following command to rename the file.

- # mv /opt/FJSVssmgr/bin/cimserver /opt/FJSVssmgr/bin/cimserver.ipv4
- # mv /opt/FJSVssmgr/lib/librcxtrphdl.so /opt/FJSVssmgr/lib/librcxtrphdl.so.ipv4
- # mv /opt/FJSVssmgr/sys/cruisermgr /opt/FJSVssmgr/sys/cruisermgr.ipv4

6. Execute the following command to create a symbolic link.

- # ln -s /opt/FJSVssmgr/bin/cimserver.ipv6 /opt/FJSVssmgr/bin/cimserver
- # ln -s /opt/FJSVssmgr/sys/cruisermgr.ipv6 /opt/FJSVssmgr/sys/cruisermgr
- # ln -s /opt/FJSVssmgr/lib/libSNMPMHCmnctr.so.ipv6 /opt/FJSVssmgr/lib/libSNMPMHCmnctr.so

7. Execute the following command to start ETERNUS SF Manager.

/opt/FJSVesfcm/bin/startesf.sh

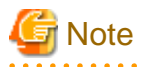

It can be mixed with the following products on the same server if monitoring the IPv6 address device.

- Systemwalker Centric Manager Management Server (V13.6.0 or later)
- Systemwalker Centric Manager Section control server (V13.6.0 or later)

Uninstalling the above products may stop the SNMP trap daemon. Execute the following when the above products have been uninstalled from the mixed environment.

1. Execute the following command and confirm that nwsnmp-trapd is running.

# ps -ef | grep nwsnmp-trapd

2. If nwsnmp-trapd is not running, restart the system or execute the following command.

```
# /opt/FJSVswstt/bin/mpnm-trapd stop
# /opt/FJSVswstt/bin/mpnm-trapd start
```
#### **Installation of SELinux policy module for snmptrapd**

For environments in which SELinux is set to "enforcing", apply the policy module, according to the following procedure. Implementing this procedure enables event reception by SNMP Trap.

1. Run the following command in order to change the setting to "SELinux=Permissive":

# setenforce 0

2. Move the directory and apply the policy module.

```
# cd /opt/FJSVssmgr/etc/selinux/
# /usr/sbin/semodule -i snmptrapd.pp
```
3. Run the following command to check that snmptrapd.pp is displayed:

```
# ls /etc/selinux/targeted/modules/active/modules/ | grep snmptrapd.pp
snmptrapd.pp
```
4. Run the following command in order to revert the setting to "SELinux=Enforcing":

# setenforce 1

```
Note
```
Check that other products have changed the policy setting for snmptrapd before applying the policy of this product to snmptrapd. Customize the policy setting if necessary.

If the policy is not set correctly, snmptrapd may not work.

## **P** Point

Implementing this procedure changes the SELinux policy for snmptrapd.

The policies that are set by applying /opt/FJSVssmgr/etc/selinux/snmptrapd.pp are defined in /opt/FJSVssmgr/etc/selinux/snmptrapd.te.

The contents of /opt/FJSVssmgr/etc/selinux/snmptrapd.te are shown below:

```
module snmptrapd 1.0;
require {
type unconfined_java_t;
type snmpd_t;
type var_t;
class sock_file write;
class unix_stream_socket connectto;
}
#============= snmpd_t ==============
allow snmpd_t unconfined_java_t:unix_stream_socket connectto;
allow snmpd_t var_t:sock_file write;
```
In the following cases, apply the policy and create /opt/FJSVssmgr/etc/selinux/snmptrapd.pp again.

- If you have already changed an SELinux policy for snmptrapd

- If you are going to change a policy setting for snmptrapd

Implement the following procedure to create snmptrapd.pp:

- 1. Modify /opt/FJSVssmgr/etc/selinux/snmptrapd.te.
- 2. For changing the definition of the file context, create the snmptrapd.fc file defined the file context. Store the created snmptrapd.fc file into the directory that contains the snmptrapd.te file.
- 3. Change the directory that contains the modified snmptrapd.te file.
- 4. Execute the following command to create snmptrapd.pp in the current directory.

# make -f /usr/share/selinux/devel/Makefile

#### **Installation of SELinux policy module for nwsnmp-trapd**

For environments in which SELinux is set to "enforcing" and if the IPv6 address device is monitored, apply the policy module, according to the following procedure. Implementing this procedure enables event reception by SNMP Trap.

1. Run the following command in order to change the setting to "SELinux=Permissive":

```
# setenforce 0
```
2. Move the directory and apply the policy module.

```
# cd /opt/FJSVssmgr/etc/selinux/
# /usr/sbin/semodule -i nwsnmp-trapd.pp
```
3. Run the following command to check that nwsnmp-trapd.pp is displayed:

```
# ls /etc/selinux/targeted/modules/active/modules/ | grep nwsnmp-trapd.pp
nwsnmp-trapd.pp
```
4. Run the following command in order to revert the setting to "SELinux=Enforcing":

# setenforce 1

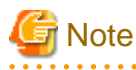

Check that other products have changed the policy setting for nwsnmp-trapd before applying the policy of this product to nwsnmp-trapd. Customize the policy setting if necessary. Customize the policy setting if necessary.

. . . . . . . . . . . . . . . . .

If the policy is not set correctly, nwsnmp-trapd may not work.

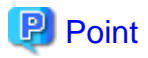

Implementing this procedure changes the SELinux policy for nwsnmp-trapd.

The policies that are set by applying /opt/FJSVssmgr/etc/selinux/nwsnmp-trapd.pp are defined in /opt/FJSVssmgr/etc/selinux/nwsnmptrapd.te.

The contents of /opt/FJSVssmgr/etc/selinux/nwsnmp-trapd.te are shown below:

```
module nwsnmp-trapd 1.0;
require {
type unconfined_java_t;
type snmpd_t;
type var_t;
class sock_file write;
```
```
class unix stream socket connectto;
}
#============= snmpd_t ==============
allow snmpd_t unconfined_java_t:unix_stream_socket connectto;
allow snmpd_t var_t:sock_file write;
```
In the following cases, apply the policy and create /opt/FJSVssmgr/etc/selinux/nwsnmp-trapd.pp again.

- If you have already changed an SELinux policy for nwsnmp-trapd
- If you are going to change a policy setting for nwsnmp-trapd

Implement the following procedure to create nwsnmp-trapd.pp.

- 1. Modify /opt/FJSVssmgr/etc/selinux/nwsnmp-trapd.te.
- 2. For changing the definition of the file context, create the nwsnmp-trapd.fc file defined the file context. Store the created nwsnmp-trapd.fc file into the directory that contains the nwsnmp-trapd.te file.
- 3. Change the directory that contains the modified nwsnmp-trapd.te file.
- 4. Execute the following command to create nwsnmp-trapd.pp in the current directory.
	- # make -f /usr/share/selinux/devel/Makefile

4.3.3.3 SNMP Trap setting (for Solaris)

There are no specific settings for receiving the SNMP trap in Management Server.

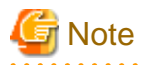

This software can be used in the mixed environment with the following software. When uninstalled, the SNMP Trap monitoring daemon may be stopped.

- Systemwalker Centric Manager Management Server
- Systemwalker Centric Manager Section control server
- Systemwalker Network Assist
- Systemwalker Network Topology Manager

When above software is uninstalled in the mixed environment, execute the following commands:

1. Check if nwsnmp-trapd is running by executing the following command:

# /bin/ps -ef | grep nwsnmp-trapd

2. If nwsnmp-trapd is not running, reboot the system or execute the following commands:

```
# /opt/FJSVswstt/bin/mpnm-trapd stop
# /opt/FJSVswstt/bin/mpnm-trapd start
```
## **4.3.4 Setting up End to End list display for Hyper-V (Windows environment only)**

To display the End to End list for the VM guest on the Hyper-V host, set up the Management Server with referring to "End to End list display" in the ETERNUS SF Storage Cruiser Operation Guide.

## **4.4 Setup of AdvancedCopy Manager's manager**

This section explains how to set up the ETERNUS SF Manager as the AdvancedCopy Manager's manager for using Agent-based operating model.

Refer to "[Chapter 8 Setup of AdvancedCopy Manager CCM"](#page-170-0) for information on the setup for Agent-less operating model.

## **4.4.1 Configuring the network environment**

If you set up firewalls between the Management Server and Managed Servers, as well as between the Management Server and an ETERNUS Disk storage system, set the following port numbers so as to allow transmissions to pass the firewalls.

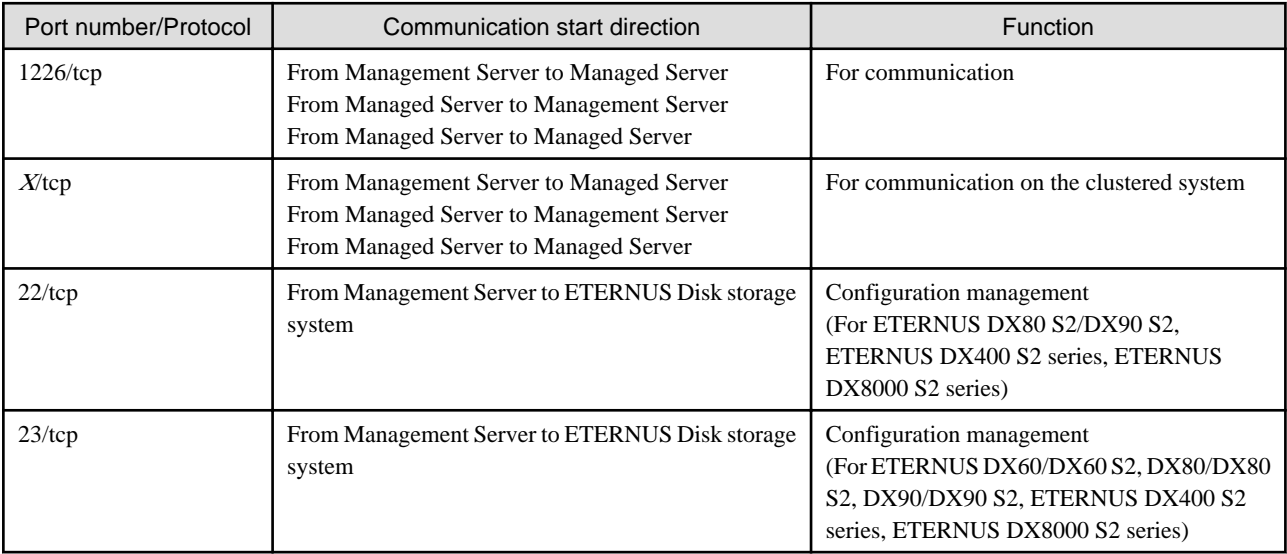

<sup>X</sup>: Any number can be specified.

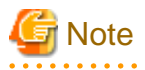

For registering a license to ETERNUS Disk storage system, enable the ssh connection or the telnet connection in setting up interface on the ETERNUS Disk storage system.

Available types of connections vary with the model of ETERNUS Disk storage system. Refer to Note in "[B.3 Operation of license](#page-215-0) [management function"](#page-215-0) for details.

## **4.4.2 Registering AdvancedCopy Manager license**

Using the command of the license management function, the AdvancedCopy Manager licenses must be registered for each of ETERNUS Disk storage systems managed in AdvancedCopy Manager.

Refer to "[B.1 Types of license"](#page-210-0) for information on licenses and their respectively available functions. Refer to "[B.3.1 Registration of license](#page-216-0)" for information on how to register licenses.

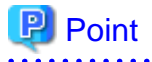

There are two methods to register licenses, i.e. the Web Console and command. To be able to use the Web Console, the ETERNUS Disk storage system must be registered in AdvancedCopy Manager beforehand. Refer to "[4.2.4 Registering disk storage system"](#page-99-0) for information on how to register the ETERNUS Disk storage system. 

- 94 -

## **4.4.3 Advanced Copy Settings**

It is necessary to configure the copy table size of Advanced Copy for each of ETERNUS Disk storage systems managed in AdvancedCopy Manager.

Refer to "Configuring the copy table size" in the ETERNUS SF Web Console Guide for information on the operation procedures.

## **4.4.4 Path settings for Remote Advanced Copy**

When the REC is performed using AdvancedCopy Manager, it is necessary to set the REC path for all of ETERNUS Disk storage systems which the REC is performed.

Refer to "Configuring the REC path" in the ETERNUS SF Web Console Guide for information on the operation procedures.

## **4.4.5 Updating Management Server IP address information**

Update Management Server IP address information.

The work required differ depending on the version of the IP address used in Management Server operation.

If only the IPv4 address is used

No work is necessary.

#### If only the IPv6 address is used

Change the version of the Management Server IP address to IPv6.

Change the temporary IPv4 address set up when installing ETERNUS SF Manager to the IPv6 address.

Execute the stgxfwcmmodsrv command with the -f option to update IP address information. Describe only the IPv6 address for the IP address.

If both the IPv4 and the IPv6 addresses are used

Add the IPv6 address as the Management Server IP address.

Execute the stgxfwcmmodsrv command with the -f option to update IP address information. Describe both the IPv4 and IPv6 addresses for the IP address.

## **Information**

Refer to "Changing the IP address of Management Server" in the ETERNUS SF AdvancedCopy Manager Operation Guide for the OS of the Management Server for the update procedure of IP address information.

## **4.5 Setup of various information**

This section explains the settings for the following information to be managed by ETERNUS SF Manager.

After the completion of the manager setting, perform the following information setting by using the Web Console.

- History information
	- Operation history
	- Events
	- Login/Logout history
	- Threshold monitoring alarm
- Screen refresh information
	- Screen refresh interval
- Session information
	- session timeout

The following section explains the settings for each type of information.

## **4.5.1 Setting for history information**

Set the number of days and capacity to retain the following four history information that is collected by ETERNUS SF Manager.

- Operation history
- Events
- Login/Logout history
- Threshold monitoring alarm

Refer to "Changing parameters for history information" in the ETERNUS SF Web Console Guide for the method of settings.

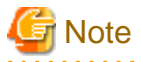

Since Express and AdvancedCopy Manager do not support threshold monitoring, settings for information on threshold monitoring alarm cannot be made.

### **4.5.2 Setting for screen refresh information**

Set the interval for automatic refreshment of the Web Console screen. Refer to "Changing the screen refresh interval" in the ETERNUS SF Web Console Guide for the method of settings.

### **4.5.3 Setting for session information**

Set the session timeout time.

Refer to "Changing the session timeout value" in the ETERNUS SF Web Console Guide for the method of settings.

### **4.5.4 Settings for event notification e-mails**

Any trouble occurring on any device managed by ETERNUS SF Manager is indicated as an event. Administrators can be notified of events by e-mail.

For receiving event notifications by e-mail, the contact e-mail address must be set by using the Web Console.

Refer to "Displaying and changing the contact destination information" in the ETERNUS SF Web Console Guide for the method of settings.

After setting the contact e-mail address, use the Web Console to send a test e-mail and check whether it arrives at the specified e-mail address.

Refer to "Sending test e-mail" in the ETERNUS SF Web Console Guide for the method of sending a test e-mail.

# **Chapter 5 Installation of ETERNUS SF Agent**

ETERNUS SF Agent has the following two types of agents:

- Storage Cruiser's agent
- AdvancedCopy Manager's agent

This chapter explains methods for installation of each agent.

## **5.1 Installation of Storage Cruiser's agent**

This section explains how to install the Storage Cruiser's agent.

## **5.1.1 Before installation**

The following preparation is necessary before starting the Storage Cruiser's agent installation.

### 5.1.1.1 Available disk space verification

Make sure that there is enough available disk space on the server where the installation will be performed. Refer to "[2.3.3.1 Required disk space for installation](#page-43-0)" for information on the disk space required for installation.

If there is not enough available disk space, perform either of the following actions in order to secure the disk space required for installation:

- Increase disks
- Reconfigure the disk partitions

### 5.1.1.2 Previous version and incompatible software uninstallation

Check if Storage Cruiser at older version or any incompatible software is installed on the server where the installation will be performed. If found, refer to the following manual and uninstall it before starting the installation.

Refer to "[2.3.2.3 Incompatible software](#page-42-0)" for information on the incompatible software for Storage Cruiser's agent.

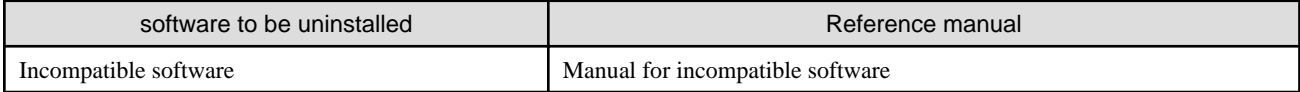

Check the installation progress for older version Storage Cruiser using the following method:

#### **For Windows environment**

From the Control Panel, open the following screen to check whether components of an older version of Storage Cruiser are displayed. If any component of Storage Cruiser is displayed, confirm the version.

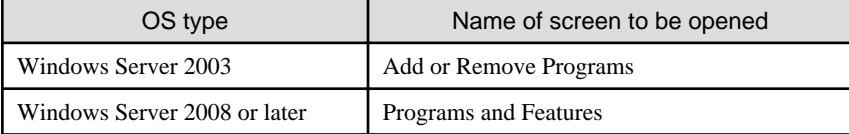

### **For Solaris environment**

Perform the following procedure.

- 1. Log in to the server on which to install Storage Cruiser's agent. Perform the operation with "root (super user)" after login.
- 2. Insert the DVD-ROM "ETERNUS SF SC/ACM Mediapack (Agent Program and Manual)" for this version into the DVD-ROM drive and mount the DVD-ROM.

In below example of command execution, the device name of the DVD-ROM drive is mounted as /dev/dsk/c0t4d0s0. The device name for the DVD-ROM drive, however, may be different for your particular device.

# mount -F hsfs -o ro /dev/dsk/c0t4d0s0 dvdromMountPoint

3. Execute the following command:

```
# cd dvdromMountPoint/Agent_unix/Storage_Cruiser/agent/Solaris
# ./scagtinstall.sh -check
```
If there is any incompatible software installed, you will be notified by a corresponding message. If this output states a Storage Cruiser's agent package, check the version.

#### **For Linux environment**

Perform the following procedure.

- 1. Log in to the server as a superuser.
- 2. Insert the DVD-ROM "ETERNUS SF SC/ACM/Express Mediapack (Agent Program and Manual)" for this version into the DVD-ROM drive and mount the DVD-ROM.

In below example of command execution, the device name of the DVD-ROM drive is mounted as /dev/cdrom. The device name for the DVD-ROM drive, however, may be different for your particular device.

```
# mount /dev/cdrom dvdromMountPoint
```
3. Execute the following command:

```
# cd dvdromMountPoint/Agent_unix/Storage_Cruiser/agent/Linux
# /bin/sh ./scagtinstall.sh -check
```
If there is any incompatible software installed, you will be notified by a corresponding message. If this output states a Storage Cruiser's agent package, check the version.

#### **For HP-UX environment**

Perform the following procedure.

- 1. Log in to the server as a superuser.
- 2. Execute the following command to launch the daemon required for this task:

```
# /usr/sbin/pfs_mountd &
# /usr/sbin/pfsd &
```
3. Insert the DVD-ROM "ETERNUS SF SC/ACM/Express Mediapack (Agent Program and Manual)" for this version into the DVD-ROM drive and mount the DVD-ROM.

In below example of command execution, the device name of the DVD-ROM drive is mounted as /dev/dsk/c1t2d0. The device name for the DVD-ROM drive, however, may be different for your particular device.

- For earlier than  $v11.23$ 

```
# /usr/sbin/pfs_mount -t rrip -x unix /dev/dsk/c1t2d0 dvdromMountPoint
```
- For v11.23 or later:

```
# mount -F cdfs /dev/dsk/c1t2d0 dvdromMountPoint
```
4. Execute the following command:

```
# /usr/sbin/swlist | /usr/bin/grep FJSVssage
```
If this output states a Storage Cruiser's agent package, check the version.

#### **For VMware environment**

Perform the following procedure.

- 1. Login as OS administrator (root) on the server (Service Console of VMware ESX Server) on which to install the Storage Cruiser's agent.
- 2. Insert the DVD-ROM "ETERNUS SF SC/ACM/Express Mediapack (Agent Program and Manual)" for this version into the DVD-ROM drive and mount the DVD-ROM.

In below example of command execution, the device name of the DVD-ROM drive is mounted as /dev/cdrom. The device name for the DVD-ROM drive, however, may be different for your particular device.

# mount /dev/cdrom dvdromMountPoint

3. Execute the following command:

```
# cd dvdromMountPoint/Agent_unix/Storage_Cruiser/agent/Linux
```
# ./scagtinstall.sh -check

If there is any incompatible software installed, you will be notified by a corresponding message. If this output states a Storage Cruiser's agent package, check the version.

## **5.1.2 Installation procedure of Storage Cruiser's agent (for Windows)**

The installation procedure of Storage Cruiser's agent (for Windows) is performed as follows:

- 1. Log on to the server using Administrator privileges.
- 2. Insert the DVD-ROM "ETERNUS SF SC/ACM/Express Mediapack (Agent Program and Manual)" for this version into the DVD-ROM drive.

3. The following window will be displayed. Click **Storage Cruiser installation**.

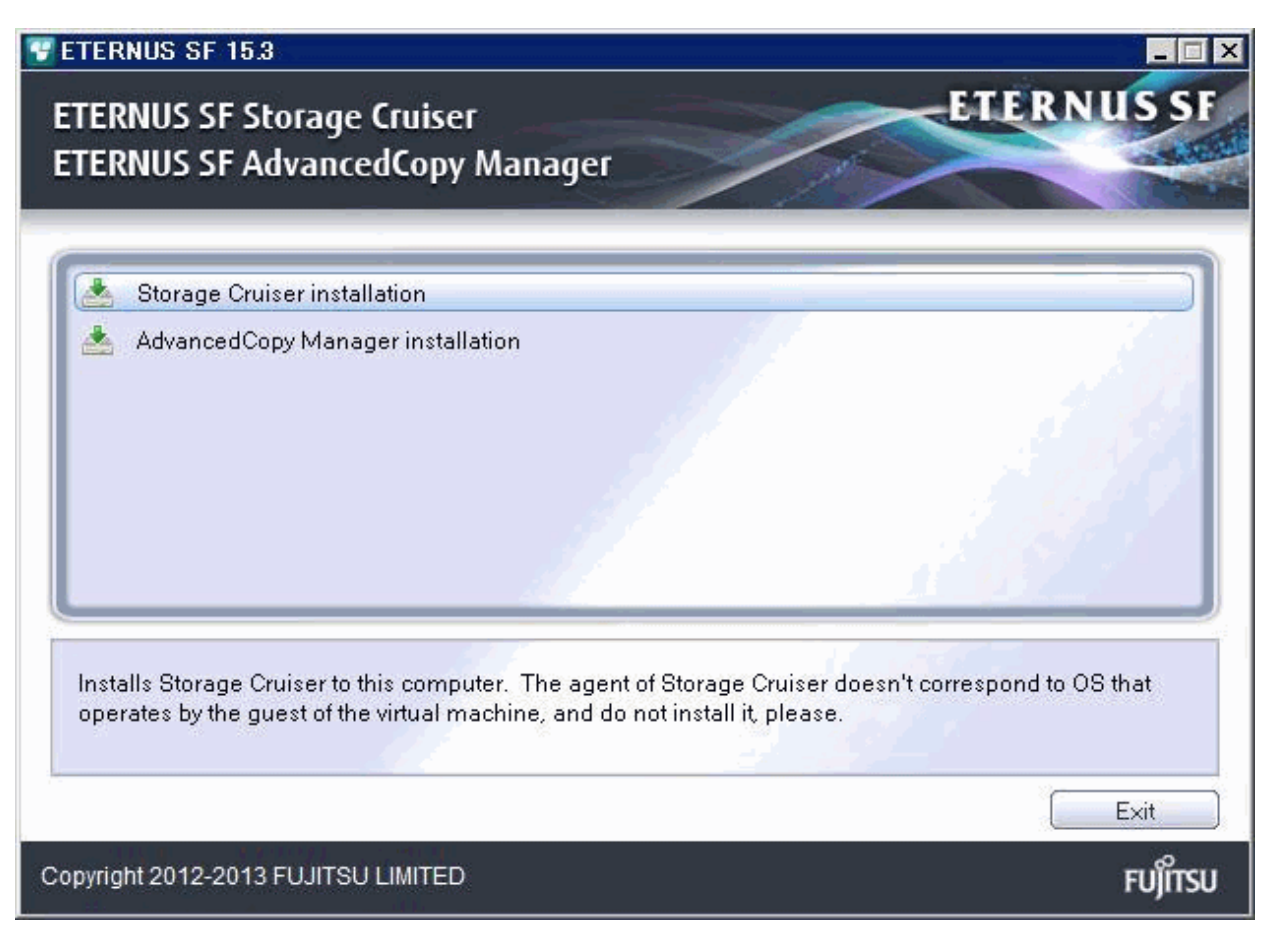

4. The installation wizard page will be displayed. Click **Next**.

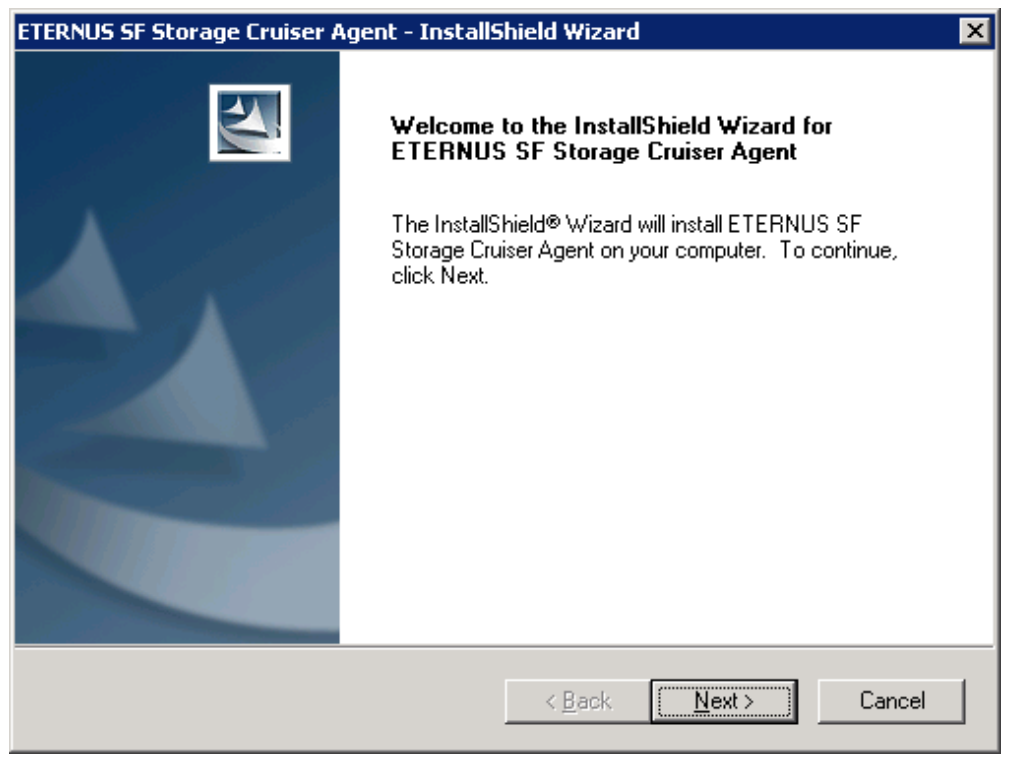

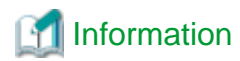

When the installation wizard page is minimized, maximize it by using the task manager. The procedure is as follows:

. . . . . . . . . . . .

 $\begin{array}{ccccccccccccc} \multicolumn{2}{c}{} & \multicolumn{2}{c}{} & \$ 

- 1. Push the [Ctrl] + [Alt] + [Del] key and start the task manager.
- 2. Select task manager's **Applications** tag.
- 3. Select this installer application from the list of the task, and click **Switch To**.
- 
- 5. Read the terms and conditions of the **License Agreement** page.

If the conditions are agreeable, click **Yes**.

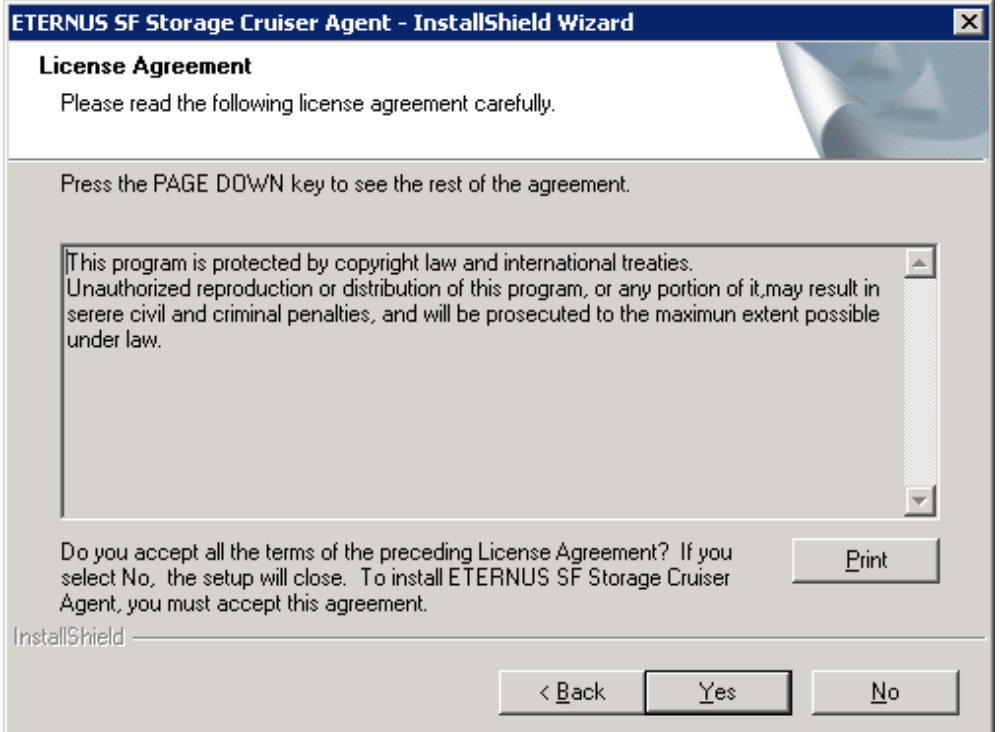

6. Specify the installation directory in the **Choose Destination Location** page.

If installing to a directory other than the default directory, click **Browse** and change the install location. After designating all of the directories, click **Next**.

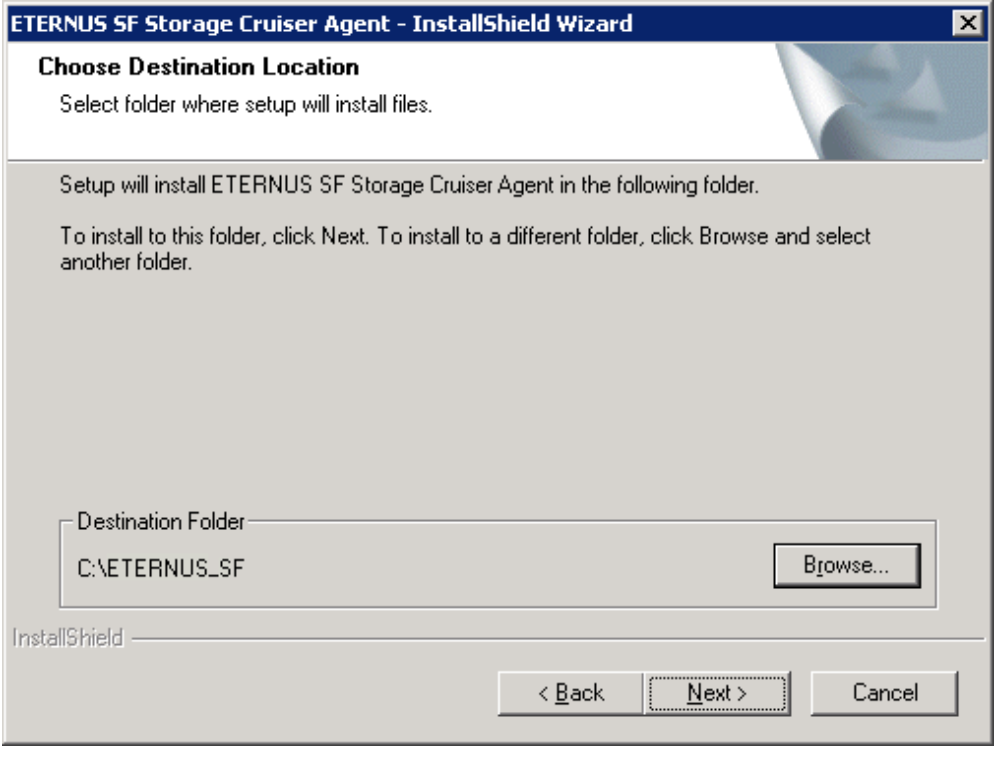

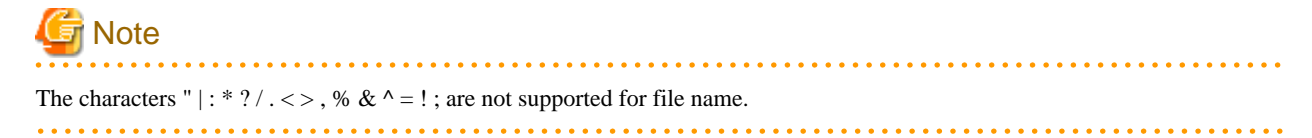

7. Specify the port number and start IP address used by agent services in the **Registration of Agent service** page.

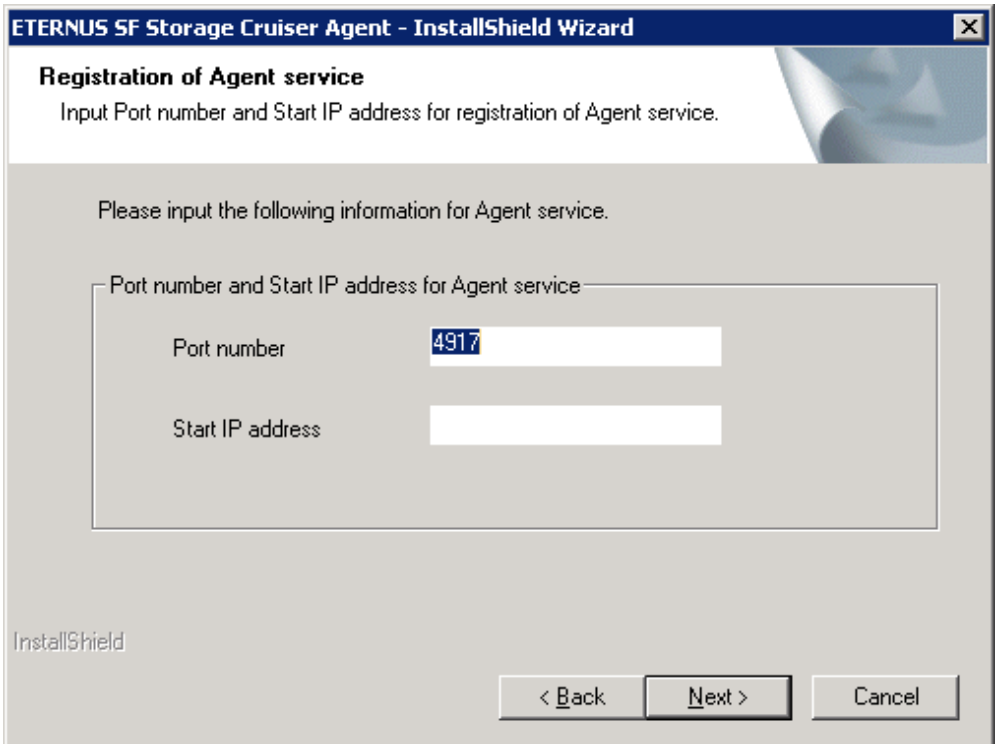

The explanation of each tab is as follows:

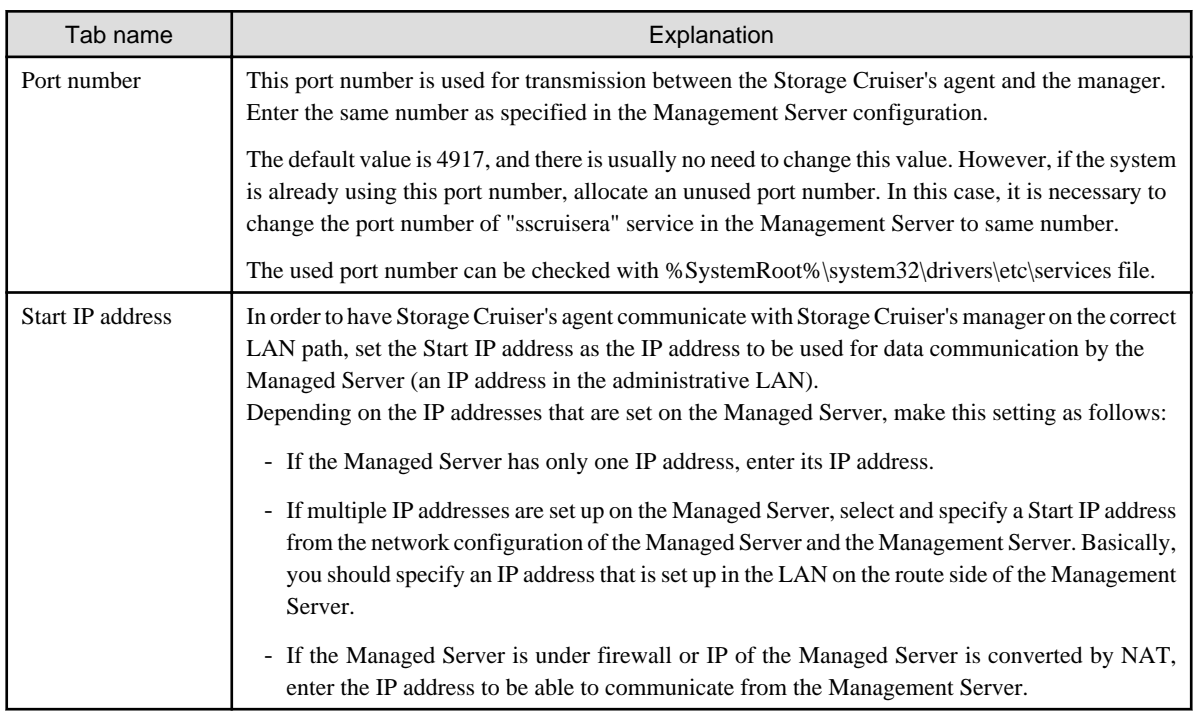

## **G** Note

The following notes apply when using the IPv6 address.

- Only the global address is supported.

- The Web Console displays the IP address in accordance with RFC5952. As such, the format displayed by the Web Console may differ from the format entered using this procedure. Refer to "Note for IPv6" in the ETERNUS SF Web Console Guide for Web Console IPv6 address display rules.
- 
- 8. Check the settings information in the **Start Copying Files** page.

If the settings are correct, click **Next**. The copy processing starts. To change a setting, click **Back**.

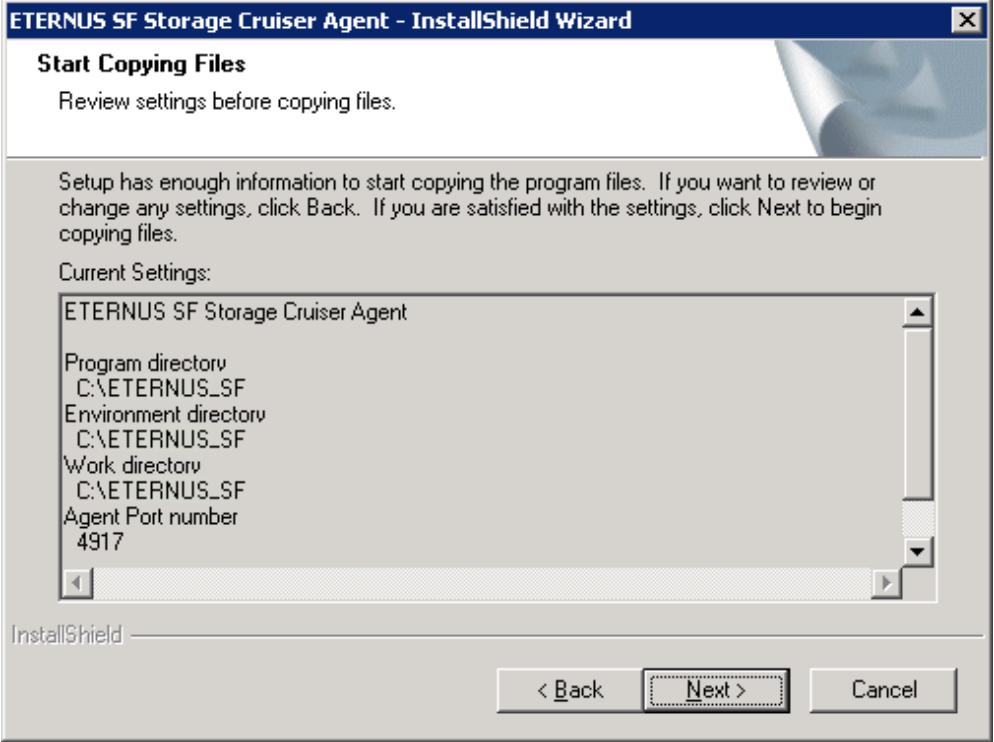

9. When the copying process is completed, the following installation wizard page will be displayed. Click **Finish**, and then eject the DVD-ROM.

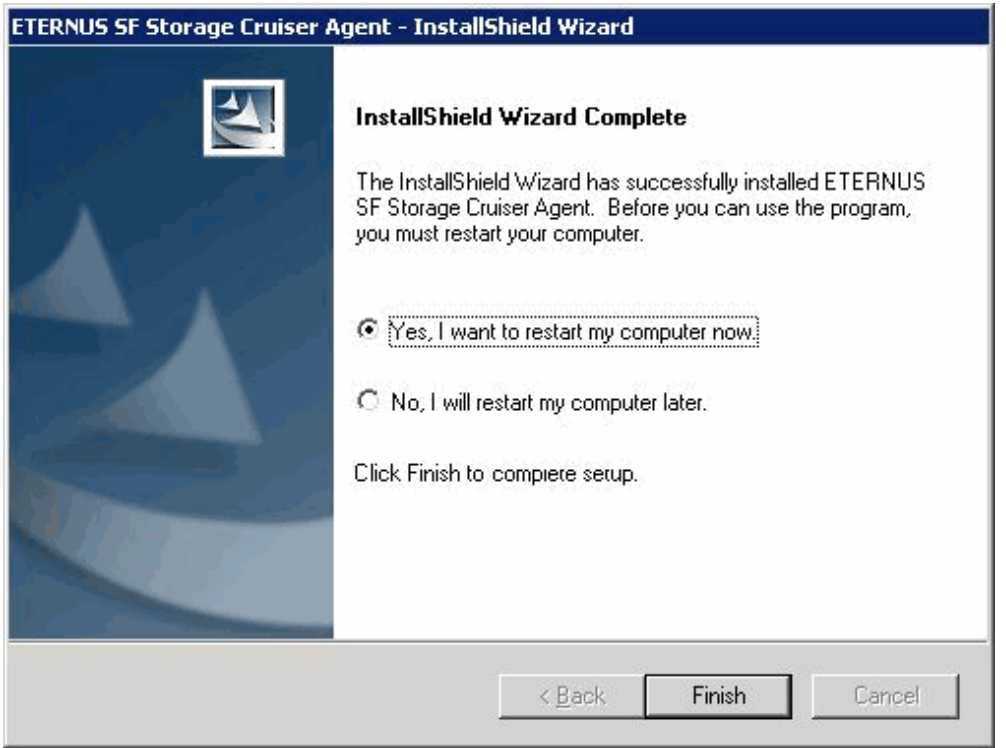

10. Restart the system.

The Storage Cruiser's agent (for Windows) installation is completed.

Refer to "[6.1 Setup of Storage Cruiser's agent"](#page-150-0) to set up the Storage Cruiser's agent.

### **5.1.3 Installation procedure of Storage Cruiser's agent (for Solaris)**

The installation procedure of Storage Cruiser's agent (for Solaris) is performed as follows:

## **P** Point

For installation in the single-user mode:

Check that the local file system is already mounted before the installation. If it is not mounted yet, mount the local file system.

# /usr/sbin/mountall -l

- 1. Login to the server as a superuser.
- 2. Insert the DVD-ROM "ETERNUS SF SC/ACM/Express Mediapack (Agent Program and Manual)" for this version into the DVD-ROM drive and mount the DVD-ROM.

In below example of command execution, the device name of the DVD-ROM drive is mounted as /dev/dsk/c0t4d0s0. The device name for the DVD-ROM drive, however, may be different for your particular device.

# mount -F hsfs -o ro /dev/dsk/c0t4d0s0 dvdromMountPoint

3. Execute the following command:

```
# cd dvdromMountPoint/Agent_unix/Storage_Cruiser/agent/Solaris
# ./scagtinstall.sh
```
4. The following message will be output. To execute the installation, enter 'y'. To discontinue the installation, enter any key except 'y'.

```
ETERNUS SF Storage Cruiser 15.3
Copyright FUJITSU LIMITED 2012-2013
This program will install "ETERNUS SF Storage Cruiser" Agent on your system.
Do you want to continue the installation of this package? [y,n,?,q]
```
- 
- 5. If 'y' was entered in step 4, specify the program install directory for the following question.

```
Please enter install directory. (default: /opt) [?,q]
Please enter variable configuration directory. (default: /var/opt) [?,q]
Please enter fixed configuration directory. (default: /etc/opt) [?,q]
```
The directory names in above message have the following meanings:

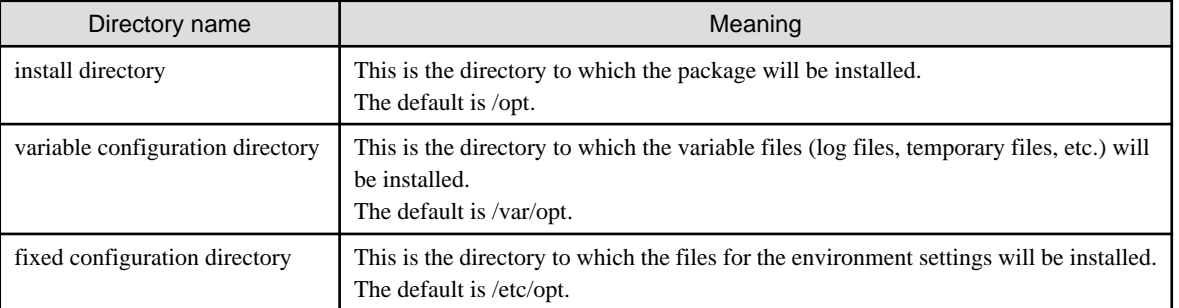

6. After all the directories are specified, the following message will be output. To continue the installation, enter 'y'. To discontinue the installation, enter 'n'.

```
Using </opt> as the package base directory.
## Processing package information.
## Processing system information.
## Verifying disk space requirements.
## Checking for conflicts with packages already installed.
## Checking for setuid/setgid programs.
This package contains scripts which will be executed with super-user
permission during the process of installing this package.
Do you want to continue with the installation of <FJSVssage> [y,n,?]
```
7. If 'y' was entered in step 6, the installation will continue.

When installation is completed normally, the following message will be displayed.

```
Installing Storage System Agent for ETERNUS SF as <FJSVssage>
...
Installation of <FJSVssage> was successful.
INFO : "ETERNUS SF Storage Cruiser" Agent was installed successfully.
```
If there is any error during installation, the following message will be displayed.

```
ERROR : not privileged
or
ERROR : "ETERNUS SF Storage Cruiser" Agent cannot be installed in non-global zone.
or
ERROR : Installing FJSVssage was failed.
```
The Storage Cruiser's agent (for Solaris) installation is completed.

Refer to "[6.1 Setup of Storage Cruiser's agent"](#page-150-0) to set up the Storage Cruiser's agent.

## **5.1.4 Installation procedure of Storage Cruiser's agent (for Linux)**

The installation procedure of Storage Cruiser's agent (for Linux) is performed as follows:

- 1. Log in to the server as a superuser.
- 2. Insert the DVD-ROM "ETERNUS SF SC/ACM/Express Mediapack (Agent Program and Manual)" for this version into the DVD-ROM drive and mount the DVD-ROM.

In below example of command execution, the device name of the DVD-ROM drive is mounted as /dev/cdrom. The device name for the DVD-ROM drive, however, may be different for your particular device.

# mount /dev/cdrom dvdromMountPoint

3. Execute the following command:

```
# cd dvdromMountPoint/Agent_unix/Storage_Cruiser/agent/Linux
# /bin/sh ./scagtinstall.sh
```
4. The following message will be output. To execute the installation, enter 'y'. To discontinue the installation, enter any key except 'y'.

```
ETERNUS SF Storage Cruiser 15.3
Copyright FUJITSU LIMITED 2012-2013
This program will install "ETERNUS SF Storage Cruiser" Agent on your system.
Do you want to continue the installation of this package? [y,n,?,q]
```
5. If 'y' was entered in step 4, the installation will continue.

When installation is completed normally, the following message will be displayed.

```
INFO : Starting Installation of ETERNUS SF Storage Cruiser ...
INFO : Installation of <FJSVssage> was successful.
INFO : ETERNUS SF Storage Cruiser Agent was installed successfully.
```
If there is any error during installation, the following message will be displayed.

ERROR : not privileged or INFO : Installation is terminated. or ERROR : Installing FJSVssage was failed.

The Storage Cruiser's agent (for Linux) installation is completed.

Refer to "[6.1 Setup of Storage Cruiser's agent"](#page-150-0) to set up the Storage Cruiser's agent.

### **5.1.5 Installation procedure of Storage Cruiser's agent (for HP-UX)**

The installation procedure of Storage Cruiser's agent (for HP-UX) is performed as follows:

- 1. Log in to the server as a superuser.
- 2. Execute the following command to launch the daemon required for this task:

```
# /usr/sbin/pfs_mountd &
# /usr/sbin/pfsd &
```
3. Insert the DVD-ROM "ETERNUS SF SC/ACM/Express Mediapack (Agent Program and Manual)" for this version into the DVD-ROM drive and mount the DVD-ROM.

In below example of command execution, the device name of the DVD-ROM drive is mounted as /dev/dsk/c1t2d0. The device name for the DVD-ROM drive, however, may be different for your particular device.

- For earlier than v11.23:

# /usr/sbin/pfs\_mount -t rrip -x unix /dev/dsk/c1t2d0 dvdromMountPoint

- For v11.23 or later:

# mount -F cdfs /dev/dsk/c1t2d0 dvdromMountPoint

# **Note**

There are the following cautions about mounting the DVD-ROM:

- If the user (usually "root") who executes the pfs\_mount command belongs to 9 or more groups, the following error message will be output:

```
pfs mount /dev/dsk/deviceName not owner.
pfs_mount giving up on cdrom.
```
If the user who executes the pfs\_mount command belongs to 9 or more groups, in the /etc/group file, modify the number of groups to which the user belongs to 8 or less.

- On executing the pfs\_mount command, the following error message may be output:

/usr/sbin/pfs\_mount:/etc/pfs\_fstab:No such file or directory

In this case, create the /etc/pfs\_fstab file in the /etc directory.

```
# touch /etc/pfs_fstab
# chown root:root /etc/pfs_fstab
# chmod 644 /etc/pfs_fstab
```
- If /etc/resolv.conf file exists, executing the pfs\_mount command may result in an error. Use the following method to temporarily move the /etc/resolv.conf file out of the way and then execute the pfs\_mount command.
	- 1. After temporarily moving the file out of the way, execute the pfs\_mount command.

# mv resolv.conf resolv.conf.org

2. After installing Storage Cruiser's agent, restore the environment.

# mv resolv.conf.org resolv.conf

4. Install the package.

Copy the compressed target operating system package from the DVD-ROM to the workDir directory, and uncompress it. Execute the swinstall command. Examples for executing the command are as follows:

- For HP-UX 11.0 or HP-UX 11i v1:

# cp dvdromMountPoint/Agent\_unix/Storage\_Cruiser/HP-UX/pkg/FJSVssage-13.0.0.depot.Z workDir

```
# uncompress workDir/FJSVssage-13.0.0.depot.Z
# swinstall -s workDir/FJSVssage-13.0.0.depot
```
- For HP-UX 11i v2(Itanium) or HP-UX 11i v3(Itanium)

```
# cp dvdromMountPoint/Agent_unix/Storage_Cruiser/HP-UX/pkg/
FJSVssage-15.1.0_ia64.depot.Z workDir
# uncompress workDir/FJSVssage-15.1.0_ia64.depot.Z
# swinstall -s workDir/FJSVssage-15.1.0_ia64.depot
```
- For HP-UX 11i v2(PA-RISC) or HP-UX 11i v3(PA-RISC)

```
# cp dvdromMountPoint/Agent_unix/Storage_Cruiser/HP-UX/pkg/
FJSVssage-15.1.0_pa.depot.Z workDir
# uncompress workDir/FJSVssage-15.1.0_pa.depot.Z
# swinstall -s workDir/FJSVssage-15.1.0_pa.depot
```
5. The following screen will be displayed. Select "FJSVssage" from the list, and click **Actions** > **install**.

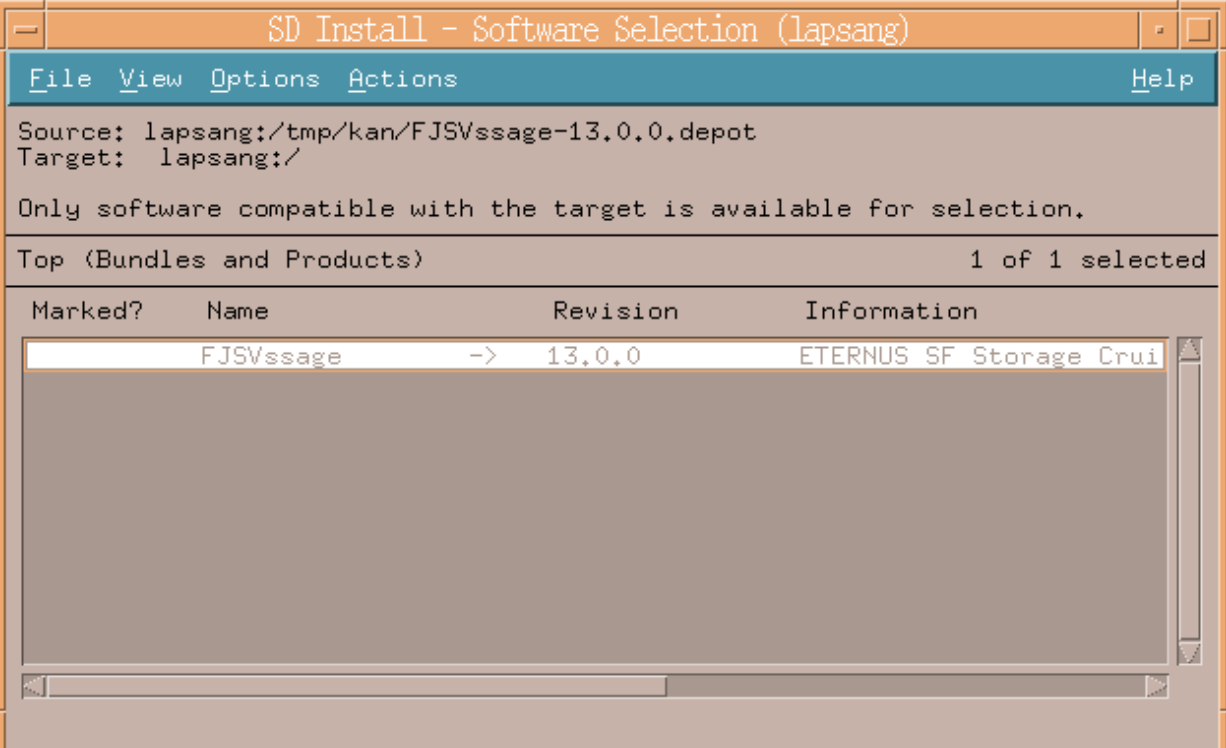

6. The **Install Analysis** screen will be displayed, and package will be checked. After checking package, click **OK**.

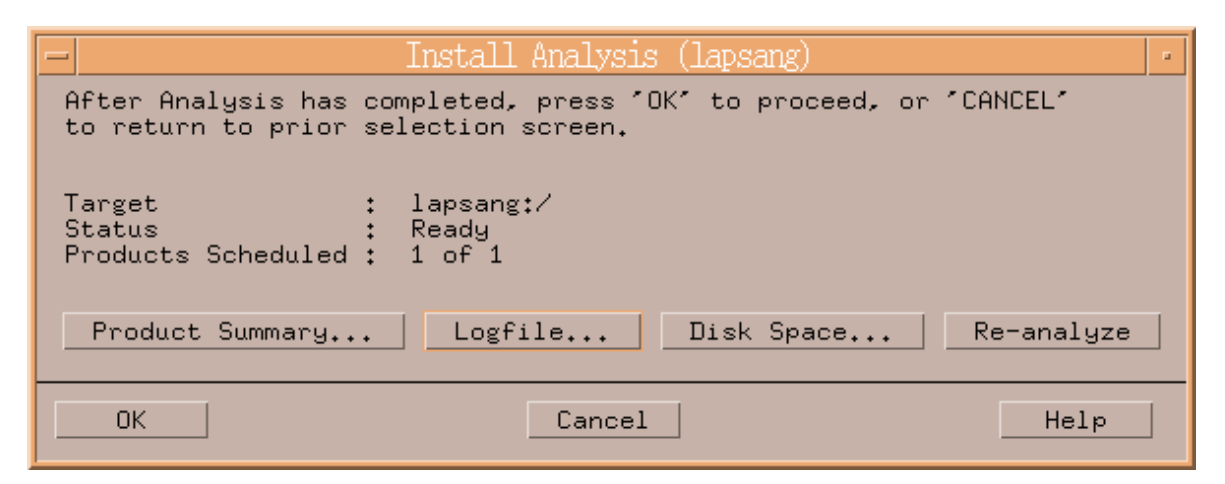

7. The **Install Window** screen will be displayed.

When "Completed" is displayed in **Status** field, the installation is completed. For detailed information, click **Logfile**. Click **Done** to go back to the initial screen.

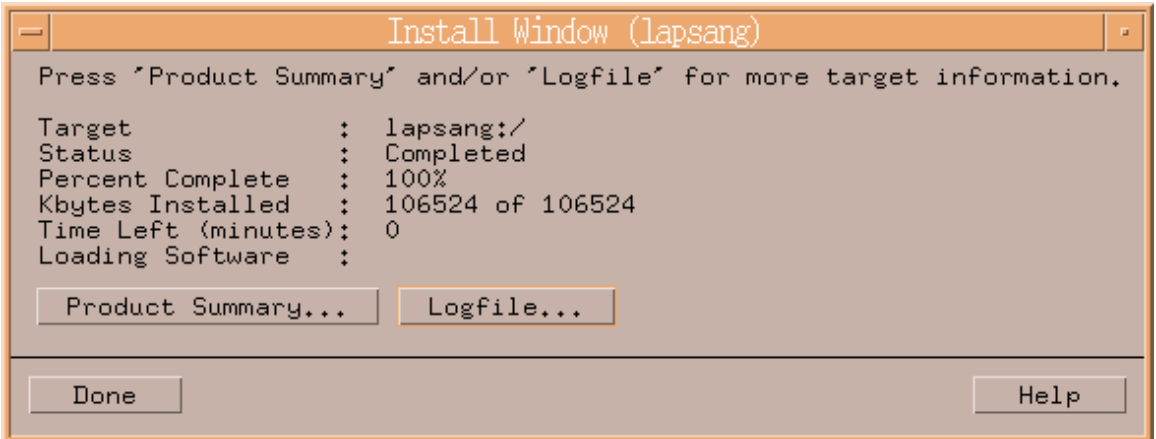

8. The installation is completed. Delete the package copied in step 5, as it is no longer needed.

The Storage Cruiser's agent (for HP-UX) installation is completed.

Refer to "[6.1 Setup of Storage Cruiser's agent"](#page-150-0) to set up the Storage Cruiser's agent.

## **5.1.6 Installation procedure of Storage Cruiser's agent (for VMware)**

The installation procedure of Storage Cruiser's agent (for VMware) is performed as follows:

- 1. Log in to the server as a superuser.
- 2. Insert the DVD-ROM "ETERNUS SF SC/ACM/Express Mediapack (Agent Program and Manual)" for this version into the DVD-ROM drive and mount the DVD-ROM.

In below example of command execution, the device name of the DVD-ROM drive is mounted as /dev/cdrom. The device name for the DVD-ROM drive, however, may be different for your particular device.

# mount /dev/cdrom dvdromMountPoint

3. Execute the following command:

```
# cd dvdromMountPoint/Agent_unix/Storage_Cruiser/agent/Linux
# ./scagtinstall.sh
```
4. The following message will be output. To execute the installation, enter 'y'. To discontinue the installation, enter any key except 'y'.

```
ETERNUS SF Storage Cruiser 15.3
Copyright FUJITSU LIMITED 2012-2013
This program will install "ETERNUS SF Storage Cruiser" Agent on your system.
Do you want to continue the installation of this package? [y,n,?,q]
```
5. If 'y' was entered in step 4, the installation will continue.

When installation is completed normally, the following message will be displayed.

```
INFO : Starting Installation of ETERNUS SF Storage Cruiser ...
INFO : Installation of <FJSVssage> was successful.
INFO : ETERNUS SF Storage Cruiser Agent was installed successfully.
```
If there is any error during installation, the following message will be displayed.

```
ERROR : not privileged
or
INFO : Installation is terminated.
or
ERROR : Installing FJSVssage was failed.
```
The Storage Cruiser's agent (for VMware) installation is completed.

Refer to "[6.1 Setup of Storage Cruiser's agent"](#page-150-0) to set up the Storage Cruiser's agent.

### **5.1.7 Installation procedure of Storage Cruiser's agent (for AIX)**

The installation procedure of Storage Cruiser's agent (for AIX) is performed as follows:

- 1. Log in to the server as a superuser.
- 2. If /etc/opt directory does not exist, create it. Configure the mode, owner, and group of /etc/opt directory in accordance with operations.
	- Example of command execution

```
# /usr/bin/mkdir /etc/opt
# /usr/bin/chmod 755 /etc/opt
# /usr/bin/chown root:system /etc/opt
```
3. Insert the DVD-ROM "ETERNUS SF SC/ACM/Express Mediapack (Agent Program and Manual)" for this version into the DVD-ROM drive and mount the DVD-ROM.

In below example of command execution, the device name of the DVD-ROM drive is mounted as /dev/cd0. The device name for the DVD-ROM drive, however, may be different for your particular device.

# /usr/sbin/mount -o ro -v cdrfs /dev/cd0 dvdromMountPoint

4. Execute the following command to install Storage Cruiser's agent.

```
# cd dvdromMountPoint/Agent_unix/Storage_Cruiser/AIX
```

```
# /bin/sh ./scagtinstall.sh
```
5. The following message will be output. To execute the installation, enter 'y'. To discontinue the installation, enter any key except 'y'.

```
ETERNUS SF Storage Cruiser 15.3
Copyright FUJITSU LIMITED 2012-2013
This program will install "ETERNUS SF Storage Cruiser" Agent on your system.
Do you want to continue the installation of this package? [y,n,?,q]
```
6. If 'y' was entered in step 4, the installation will continue.

When installation is completed normally, the following message will be displayed.

```
INFO : Starting Installation of ETERNUS SF Storage Cruiser ...
...
INFO : Installation of <FJSVssage> was successful.
INFO : ETERNUS SF Storage Cruiser Agent was installed successfully.
```
If there is any error during installation, the following message will be displayed.

```
ERROR : not privileged
or
INFO : Installation is terminated.
or
ERROR : Installing FJSVssage was failed.
```
- 7. Check that the installation is successfully completed.
	- 1. Execute the following command:

# /usr/sbin/lsitab FJSVssage

If the installation is successfully completed, the following message is displayed.

FJSVssage:2:once:/opt/FJSVssage/bin/sstorageagt >/dev/null 2>&1

If the message is not displayed, the installation is failed. Confirm "[Chapter 2 Operating Environment"](#page-20-0) and install again.

2. Confirm that all of the following directories exist.

If any of the following directories do not exist, the installation failed. Delete the package according to ["10.1.7 Uninstallation](#page-189-0) [procedure of Storage Cruiser's agent \(for AIX\)](#page-189-0)" and install again.

- /opt/FJSVssage
- /etc/opt/FJSVssage
- /var/opt/FJSVssage

The Storage Cruiser's agent (for AIX) installation is completed.

Refer to "[6.1 Setup of Storage Cruiser's agent"](#page-150-0) to set up the Storage Cruiser's agent.

## **5.2 Installation of AdvancedCopy Manager's agent**

This section explains how to install the AdvancedCopy Manager's agent.

## **5.2.1 Before installation**

The following preparation is necessary before starting the AdvancedCopy Manager's agent installation.

### 5.2.1.1 Available disk space verification

Make sure that there is enough available disk space on the server where the installation will be performed. Refer to "[2.4.3.1 Required disk space for installation](#page-50-0)" for information on the disk space required for installation.

If there is not enough available disk space, perform either of the following actions in order to secure the disk space required for installation:

- Increase disks
- Reconfigure the disk partitions

### 5.2.1.2 Previous version and incompatible software uninstallation

Check if SystemWalker/StorageMGR, AdvancedCopy Manager at older version or any incompatible software is installed on the server where the installation will be performed.

If found, refer to the following manual and uninstall it before starting the installation.

Refer to "[2.4.2.3 Incompatible software](#page-49-0)" for information on the incompatible software for AdvancedCopy Manager's agent.

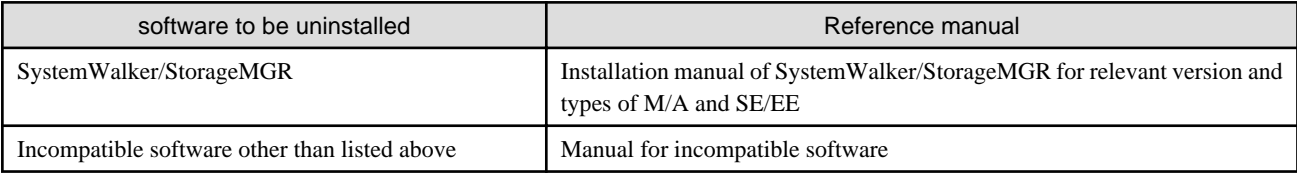

Check the installation progress for SystemWalker/StorageMGR or previous version AdvancedCopy Manager using the following method:

### **For Windows environment**

From the Control Panel, open the following screen to check whether components of SystemWalker/StorageMGR or older version AdvancedCopy Manager are displayed.

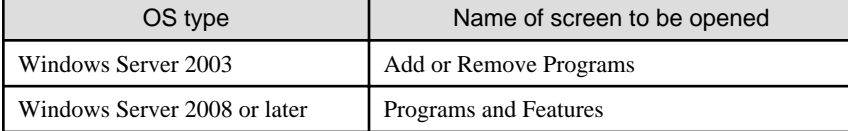

If any component is displayed, perform the actions described below.

- If the component of SystemWalker/StorageMGR is displayed:

SystemWalker/StorageMGR is installed. Referring to the displayed result, confirm the version and types of M/A and SE/EE.

- If the component of AdvancedCopy Manager is displayed:

An older version of AdvancedCopy Manager is installed. Confirm the version.

#### **For Solaris environment**

Execute the following command:

# pkginfo -l FJSVswsts

If the package information is displayed, SystemWalker/StorageMGR or an older version of AdvancedCopy Manager is installed.

- If the package information displays "SystemWalker/StorageMGR":

SystemWalker/StorageMGR is installed. Referring to the displayed result, confirm the version and types of M/A and SE/EE.

- If the package information displays "AdvancedCopy Manager":

An older version of AdvancedCopy Manager is installed. Confirm the version. The type of installed component (manager or agent) can be checked by executing the following command:

# pkginfo -l FJSVswssc

If the package information is output, the component of AdvancedCopy Manager's manager is installed. If no information is output, the component of AdvancedCopy Manager's agent is installed

#### **For Linux environment**

Execute the following command:

# rpm -qi FJSVswsts

If "AdvancedCopy Manager" is displayed in the command result, an older version of AdvancedCopy Manager is installed. Confirm the version.

The type of installed component (manager or agent) can be checked by the following command:

# rpm -qi FJSVswssc

If the package information is output, the component of AdvancedCopy Manager's manager is installed. If no information is output, the component of AdvancedCopy Manager's agent is installed

#### **For HP-UX environment**

Check whether any of the following files are on the server:

- /opt/swstorage/etc/swstg.ini
- /etc/opt/swstorage/swstg.ini

If any of the above files are on the server, SystemWalker/StorageMGR or an older version of AdvancedCopy Manager is installed.

- If "SystemWalker/StorageMGR" is described in /opt/swstorage/setup/stg/swsetup.ini file, SystemWalker/StorageMGR is installed. Referring to the file, confirm the version and types of SE/EE.
- If "AdvancedCopy Manager" is described in /opt/swstorage/setup/stg/swsetup.ini file, an older version of AdvancedCopy Manager is installed. Confirm the version.

### **For AIX environment**

Check whether any of the following files are on the server:

- /opt/swstorage/etc/swstg.ini
- /etc/opt/swstorage/swstg.ini

If any of the above files are on the server, an older version of AdvancedCopy Manager is installed.

If "AdvancedCopy Manager" is described in /opt/swstorage/setup/stg/swsetup.ini file, an older version of AdvancedCopy Manager is installed. Confirm the version.

## **5.2.2 Installation procedure of AdvancedCopy Manager's agent (for Windows)**

There are two methods of performing the installation of AdvancedCopy Manager's agent (for Windows).

- Default installation

Default installation uses the following configuration information. You can skip those entries.

- Installation destination

The "systemDrive:\Win32app\AdvancedCopyManager" directory is used as the base location for the Program Directory, Environment Directory, and Work Directory.

- Port number for the communication service

"1226" is used.

- Custom installation

You need to enter the configuration information for Installation on the screen (installation destination, communication service port number).

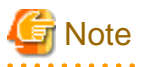

- Use DVD-ROM to install ETERNUS SF Manager. Do not copy DVD-ROM contents to a local directory for installing ETERNUS SF Manager.
- Refer to "Installation of ETERNUS SF Agent" in the ETERNUS SF Cluster Environment Setup Guide to install AdvancedCopy Manager's agent on a clustered system.
- When reinstall on Windows Server 2012, if you change the port number of the following service of AdvancedCopy Manager's agent, delete the following service name that is defined in the %SystemRoot%\system32\drivers\etc\services file, and then reinstall.

- stgxfws

The installation procedure of AdvancedCopy Manager's agent (for Windows) is performed as follows:

- 1. Log on to the server using Administrator privileges.
- 2. Insert the DVD-ROM "ETERNUS SF SC/ACM/Express Mediapack (Agent Program and Manual)" for this version into the DVD-ROM drive.

3. The following window will be displayed. Click **AdvancedCopy Manager installation**.

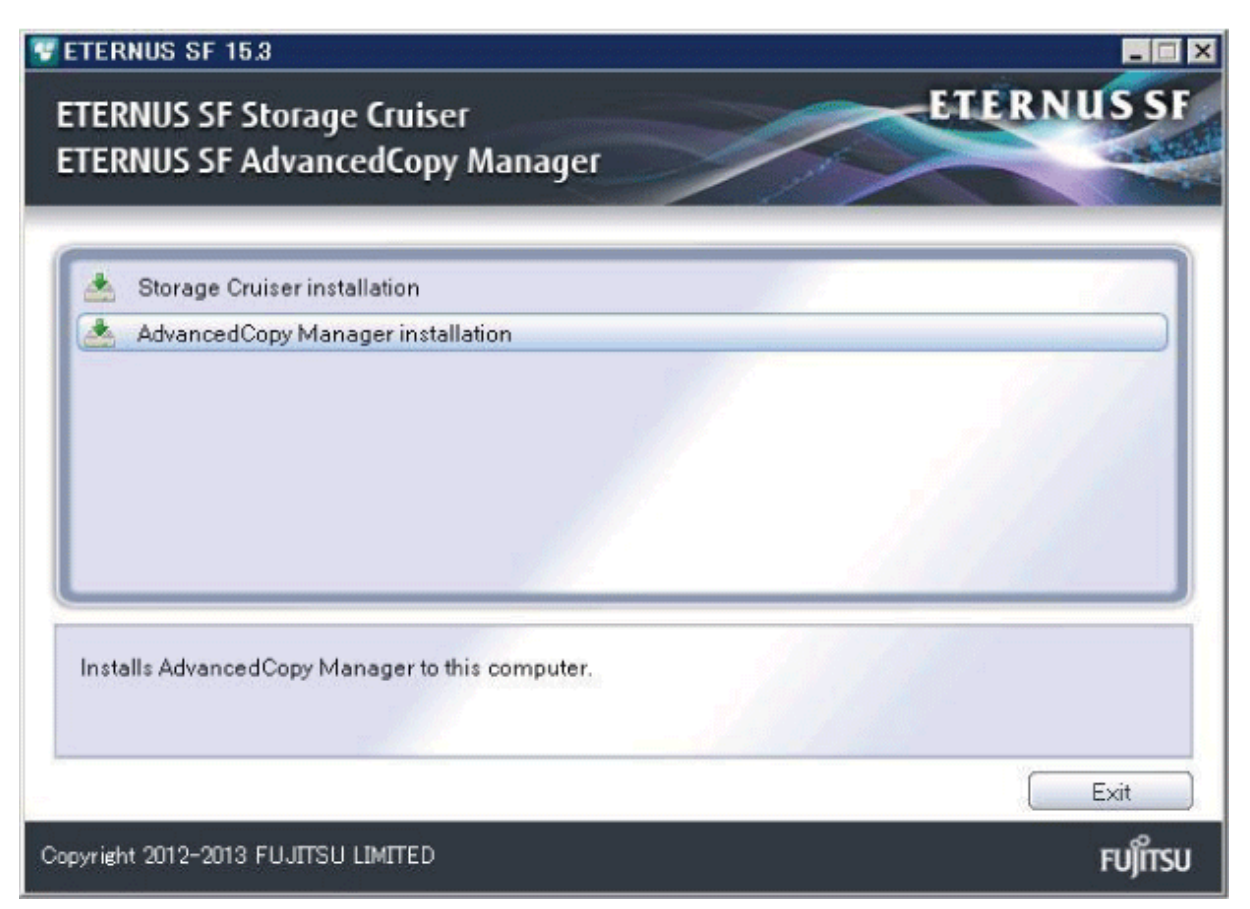

4. The following page will be displayed. Click **Installation of the Agent**.

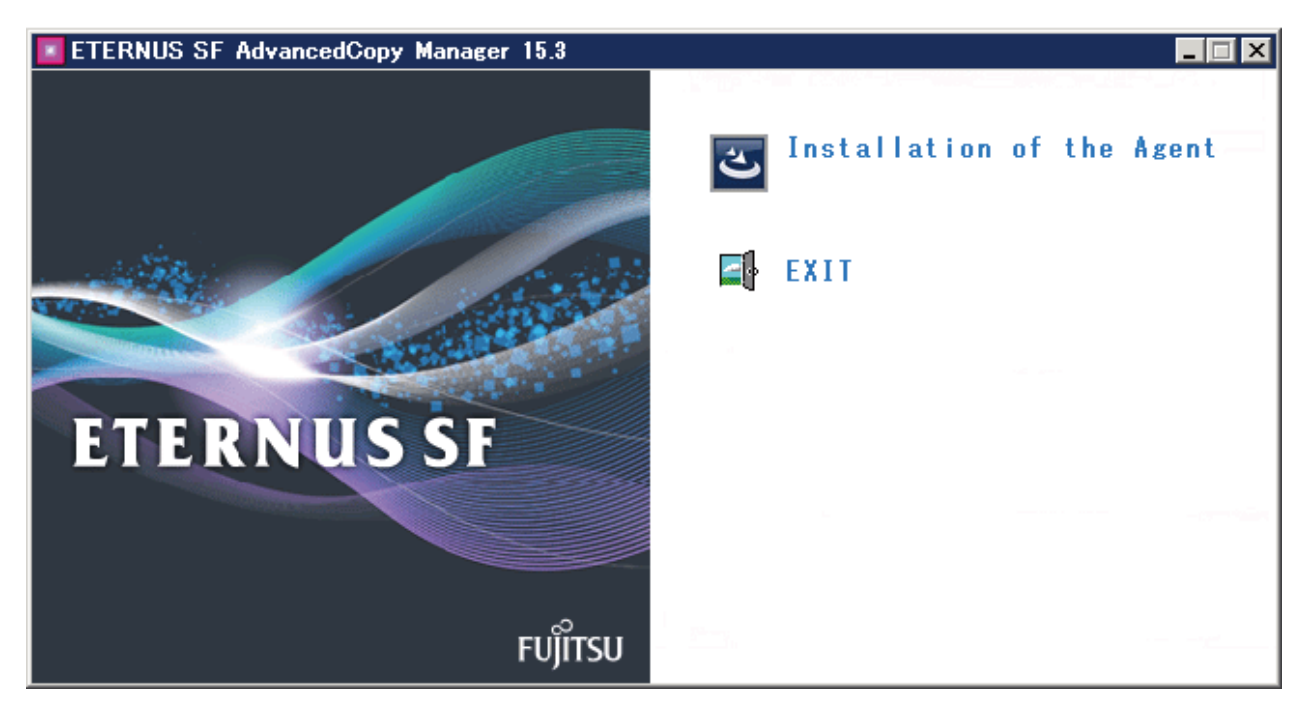

5. The following page will be displayed if the server OS is Windows Server 2008 x64, Windows Server 2008 R2, or Windows Server 2012. Select the agent to be installed.

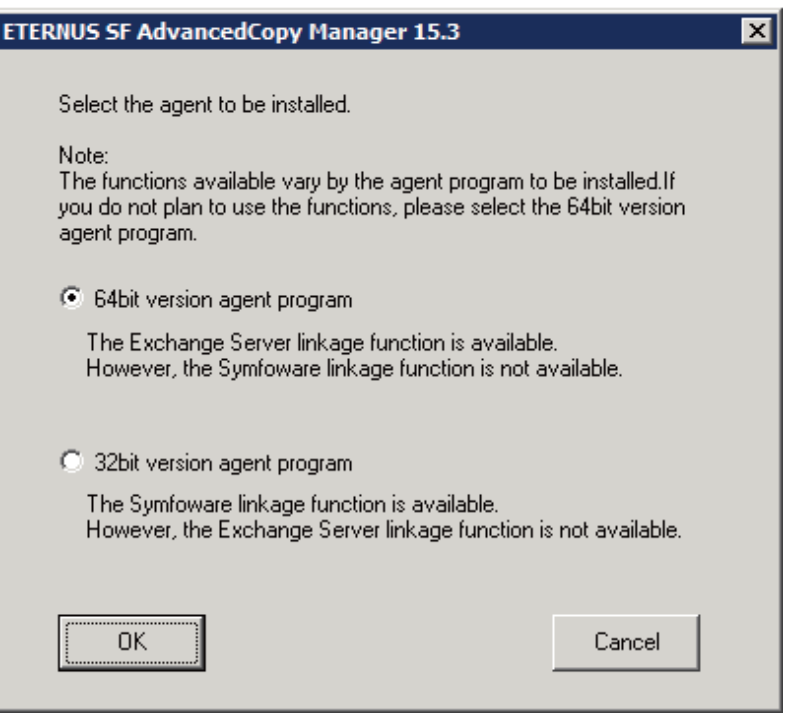

Make your selection according to the following reference criteria:

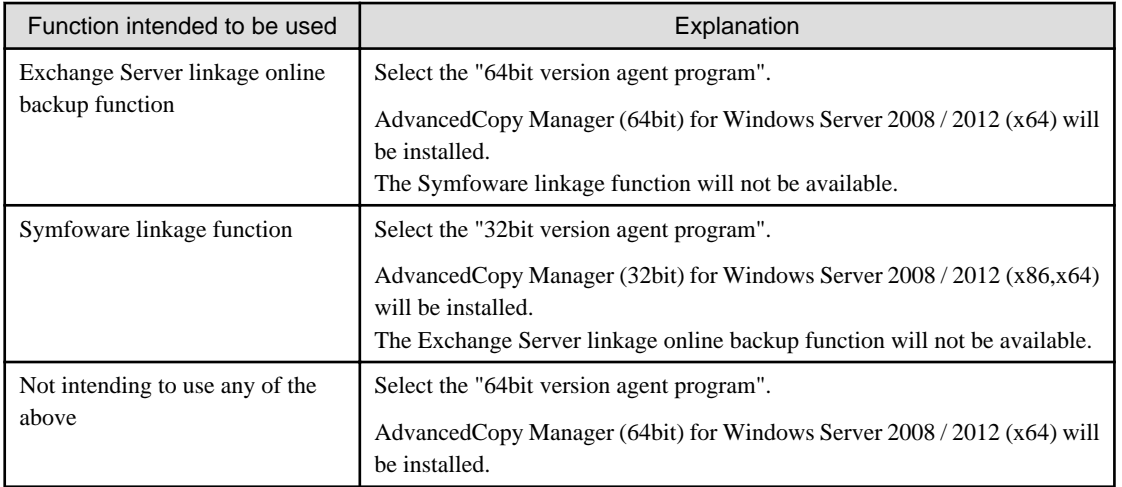

6. The installation wizard page will be displayed. Click **Next**.

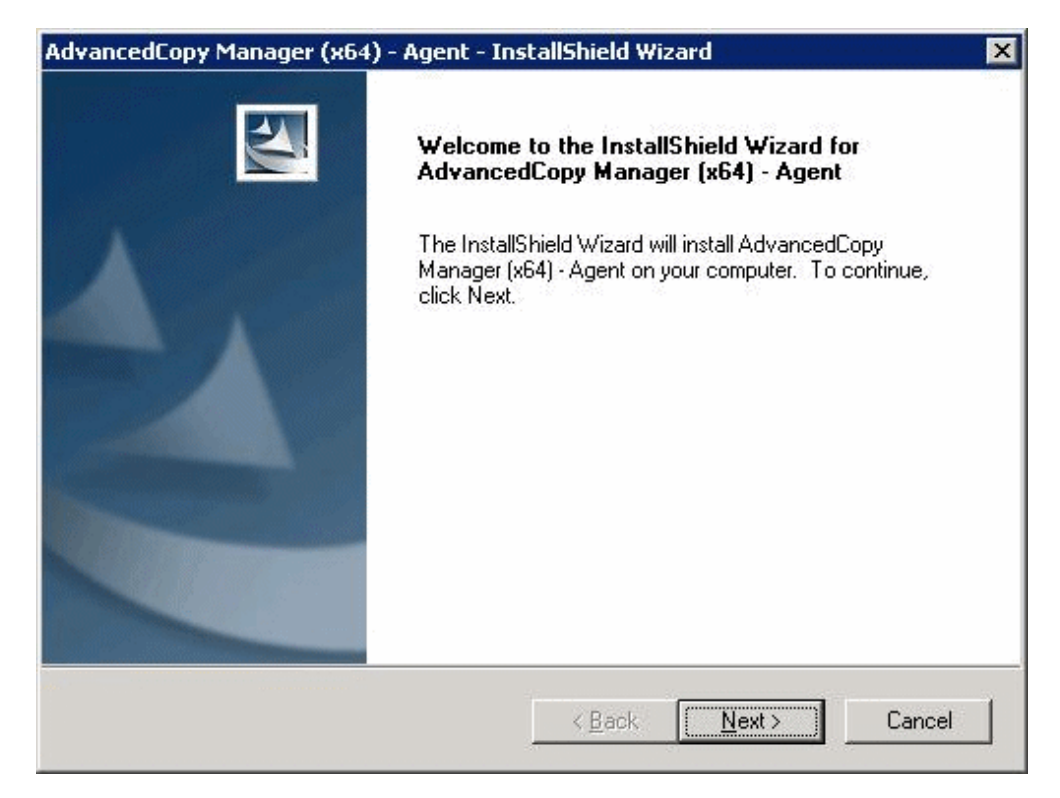

7. Read the terms and conditions of the **License Agreement** page.

If the conditions are agreeable, click **Yes**.

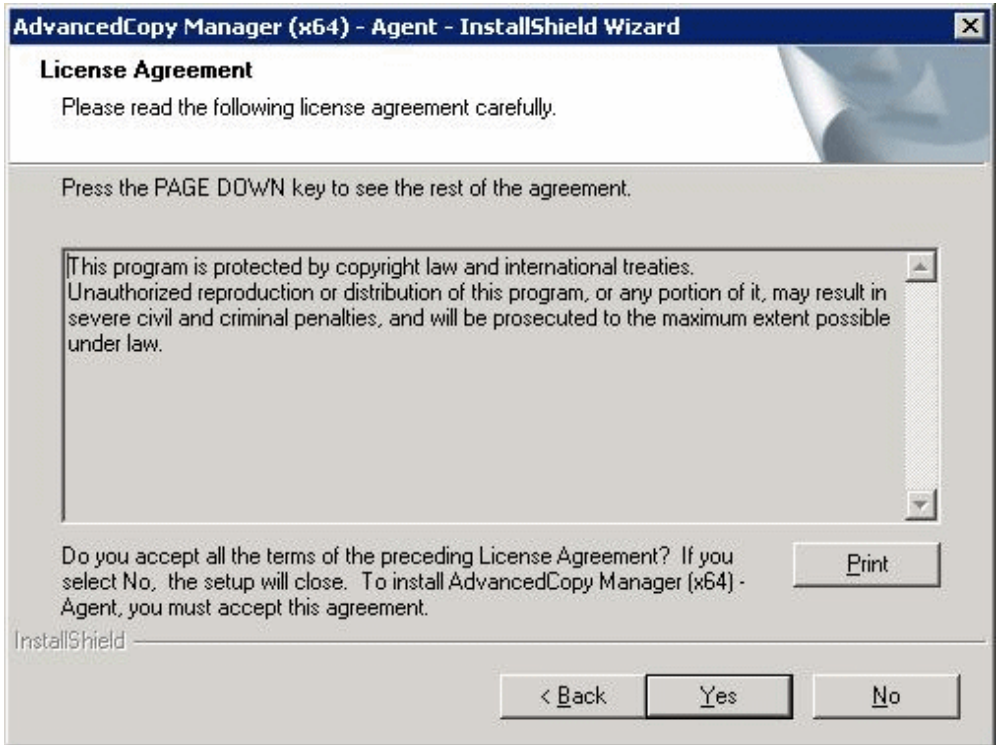

8. The following page will be displayed.

Select the desired options according to the following information.

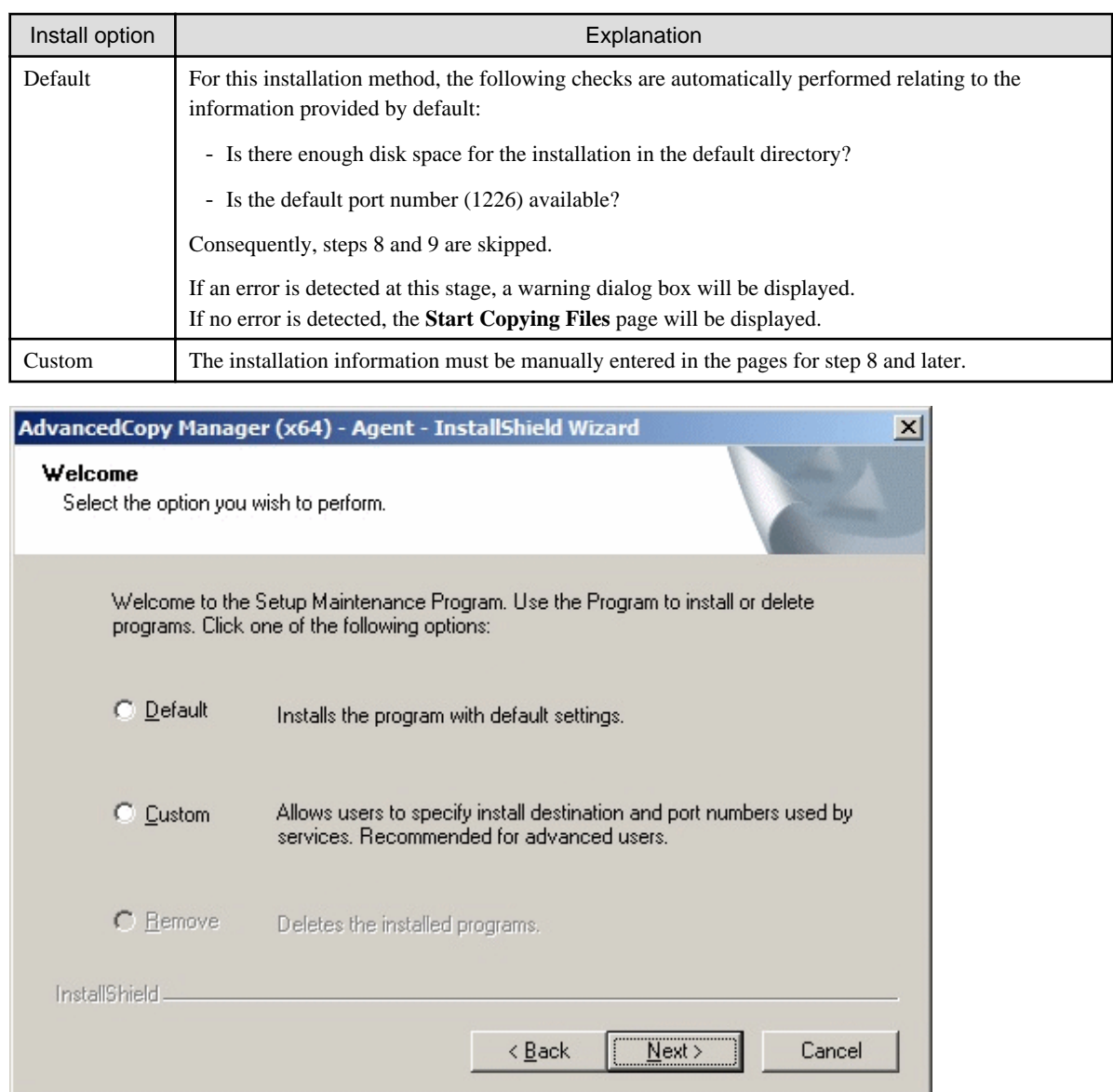

9. Specify the installation directory in the **Install Destination** page.

If installing to a directory other than the default directory, click **Browse** and change the install location. After designating all of the directories, click **Next**.

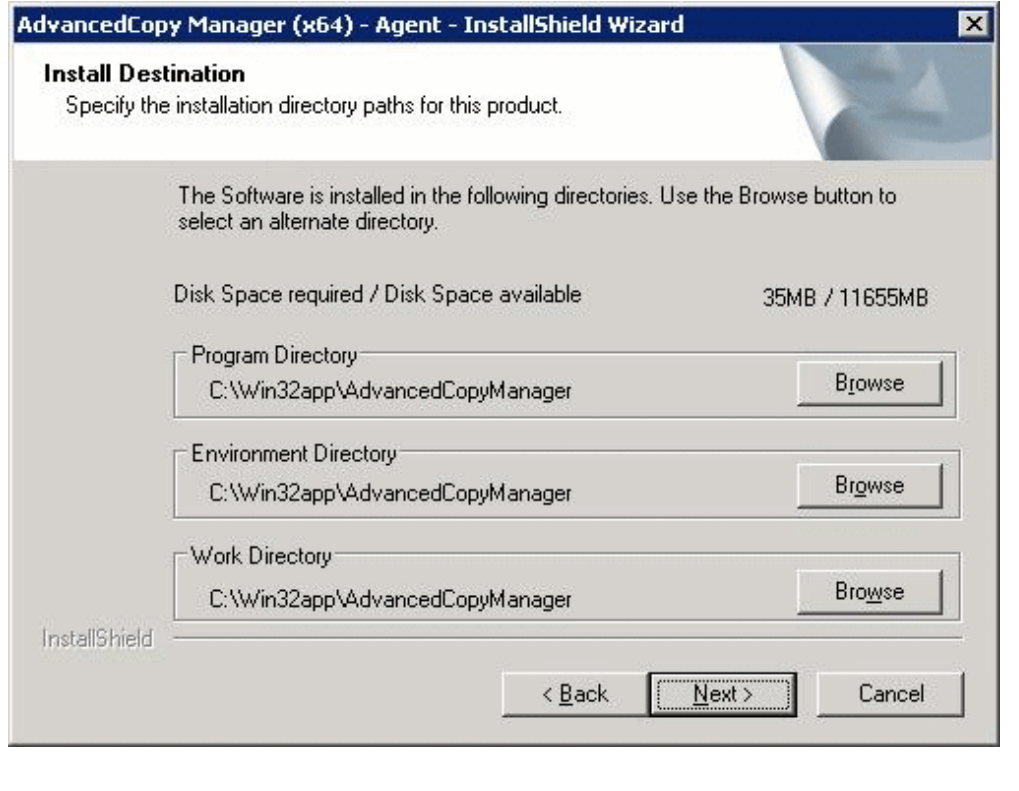

# **G** Note

Spaces are not supported for file names. For example, "Program Files" cannot be specified.

10. Specify the port number for the service in the **Port Registration** page.

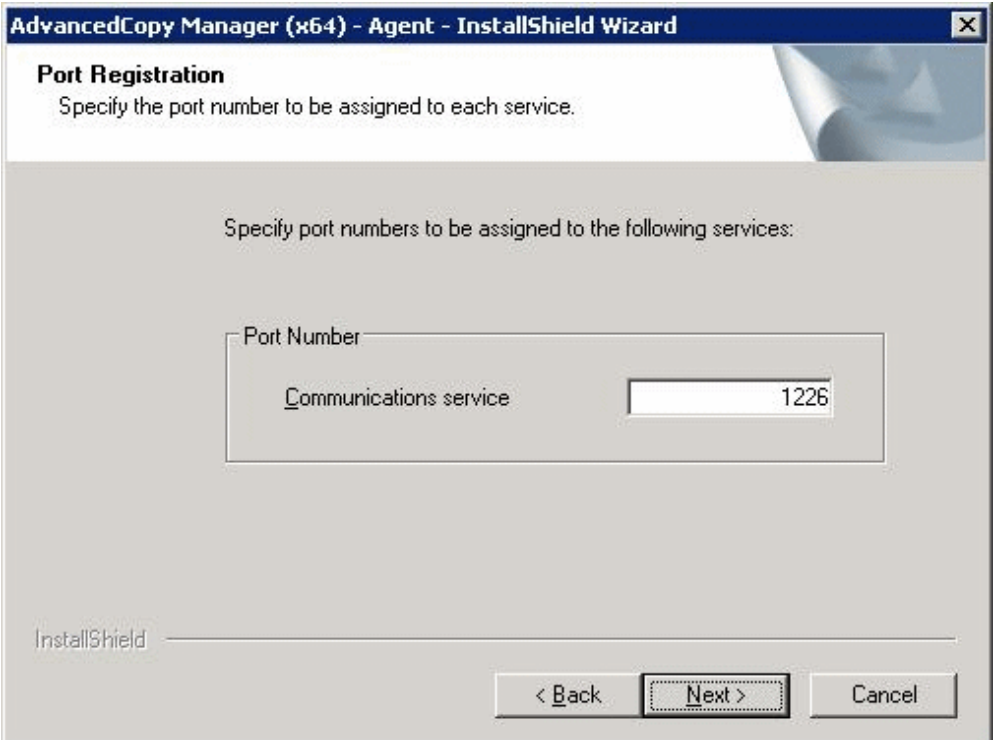

The recommended value for non-clustered systems is displayed.

To change the port number, enter an alternative port number suitable for your environment. Values between 5001 and 32767 are valid. For clustered systems in Windows Server 2003, it is necessary to change the number to the above range.

After entering an alternative port number, click **Next**. If an entered value is already being used, this page will be displayed again.

If the AdvancedCopy Manager service name is defined with alias name, the following dialog box will be displayed and the port number specified on the previous page is ignored. However, processing for installation will continue.

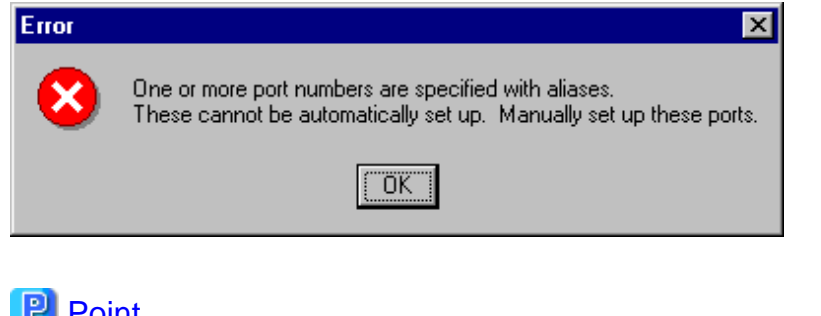

 $\mathbf{P}$  Point For setting the port number manually, edit the %SystemRoot%\system32\drivers\etc\services file.  11. Check the settings information in the **Start Copying Files** page.

If the settings are correct, click **Next**. The copy processing starts. To change a setting, click **Back**.

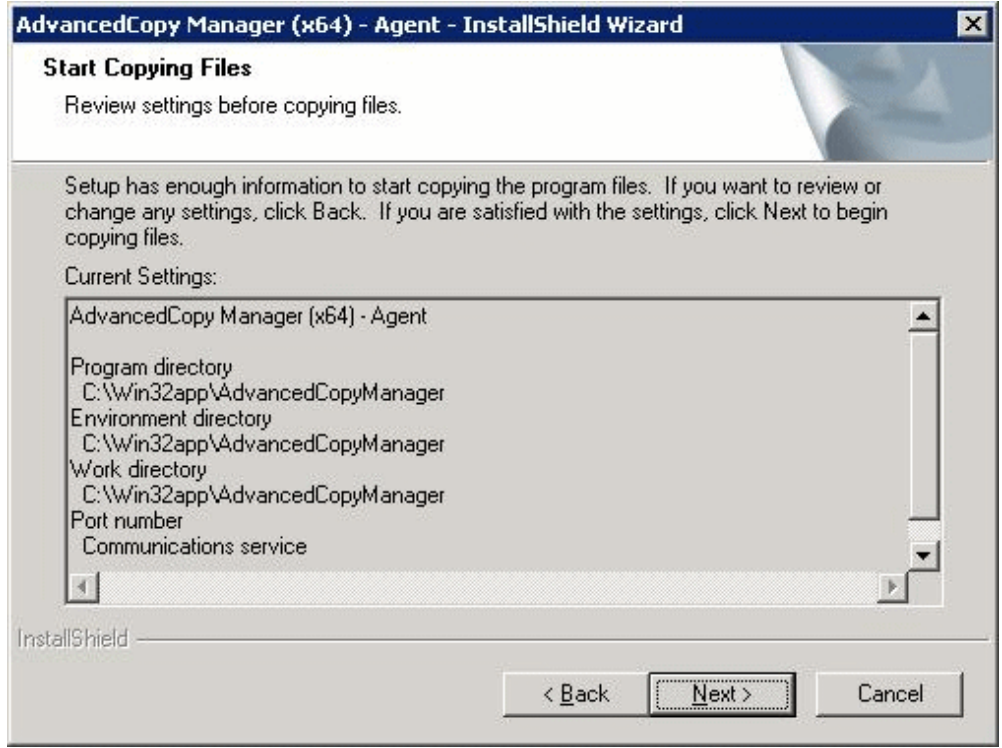

12. When the copying process is completed, the following installation wizard page will be displayed. Click **Finish** on the window and page which displayed in steps 3 and 4.

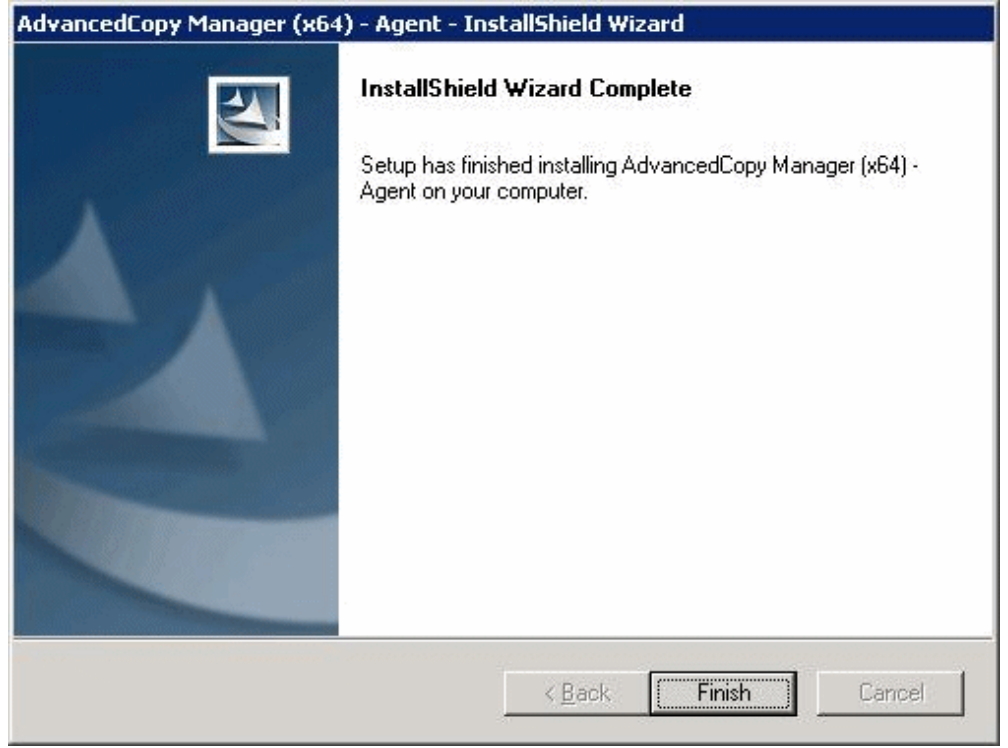

### 13. Eject the DVD-ROM.

The AdvancedCopy Manager's agent (for Windows) installation is completed.

Refer to "[6.2 Setup of AdvancedCopy Manager's agent"](#page-153-0) to set up the AdvancedCopy Manager's agent.

## **5.2.3 Installation procedure of AdvancedCopy Manager's agent (for Solaris)**

The installation procedure of AdvancedCopy Manager's agent (for Solaris) is performed as follows:

- 1. Log in to the server as a superuser.
- 2. Shut down the system.

# shutdown -y -g0 -i0

3. Boot the system in single user mode.

[ok prompt] boot -s

4. Mount the local file system.

```
# /usr/sbin/mountall -l
```
5. Insert the DVD-ROM "ETERNUS SF SC/ACM/Express Mediapack (Agent Program and Manual)" for this version into the DVD-ROM drive and mount the DVD-ROM.

In below example of command execution, the device name of the DVD-ROM drive is mounted as /dev/dsk/c0t4d0s0. The device name for the DVD-ROM drive, however, may be different for your particular device.

# mount -F hsfs -o ro /dev/dsk/c0t4d0s0 dvdromMountPoint

6. Install AdvancedCopy Manager's agent.

By executing the following command, multiple packages are installed at one time.

```
# cd dvdromMountPoint/Agent_unix/AdvancedCopy_Manager/Solaris
```
# ./swsetup

## Information

If, instead of the swsetup command, you execute the easysetup command, specifying the installation directory and registering the port number in the /etc/services file will not be necessary.

- Example of executing the command:

```
# cd dvdromMountPoint/Agent_unix/AdvancedCopy_Manager/Solaris
# ./easysetup [-o]
```
or

# ./easysetup -p port-number [-o]

- Operation overview depending on specified options:

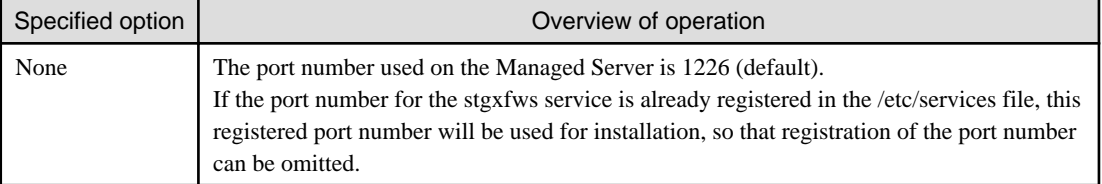

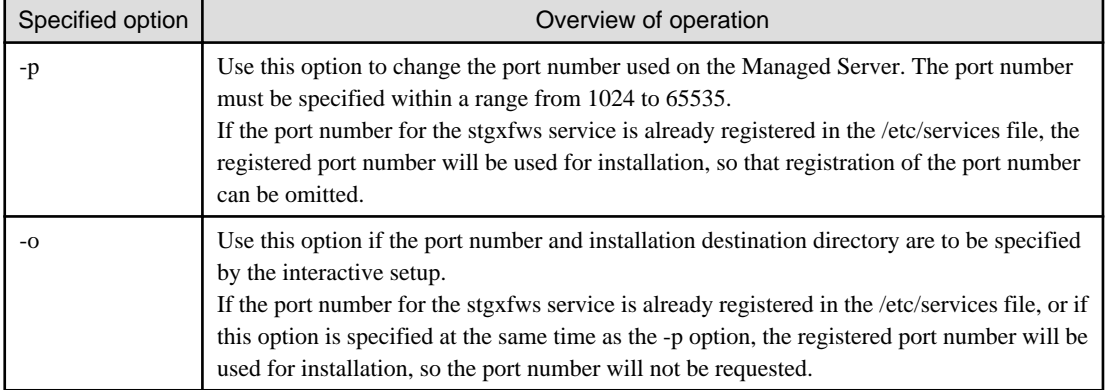

- Cautions for executing the easysetup command:
	- A default value is used for the destination directory of installation. Refer to step 8 of this procedure for information on this default value.
	- The port number is not registered if the stgxfws service port number or the port number specified by the -p option is already registered by other software. Refer to "[6.2.2 Port number setting"](#page-154-0) to register the port number manually.

7. If an older version of AdvancedCopy Manager is installed, the following message will be displayed and installation processing is aborted.

# swsetup: ERROR: AdvancedCopy Manager is already installed.

8. When the following message is displayed, enter the installation destination directory.

```
# ./swsetup
swsetup: Installer is preparing for installation...
+-----------------------------------------------------------+
            | ETERNUS SF AdvancedCopy Manager |
| 15.3 |
                 | Copyright FUJITSU LIMITED 2012-2013 |
             +-----------------------------------------------------------+
Welcome to Setup.
This program will install "AdvancedCopy Manager" on your system.
Agent setup...
Default installation settings for this setup are as follows:
       Program install directory : /opt
       Fixed configuration directory : /etc/opt
        Modifying configuration directory : /var/opt
Do you want to change the installation settings? (default: n) [y,n,?,q]
```
The directory names in above message have the following meanings:

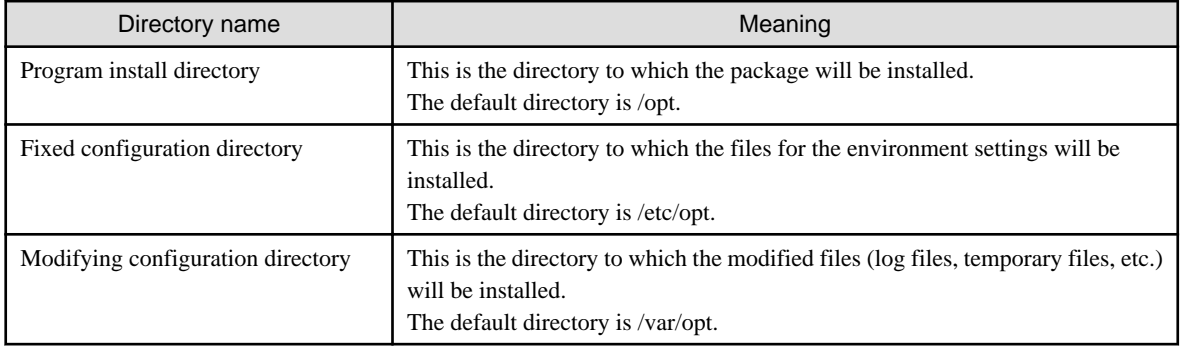

For modifying any installation destination directory, enter 'y' and proceed to step 9. For not modifying, enter 'n' or press the [Return] key and proceed to step 10.

9. Specify the installation destination directory.

When the message below is displayed, enter the directory into which to install.

```
Please specify install directory: (default: /opt) [?,q] /acm/opt
Please specify fixed configuration directory: (default: /etc/opt) [?,q] /acm/etc/opt
Please specify variable configuration directory: (default: /var/opt) [?,q] /acm/var/opt
```
When input is complete, a confirmation message like the one below will be displayed. To confirm the message, enter 'n' or press the [Return] key. To make any other changes, enter 'y' and then modify.

```
Installation settings for this setup are as follows:
       Program install directory : /acm /opt
       Fixed configuration directory : /acm /etc/opt
        Modifying configuration directory : /acm /var/opt
```
Do you want to change the installation settings? (default: n) [y,n,?,q]

10. On entering the installation destination directory, a message like the one below will be displayed. Enter 'y' to continue, or 'n' to cancel the installation.

Do you want to continue with the installation of this package?  $[y,n,?]$ 

11. If 'y' is entered in step 10, the installation will continue.

When the installation completes successfully, the following message will be displayed.

swsetup: AdvancedCopy Manager was installed successfully.

12. Execute the following commands, and then eject the DVD-ROM:

```
h for \## umount dvdromMountPoint
```
The AdvancedCopy Manager's agent (for Solaris) installation is completed.

Refer to "[6.2 Setup of AdvancedCopy Manager's agent"](#page-153-0) to set up the AdvancedCopy Manager's agent.

## **5.2.4 Installation procedure of AdvancedCopy Manager's agent (for Linux)**

The installation procedure of AdvancedCopy Manager's agent (for Linux) is performed as follows:

- 1. Log in to the server as a superuser.
- 2. Insert the DVD-ROM "ETERNUS SF SC/ACM/Express Mediapack (Agent Program and Manual)" for this version into the DVD-ROM drive and mount the DVD-ROM.

In below example of command execution, the device name of the DVD-ROM drive is mounted as /dev/cdrom. The device name for the DVD-ROM drive, however, may be different for your particular device.

# mount /dev/cdrom dvdromMountPoint

3. Install AdvancedCopy Manager's agent.

By executing the following command, multiple packages are installed at one time.

```
# cd environmentDir
```

```
# ./swsetup
```
The *environmentDir* is as follows:

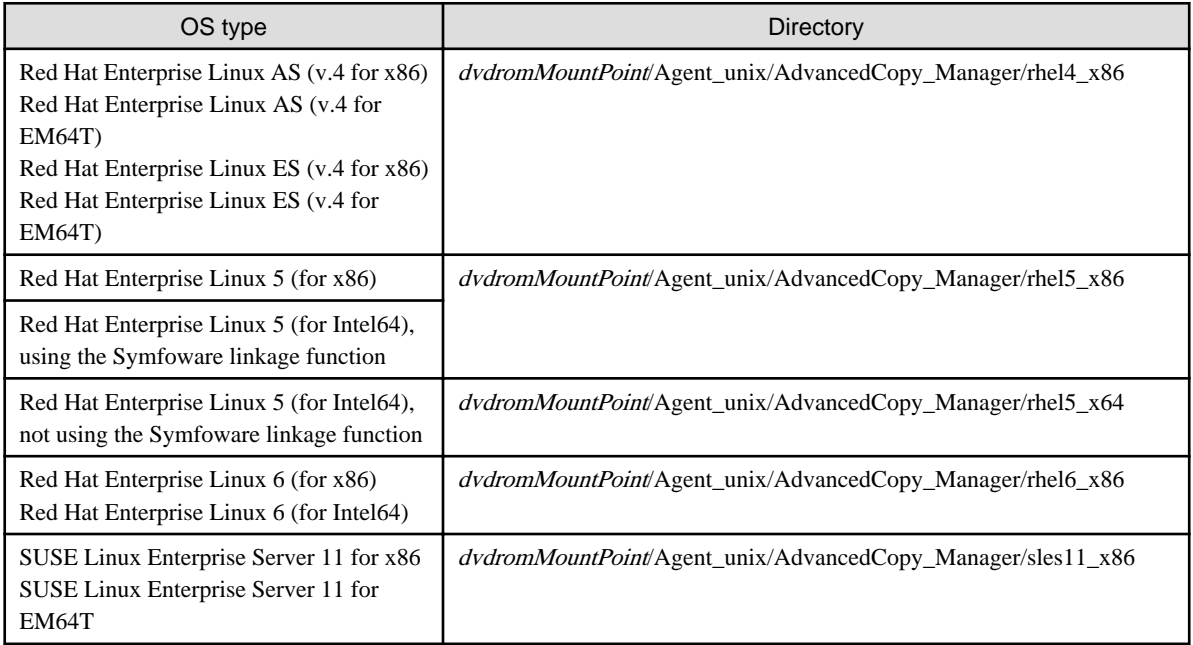

# **Information**

If, instead of the swsetup command, you execute the easysetup command, specifying the installation directory and registering the port number in the /etc/services file will not be necessary.

- Example of executing the command:

```
# cd environmentDir
# ./easysetup [-o]
```
or

```
# ./easysetup -p port-number [-o]
```
- Operation overview depending on specified options:

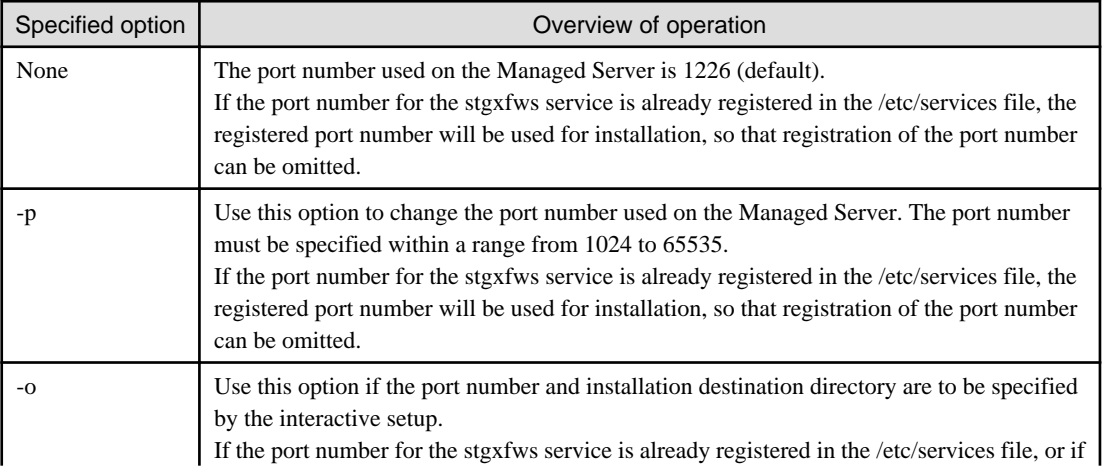

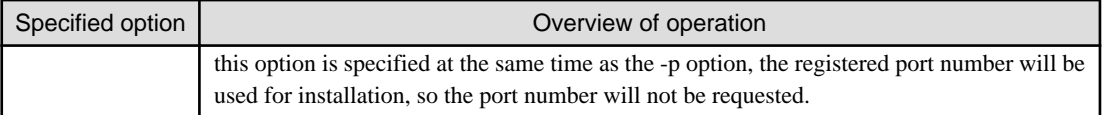

- Cautions for executing the easysetup command:
	- A default value is used for the destination directory of installation. Refer to step 3 of this procedure for information on this default value.
	- The port number is not registered if the stgxfws service port number or the port number specified by the -p option is already registered by other software. Refer to "[6.2.2 Port number setting"](#page-154-0) to register the port number manually.

4. When the following message is displayed, enter the installation destination directory.

```
# ./swsetup
swsetup: Installer is preparing for installation...
+-----------------------------------------------------------+
          | ETERNUS SF AdvancedCopy Manager |
\vert 15.3 \vert| Copyright FUJITSU LIMITED 2012-2013 |
+-----------------------------------------------------------+
Welcome to Setup.
This program will install "AdvancedCopy Manager" on your system.
Agent setup...
Default installation settings for this setup are as follows:
       Program install directory : /opt
       Fixed configuration directory : /etc/opt
        Modifying configuration directory : /var/opt
Do you want to change the installation settings? (default: n) [y,n,?,q]
```
The directory names in above message have the following meanings:

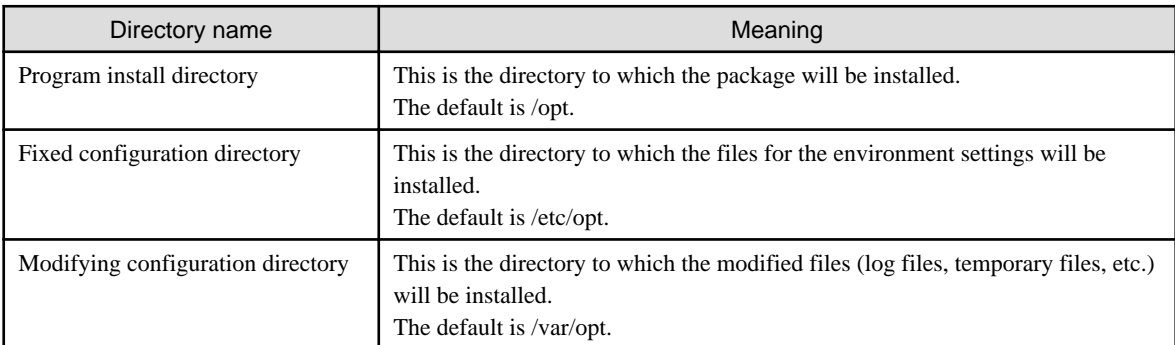

For modifying any installation destination directory, enter 'y' and proceed to step 5. For not modifying, enter 'n' or press the [Return] key, and proceed to step 6.

5. Specify the installation destination directory.

When the message below is displayed, enter the directory into which to install.

```
Please specify install directory: (default: /opt) [?,q] /acm/opt
Please specify fixed configuration directory: (default: /etc/opt) [?,q] /acm/etc/opt
Please specify variable configuration directory: (default: /var/opt) [?,q] /acm/var/opt
```
When input is complete, a confirmation message like the one below will be displayed.

To confirm the message, enter 'n' or press the [Return] key.

To make any other changes, enter 'y' and then modify.

```
Installation settings for this setup are as follows:
       Program install directory : /acm /opt
       Fixed configuration directory : /acm /etc/opt
        Modifying configuration directory : /acm /var/opt
Do you want to change the installation settings? (default: n) [y,n,?,q]
```
6. On entering the installation destination directory, a message like the one below will be displayed. Enter 'y' to continue, or 'n' to cancel the installation.

Do you want to continue with the installation of this package? [y,n,?]

7. If 'y' is entered in step 6, the installation will continue.

When the installation completes successfully, the following message will be displayed.

swsetup: AdvancedCopy Manager was installed successfully.

8. Execute the following commands, and then eject the DVD-ROM:

```
# cd /
# umount dvdromMountPoint
```
The AdvancedCopy Manager's agent (for Linux) installation is completed.

Refer to "[6.2 Setup of AdvancedCopy Manager's agent"](#page-153-0) to set up the AdvancedCopy Manager's agent.

## **5.2.5 Installation procedure of AdvancedCopy Manager's agent (for HP-UX)**

The installation procedure of AdvancedCopy Manager's agent (for HP-UX) is performed as follows:

- 1. Log in to the server as a superuser.
- 2. Execute the following command to launch the daemon required for this task: This task is not necessary for OS v11.23 or later.

```
# /usr/sbin/pfs_mountd &
# /usr/sbin/pfsd &
```
3. Insert the DVD-ROM "ETERNUS SF SC/ACM/Express Mediapack (Agent Program and Manual)" for this version into the DVD-ROM drive and mount the DVD-ROM.

In below example of command execution, the device name of the DVD-ROM drive is mounted as /dev/dsk/c1t2d0. The device name for the DVD-ROM drive, however, may be different for your particular device.

- For earlier than v11.23:

# /usr/sbin/pfs\_mount -t rrip -x unix /dev/dsk/c1t2d0 dvdromMountPoint

- For v11.23 or later:

# mount -F cdfs /dev/dsk/c1t2d0 dvdromMountPoint

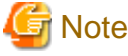

Cautions about mounting the DVD-ROM:

- If the user (usually "root") who executes the pfs\_mount command belongs to 9 or more groups, the following error message will be output:

```
pfs_mount /dev/dsk/deviceName not owner.
pfs_mount giving up on cdrom.
```
If the user who executes the pfs\_mount command belongs to 9 or more groups, in the /etc/group file, modify the number of groups to which the user belongs to 8 or less.

- On executing the pfs\_mount command, the following error message may be output:

/usr/sbin/pfs\_mount:/etc/pfs\_fstab:No such file or directory

In this case, create the /etc/pfs\_fstab file in the /etc directory.

```
# touch /etc/pfs_fstab
# chown root:root /etc/pfs_fstab
# chmod 644 /etc/pfs_fstab
```
- If /etc/resolv.conf file exists, executing the pfs\_mount command may result in an error. Use the following method to temporarily move the /etc/resolv.conf file out of the way and then execute the pfs\_mount command.

1. After temporarily moving the file out of the way, execute the pfs\_mount command.

# mv resolv.conf resolv.conf.org

2. After installing AdvancedCopy Manager's agent, restore the environment.

# mv resolv.conf.org resolv.conf

4. Install AdvancedCopy Manager's agent.

By executing the following command, multiple packages are installed at one time.

```
# cd dvdromMountPoint/Agent_unix/AdvancedCopy_Manager/HP-UX
# ./swsetup
```
# Information

If, instead of the swsetup command, you execute the easysetup command, specifying the installation directory and registering the port number in the /etc/services file will not be necessary.

- Example of executing the command:

```
# cd dvdromMountPoint/Agent_unix/AdvancedCopy_Manager/HP-UX
# ./easysetup [-o]
```
or

```
# ./easysetup -p port-number [-o]
```
- Operation overview depending on specified options:

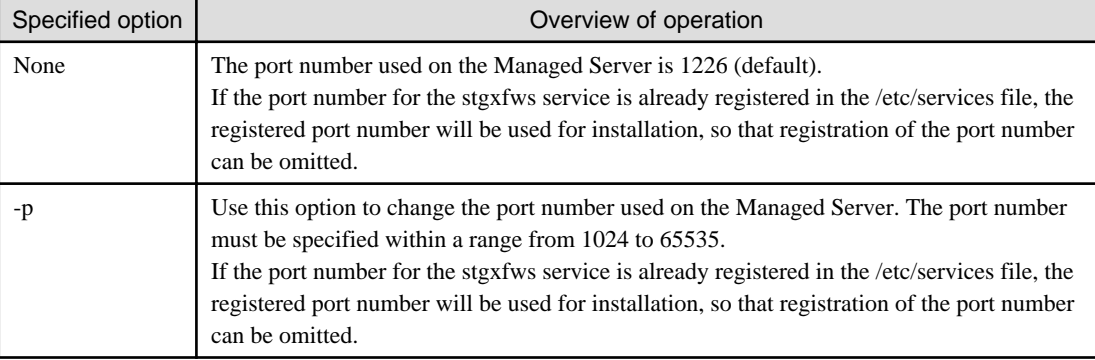

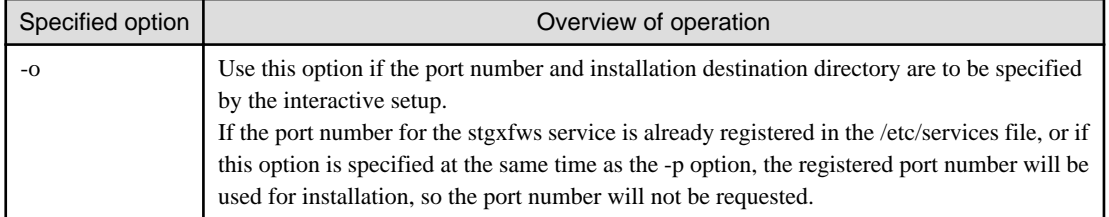

- Cautions for executing the easysetup command:
	- A default value is used for the destination directory of installation. Refer to step 6 of this procedure for information on this default value.
	- The port number is not registered if the stgxfws service port number or the port number specified by the -p option is already registered by other software. Refer to "[6.2.2 Port number setting"](#page-154-0) to register the port number manually.
- 
- 5. If an older version of AdvancedCopy Manager is installed, the following message will be displayed and installation processing is aborted.

# swsetup: ERROR: AdvancedCopy Manager is already installed.

6. When the following message is displayed, enter the installation destination directory.

```
# ./swsetup
swsetup: Installer is preparing for installation...
+-----------------------------------------------------------+
            | ETERNUS SF AdvancedCopy Manager |
| 15.3 |
                 | Copyright FUJITSU LIMITED 2012-2013 |
+-----------------------------------------------------------+
Welcome to Setup.
This program will install "AdvancedCopy Manager" on your system.
Agent setup...
Default installation settings for this setup are as follows:
        Program install directory : /opt
       Fixed configuration directory : /etc/opt
        Modifying configuration directory : /var/opt
Do you want to change the installation settings? (default: n) [y,n,?,q]
```
The directory names in above message have the following meanings:

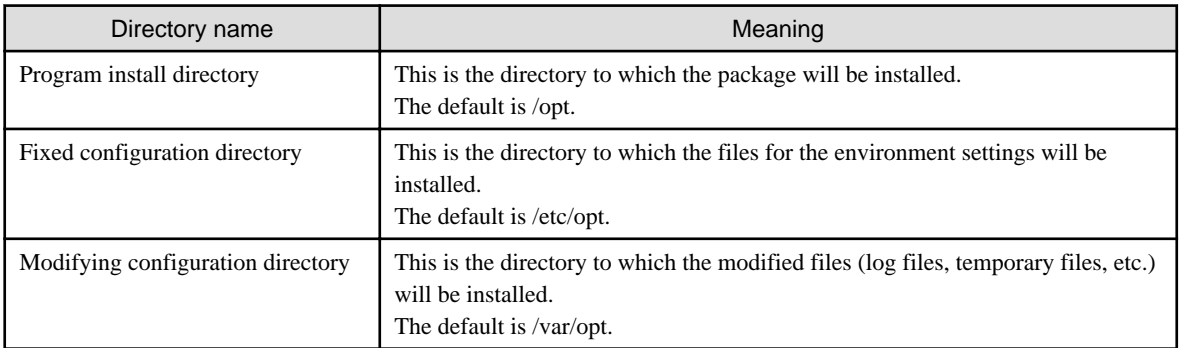

For modifying any installation destination directory, enter 'y' and proceed to step 7. For not modifying, enter 'n' or press the [Return] key, and proceed to step 8.

7. Specify the installation destination directory.

When below message is displayed, enter the directory into which to install.

Please specify install directory: (default: /opt) [?,q] /acm/opt Please specify fixed configuration directory: (default: /etc/opt) [?,q] /acm/etc/opt Please specify variable configuration directory: (default: /var/opt) [?,q] /acm/var/opt

When input is complete, a confirmation message like the one below will be displayed. To confirm the message, enter 'n' or press the [Return] key. To make any other changes, enter 'y' and then modify.

```
Installation settings for this setup are as follows:
       Program install directory : /acm /opt
       Fixed configuration directory : /acm /etc/opt
        Modifying configuration directory : /acm /var/opt
Do you want to change the installation settings? (default: n) [y,n,?,q]
```
8. On entering the installation destination directory, a message like the one below will be displayed. Enter 'y' to continue, or 'n' to cancel the installation.

Do you want to continue with the installation of this package? [y,n,?]

9. If 'y' is entered in step 8, the installation will continue. When the installation completes successfully, the following message will be displayed.

swsetup: AdvancedCopy Manager was installed successfully.

10. Execute the following commands, and then eject the DVD-ROM:

```
h for \## umount dvdromMountPoint
```
The AdvancedCopy Manager's agent (for HP-UX) installation is completed.

Refer to "[6.2 Setup of AdvancedCopy Manager's agent"](#page-153-0) to set up the AdvancedCopy Manager's agent.

## **5.2.6 Installation procedure of AdvancedCopy Manager's agent (for AIX)**

The installation procedure of AdvancedCopy Manager's agent (for AIX) is performed as follows:

- 1. Log in to the server as a superuser.
- 2. Insert the DVD-ROM "ETERNUS SF SC/ACM/Express Mediapack (Agent Program and Manual)" for this version into the DVD-ROM drive and mount the DVD-ROM.

In below example of command execution, the device name of the DVD-ROM drive is mounted as /dev/cd0. The device name for the DVD-ROM drive, however, may be different for your particular device.

# /usr/sbin/mount -o ro -v cdrfs /dev/cd0 dvdromMountPoint

3. Install AdvancedCopy Manager's agent.

By executing the following command, multiple packages are installed at one time.

```
# cd dvdromMountPoint/Agent_unix/AdvancedCopy_Manager/AIX
```
# ./swsetup

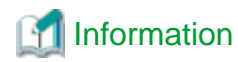

If, instead of the swsetup command, you execute the easysetup command, specifying the installation directory and registering the port number in the /etc/services file will not be necessary.

- Example of executing the command:

# cd dvdromMountPoint/Agent\_unix/AdvancedCopy\_Manager/AIX # ./easysetup [-o]

or

# ./easysetup -p port-number [-o]

- Operation overview depending on specified options:

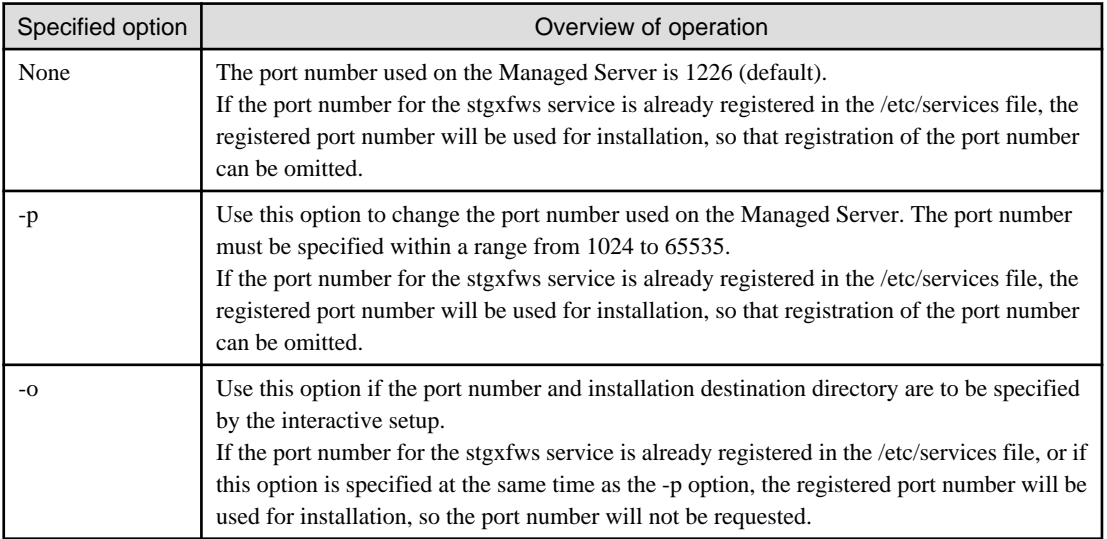

- Cautions for executing the easysetup command:

- A default value is used for the destination directory of installation. Refer to step 4 of this procedure for information on this default value.
- The port number is not registered if the stgxfws service port number or the port number specified by the -p option is already registered by other software. Refer to "[6.2.2 Port number setting"](#page-154-0) to register the port number manually.
- 4. When the following message is displayed, enter the installation destination directory.

```
# ./swsetup
swsetup: Installer is preparing for installation...
+-----------------------------------------------------------+
            | ETERNUS SF AdvancedCopy Manager |
| 15.3 |
                 | Copyright FUJITSU LIMITED 2012-2013 |
                         +-----------------------------------------------------------+
Welcome to Setup.
This program will install "AdvancedCopy Manager" on your system.
Agent setup...
Default installation settings for this setup are as follows:
        Program install directory : /opt
       Fixed configuration directory : /etc/opt
        Modifying configuration directory : /var/opt
```
Do you want to change the installation settings? (default: n)  $[y,n,?,q]$ 

The directory names in above message have the following meanings:

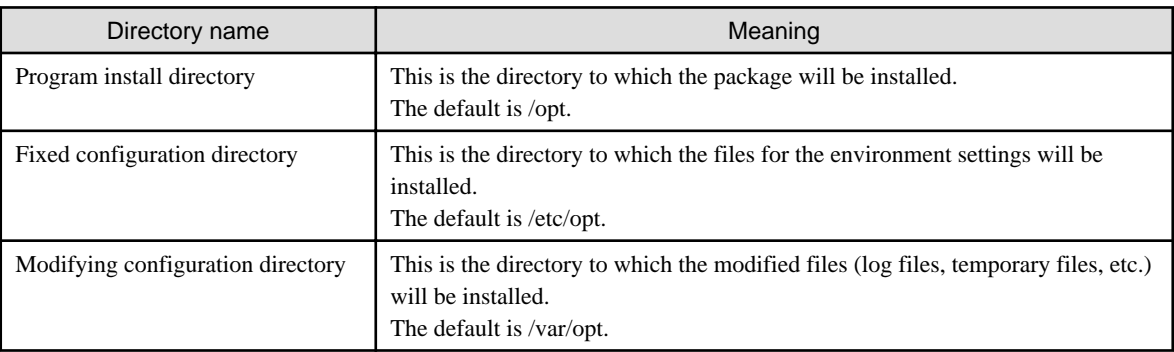

For modifying any installation destination directory, enter 'y' and proceed to step 5. For not modifying, enter 'n' or press the [Return] key, and proceed to step 6.

5. Specify the installation destination directory.

When below message is displayed, enter the directory into which to install.

```
Please specify install directory: (default: /opt) [?,q] /acm/opt
Please specify fixed configuration directory: (default: /etc/opt) [?,q] /acm/etc/opt
Please specify variable configuration directory: (default: /var/opt) [?,q] /acm/var/opt
```
When input is complete, a confirmation message like the one below will be displayed. To confirm the message, enter 'n' or press the [Return] key. To make any other changes, enter 'y' and then modify.

```
Installation settings for this setup are as follows:
        Program install directory : /acm /opt
       Fixed configuration directory : /acm /etc/opt
        Modifying configuration directory : /acm /var/opt
Do you want to change the installation settings? (default: n) [y, n, ?, q]
```
6. On entering the installation destination directory, a message like the one below will be displayed. Enter 'y' to continue, or 'n' to cancel the installation.

Do you want to continue with the installation of this package?  $[y,n,?]$ 

7. If 'y' is entered in step 6, the installation will continue.

When the installation completes successfully, the following message will be displayed.

swsetup: AdvancedCopy Manager was installed successfully.

# **P** Point

If the easysetup command has not been executed in step 3, enter the following line in the /etc/rc.shutdown file.

/opt/FJSVswstf/daemon/stop\_smgr0

If the above line is not in the /etc/rc.shutdown file, AdvancedCopy Manager may not stop correctly. Also, AdvancedCopy Manager may not start normally when the OS is restarted, and this would have an adverse effect on operation. Do not use the reboot command to restart the OS, use the shutdown command.

8. Execute the following commands, and then eject the DVD-ROM:

```
# cd /
# /usr/sbin/umount dvdromMountPoint
```
The AdvancedCopy Manager's agent (for AIX) installation is completed.

Refer to "[6.2 Setup of AdvancedCopy Manager's agent"](#page-153-0) to set up AdvancedCopy Manager's agent.

# **Chapter 6 Setup of ETERNUS SF Agent**

This chapter explains procedures and methods for setting up Storage Cruiser's agent and AdvancedCopy Manager's agent.

# **6.1 Setup of Storage Cruiser's agent**

This section explains how to set up Storage Cruiser's agent.

## **6.1.1 Port number setting**

By default, Storage Cruiser's agent uses LAN port number 4917 to communicate with Storage Cruiser's manager (Management Server). The relationship of service name, port number, protocol name, sender and receiver is as follows:

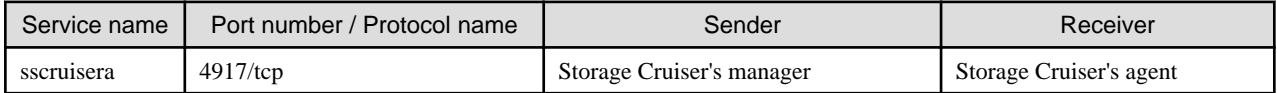

## Point

If this port number is already being used in the system, allocate an unused port number. In this case, it is necessary to change the port number of "sscruisera" service in the Management Server to same number.

. . . . . . . . . . . . . . . . . . . .

Methods for setting the port number to be used are described below. If no other port number is specified, port number 4917 will be applied when launching Storage Cruiser's agent.

### For Windows environment

This information reflects the port number that was entered during installation of Storage Cruiser's agent, in the **Registration of Agent service** page to the services file. Check that the setting for the specified port number is applied, and that the port number is not being used for other purposes.

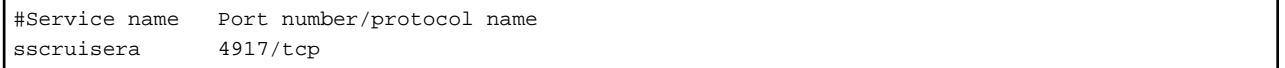

# Point

- If the specified port number is already being used for other purposes, edit the %SystemRoot%\system32\drivers\etc\services file manually and change to an unused port number.

- On Windows Server 2008 or later, the firewall is active by default. For this reason, the port number settings on the side where the agents receive data must be configured so that communications can pass through the firewall. If a port number is modified, adapt these settings accordingly.

### For Solaris, Linux, HP-UX or VMware environment

Enter the service name, the port number to be used, and the protocol name into the /etc/services file. The example below shows how to set "4917" for the port number to be used.

#Service name Port number/protocol name sscruisera 4917/tcp

# **P** Point

- If the specified port number is already being used for other purposes, change to an unused port number.

- If a firewall is active for a port number on the side where the agents receive data, the settings must be configured so that communications can pass through the firewall. If a port number is modified, adapt these settings accordingly.

### For AIX environment

Run the following command in order to set the service name, the protocol name, and the port number to be used in the /etc/services file. The example below shows how to set "4917" for the port number to be used.

# /usr/sbin/chservices -a -v sscruisera -p tcp -n 4917

# **P** Point

- If the specified port number is already being used for other purposes, change to an unused port number.

- If a firewall is active for a port number on the side where the agents receive data, the settings must be configured so that communications can pass through the firewall. If a port number is modified, adapt these settings accordingly.

## **6.1.2 Start IP address setting (Windows environment excluded)**

In order to have Storage Cruiser's agent communicate with Storage Cruiser's manager on the correct LAN path, set the "Start IP address" as the IP address (IP address in the administrative LAN) to be used for data communication by the Managed Server.

For Solaris, Linux, HP-UX, VMware, or AIX environment, set the Start IP address as described in procedure below. For Windows environment, the Start IP address is already configured in the installation of Storage Cruiser's agent, making this procedure unnecessary.

1. If Storage Cruiser's agent is currently running, execute the following command to stop it:

# /opt/FJSVssage/bin/pstorageagt

2. Configure the Start IP address in the Storage Cruiser's agent.

# /opt/FJSVssage/bin/setagtip -i ipAddress

## **P** Point

About setting values for the Start IP address

Depending on the IP address configuration on the Managed Server, make the following settings:

- If only one IP address is set up on the Managed Server, specify that IP address.
- If multiple IP addresses are set up on the Managed Server, select and specify a Start IP address from the network configuration of the Managed Server and the Management Server. Basically, you should specify an IP address that is set up in the LAN on the route side of the Management Server.

- In firewall and other environments applying IP address translation (e.g. NAT), do not set up the IP address of the server itself but an IP address that can receive transmissions from the Management Server.

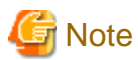

The following notes apply when using the IPv6 address.

- Only the global address is supported.

- The Web Console displays the IP address in accordance with RFC5952. As such, the IP address format displayed may differ from the content specified using this command.

## **6.1.3 SNIA HBA API library installation (HP-UX environment excluded)**

For managing an HBA that is mounted on a Managed Server, it is necessary to install the SNIA HBA API library distributed by the HBA vendor.

Refer to the ETERNUS SF Storage Cruiser SNIA HBA API Library Installation Guide at the following URL for information on how to install the HBA API library:

http://www.fujitsu.com/global/services/computing/storage/eternus/documentation/

This website offers various technical documentation and catalogs for Storage Cruiser.

## **6.1.4 Correlation.ini file modification (Solaris environment only)**

When an OS standard HBA driver is in use, it is necessary to modify the correlation.ini file that sets the details of the Storage Cruiser's agent using the following commands:

# cp -p /etc/opt/FJSVssage/Correlation.ini /etc/opt/FJSVssage/Correlation.ini.org # cp -p /etc/opt/FJSVssage/Correlation.ini.sun /etc/opt/FJSVssage/Correlation.ini

When following HBA is used, the change in "Correlation.ini" is unnecessary because the HBA driver of OS standard is not used:

- SE0X7F11F
- SE0X7F12F
- SE0X7F11L
- SE0X7F12L

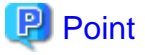

When "Correlation.ini" is changed, information on the following server node middleware is displayed:

- Multipath driver (MPxIO only)
- File system

## **6.1.5 Auto stop setting (AIX environment only)**

In order to let the agents stop automatically when the system is stopped, modify the /etc/rc.shutdown file. Add the contents that are shown in below example of file modification.

If there is no /etc/rc.shutdown file, create it as a new file and add the contents from the example of file modification.

Refer to your AIX documentation for information on the /etc/rc.shutdown file.

Example of file modification

```
if [ -x /opt/FJSVssage/bin/pstorageagt ]
then
     /bin/sh -c "/opt/FJSVssage/bin/pstorageagt;exit 0"
f_i
```
## <span id="page-153-0"></span>**6.1.6 System rebooting (Windows environment excluded)**

After completing the settings, reboot the system. Storage Cruiser's agent will start automatically.

The following are command examples for rebooting the system.

### For Solaris environment

# /usr/sbin/shutdown -y -g0 -i6

### For Linux or VMware environment

# /sbin/shutdown -r now

### For HP-UX environment

# /sbin/shutdown -r -y 0

### For AIX environment

# /usr/sbin/shutdown -r now

## **6.1.7 Setting up End to End list display for Hyper-V (Windows environment only)**

To display the End to End list for the VM guest on the Hyper-V host, refer to "End to End list display" in the ETERNUS SF Storage Cruiser Operation Guide to set up the Hyper-V host.

## **6.2 Setup of AdvancedCopy Manager's agent**

This section explains how to set up AdvancedCopy Manager's agent.

### **6.2.1 Setting up user account**

Set up a user account in order to use the AdvancedCopy Manager's agent functions.

### 6.2.1.1 Creating user accounts for executing command

AdvancedCopy Manager commands can only be executed by users with administrator privileges for the operating system.

This section explains how to create accounts for users who can execute commands.

# **P** Point

By assigning a user account created here to an ETERNUS SF role group, you can enable the same user to both operate from the Web Console and execute commands.

### **For Windows Server 2003**

For using AdvancedCopy Manager commands, operate as a user with Administrator permissions or a user in the Administrators group.

### <span id="page-154-0"></span>**For Windows Server 2008 or later**

In Windows Server 2008 or later, a User Account Control function (hereafter called "UAC") has been added to enhance security. The cases where UAC is enabled and disabled are explained below.

- When UAC is enabled

When any user other than the built-in Administrator account (including accounts in the Administrators group) executes a process or program that requires administrator permissions, the "Permissions granted/authorized dialog" is displayed. Permissions granted or authorized must be confirmed.

- When UAC is disabled

Processes or programs that require administrator permissions must be executed by either the built-in Administrator account or a user account in the Administrators group.

The operating conditions are shown below.

### Table 6.1 Relationship between account and UAC

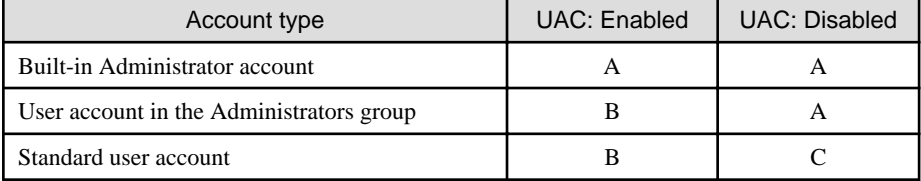

A: Runs without displaying the permissions granted dialog box.

B: Displays the permissions granted dialog box, and runs if permissions are approved.

C: Does not run, because Administrator permissions cannot be obtained.

If you do not wish to perform the dialog process using the administrator permissions dialog box, and the conditions marked as "B" in the table above apply (for example, in batch processing), the program must be executed using administrator permissions with one of the following methods:

- In the Command Prompt, use "runas" command to execute the program as a user with administrator permissions. A password must be entered after this.

[Batch file (test.bat) execution example]

runas /noprofile /user:mymachine\acmuser "cmd.exe /k test.bat"

- In the Task Scheduler, specify "Execute with top level privileges" to operate the program.
- Execute the program with the Command Prompt.
	- For Windows Server 2008 or Windows Server 2008 R2

From the **Start** menu, select **All Programs** > **Accessories** and right-click on **Command Prompt**. Specify "Run as Administrator" to run the Command Prompt. Execute the program from the Command Prompt.

- For Windows Server 2012

Specify "Command Prompt (Admin)" to run the Command Prompt. Execute the program from the Command Prompt.

### 6.2.1.2 User account of Linux/Solaris

AdvancedCopy Manager commands can only be executed as a root, so operate root user.

### **6.2.2 Port number setting**

For operation of the Managed Server, port numbers must be specified.

### For Windows environment

This information reflects the port number that was entered during installation of AdvancedCopy Manager's agent, in the **Port Registration** page to the services file. Check that the setting for the specified port number is applied, and that the port number is not being used for other purposes.

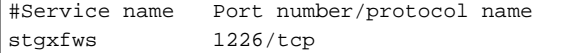

# **P** Point

If the specified port number is already being used for other purposes, edit the %SystemRoot%\system32\drivers\etc\services file manually and change to an unused port number. 

The table below shows the intended purposes of port numbers. If settings for port filtering are required, refer to the information described in the Purpose in the following table to check the objects to be connected to the ports before you make the settings.

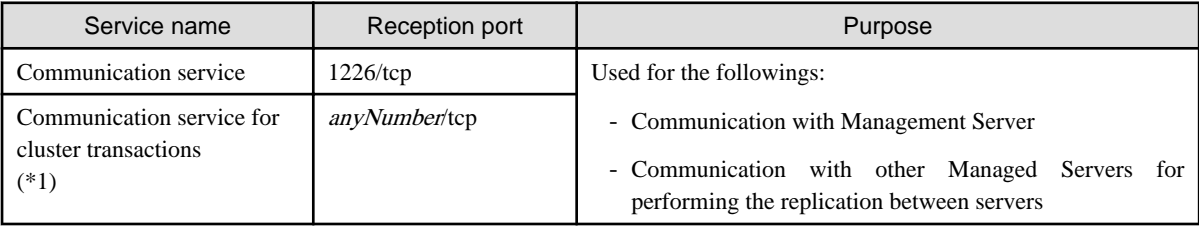

\*1: For clustered systems, this service is required for each transaction that is created during the cluster setup. The reception port is any port number that was specified for that transaction.

# **Note**

If, when you installed AdvancedCopy Manager's agent, you entered a port number other than the default one, replace the port number listed above by the one you actually entered.

For Solaris, Linux, HP-UX or AIX environment

Prepare the port numbers to be used on the Managed Servers and enter them into the /etc/services file.

The table below shows the intended purposes of port numbers. If settings for port filtering are required, refer to the information described in the Purpose in the following table to check the objects to be connected to the ports before you make the settings.

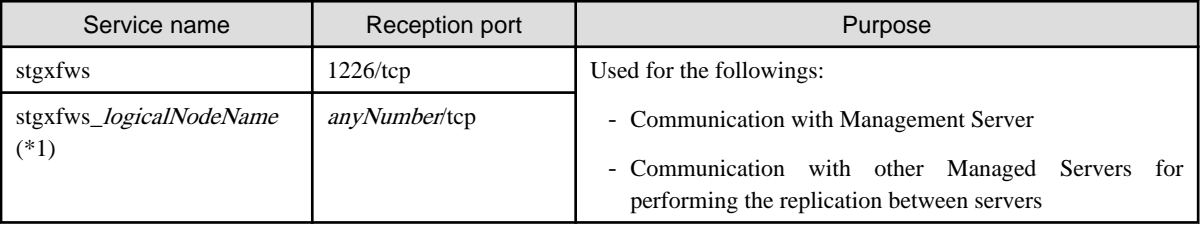

\*1: For clustered systems, this service is required for each transaction that is created during the cluster setup. The logicalNodeName is the name that was specified during the cluster setup, and the reception port is any port number that was specified for that transaction.

Enter the service name, the port number to be used, and the protocol name into the /etc/services file. The example below shows how to set "1226" for the port number to be used.

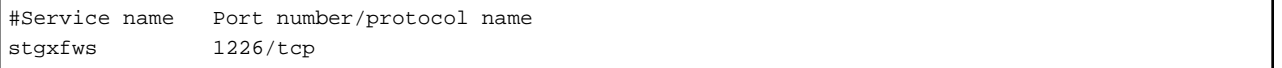

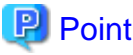

If the specified port number is already being used for other purposes, change to an unused port number. 

## **6.2.3 ETERNUS Disk storage system setting verification**

For using Advanced Copy functions of ETERNUS Disk storage system, the following setup for target ETERNUS Disk storage system is required. Check the details with a Fujitsu system engineer.

- Cache table size

## **6.2.4 Firewall setting (Windows environment only)**

Follow the steps in the procedure below to modify the firewall settings. Alternatively, disable the firewall.

For Windows Server 2008 R2 or Windows Server 2012

- 1. Click **Control Panel** > **Check firewall status** to open the **Windows Firewall** screen.
- 2. On the left side pane, click **Advanced settings** to open the **Windows Firewall with Advanced Security** screen.
- 3. In the list at the left of the screen, select **Inbound Rules**.
- 4. In the **Action** menu, select **New Rule** to open the **New Inbound Rule Wizard** screen.
- 5. In the **Rule Type** step, select **Port** and then click **Next**.
- 6. In the **Protocol and Ports** step, select **TCP** and **Specific local ports:**. Enter the port number for the communication service into the **Specific local ports:** field, and then click **Next**.
- 7. In the **Action** step, select **Allow the connection** and then click **Next**.
- 8. In the **Profile** step, check **Domain**, **Private** and **Public** depending on your network environment, and then click **Next**.
- 9. In the **Name** step, specify the **Name** and **Description** of the new rule as necessary, and then click the **Finish**.
- 10. If you want to modify a scope, display the properties of the **Inbound Rules** for which to modify the scope. Specify the permitted scope for communication with other servers that are not operating AdvancedCopy Manager on the **Scope** tab in the **Properties** screen.
- 11. On the **Windows Firewall** screen, click **OK** to finish your settings.

For operating systems other than the above

- 1. From the **Control Panel**, open the **Windows Firewall** screen.
- 2. Click **Add Port** on the **Exceptions** tab to open the **Add Port** screen.
- 3. Make the following settings for the communication service:
	- **name**: Specify any name
	- **Port number**: Specify the port number assigned to the communication service at the time of installation, and select "TCP" for the protocol.
- 4. If you want to modify a scope, display the properties of the **Inbound Rules** for which to modify the scope. Specify the permitted scope for communication with other servers that are not operating AdvancedCopy Manager on the **Scope** tab in the **Properties** screen.
- 5. Click **OK** in the **Add Port** screen.
- 6. Click **OK** in the **Windows Firewall** screen.

## **6.2.5 System log setting (AIX environment only)**

If the operating system is AIX, there is no output of the system log by the default settings of the operating system.

If you want to use the system log to check starting and stopping of the communication daemons, you have to enable output of the system log in the settings.

Refer to the operating system manuals for information on setting methods.

## **6.2.6 Start daemon (Windows environment excluded)**

After completing the settings, start the daemon.

Refer to "Starting Daemons" in the ETERNUS SF AdvancedCopy Manager Operation Guide for the method of starting daemon.

# **Chapter 7 Installation of AdvancedCopy Manager CCM**

This chapter explains how to install AdvancedCopy Manager CCM.

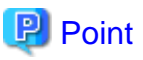

This chapter explains the tasks to be conducted for installing only the AdvancedCopy Manager CCM. In the case you also want to use other products than the AdvancedCopy Manager CCM (e.g. Express and Storage Cruiser), refer to ["Chapter 3 Installation of ETERNUS SF Manager](#page-58-0)".

# **7.1 Before installation**

The following preparation is necessary before starting the AdvancedCopy Manager CCM installation.

## **7.1.1 Available disk space verification**

Make sure that there is enough available disk space on the server where the installation will be performed. Refer to "[2.5.3.1 Required disk space for installation](#page-56-0)" for information on the disk space required for installation.

If there is not enough available disk space, perform any of the following actions in order to secure the disk space required for installation:

- Increase disks
- Reconfigure the disk partitions

### **7.1.2 Incompatible software uninstallation**

Check if any incompatible software is installed on the server where the installation will be performed. If the incompatible software is found, refer to that software manual and uninstall it before starting the installation.

# **7.2 Installation procedure of AdvancedCopy Manager CCM (for Windows)**

There are two methods of performing the installation of AdvancedCopy Manager CCM for Windows.

- Default installation

The following configuration is used without the need to input any values.

- Installation destination

The "systemDrive:\ETERNUS\_SF" directory is used as the base location for the Program Directory, Environment Directory and Work Directory.

- Custom installation

Installation is done by entering the configuration information on the screen (installation destination).

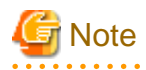

Use DVD-ROM to install AdvancedCopy Manager CCM.

Do not copy DVD-ROM contents to a local directory for installing.

The installation procedure of AdvancedCopy Manager CCM is performed as follows:

- 1. Log on to the server using Administrator privileges.
- 2. Insert the DVD-ROM "ETERNUS SF SC/ACM/Express Mediapack for Windows (Manager Program) (1/2)" for this version into the DVD-ROM drive.
- 3. The following window will be displayed. Click **Manager installation**. To cancel the installation at this point, click **Exit**.

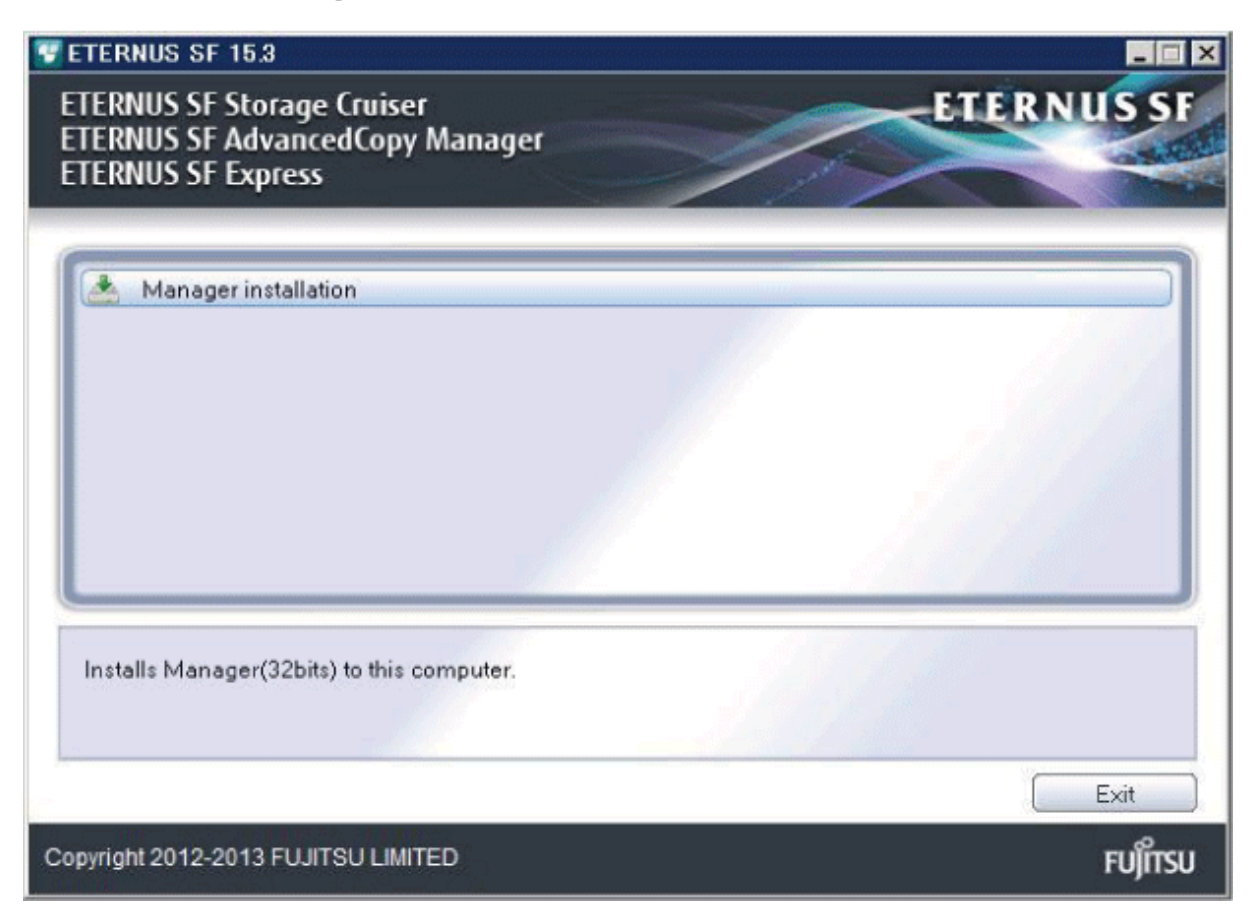

4. The **Choose Setup Language** dialog box will be displayed. Select the appropriate language and click **OK**.

The language selected in this dialog box will be used during the installation and uninstallation.

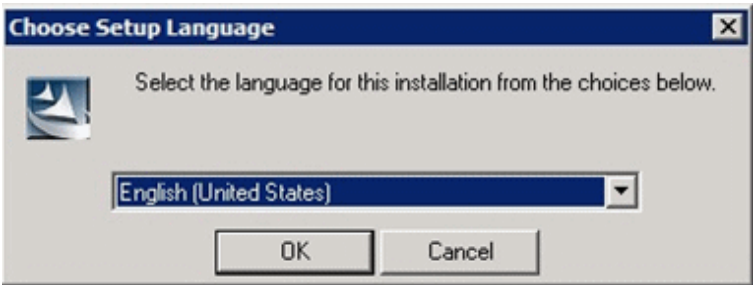

5. The following progress bar will be displayed. To cancel the installation, click **Cancel**.

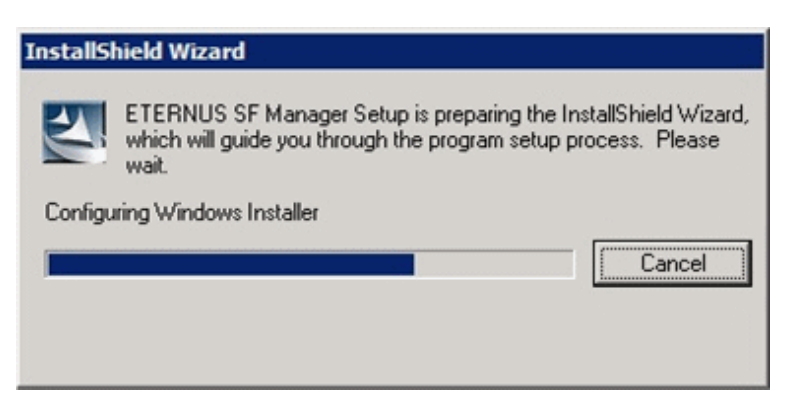

6. The installation wizard page will be displayed. Click **Next**.

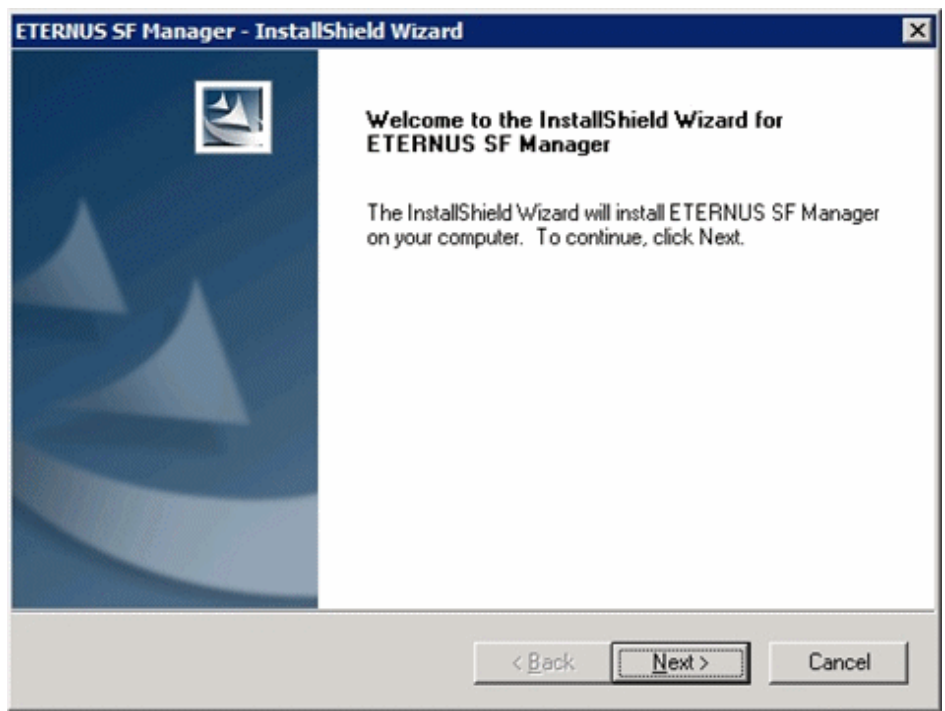

7. Read the terms and conditions of the **License Agreement** page.

If the conditions are agreeable, select [I accept the terms of the license agreement] and then click **Next**.

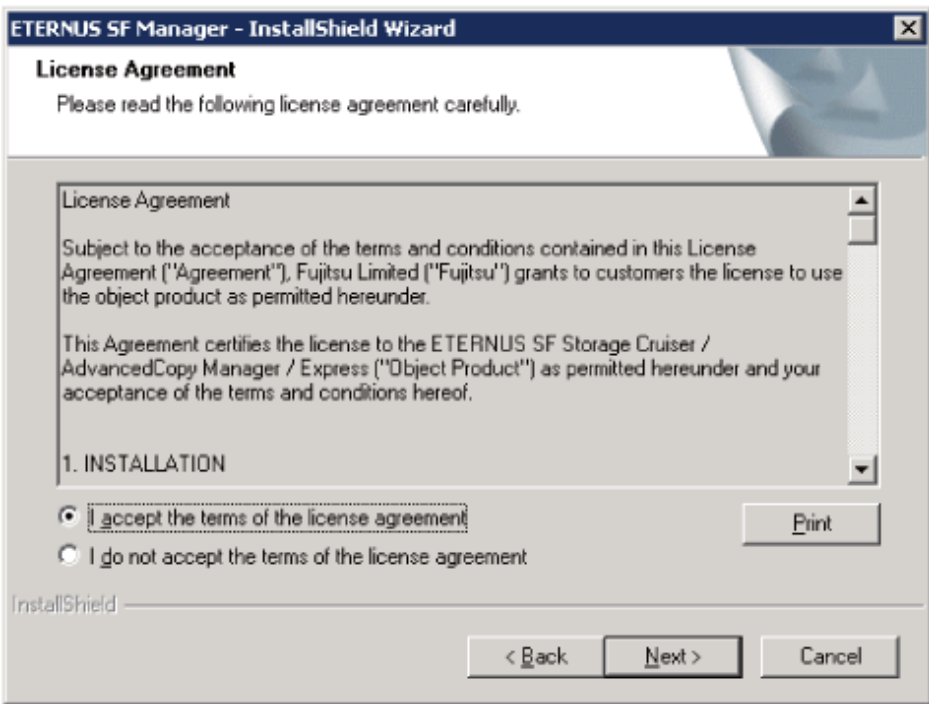

8. Select the features and options to install from the **Install option** page.

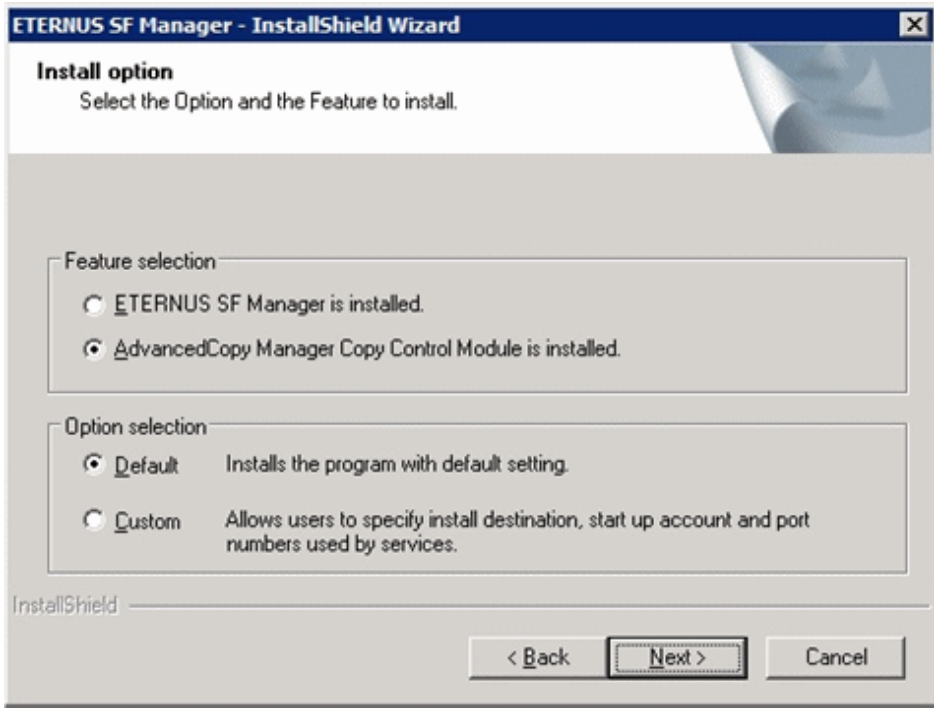

### Feature selection

Select [AdvancedCopy Manager Copy Control Module is installed.]. The component configured AdvancedCopy Manager CCM is installed.

### Option selection

Select the desired options according to the following information.

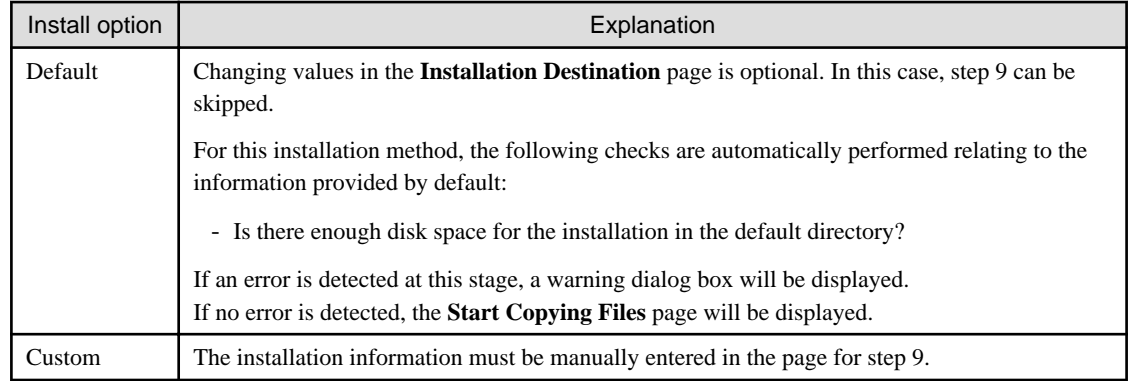

### 9. Specify the installation directory in the **Installation Destination** page.

If installing to a directory other than the default directory, click **Browse** and change the install location. After designating all of the directories, click **Next**.

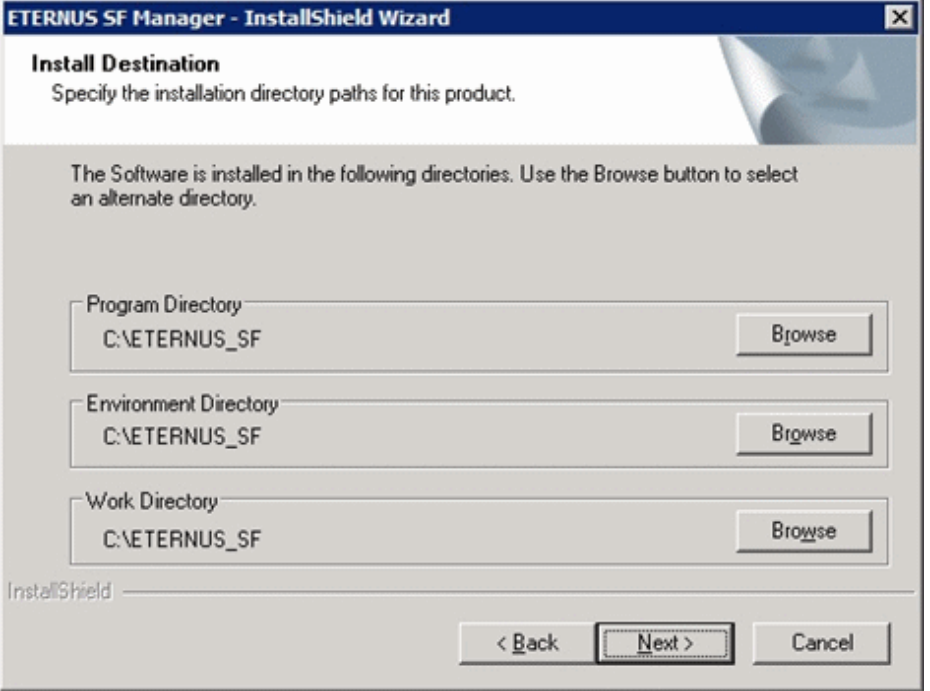

# **G** Note

- Do not specify the shared directory as the installation directory.
- Spaces and the characters "  $| : * ? / . \lt> , % & \wedge = !$ ; are not supported for file name.
- The number of characters in a directory name must be between 4 and 70.
- $\ddotsc$
- 10. Check the settings information in the **Start Copying Files** page.

If the settings are correct, click **Next**. To change a setting, click **Back**.

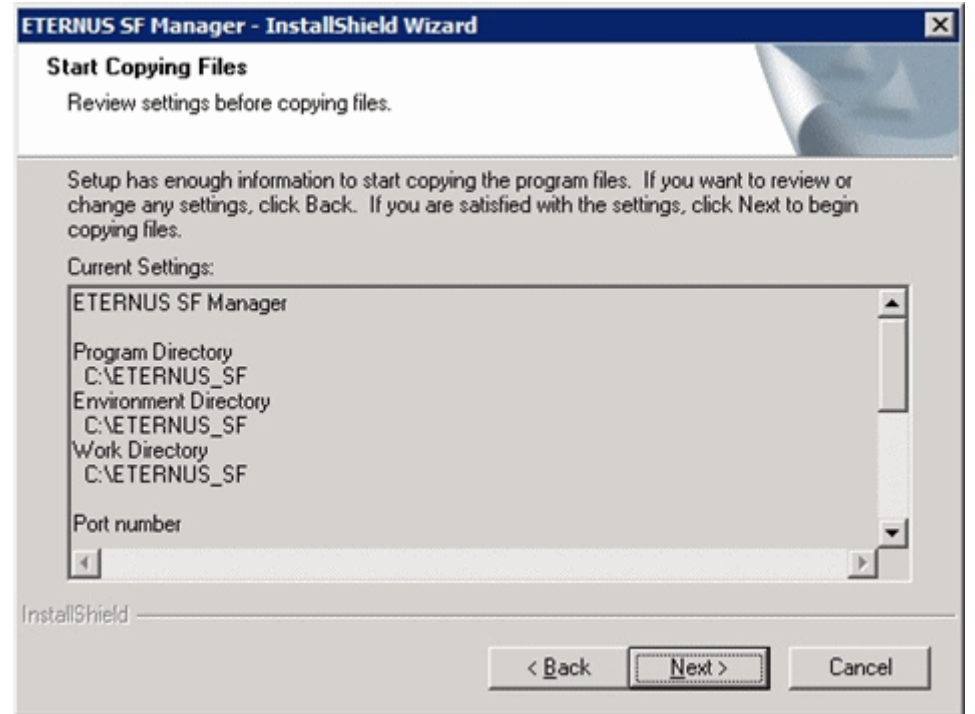

11. Copying of the program will be started.

During this process, the file copy completion status will be displayed in the **Setup Status** page.

12. When the copying process is completed, the system configuration will be updated. Wait for the configuration update process to complete.

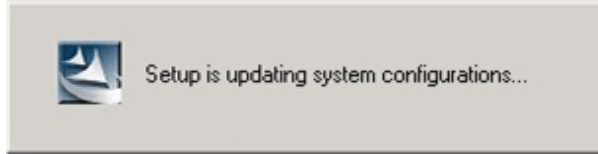

13. The following installation wizard page will be displayed. The installation process is completed. Click **Finish**.

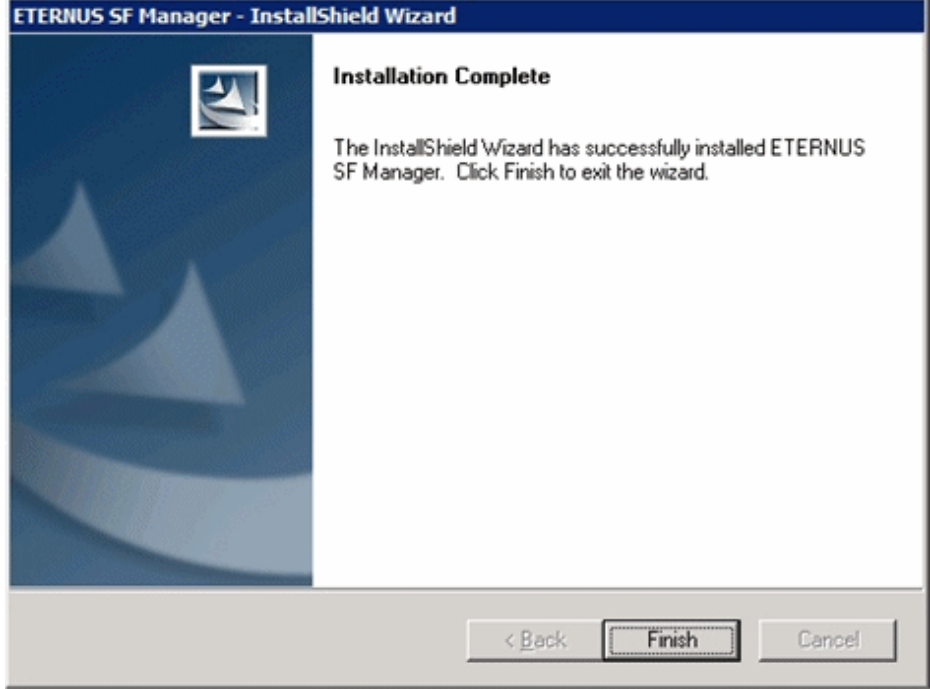

14. Eject the DVD-ROM.

The AdvancedCopy Manager CCM (for Windows) installation is completed.

# **7.3 Installation procedure of AdvancedCopy Manager CCM (for Solaris)**

The installation procedure of AdvancedCopy Manager CCM for Solaris is performed as follows:

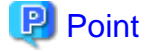

No needs to modify the install parameter file for AdvancedCopy Manager Copy Control Module.

Refer to "[D.3 Install parameter file \(for AdvancedCopy Manager Copy Control Module\)"](#page-232-0) for information on the install parameter file. 

- 1. Log in to the server as a superuser.
- 2. Make sure that the local file system is mounted. If the local file system is not mounted, execute the following command to mount the local file system:

# /usr/sbin/mountall -l

- 3. Insert the DVD-ROM "ETERNUS SF SC/ACM Mediapack for Solaris (Manager Program) (2/2)" for this version into the DVD-ROM drive.
- 4. Mount the DVD-ROM.

In below example of command execution, the device name of the DVD-ROM drive is mounted as /dev/dsk/c0t4d0s0. The device name for the DVD-ROM drive, however, may be different for your particular device.

# mount -F hsfs -o ro /dev/dsk/c0t4d0s0 dvdromMountPoint

5. Change directory in which the install shell is stored.

```
# cd dvdromMountPoint/Manager_unix
```
6. Specify the install parameter file, and execute the command for installation. The install parameter file is stored in the same directory in which the install shell is stored. However, specify the install parameter file by using absolute path.

# ./esfinstall.sh -s installParamFile

The absolute path name for install parameter file is as follows:

dvdromMountPoint/Manager\_unix/install\_parameter\_ccm.txt

7. The license agreement information will be displayed. Display example is mentioned below. If the conditions are agreeable, enter "y".

```
+-----------------------------------------------------------------+
                   ETERNUS SF V15.3
| |
    All Rights Reserved, Copyright (C) FUJITSU LIMITED 2012-2013
        +-----------------------------------------------------------------+
License Agreement
```
Subject to the acceptance of the terms and conditions contained in this License Agreement ("Agreement"), Fujitsu Limited ("Fujitsu") grants to customers the license to use the obje ct product as permitted hereunder.

This Agreement certifies the license to the ETERNUS SF Storage Cruiser / AdvancedCopy Mana ger / Express ("Object Product") as permitted hereunder and your acceptance of the terms a nd conditions hereof.

#### 1. INSTALLATION

You are allowed to install and use manager module and agent module of the Object Product o n any computer connected to the Storage Device directly or through network and you are als o allowed to install and use client module of the Object Product on any computer.

### 2. ARCHIVAL COPY

You may make one (1) archival copy of the Object Product.

#### 3. EMBEDDING

If the Object Product is expected to be used as embedded in another program, you may embed the Object Product, in whole or in part, in such other program, in accordance with the pr ocedure described in the applicable documentation.

### 4. NO ASSIGNMENT

You may not rent, lease, sublicense, assign, transfer or create lien against the Object Pr oduct.

### 5. MODIFICATION

You may not modify or, except to the extent expressly permitted by applicable law, reverse engineer (including, without limitation, decompile and disassemble) the Object Product, a nd you may not permit others to do so.

#### 6. LIMITED WARRANTY

(a) You acknowledge that Fujitsu cannot guarantee that your use of the Object Product will be uninterrupted, that the Object Product will be error free or that all Product errors w ill be corrected. However, if within ninety (90) days following your acquisition of the Ob ject Product you notify the reseller from which you have acquired the Object Product of ph ysical defects of the media containing the Object Product, Fujitsu will, at its sole discr etion, correct the non-conformance or provide you with information necessary to correct th e non-conformance, or replace the defective media with a new media. Only if you inform suc h reseller of your problem with the Object Product during the above mentioned warranty per iod and provide satisfactory evidence of the date you acquired the Object Product will Fuj itsu be obligated to honor this warranty.

(b) THIS IS A LIMITED WARRANTY AND IT IS THE ONLY WARRANTY MADE BY FUJITSU. FUJITSU MAKES NO OTHER WARRANTY, EXPRESS OR IMPLIED, AND EXPRESSLY DISCLAIMS ANY IMPLIED WARRANTY OF MER CHANTABILITY, FITNESS FOR A PARTICULAR PURPOSE OR NONINFRINGEMENT OF THIRD PARTIES' RIGHTS . SOME JURISDICTIONS DO NOT ALLOW THE EXCLUSION OF IMPLIED WARRANTIES, SO LIMITATION MAY N OT APPLY TO YOU. NO FUJITSU RESELLER, AGENT, EMPLOYEE IS AUTHORIZED TO MAKE ANY MODIFICATI ONS, EXTENSIONS, OR ADDITIONS TO THIS WARRANTY. IF ANY MODIFICATIONS ARE MADE TO THE OBJEC T PRODUCT BY YOU DURING THE WARRANTY PERIOD, IF THE MEDIA IS SUBJECTED TO ACCIDENT, ABUSE, OR IMPROPER USE, OR IF YOU VIOLATE THE TERMS AND CONDITIONS HEREOF, THEN THIS WARRANTY SH ALL IMMEDIATELY BE TERMINATED.

(c) LIMITATION OF LIABILITY. UNDER NO CIRCUMSTANCES AND UNDER NO LEGAL THEORY, TORT, CONTR ACT, OR OTHERWISE, SHALL FUJITSU BE LIABLE TO YOU OR ANY OTHER PERSON FOR ANY INDIRECT, SP ECIAL, INCIDENTAL, OR CONSEQUENTIAL DAMAGES OF ANY CHARACTER, INCLUDING, WITHOUT LIMITATIO N, DAMAGES FOR LOSS OF GOODWILL, WORK STOPPAGE, OR LOSS OF DATA, OR FOR ANY DAMAGES IN EXC ESS OF THE LIST PRICE TO THE PRODUCT, EVEN IF FUJITSU SHALL HAVE BEEN INFORMED OF THE POSS IBILITY OF SUCH DAMAGES, OR FOR ANY CLAIM BY ANY OTHER PARTY. THIS LIMITATION OF LIABILITY SHALL NOT APPLY TO LIABILITY FOR DEATH OR PERSONNEL INJURY TO THE EXTENT APPLICABLE LAW P ROHIBITS SUCH LIMITATION. FURTHERMORE, SOME JURISDICTIONS DO NOT ALLOW THE EXCLUSION OR LI MITATION OF INCIDENTAL OR CONSEQUENTIAL DAMAGES, SO THIS LIMITATION AND EXCLUSION MAY NOT APPLY TO YOU.

(d) The above states the entire liability of Fujitsu in connection with the use, performan ce or non-performance of the Object Product. (e) Even if a part of the Object Product has been developed by a third party, the warranty and remedy for that part of the Object Product are limited to those provided for in this Section, and the third party developer shall have no liability in connection with the use, performance or non-conformance of the Object Product. 7. MISCELLANEOUS (a) The terms and conditions hereof represent the complete agreement concerning this licen se between the parties and supersede all prior or contemporaneous oral and written communi cations between them. In the event that any additional terms or conditions are provided in the accompanied documentation, you must also comply with such terms and conditions. (b) You agree to comply with all applicable export laws and regulations. (c) Use, duplication or disclosure of the Object Product by the U.S. Government is subject to restrictions set forth in subparagraph (a) through (b) of the Commercial Computer-Rest ricted Rights clause at FAR 52.227 - 19 when applicable, or in subparagraphs (c)(1) and (2 ) of the Rights in Technical Data and Computer Software clause at DFAR 252.227 - 7013, and in similar clauses in the NASA FAR Supplement. Contractor/manufacturer is Fujitsu Limited , 1-1, Kamikodanaka 4-chome, Nakahara-ku, Kawasaki-shi, Kanagawa-ken 211-8588, Japan.

Do you accept the terms of the above License Agreement? (default: n)  $[y,n]$ :

- 8. The installation information will be displayed.
	- To continue installation, enter "y". To stop the installation, enter "q".

```
Setting of installation parameter file.
    Installation_function: ETERNUS SF AdvancedCopy Manager CCM
Do you want to continue the installation? [y,q]:
```
9. After installation is completed successfully, the following message will be displayed.

INFO: ETERNUS SF was installed successfully.

If an error occurs during installing, the following message will be displayed and no AdvancedCopy Manager CCM files are installed.

- When FJSVccm, for example, is already installed.

ERROR: The following product has been already installed on this system.: ETERNUS SF AdvancedCopy Manager Copy Control Module

ERROR: Installation has failed.

Way of handling: Uninstall the installed software (In this case, FJSVccm).

10. Change directory into other than DVD-ROM. The example is shown below.

# cd

11. Unmount the DVD-ROM.

# umount dvdromMountPoint

12. Eject the DVD-ROM.

The AdvancedCopy Manager CCM (for Solaris) installation is completed.

# **7.4 Installation procedure of AdvancedCopy Manager CCM (for Linux)**

The installation procedure of AdvancedCopy Manager CCM for Linux is performed as follows:

## **P** Point

No needs to modify the install parameter file for AdvancedCopy Manager Copy Control Module.

Refer to "[D.3 Install parameter file \(for AdvancedCopy Manager Copy Control Module\)"](#page-232-0) for information on the install parameter file.

- 1. Log in to the server as a superuser.
- 2. Make sure that the local file system is mounted. If the local file system is not mounted, execute the following command to mount the local file system:

# /bin/mount -a

- 3. Insert the DVD-ROM "ETERNUS SF SC/ACM/Express Mediapack for Linux (Manager Program) (2/2)" or "ETERNUS SF SC/ACM/Express Mediapack for Linux 64bit (Manager Program) (2/2)" for this version into the DVD-ROM drive.
- 4. Mount the DVD-ROM.

# mount /dev/cdrom dvdromMountPoint

5. Change directory in which the command for installation is stored.

# cd dydromMountPoint/Manager unix

6. Specify the install parameter file, and execute the command for installation. The install parameter file is stored in the same directory in which the install shell is stored. However, specify the install parameter file by using absolute path.

# ./esfinstall.sh -s installParamFile

The absolute path name for install parameter file is as follows:

dvdromMountPoint/Manager\_unix/install\_parameter\_ccm.txt

7. The license agreement information will be displayed. Display example is mentioned below. If the conditions are agreeable, enter "y".

```
ETERNUS SF V15.3
| |
    All Rights Reserved, Copyright (C) FUJITSU LIMITED 2012-2013
             +-----------------------------------------------------------------+
License Agreement
Subject to the acceptance of the terms and conditions contained in this License Agreement
("Agreement"), Fujitsu Limited ("Fujitsu") grants to customers the license to use the obje
ct product as permitted hereunder.
```
This Agreement certifies the license to the ETERNUS SF Storage Cruiser / AdvancedCopy Mana ger / Express ("Object Product") as permitted hereunder and your acceptance of the terms a nd conditions hereof.

### 1. INSTALLATION

You are allowed to install and use manager module and agent module of the Object Product o n any computer connected to the Storage Device directly or through network and you are als o allowed to install and use client module of the Object Product on any computer.

### 2. ARCHIVAL COPY

You may make one (1) archival copy of the Object Product.

### 3. EMBEDDING

If the Object Product is expected to be used as embedded in another program, you may embed the Object Product, in whole or in part, in such other program, in accordance with the pr ocedure described in the applicable documentation.

#### 4. NO ASSIGNMENT

You may not rent, lease, sublicense, assign, transfer or create lien against the Object Pr oduct.

#### 5. MODIFICATION

You may not modify or, except to the extent expressly permitted by applicable law, reverse engineer (including, without limitation, decompile and disassemble) the Object Product, a nd you may not permit others to do so.

### 6. LIMITED WARRANTY

(a) You acknowledge that Fujitsu cannot guarantee that your use of the Object Product will be uninterrupted, that the Object Product will be error free or that all Product errors w ill be corrected. However, if within ninety (90) days following your acquisition of the Ob ject Product you notify the reseller from which you have acquired the Object Product of ph ysical defects of the media containing the Object Product, Fujitsu will, at its sole discr etion, correct the non-conformance or provide you with information necessary to correct th e non-conformance, or replace the defective media with a new media. Only if you inform suc h reseller of your problem with the Object Product during the above mentioned warranty per iod and provide satisfactory evidence of the date you acquired the Object Product will Fuj itsu be obligated to honor this warranty.

(b) THIS IS A LIMITED WARRANTY AND IT IS THE ONLY WARRANTY MADE BY FUJITSU. FUJITSU MAKES NO OTHER WARRANTY, EXPRESS OR IMPLIED, AND EXPRESSLY DISCLAIMS ANY IMPLIED WARRANTY OF MER CHANTABILITY, FITNESS FOR A PARTICULAR PURPOSE OR NONINFRINGEMENT OF THIRD PARTIES' RIGHTS . SOME JURISDICTIONS DO NOT ALLOW THE EXCLUSION OF IMPLIED WARRANTIES, SO LIMITATION MAY N OT APPLY TO YOU. NO FUJITSU RESELLER, AGENT, EMPLOYEE IS AUTHORIZED TO MAKE ANY MODIFICATI ONS, EXTENSIONS, OR ADDITIONS TO THIS WARRANTY. IF ANY MODIFICATIONS ARE MADE TO THE OBJEC T PRODUCT BY YOU DURING THE WARRANTY PERIOD, IF THE MEDIA IS SUBJECTED TO ACCIDENT, ABUSE, OR IMPROPER USE, OR IF YOU VIOLATE THE TERMS AND CONDITIONS HEREOF, THEN THIS WARRANTY SH ALL IMMEDIATELY BE TERMINATED.

(c) LIMITATION OF LIABILITY. UNDER NO CIRCUMSTANCES AND UNDER NO LEGAL THEORY, TORT, CONTR ACT, OR OTHERWISE, SHALL FUJITSU BE LIABLE TO YOU OR ANY OTHER PERSON FOR ANY INDIRECT, SP ECIAL, INCIDENTAL, OR CONSEQUENTIAL DAMAGES OF ANY CHARACTER, INCLUDING, WITHOUT LIMITATIO N, DAMAGES FOR LOSS OF GOODWILL, WORK STOPPAGE, OR LOSS OF DATA, OR FOR ANY DAMAGES IN EXC ESS OF THE LIST PRICE TO THE PRODUCT, EVEN IF FUJITSU SHALL HAVE BEEN INFORMED OF THE POSS IBILITY OF SUCH DAMAGES, OR FOR ANY CLAIM BY ANY OTHER PARTY. THIS LIMITATION OF LIABILITY SHALL NOT APPLY TO LIABILITY FOR DEATH OR PERSONNEL INJURY TO THE EXTENT APPLICABLE LAW P ROHIBITS SUCH LIMITATION. FURTHERMORE, SOME JURISDICTIONS DO NOT ALLOW THE EXCLUSION OR LI MITATION OF INCIDENTAL OR CONSEQUENTIAL DAMAGES, SO THIS LIMITATION AND EXCLUSION MAY NOT APPLY TO YOU.

(d) The above states the entire liability of Fujitsu in connection with the use, performan ce or non-performance of the Object Product.

(e) Even if a part of the Object Product has been developed by a third party, the warranty and remedy for that part of the Object Product are limited to those provided for in this

Section, and the third party developer shall have no liability in connection with the use, performance or non-conformance of the Object Product.

7. MISCELLANEOUS

(a) The terms and conditions hereof represent the complete agreement concerning this licen se between the parties and supersede all prior or contemporaneous oral and written communi cations between them. In the event that any additional terms or conditions are provided in the accompanied documentation, you must also comply with such terms and conditions.

(b) You agree to comply with all applicable export laws and regulations.

(c) Use, duplication or disclosure of the Object Product by the U.S. Government is subject to restrictions set forth in subparagraph (a) through (b) of the Commercial Computer-Rest ricted Rights clause at FAR 52.227 - 19 when applicable, or in subparagraphs (c)(1) and (2 ) of the Rights in Technical Data and Computer Software clause at DFAR 252.227 - 7013, and in similar clauses in the NASA FAR Supplement. Contractor/manufacturer is Fujitsu Limited , 1-1, Kamikodanaka 4-chome, Nakahara-ku, Kawasaki-shi, Kanagawa-ken 211-8588, Japan.

Do you accept the terms of the above License Agreement? (default: n)  $[y,n]$ :

8. The installation information will be displayed.

To continue installation, enter "y". To stop the installation, enter "q".

```
Setting of installation parameter file.
    Installation_function: ETERNUS SF AdvancedCopy Manager CCM
```
Do you want to continue the installation?  $[y,q]$ :

9. After installation is completed successfully, the following message will be displayed.

INFO: ETERNUS SF was installed successfully.

If an error occurs during installing, the following message will be displayed and no AdvancedCopy Manager CCM files are installed.

- When FJSVccm, for example, is already installed.

ERROR: The following product has been already installed on this system.: ETERNUS SF AdvancedCopy Manager Copy Control Module

ERROR: Installation has failed.

Way of handling: Uninstall the installed software (In this case, FJSVccm).

10. Change directory into other than DVD-ROM. An example is shown below.

```
# cd
```
11. Unmount the DVD-ROM and eject the DVD-ROM.

```
# umount /dev/cdrom
# eject cdrom
```
The AdvancedCopy Manager CCM (for Linux) installation is completed.

# **Chapter 8 Setup of AdvancedCopy Manager CCM**

This chapter explains how to set up AdvancedCopy Manager CCM.

# **8.1 Configuring the network environment**

In order to enable the server on which the AdvancedCopy Manager CCM is installed (hereafter referred to as "CCM Server") to communicate with the ETERNUS Disk storage systems to be managed, configure the network environment. Refer to the ETERNUS Web GUI manual for information on how to configure the network environment.

### **When setting up firewall between CCM Server and ETERNUS Disk storage system**

If you set up a firewall between the CCM Server and ETERNUS Disk storage system, specify below port numbers so as to enable transmissions to pass the firewall.

The port numbers depend on the model of ETERNUS Disk storage system.

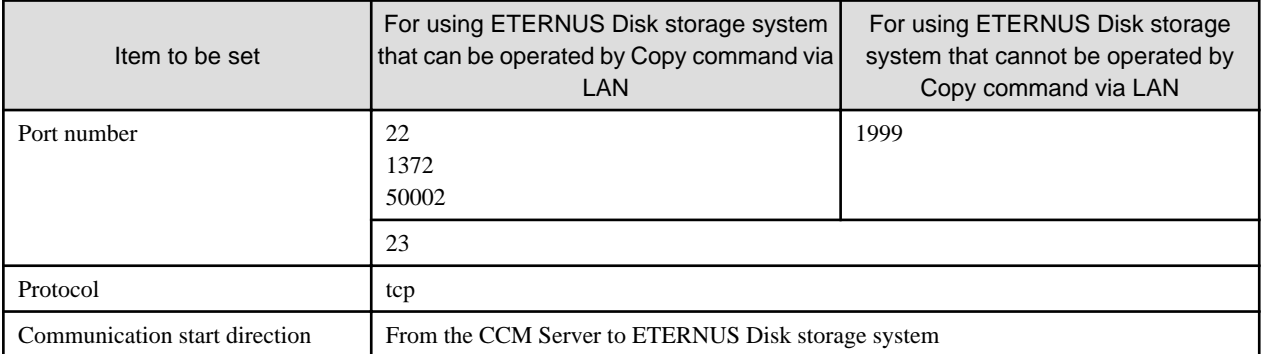

For using both types of ETERNUS Disk storage system, some that can and some that cannot be operated by Copy command via LAN, make both settings.

Refer to "[Table 2.7 ETERNUS Disk storage system supporting Copy command via SAN and via LAN](#page-22-0)" for information on the ETERNUS Disk storage system models that can be operated by Copy command via LAN.

# **8.2 Creating user account for using AdvancedCopy Manager CCM**

This section explains how to create user accounts with the privileges that are required for using the AdvancedCopy Manager CCM.

## **8.2.1 For Windows Server 2003**

When using AdvancedCopy Manager CCM on Windows Server 2003, operate as a user with Administrator permissions or a user in the Administrators group.

### **8.2.2 For Windows Server 2008 or later**

In Windows Server 2008 or later, a User Account Control function (hereafter called "UAC") has been added to enhance security.

Cases where UAC is enabled and disabled are explained below.

- When UAC is enabled

When any user other than the built-in Administrator account (including accounts in the Administrators group) executes a process or program that requires administrator permissions, the "Permissions granted/authorized dialog" is displayed. Permissions granted or authorized must be confirmed.

- When UAC is disabled

Processes or programs that require administrator permissions must be executed by either the built-in Administrator account or a user account in the Administrators group.

The operating conditions are shown below.

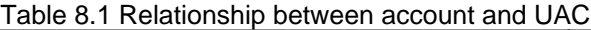

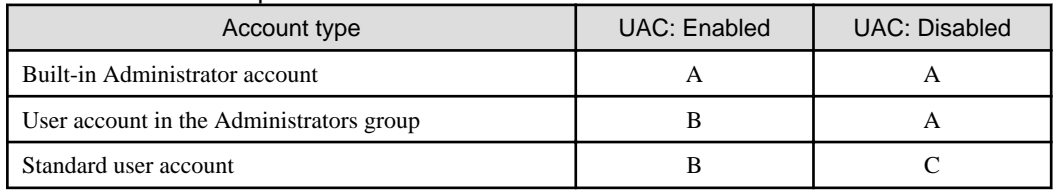

A: Runs without displaying the permissions granted dialog box.

- B: Displays the permissions granted dialog box, and runs if permissions are approved.
- C: Does not run, because Administrator permissions cannot be obtained.

If you do not wish to perform the dialog process using the administrator permissions dialog box, and the conditions marked as "B" in the table above apply (for example, in batch processing), the program must be executed using administrator permissions with one of the following methods:

- In the Command Prompt, use the runas command to execute the program as a user with administrator permissions or the permissions required to operate AdvancedCopy Manager CCM. A password must be entered.

[Batch file (test.bat) execution example]

runas /noprofile /user:mymachine\acmuser "cmd.exe /k test.bat

- In the Task Scheduler, specify "Execute with top level privileges" to operate the program.
- Execute the program with the Command Prompt.
	- For Windows Server 2008 or Windows Server 2008 R2

From the **Start** menu, select **All Programs** > **Accessories** and right-click on **Command Prompt**. Specify "Run as Administrator" to run the Command Prompt. Execute the program from the Command Prompt.

- For Windows Server 2012

Specify "Command Prompt (Admin)" to run the Command Prompt. Execute the program from the Command Prompt.

## **8.2.3 For Solaris or Linux**

When using AdvancedCopy Manager CCM in Solaris or Linux environment, operate as a "root (super user)".

# **8.3 Setting the environment variable PATH**

To execute AdvancedCopy Manager CCM commands, it is necessary to add the "bin" directory of the AdvancedCopy Manager CCM to the environment variable PATH.

### **For Windows environment**

- For Windows Server 2003:
	- 1. Right-click on **My Computer** on the **Start** menu, and select the **Properties** from the pop-up menu.
- 2. Click **Advanced** tab in the **System Properties** dialog box, and then click **Environment Variables**.
- 3. Add the following value to the environment variable PATH.

installDir\CCM\bin

- For Windows Server 2008 or later:
	- 1. Right-click on **Computer** on the **Start** menu, and select the **Properties** from the pop-up menu.
	- 2. Click **Advanced system settings** on the left side of **System** dialog box.
	- 3. Click **Advanced** tab in the **System Properties** dialog box, and then click **Environment Variables**.

4. Add the following value to the environment variable PATH.

installDir\CCM\bin

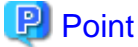

When listing multiple directories, separate them with semicolons (;).

. . . . . 

### **For Solaris or Linux environment**

When using Bourne shell, add a value to the environment variable PATH as below.

# PATH=\$PATH:/opt/FJSVccm/bin # export PATH

 $\mathbf{1}$ 

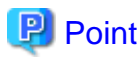

When listing multiple directories, separate them with semicolons (;).

# **Chapter 9 Uninstallation of ETERNUS SF Manager**

This chapter explains methods for uninstallation of ETERNUS SF Manager.

# **9.1 Before uninstallation**

The following preparation is necessary before starting the ETERNUS SF Manager uninstallation.

# **Information**

It is not necessary to stop the ETERNUS SF Manager services before starting the ETERNUS SF Manager uninstallation. The ETERNUS SF Manager uninstaller will stop the ETERNUS SF Manager services before it removes the programs. 

## **9.1.1 Backup of ETERNUS SF Manager environment**

If there is a possibility that the current environment will be used again, e.g. after migration, back up (save) the ETERNUS SF Manager environment as needed.

Use the following manuals as reference for saving the ETERNUS SF Manager environment.

- For Express: "Backing up Express's manager environment" in the ETERNUS SF Express Operation Guide
- For Storage Cruiser: "Backup of Manager" in the ETERNUS SF Storage Cruiser Operation Guide
- For AdvancedCopy Manager: "Operation Maintenance" in the ETERNUS SF AdvancedCopy Manager Operation Guide

## **9.1.2 Backup of backup management list**

If ETERNUS SF Manager is uninstalled, the backup management list of AdvancedCopy Manager will also be deleted.

Under any of the following circumstances, you should back up the backup management list before starting the of ETERNUS SF Manager uninstallation.

- If you performed the backup operation of AdvancedCopy Manager on a Management Server
- If there is a possibility that the backup management list will be used again

For backing up the backup management list, execute the swstresback command. Refer to "swstresback (Resource backup command)" in the ETERNUS SF AdvancedCopy Manager Operation Guide for the operating system of the Management Server for information on the command.

## **9.1.3 Deletion of Managed Servers**

If AdvancedCopy Manager was used, all Managed Servers under the Management Server from which ETERNUS SF Manager is uninstalled must be removed from the control of AdvancedCopy Manager.

There are two methods for this task:

- Using the Web Console

- Executing the stgxfwcmdelsrv command on the Management Server

Refer to "stgxfwcmdelsry (Server information deletion command)" in the ETERNUS SF AdvancedCopy Manager Operation Guide for the operating system of the Management Server for information on the command.

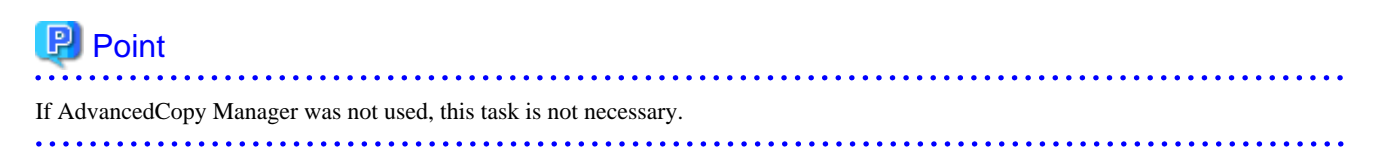

## **9.1.4 Backup of pre-processing and post-processing scripts**

If ETERNUS SF Manager is uninstalled, AdvancedCopy Manager's pre-processing and post-processing scripts (shell scripts) used in backup/restore and replication will also be deleted.

Under any of the following circumstances, you should back up the scripts before starting the ETERNUS SF Manager uninstallation.

- If you performed the backup/replication operation of AdvancedCopy Manager on a Management Server
- If there is a possibility that the customized scripts will be used again

## **9.1.5 Unsetup of database (for Windows)**

In order to delete the database, database environment and the repository settings, perform the database unsetup.

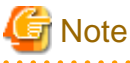

- For performing the database unsetup, you must be logged on as the user who has installed the ETERNUS SF Manager. If the database unsetup is performed by a different user, it may be failed.

- For systems that were in cluster operation, this task is unnecessary because the settings have been cleared during the deletion of the Management Server transaction.

You should, however, clear the settings according to the instructions in "Deletion of Cluster Environment for Management Server Transactions" or "Deletion of Cluster Environment for Managed Server Transactions" in the ETERNUS SF Cluster Environment Setup Guide. If you uninstall without clearing the settings, uninstallation processing will terminate prematurely with an error.

- For using Terminal Service (via a remote desktop connection)

If the operating system of the Management Server is Windows Server 2003, the Terminal Service must connect to the console session (ID 0). Refer to the following links for information on how to make console session connections:

- http://support.microsoft.com/kb/947723/en
- http://support.microsoft.com/kb/278845/en
- Do not use the telnet server service for performing the database unsetup, as it will not work properly.
- The database unsetup uses Symfoware functions. If other software is used to perform Symfoware monitoring, database unsetup may fail. Therefore, stop Symfoware monitoring before performing executing the database unsetup.

The procedure is as follows:

1. Click **Start** > **Programs** > **ETERNUS SF Manager** > **DB setup tool**.

2. The following page will be displayed. Click **DB unsetup**.

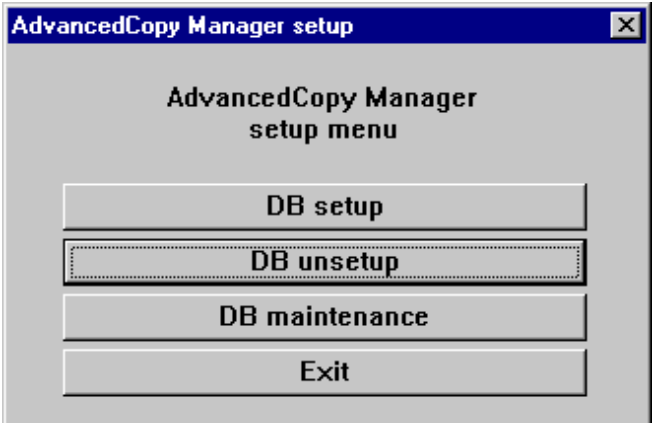

3. The following page will be displayed. Click **Start**.

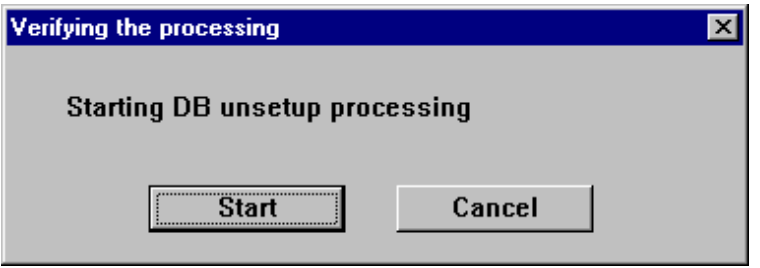

4. The following progress bar will be displayed. When the database unsetup is completed, click **Close**.

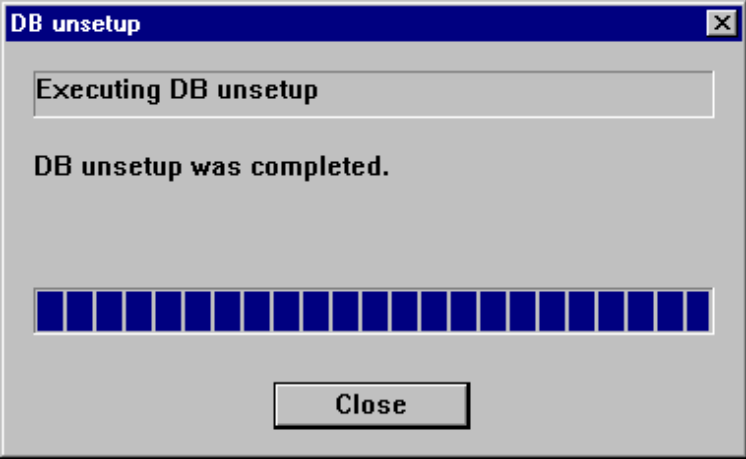

5. Click **Exit** on the page displayed in step 2.

The procedure is completed.

# **9.1.6 Cancel of repository settings (for Solaris and Linux environment)**

Start uninstall of the database integration.

Delete the database and its environment.

Cancel the repository configurations.

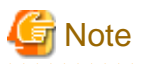

- When the Server is being operated on the clustered system, the repository configurations are cancelled when Management Server transaction are deactivated and removed. Therefore, it is not necessary to carry out this operation.

- Perform this operation under the locale specified when you installed ETERNUS SF Manager. However, when Symfoware is installed in advance, perform this operation under the locale specified at the time of installing Symfoware.
- DB unsetup uses Symfoware functions. If other software is used to perform Symfoware monitoring, DB unsetup may fail. Therefore, stop Symfoware monitoring before executing DB unsetup.

The procedure is shown below.

- 1. Log in to the server as a superuser.
- 2. Enter the following command to start uninstall of the database integration:

# /opt/swstorage/bin/stgdbunset

3. The following screen will be displayed. To continue processing, enter "y." To stop processing, enter "n."

```
////////////////////////////////////////////////////////////////////
     AdvancedCopy Manager Storage management server ( kiku )
                     Database unsetup
////////////////////////////////////////////////////////////////////
            +----------------------------------------------------------------+
 | |
    All of database environments of AdvancedCopy Manager
    will be deleted.
 | |
 | [Notes] |
     Once processing has started, all stored data is discarded.
     Make sure that the environment allows execution
     before proceeding.
 | |
               +----------------------------------------------------------------+
       Do you want to continue with processing? [y/n] ==>
```
4. The deletion of Management Server database is executed, the actions will be displayed on the screen.

# **P** Point

If an RDA-SV definition file overwrite confirmation message is displayed on the screen during processing, enter "y". 

```
////// AdvancedCopy Manager database unsetup //////
Activation of RDB is complete.
==================================================================
The replication management will be deleted.
==================================================================
         ==================================================================
Clearing of database will start. (replication management)
==================================================================
.
Tables have been deleted. (replication management)
```

```
==================================================================
Clearing of database is complete. (replication management)
==================================================================
==================================================================
The replication management has been deleted.
==================================================================
: 100 million 100
==================================================================
Clearing of database environment is complete.
==================================================================
   ==================================================================
The basic section has been deleted.
==================================================================
Database unsetup ended normally.
```
Cancel of repository settings is completed.

## **9.1.7 Deletion of the port number**

From the services file, delete the port numbers that were used by services/daemon of ETERNUS SF Manager. Usually, the services file is on the following path:

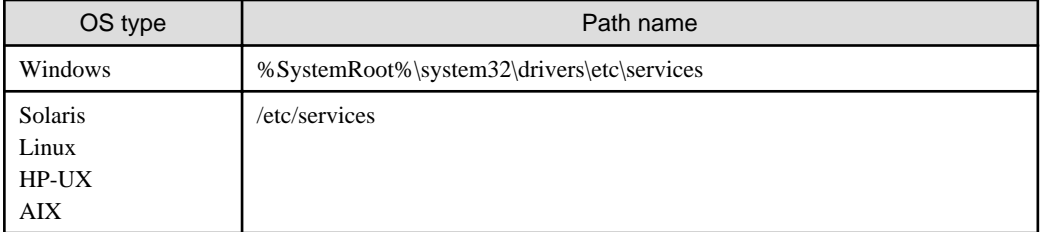

For the port numbers to be deleted, refer to the following sections:

- If the installation method was default installation:

Port numbers listed in "[Table 3.5 Services and port numbers of ETERNUS SF Manager for Windows \(default\)](#page-69-0)"

- If the installation method was custom installation:

Port numbers entered in step 10 of the "[3.2 Installation procedure of ETERNUS SF Manager \(for Windows\)](#page-69-0)"

## **9.1.8 Eject the media**

Make sure that the DVD-ROM "ETERNUS SF SC/ACM/Express Mediapack" is not in a DVD-ROM drive.

When the media is in the DVD-ROM drive, eject it.

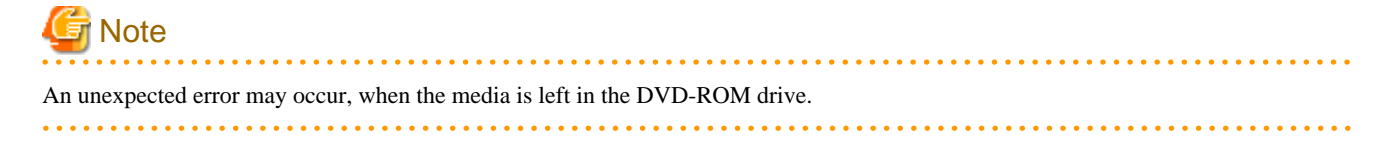

## **9.1.9 Uninstallation of SELinux policy (for Linux)**

If you applied the SELinux policy for snmptrapd during installation, revert to the status before applying the policy, according to the following procedure.

1. Run the following command in order to change the setting to "SELinux=Permissive":

```
# setenforce 0
```
2. Move the directory and uninstall the policy module.

```
# cd /opt/FJSVssmgr/etc/selinux/
# /usr/sbin/semodule -r snmptrapd.pp
```
3. Run the following command to check that snmptrapd.pp is no longer displayed:

```
# ls /etc/selinux/targeted/modules/active/modules/ | grep snmptrapd.pp
```
4. Run the following command in order to revert the setting to "SELinux=Enforcing":

```
# setenforce 1
```
#

Furthermore, if the IPv6 address device was monitored (if you applied the SELinux policy for Systemwalker Centric Manager SNMP Trap daemon), revert to the status before applying the policy according to the following procedure.

1. Run the following command in order to change the setting to "SELinux=Permissive":

# setenforce 0

2. Move the directory and uninstall the policy module.

```
# cd /opt/FJSVssmgr/etc/selinux/
# /usr/sbin/semodule -r nwsnmp-trapd.pp
```
3. Run the following command to check that nwsnmp-trapd.pp is no longer displayed:

```
# ls /etc/selinux/targeted/modules/active/modules/ | grep nwsnmp-trapd.pp
```
- 4. Run the following command in order to revert the setting to "SELinux=Enforcing"
	- # setenforce 1

# **9.2 Uninstallation procedure of ETERNUS SF Manager (for Windows)**

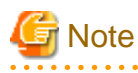

#

Using the following service for uninstallation requires caution.

- Terminal Service (via a remote desktop connection)

If the operating system of the Management Server is Windows Server 2003, the Terminal Service must connect to the console session (ID 0). Refer to the following links for information on how to make console session connections:

- http://support.microsoft.com/kb/947723/en
- http://support.microsoft.com/kb/278845/en

The uninstallation procedure of ETERNUS SF Manager for Windows is performed as follows:

- 1. Log on to the server using Administrator privileges.
- 2. Start the uninstaller.

This can be done by either of the following methods:

- Click **Start** > **All Programs** > **ETERNUS SF Manager** to open the menu and then click **Uninstall**.
- From the **Control Panel**, open the page to remove programs and give the instruction to remove ETERNUS SF Manager.
	- For Windows Server 2003

From the **Control Panel**, open the **Add or Remove Programs** page. From the list of displayed programs, select "ETERNUS SF Manager" and then click **Change/Remove**.

- For Windows Server 2008 or later

From the **Control Panel**, open the **Programs and Features** page. From the list of displayed programs, select "ETERNUS SF Manager" and then click **Uninstall**.

3. The following progress bar will be displayed. To cancel the uninstallation, click **Cancel**.

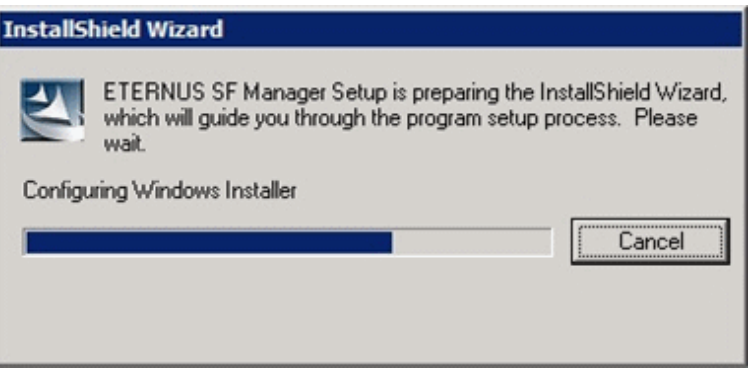

4. The following page will be displayed. Click **Yes**.

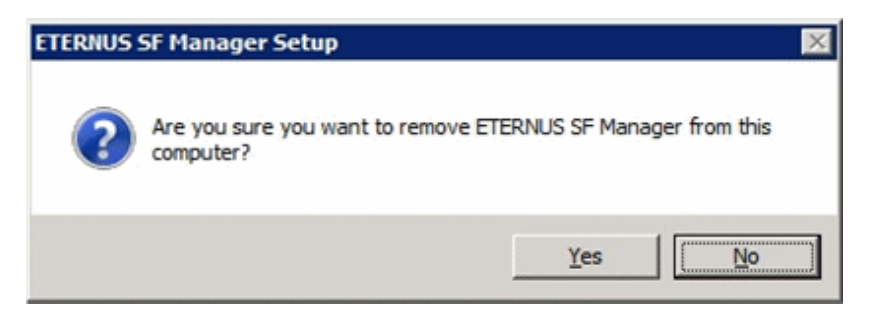
5. The following installation wizard page will be displayed. The uninstallation process is completed. Click **Finish**.

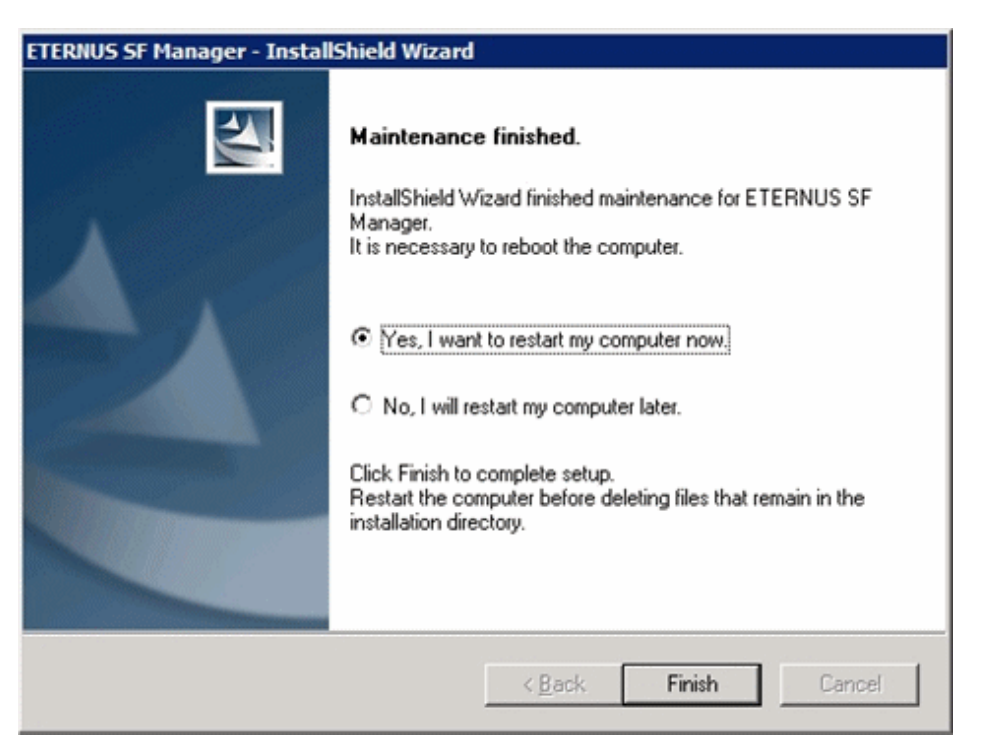

- 6. Restart the system.
- 7. Delete the agent management information.

Use Explorer or another application to delete all files under *environmentDir*\etc after backing up (saving) any files as necessary.

The ETERNUS SF Manager (for Windows) uninstallation is completed.

# Information

The install destination directory is not deleted after ETERNUS SF Manager because of remaining Symfoware resources. Delete the install destination directory according to the following procedure.

- 1. Be sure that no other products (such as Systemwalker Centric Manager, or similar) are using Symfoware.
- 2. Uninstall Symfoware from the **Add or Remove Programs** or **Programs and Features** page. If both Symfoware Server and Symfoware Client are installed, uninstall Symfoware Client first.
- 3. Delete the install destination directory.
	- Use Explorer or another application to delete the directory manually. The default installation directory is "C:\ETERNUS\_SF".

## **9.3 Uninstallation procedure of ETERNUS SF Manager (for Solaris)**

The uninstallation procedure of ETERNUS SF Manager for Solaris is performed as follows:

- 1. Log in to the server as a superuser.
- 2. Uninstall ETERNUS SF Manager executing the following command:

/opt/FJSVesfcm/esfinstaller/esfuninstall.sh

3. The following screen will be displayed. To continue the uninstallation, enter "y". To stop the uninstallation, enter "q".

```
+--------------------------------------------------------------+
                 ETERNUS SF V15.3
| |
| All Rights Reserved, Copyright (C) FUJITSU LIMITED 2012-2013 |
     +--------------------------------------------------------------+
The following product has been installed on this system:
    ETERNUS SF Manager
Do you want to continue the uninstallation? [y,q]:
```
4. The relevant packages are deleted, and execution result will be displayed. The following message will be displayed after the ETERNUS SF Manager uninstallation is completed normally.

INFO: ETERNUS SF was uninstalled successfully.

5. Start the uninstaller of Symfoware to delete the Symfoware package. Before deleting the package, confirm that none of the package functions used by any system other than ETERNUS SF Manager.

# /opt/symfoware/setup/symfo\_remove

6. Confirmation message to uninstall Symfoware will be displayed. To perform the uninstallation, enter "all" or "y". To cancel the process, enter "n". Enter "y" in response to the second confirmation message.

```
Start checking the installation environment.
Check of installation environment is ended.
WARNING: There is a possibility that another product uses "Symfoware Server Enterprise 
Edition".
Continue the uninstallation?
y: Continue the uninstallation
q: End directly without uninstallation
[y,q]: y
Uninstallation of "Symfoware Server Enterprise Edition" begins.
Please select the functions to be uninstalled.
1: Base function (Server function, Client function)
Separate multiple selections with ",". (Example: 1, 2)
[all:All functions,1,q]: all
Selected functions
- Base function (Server function, Client function)
Start the uninstallation of the above functions?
y: Uninstallation begins
n: Select the functions again
q: End directly without uninstallation
[y,n,q]: y
Uninstallation begins.
```
7. The following message will be displayed after the Symfoware uninstallation is completed normally.

Uninstallation of "Symfoware Server Enterprise Edition" is ended normally.

8. If the FSUNiconv package has been installed, delete this package. Before deleting the package, confirm that none of the package functions used by any system other than ETERNUS SF Manager.

# pkgrm FSUNiconv

9. Reboot the system.

# /usr/sbin/shutdown -y -g0 -i6

The ETERNUS SF Manager (for Solaris) uninstallation is completed.

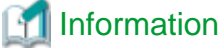

```
Delete the "/var/opt/FJSVesflm" directory manually, if the directory still exists after ETERNUS SF Manager is uninstalled.
```
## **9.4 Uninstallation procedure of ETERNUS SF Manager (for Linux)**

The uninstallation procedure of ETERNUS SF Manager for Linux is performed as follows:

- 1. Log in to the server as a superuser.
- 2. Uninstall ETERNUS SF Manager executing the following command:

# /opt/FJSVesfcm/esfinstaller/esfuninstall.sh

3. The following screen will be displayed. To continue the uninstallation, enter "y". To stop the uninstallation, enter "q".

```
+--------------------------------------------------------------+
                ETERNUS SF V15.3
| |
| All Rights Reserved, Copyright (C) FUJITSU LIMITED 2012-2013 |
+--------------------------------------------------------------+
The following product has been installed on this system:
    ETERNUS SF Manager
```
Do you want to continue the uninstallation?  $[y,q]$ :

4. The relevant packages are deleted, and execution result will be displayed. The following message will be displayed after the ETERNUS SF Manager uninstallation is completed normally.

INFO: ETERNUS SF was uninstalled successfully.

5. Start the uninstaller of Symfoware to delete the Symfoware package. Before deleting the package, confirm that none of the package functions used by any system other than ETERNUS SF Manager.

# /opt/symfoware/setup/symfo\_remove

6. Confirmation message to uninstall Symfoware will be displayed.

To perform the uninstallation, enter "all" or the "number of the function".

Enter "y" in response to the second confirmation message. To continue the uninstallation, enter "y". To stop the uninstallation, enter "q".

An example of uninstallation with the specification "all":

```
Start checking the installation environment.
Check of installation environment is ended.
```

```
WARNING: There is a possibility that another product uses "Symfoware Server 
Enterprise Edition".
Continue the uninstallation?
y: Continue the uninstallation
q: End directly without uninstallation
[y,q]: y
Uninstallation of "Symfoware Server Enterprise Edition" begins.
Please select the functions to be uninstalled.
1: Base function (Server function, Client function)
Separate multiple selections with ",". (Example: 1, 2)
[all:All functions,1,q]: all
Selected functions
- Base function (Server function, Client function)
Start the uninstallation of the above functions?
y: Uninstallation begins
n: Select the functions again
q: End directly without uninstallation
[y,n,q]: yUninstallation begins.
```
7. The following message will be displayed after the Symfoware uninstallation is completed normally.

Uninstallation of "Symfoware Server Enterprise Edition" is ended normally.

8. Reboot the system

# /sbin/shutdown -r now

The ETERNUS SF Manager (for Linux) uninstallation is completed.

## **Information**

Delete the "/var/opt/FJSVesflm" directory manually, if the directory still exists after ETERNUS SF Manager is uninstalled.

# **Chapter 10 Uninstallation of ETERNUS SF Agent**

This chapter explains how to uninstall Storage Cruiser's agent and AdvancedCopy Manager's agent.

## **10.1 Uninstallation of Storage Cruiser's agent**

This section explains how to uninstall Storage Cruiser's agent.

### **10.1.1 Before uninstallation**

The following preparation is necessary before starting the Storage Cruiser's agent uninstallation.

#### 10.1.1.1 Stopping services/daemons

Perform the tasks described below to stop the service/daemon of the Storage Cruiser's agent to be uninstalled.

For Windows environment

- 1. Open the **Services** screen.
	- For Windows Server 2012
		- Click **Control Panel** > **System and Security** > **Administrative Tools** > **Services**.
	- For Windows environment other than above
	- Click **Control Panel** > **Administrative Tools** > **Services**.
- 2. Select "ETERNUS SF Storage Cruiser Agent" and then click **Stop**.

For Solaris, Linux, HP-UX, VMware, or AIX environment

1. Execute the following command to stop the daemon:

# /opt/FJSVssage/bin/pstorageagt

- 2. Execute the following command to confirm that the daemon has stopped:
	- For Solaris, HP-UX, or AIX environment:

# /usr/bin/ps -ef | grep FJSVssage

- For Linux or VMware environment:

# /bin/ps -ef | grep FJSVssage

3. If the daemon has not stopped, execute the following command to stop the daemon forcibly:

# /usr/bin/kill -9 <Process ID of daemon>

### **10.1.2 Uninstallation procedure of Storage Cruiser's agent (for Windows)**

The uninstallation procedure of Storage Cruiser's agent (for Windows) is performed as follows:

1. Log on to the server using Administrator privileges.

- 2. Perform the following tasks.
	- For Windows Server 2003

From the **Control Panel**, open the **Add or Remove Programs** page. From the list of displayed programs, select "ETERNUS SF Storage Cruiser Agent" and then click **Change/Remove**.

- For Windows Server 2008 or later

From the **Control Panel**, open the **Programs and Features** page. From the list of displayed programs, select "ETERNUS SF Storage Cruiser Agent" and then click **Uninstall**.

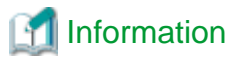

Sometimes, an error dialog may be displaying "Error reading setup initialization file", indicating that uninstallation cannot be performed. In such a case, insert the DVD-ROM that you used for installation into the DVD-ROM drive, open the directory stated below with Explorer or another application, and execute setup.exe.

- *dvdromDrive*:\Agent\_windows\Storage\_Cruiser\windows\_x86
- 3. The following page is displayed. Click **OK**.

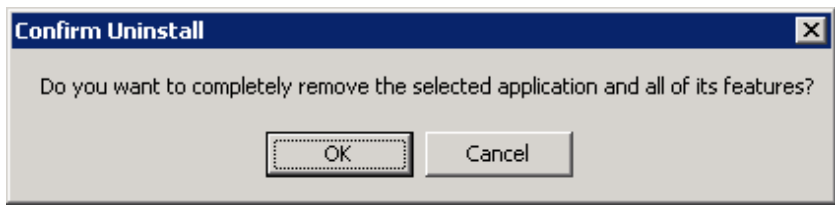

4. The following installation wizard page will be displayed. The uninstallation process is completed. Click **Finish**.

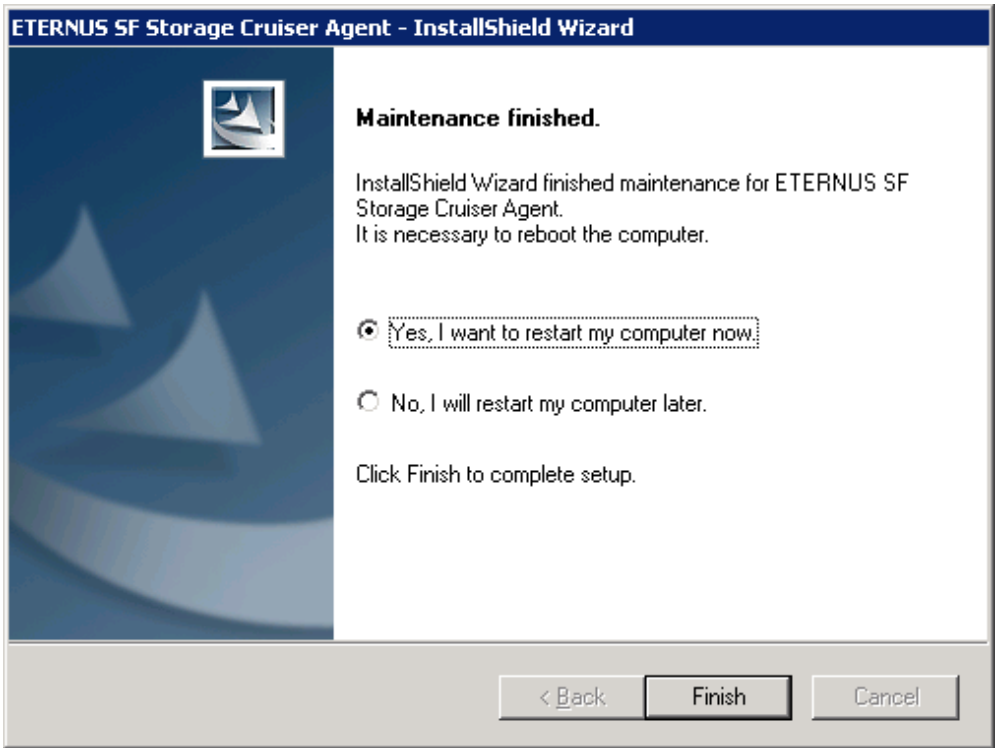

5. Restart the system.

The Storage Cruiser's agent (for Windows) uninstallation is completed.

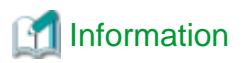

Sometimes, uninstallation does not delete the directory into which the software was installed.

[For example]

C:\ETERNUS\_SF\ESC\Agent

In such a case, use Explorer or another application to delete the directory manually.

## **10.1.3 Uninstallation procedure of Storage Cruiser's agent (for Solaris)**

The uninstallation procedure of Storage Cruiser's agent (for Solaris) is performed as follows:

- 1. Log in to the server as a superuser.
- 2. Execute the following command:

# pkgrm FJSVssage

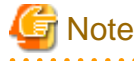

If you are planning to install Storage Cruiser's agent again in a different directory after executing the pkgrm command, make sure that no FJSVssage package directories remain. Refer to ["2.3.3.1 Required disk space for installation"](#page-43-0) for information on the FJSVssage package directory.

. . . . . . . . . . . . . . . . .

If the FJSVssage package directory contains any user-specific files, the uninstallation process cannot delete these files; due to this, executing the pkgrm command will also not delete the FJSVssage package directory. In such a case, delete the directory manually.

- 3. Delete the sscruisera line from the /etc/services file.
- 4. Reboot the system.

# /usr/sbin/shutdown -y -g0 -i6

The Storage Cruiser's agent (for Solaris) uninstallation is completed.

### **10.1.4 Uninstallation procedure of Storage Cruiser's agent (for Linux)**

The uninstallation procedure of Storage Cruiser's agent (for Linux) is performed as follows:

- 1. Log in to the server as a superuser.
- 2. Execute the following command:

```
# rpm -e FJSVssage
```
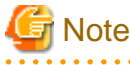

If you are planning to install Storage Cruiser's agent again in a different directory after executing the rpm command, make sure that no FJSVssage package directories remain. Refer to ["2.3.3.1 Required disk space for installation"](#page-43-0) for information on the FJSVssage package directory.

. . . . . . . . . .

If the FJSVssage package directory contains any user-specific files, the uninstallation process cannot delete these files; due to this, executing the rpm command will also not delete the FJSVssage package directory. In such a case, delete the directory manually. a a a a a a 

- 3. Delete the sscruisera line from the /etc/services file.
- 4. Reboot the system.

# /sbin/shutdown -r now

The Storage Cruiser's agent (for Linux) uninstallation is completed.

## **10.1.5 Uninstallation procedure of Storage Cruiser's agent (for HP-UX)**

The uninstallation procedure of Storage Cruiser's agent (for HP-UX) is performed as follows:

- 1. Log in to the server as a superuser.
- 2. Move to the root directory (/).

```
# cd /
```
3. Execute the following command:

```
# swremove
```
4. The following screen will be displayed. Select "FJSVssage" from the list, and then click **Actions** > **Remove**.

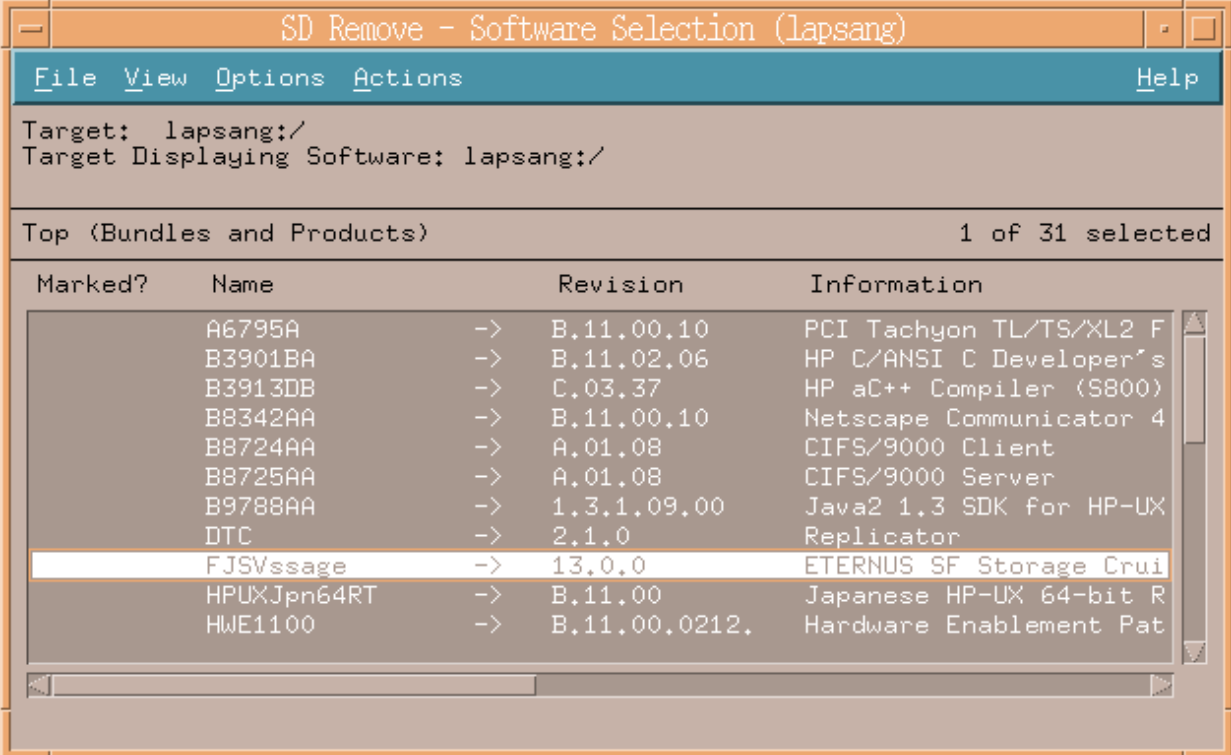

5. The **Remove Analysis** page will be displayed, and package will be checked. After checking package is completed, click **OK**.

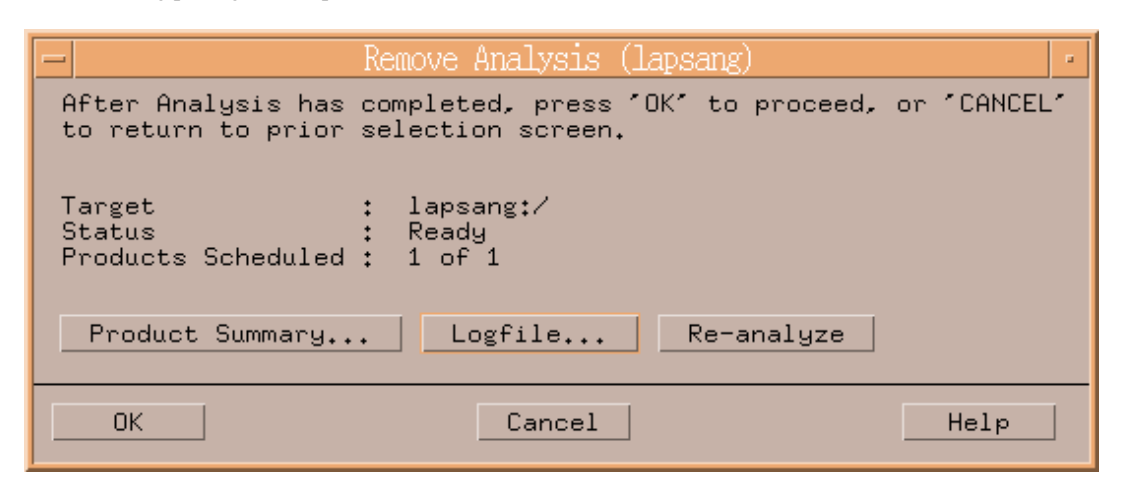

6. The **Remove Window** page will be displayed.

When "Completed" is displayed in **Status** field, the uninstallation is completed. Click **Done** to go back to the initial page.

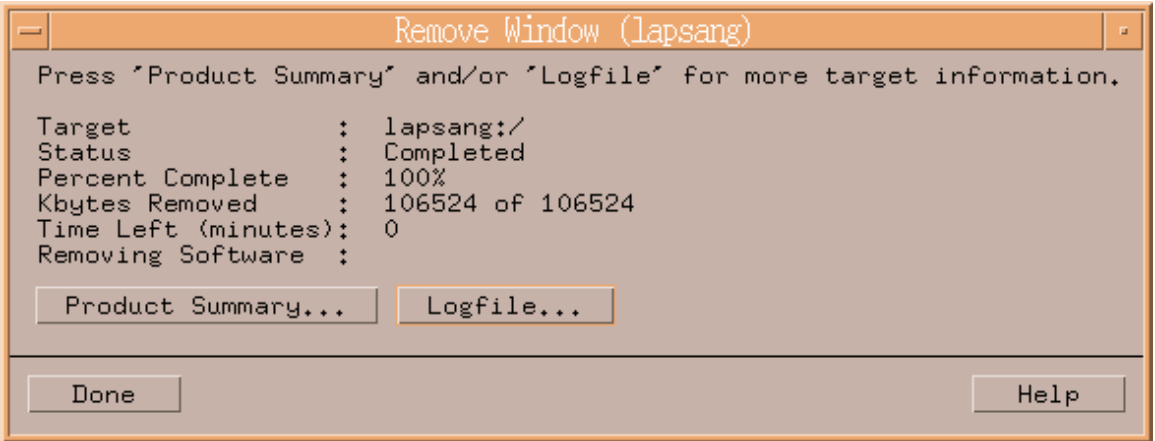

7. Delete the sscruisera line from the /etc/services file.

The Storage Cruiser's agent (for HP-UX) uninstallation is completed.

### **10.1.6 Uninstallation procedure of Storage Cruiser's agent (for VMware)**

The uninstallation procedure of Storage Cruiser's agent (for VMware) is performed as follows:

- 1. Log in to the server as a superuser.
- 2. Execute the following command:

```
# rpm -e FJSVssage
```
## **Note**

If you are planning to install Storage Cruiser's agent again in a different directory after executing the rpm command, make sure that no FJSVssage package directories remain. Refer to ["2.3.3.1 Required disk space for installation"](#page-43-0) for information on the FJSVssage package directory.

If the FJSVssage package directory contains any user-specific files, the uninstallation process cannot delete these files; due to this, executing the rpm command will also not delete the FJSVssage package directory. In such a case, delete the directory manually.

- 3. Delete the sscruisera line from the /etc/services file.
- 4. Reboot the system.

```
# /sbin/shutdown -r now
```
The Storage Cruiser's agent (for VMware) uninstallation is completed.

### **10.1.7 Uninstallation procedure of Storage Cruiser's agent (for AIX)**

The uninstallation procedure of Storage Cruiser's agent (for AIX) is performed as follows:

- 1. Log in to the server as a superuser.
- 2. Run the following command to delete the "FJSVssage" record from the /etc/inittab file:

# /usr/sbin/rmitab FJSVssage

- 3. Delete the contents you added to /etc/rc.shutdown file as specified in "Auto stop setting (AIX environment only)".
- 4. Delete all of the following directories if they exist:
	- /opt/FJSVssage
	- /etc/opt/FJSVssage
	- /var/opt/FJSVssage

Example of deletion

```
# /usr/bin/rm -rf /opt/FJSVssage /etc/opt/FJSVssage /var/opt/FJSVssage
```
5. Run the following command in order to delete the line "sscruisera" from the /etc/services file. In the following example, the port number to be used is set to "4917". If you specified a different port number during installation, specify the same port number here.

```
# /usr/sbin/chservices -d -v sscruisera -p tcp -n 4917
```
## **P** Point

You can execute the following command to check the specified port number:

# /usr/bin/grep -e "^sscruisera" /etc/services

The currently set value will be displayed. In this example, the setting is "4917".

sscruisera 4917/tcp

6. Reboot the system.

# /usr/sbin/shutdown -r now

The Storage Cruiser's agent (for AIX) uninstallation is completed.

## <span id="page-190-0"></span>**10.2 Uninstallation of AdvancedCopy Manager's agent**

This section explains how to uninstall AdvancedCopy Manager's agent.

## **10.2.1 Before uninstallation**

The following preparation is necessary before starting the AdvancedCopy Manager's agent uninstallation.

### 10.2.1.1 Backup of backup management list

If you are planning to use the backup management list afterwards, back up the backup management list using swstresback command before starting the uninstallation of AdvancedCopy Manager's agent.

Refer to "swstresback (Resource backup command)" in the ETERNUS SF AdvancedCopy Manager Operation Guide for the operating system of the Managed Server for information on the command.

### 10.2.1.2 Deletion of clustered operating environment

Before starting the uninstallation of AdvancedCopy Manager's agent from server nodes on which a cluster environment is built, delete the environment of all Managed Server transactions created on these server nodes.

Refer to "Deletion of Cluster Environment for Managed Server Transactions" in the ETERNUS SF Cluster Environment Setup Guide for information on the instructions.

### 10.2.1.3 Deletion of backup operation settings for Exchange Server (Windows environment only)

Before starting the uninstallation of AdvancedCopy Manager's agent from environments in which backup operation was implemented for Exchange Server databases, perform the tasks described under "Uninstallation" in "Backup and Restore of Exchange Server Databases" in the ETERNUS SF AdvancedCopy Manager Operation Guide.

### 10.2.1.4 Deletion of Managed Server

The server from which the AdvancedCopy Manager's agent is uninstalled must be removed from the control of Management Server.

There are two methods for this task:

- Using the Web Console
- Executing the stgxfwcmdelsrv command on the Management Server

Refer to "stgxfwcmdelsrv (Server information deletion command)" in the ETERNUS SF AdvancedCopy Manager Operation Guide for the operating system of the Management Server for information on the command.

### 10.2.1.5 Backup of pre-processing and post-processing scripts

If AdvancedCopy Manager's agent is uninstalled, AdvancedCopy Manager's pre-processing and post-processing scripts (shell scripts) used in backup/restore and replication will also be deleted.

If there is a possibility that any customized scripts are used again, back up these scripts.

### 10.2.1.6 Stopping services/daemons

Perform the tasks described below to stop the services/daemons of the AdvancedCopy Manager's agent to be uninstalled.

For Windows environment

- 1. Open the **Services** screen.
	- For Windows Server 2012
		- Click **Control Panel** > **System and Security** > **Administrative Tools** > **Services**.
	- For Windows environment other than above
		- Click **Control Panel** > **Administrative Tools** > **Services**.
- 2. Select "AdvancedCopy Manager COM Service" and then click **Stop**.

#### For Solaris, Linux, HP-UX or AIX environment

Execute the following command to stop AdvancedCopy Manager daemon.

# /opt/swstorage/bin/stopacm

### 10.2.1.7 Deletion of the port number

From the services file, delete the port numbers that were used by services/daemons of AdvancedCopy Manager's agent. Usually, the services file is on the following path:

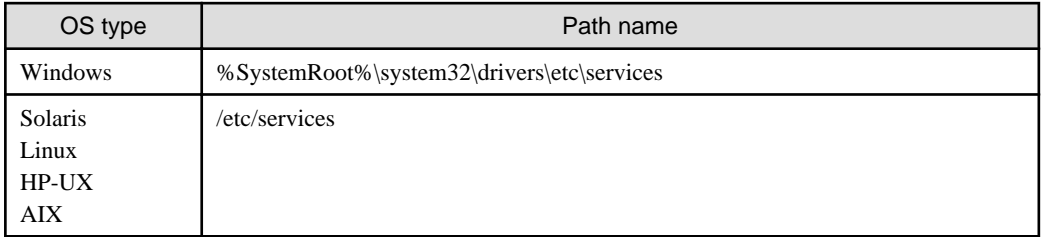

## **10.2.2 Uninstallation procedure of AdvancedCopy Manager's agent (for Windows)**

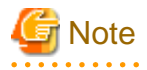

The uninstallation procedure in the environment that Storage Cruiser's agent is installed in 64 bit operating system of Windows Server 2008 or later is as follows:

- For uninstalling AdvancedCopy Manager's agent only
	- 1. Stop Storage Cruiser's agent.
	- 2. Uninstall AdvancedCopy Manager's agent.
- For uninstalling both Storage Cruiser's agent and AdvancedCopy Manager's agent
	- 1. Uninstall Storage Cruiser's agent.
	- 2. Uninstall AdvancedCopy Manager's agent.

The uninstallation procedure of AdvancedCopy Manager's agent (for Windows) is performed as follows:

1. Log on to the server using Administrator privileges.

- 2. Perform the following tasks.
	- For Windows Server 2003

From the **Control Panel**, open the **Add or Remove Programs** page. From the list of displayed programs, select "AdvancedCopy Manager - Agent" and then click **Change/Remove**.

- For Windows Server 2008 or later

From the **Control Panel**, open the **Programs and Features** page. From the list of displayed programs, select "AdvancedCopy Manager - Agent" and then click **Uninstall**.

3. The following page will be displayed. Select **Remove** and then click **Next**.

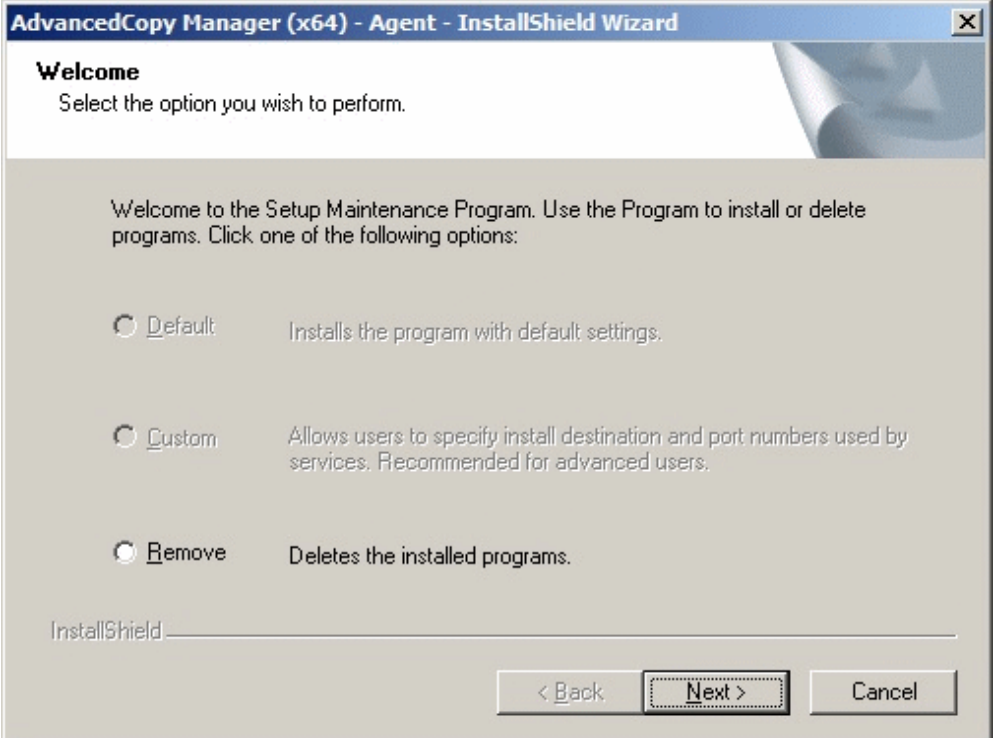

4. The following page will be displayed. Click **OK**.

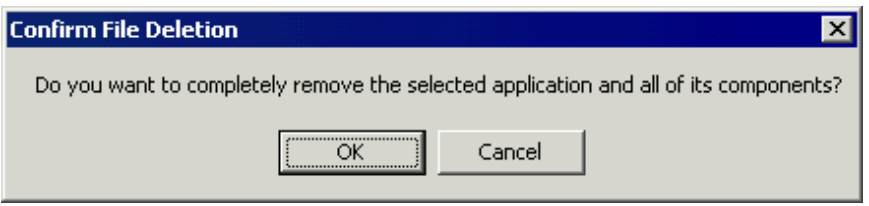

5. The page will be displayed to confirm whether you have completed the tasks described under "[10.2.1.4 Deletion of Managed](#page-190-0) [Server"](#page-190-0). If you have completed them, click **OK**.

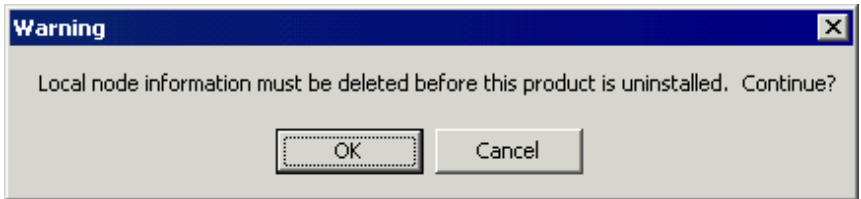

If you have not completed them, click **Cancel** to terminate the uninstallation processing, and then perform the ["10.2.1.4 Deletion](#page-190-0) [of Managed Server](#page-190-0)". After that, restart this procedure from step 1.

6. The page will be displayed when the uninstallation processing is completed. Click **OK**.

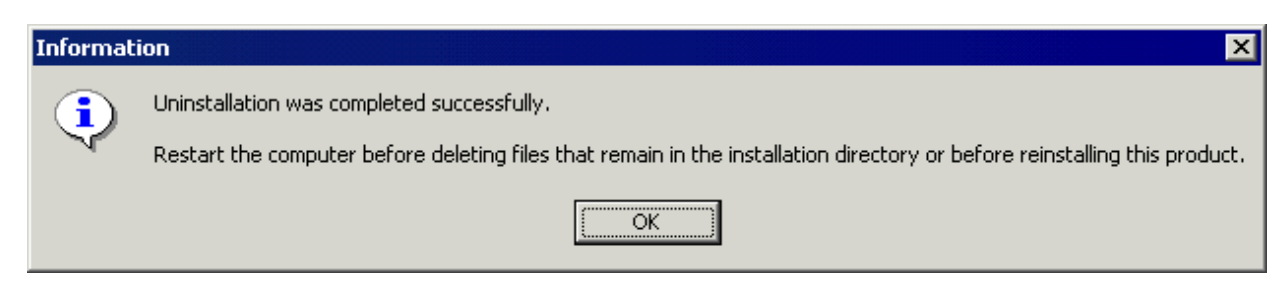

- 7. Restart the system.
- 8. Delete the agent management information.

Use Explorer or another application to delete all files under *environmentDir*\etc after backing up any files as necessary.

The AdvancedCopy Manager's agent (for Windows) uninstallation is completed.

## **10.2.3 Uninstallation procedure of AdvancedCopy Manager's agent (for Solaris)**

The uninstallation procedure of AdvancedCopy Manager's agent (for Solaris) is performed as follows:

- 1. Log in to the server as a superuser.
- 2. Execute the following command:

By executing below command, most of the packages described in ["A.2.2 Program components of AdvancedCopy Manager's](#page-207-0) [agent"](#page-207-0) will be deleted.

```
# /opt/swstorage/setup/stg/swunsetup
```
3. Reboot the system.

The AdvancedCopy Manager's agent (for Solaris) uninstallation is completed.

## Information

- If you are planning to install AdvancedCopy Manager's agent again in a different directory after executing the swunsetup command, make sure that no package directories described in "[A.2.2 Program components of AdvancedCopy Manager's agent](#page-207-0)" remain.

- In some cases, executing the swunsetup command will not delete the package directories described in ["A.2.2 Program components](#page-207-0) [of AdvancedCopy Manager's agent](#page-207-0)". If these are unnecessary, delete them manually.

## **10.2.4 Uninstallation procedure of AdvancedCopy Manager's agent (for Linux)**

The uninstallation procedure of AdvancedCopy Manager's agent (for Linux) is performed as follows:

- 1. Log in to the server as a superuser.
- 2. Execute the following command:

By executing below command, most of the packages described in ["A.2.2 Program components of AdvancedCopy Manager's](#page-207-0) [agent"](#page-207-0) will be deleted.

# /opt/swstorage/setup/stg/swunsetup

3. Reboot the system.

The AdvancedCopy Manager's agent (for Linux) uninstallation is completed.

## **Information**

- If you are planning to install AdvancedCopy Manager's agent again in a different directory after executing the swunsetup command, make sure that no package directories described in "[A.2.2 Program components of AdvancedCopy Manager's agent](#page-207-0)" remain.

- In some cases, executing the swunsetup command will not delete the package directories described in ["A.2.2 Program components](#page-207-0) [of AdvancedCopy Manager's agent](#page-207-0)". If these are unnecessary, delete them manually.

### **10.2.5 Uninstallation procedure of AdvancedCopy Manager's agent (for HP-UX)**

The uninstallation procedure of AdvancedCopy Manager's agent (for HP-UX) is performed as follows:

- 1. Log in to the server as a superuser.
- 2. Execute the following command:

By executing below command, most of the packages described in ["A.2.2 Program components of AdvancedCopy Manager's](#page-207-0) [agent"](#page-207-0) will be deleted.

/opt/swstorage/setup/stg/swunsetup

3. Reboot the system.

The AdvancedCopy Manager's agent (for HP-UX) uninstallation is completed.

## **Information**

- If you are planning to install AdvancedCopy Manager's agent again in a different directory after executing the swunsetup command, make sure that no package directories described in "[A.2.2 Program components of AdvancedCopy Manager's agent](#page-207-0)" remain.

- In some cases, executing the swunsetup command will not delete the package directories described in ["A.2.2 Program components](#page-207-0) [of AdvancedCopy Manager's agent](#page-207-0)". If these are unnecessary, delete them manually.

### **10.2.6 Uninstallation procedure of AdvancedCopy Manager's agent (for AIX)**

The uninstallation procedure of AdvancedCopy Manager's agent (for AIX) is performed as follows:

- 1. Log in to the server as a superuser.
- 2. Execute the following command:

By executing below command, most of the packages described in ["A.2.2 Program components of AdvancedCopy Manager's](#page-207-0) [agent"](#page-207-0) will be deleted.

# /opt/swstorage/setup/stg/swunsetup

3. If the following line is defined in the /etc/rc.shutdown file, delete this line.

/opt/FJSVswstf/daemon/stop\_smgr0

4. Reboot the system.

The AdvancedCopy Manager's agent (for AIX) uninstallation is completed.

# **Information**

- If you are planning to install AdvancedCopy Manager's agent again in a different directory after executing the swunsetup command, make sure that no package directories described in "[A.2.2 Program components of AdvancedCopy Manager's agent](#page-207-0)" remain.

- In some cases, executing the swunsetup command will not delete the package directories described in ["A.2.2 Program components](#page-207-0) [of AdvancedCopy Manager's agent](#page-207-0)". If these are unnecessary, delete them manually.

# <span id="page-196-0"></span>**Chapter 11 Uninstallation of AdvancedCopy Manager CCM**

This chapter explains how to uninstall AdvancedCopy Manager CCM.

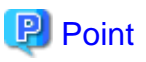

This chapter describes the tasks that are necessary only if you have installed the AdvancedCopy Manager CCM as a standalone product. If you were using the AdvancedCopy Manager CCM that is included in ETERNUS SF Manager, do not perform the tasks described in this chapter.

<u>. . . . . . . . . . . . .</u>

## **11.1 Before uninstallation**

The following preparation is necessary before starting the AdvancedCopy Manager CCM uninstallation.

### **11.1.1 Backup of the environment setting files**

If there is a possibility that the current environment will be used again, e.g. after migration, back up (save) the AdvancedCopy Manager CCM environment as needed.

Refer to "Backing up environment settings files" in the ETERNUS SF Operation Guide for Copy Control Module for information on how to backup.

### **11.1.2 Stopping of copy sessions**

Stop all Advanced Copy sessions that are currently in progress in ETERNUS Disk storage system under the control of AdvancedCopy Manager CCM.

Refer to "Managing copy sessions" in the ETERNUS SF Operation Guide for Copy Control Module for the methods for checking and stopping active sessions of Advanced Copy.

### **11.1.3 Eject the media**

Make sure that the DVD-ROM "ETERNUS SF SC/ACM/Express Mediapack" is not in a DVD-ROM drive.

When the media is in the DVD-ROM drive, eject it.

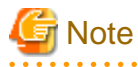

An unexpected error may occur, when the media is left in the DVD-ROM drive.

## **11.2 Uninstallation procedure of AdvancedCopy Manager CCM (for Windows)**

The uninstallation procedure of AdvancedCopy Manager CCM is performed as follows:

1. Log on to the server using Administrator privileges.

- 2. Perform the following tasks:
	- For Windows Server 2003

From the **Control Panel**, open the **Add or Remove Programs** page. From the list of displayed programs, select "ETERNUS SF AdvancedCopy Manager Copy Control Module" and then click **Change/Remove**.

- For Windows Server 2008 or later

From the **Control Panel**, open the **Programs and Features** page.

From the list of displayed programs, select "ETERNUS SF AdvancedCopy Manager Copy Control Module" and then click **Uninstall**.

3. The following progress bar will be displayed. To cancel the uninstallation, click **Cancel**.

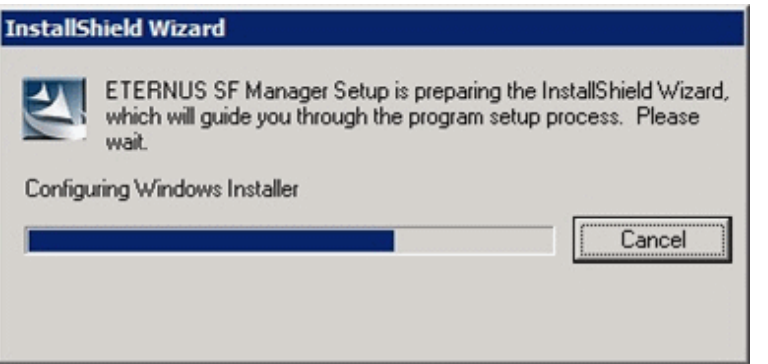

4. The following page will be displayed. Click **Yes**.

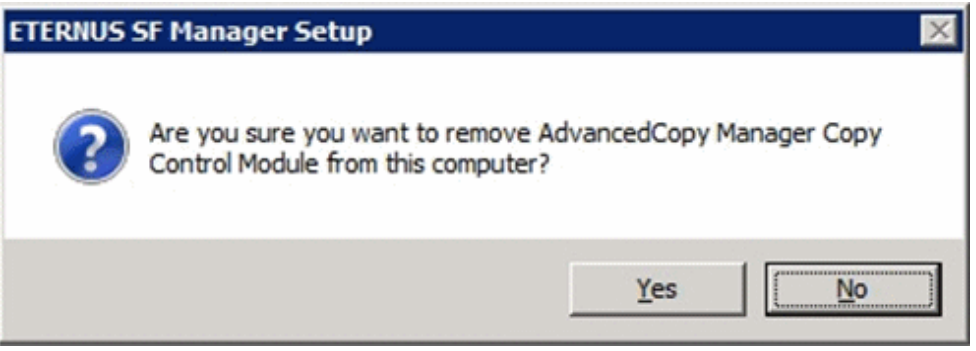

5. The following installation wizard page will be displayed. The uninstallation process is completed. Click **Finish**.

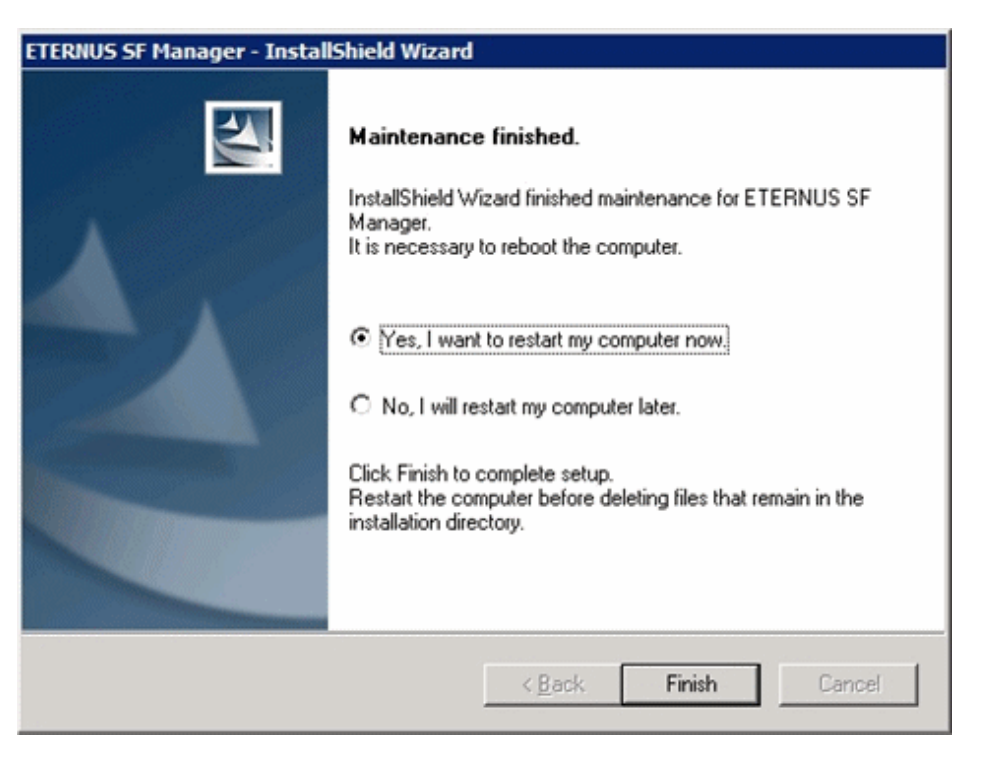

Sometimes, uninstallation does not delete the directory into which the software was installed. In such a case, use Explorer or another application to delete the directory manually. The default installation directory is "C:\ETERNUS\_SF".

6. Restart the system.

The AdvancedCopy Manager CCM (for Windows) uninstallation is completed.

## **11.3 Uninstallation procedure of AdvancedCopy Manager CCM (for Solaris)**

Use the following procedure to uninstall AdvancedCopy Manager CCM for Solaris.

1. The AdvancedCopy Manager CCM uninstallation must be performed by a superuser. If a general user, execute the su command to switch to a superuser.

\$ su

2. Uninstall ETERNUS SF AdvancedCopy Manager CCM executing the following command:

# /opt/FJSVesfcm/esfinstaller/esfuninstall.sh

3. The following screen will be displayed. To continue uninstallation, enter "y". To stop the uninstallation, enter "q".

+--------------------------------------------------------------+ ETERNUS SF V15.3 | | | All Rights Reserved, Copyright (C) FUJITSU LIMITED 2012-2013 | +--------------------------------------------------------------+ The following product has been installed on this system: ETERNUS SF AdvancedCopy Manager CCM

Do you want to continue the uninstallation?  $[y,q]$ :

4. The relevant packages are deleted, and execution result will be displayed.

The following message will be displayed at the complete.

INFO: ETERNUS SF was uninstalled successfully.

5. Reboot the system.

# /usr/sbin/shutdown -y -g0 -i6

The AdvancedCopy Manager CCM (for Solaris) uninstallation is completed.

## **11.4 Uninstallation procedure of AdvancedCopy Manager CCM (for Linux)**

Use the following procedure to uninstall AdvancedCopy Manager CCM for Linux.

1. The AdvancedCopy Manager CCM uninstallation must be performed by a superuser. If a general user, execute the su command to switch to a superuser.

\$ su

2. Uninstall ETERNUS SF AdvancedCopy Manager CCM executing the following command:

# /opt/FJSVesfcm/esfinstaller/esfuninstall.sh

3. The following screen will be displayed. To continue uninstallation, enter "y". To stop the uninstallation, enter "q".

```
+--------------------------------------------------------------+
                       ETERNUS SF V15.3
| |
| All Rights Reserved, Copyright (C) FUJITSU LIMITED 2012-2013
           +--------------------------------------------------------------+
The following product has been installed on this system:
      ETERNUS SF AdvancedCopy Manager CCM
Do you want to continue the uninstallation? [y,q]:
```
4. The relevant packages are deleted, and execution result will be displayed.

The following message will be displayed at the complete.

INFO: ETERNUS SF was uninstalled successfully.

5. Reboot the system.

# /sbin/shutdown -r now

The AdvancedCopy Manager CCM (for Linux) uninstallation is completed.

# **Chapter 12 Adding and Changing Products in Use**

This chapter explains how to add and change products in use.

Refer to the ETERNUS SF Migration Guide for information on upgrading from a previous product version.

The required procedures for the addition and change of products in use are as follows:

#### **Addition and change of using products when ETERNUS SF Manager is installed**

When ETERNUS SF Manager is installed, you can add and change the using products without uninstalling ETERNUS SF Manager.

The procedure for addition and change of products in use is as below.

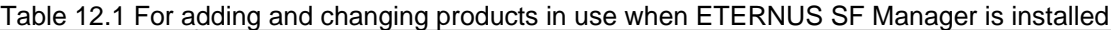

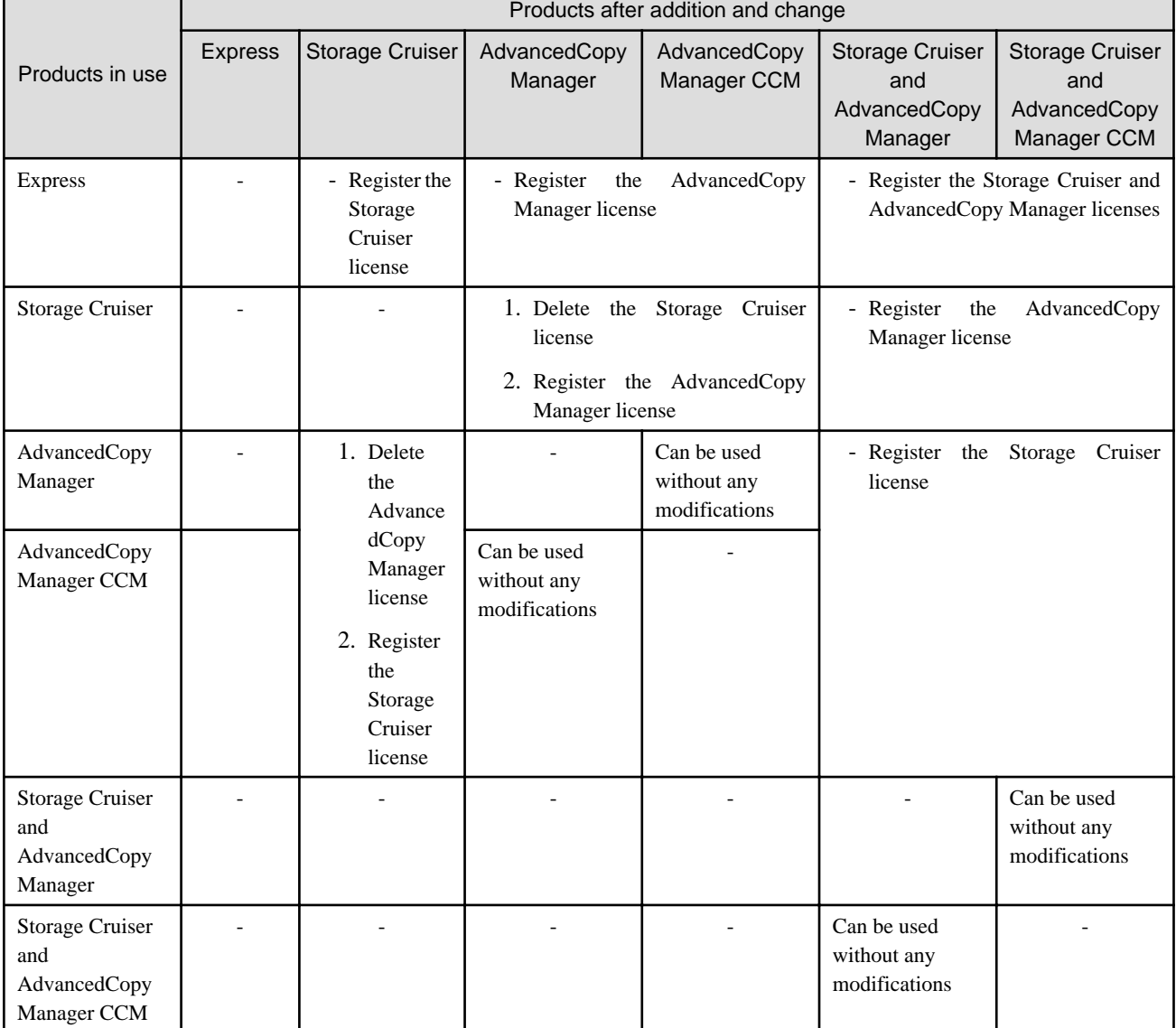

- : The products in use cannot be added and changed.

#### **Addition and change of products when ETERNUS SF Manager CCM is installed as a standalone program**

When AdvancedCopy Manager CCM is installed as a standalone program, AdvancedCopy Manager CCM uninstallation and ETERNUS SF Manager installation are required for the addition and change of products in use.

The required procedures for the addition and change of products in use are as follows.

- 1. Delete the AdvancedCopy Manager license.
- 2. Uninstall AdvancedCopy Manager CCM.
- 3. Install ETERNUS SF Manager.
- 4. Set up ETERNUS SF Manager as a manager for the product in use.

### **P** Point

- 
- When two products are used in one Management Server, ETERNUS SF Manager must be set up as a manager for each product.
- Register the license during setting up.
- 5. When a product in use is Storage Cruiser or AdvancedCopy Manager, install and set up the agent for each product if needed.

## See

Refer to the following table for each procedure.

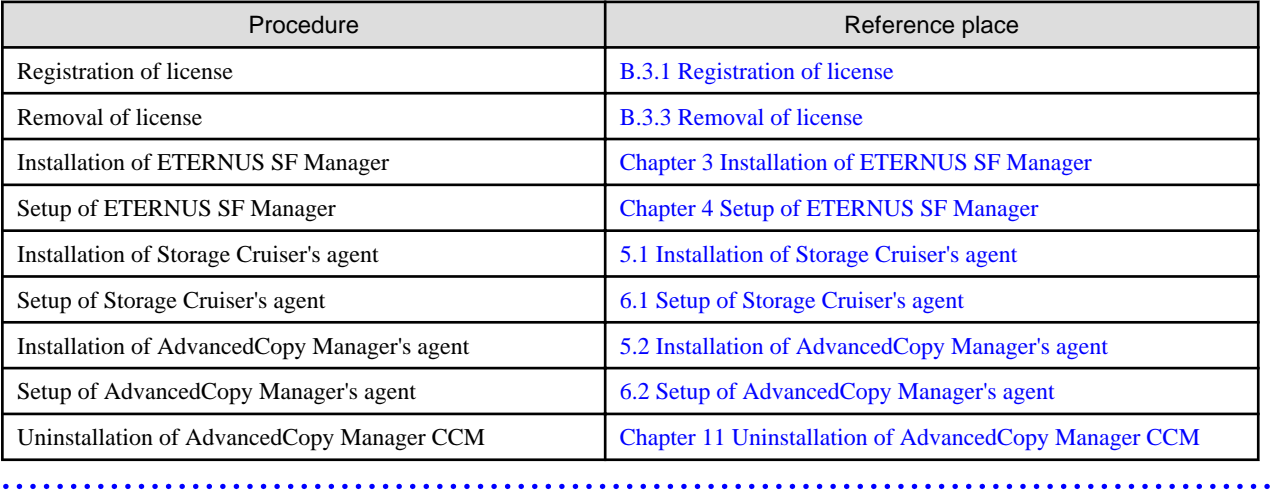

# **Appendix A Program components**

This appendix explains the program components with Express, Storage Cruiser, and AdvancedCopy Manager.

## **A.1 Program components of ETERNUS SF Manager**

This section explains the program components of ETERNUS SF Manager.

#### **Program components of ETERNUS SF Manager for Windows**

ETERNUS SF Manager for Windows is composed of the following package.

#### Table A.1 Program components of ETERNUS SF Manager for Windows

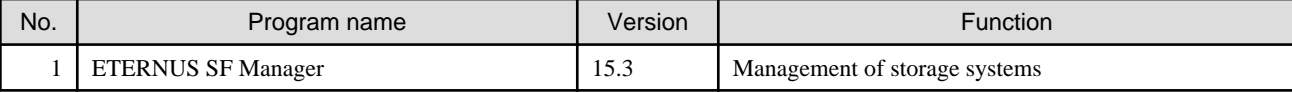

#### **Program components of ETERNUS SF Manager for Solaris**

ETERNUS SF Manager for Solaris is composed of the following package.

#### Table A.2 Program components of ETERNUS SF Manager for Solaris

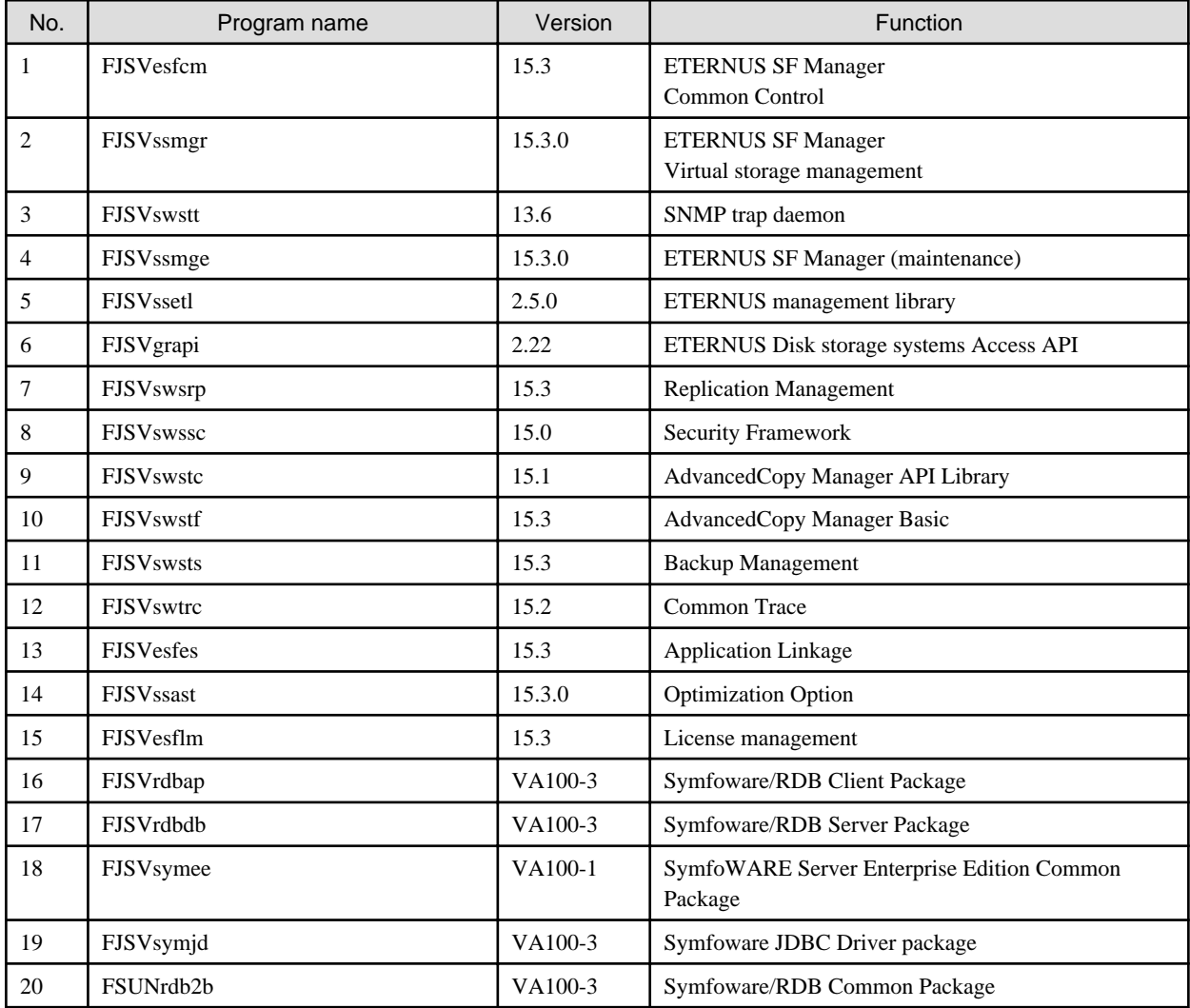

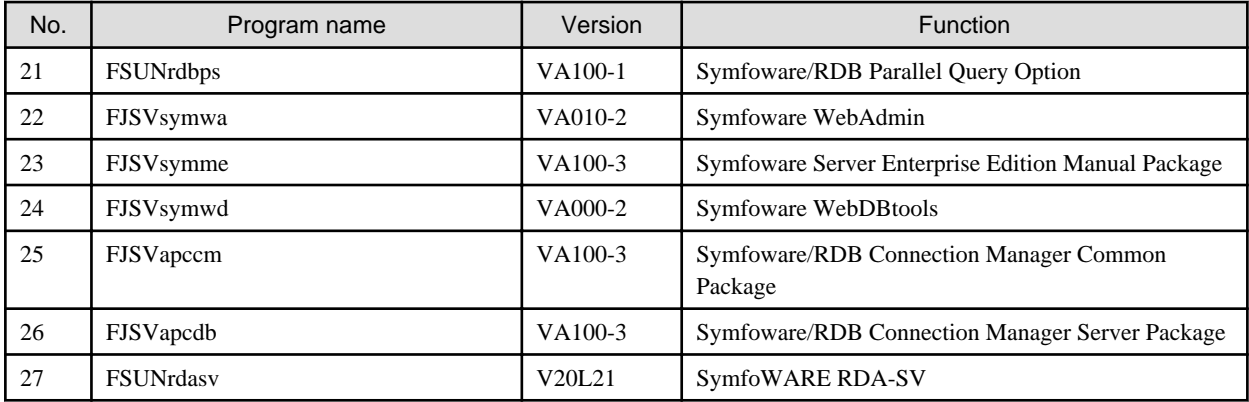

### **Program components of ETERNUS SF Manager for Linux**

ETERNUS SF Manager for Linux is composed of the following package.

### Table A.3 Program components of ETERNUS SF Manager for Linux (For Red Hat Enterprise Linux 5 (for x86))

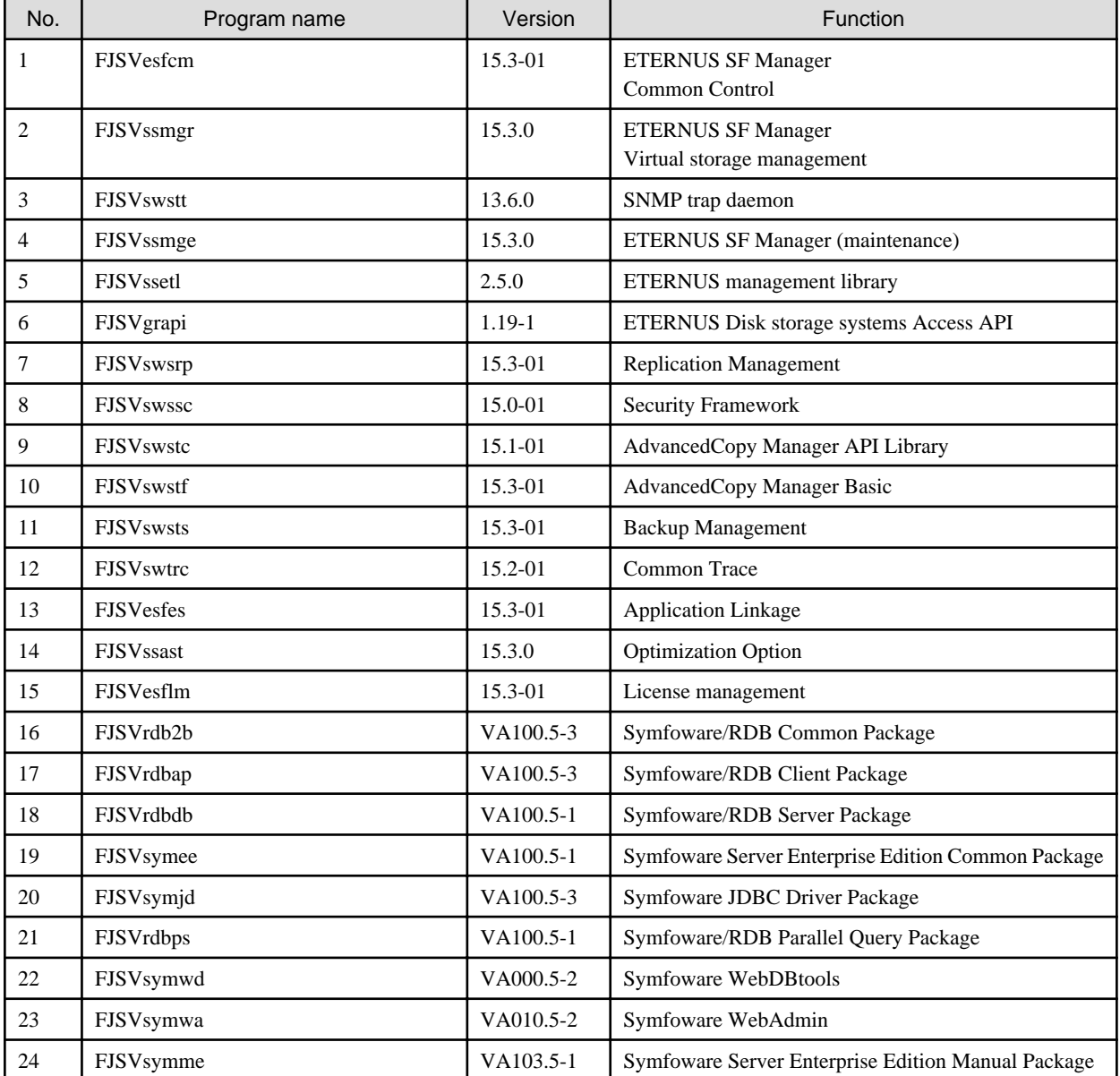

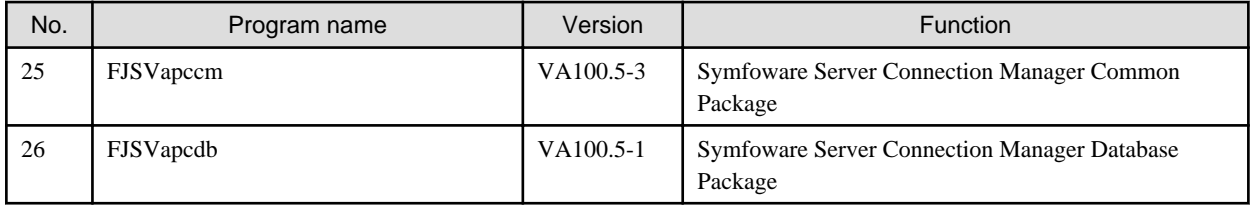

### Table A.4 Program components of ETERNUS SF Manager for Linux (For Red Hat Enterprise Linux 5 (for Intel64))

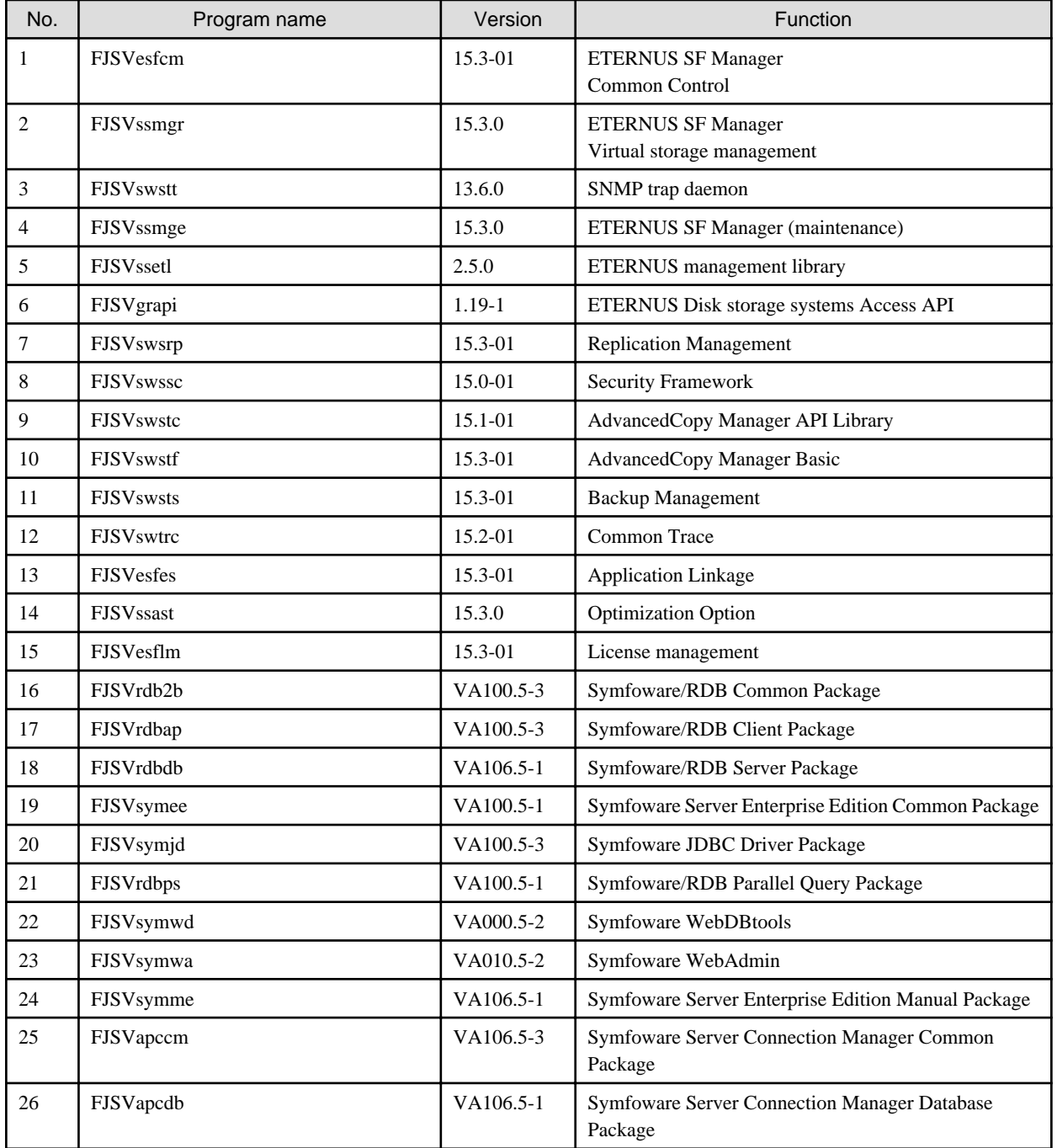

| No.            | Program name      | Version    | Function                                                |  |  |
|----------------|-------------------|------------|---------------------------------------------------------|--|--|
| 1              | FJSVesfcm         | 15.3-01    | <b>ETERNUS SF Manager</b><br><b>Common Control</b>      |  |  |
| $\overline{c}$ | FJSVssmgr         | 15.3.0     | <b>ETERNUS SF Manager</b><br>Virtual storage management |  |  |
| 3              | <b>FJSVswstt</b>  | 13.6.0     | SNMP trap daemon                                        |  |  |
| $\overline{4}$ | FJSVssmge         | 15.3.0     | ETERNUS SF Manager (maintenance)                        |  |  |
| 5              | FJSVssetl         | 2.5.0      | ETERNUS management library                              |  |  |
| 6              | <b>FJSV</b> grapi | $1.19 - 1$ | ETERNUS Disk storage systems Access API                 |  |  |
| 7              | FJSVswsrp         | 15.3-01    | <b>Replication Management</b>                           |  |  |
| 8              | FJSVswssc         | 15.0-01    | <b>Security Framework</b>                               |  |  |
| 9              | <b>FJSVswstc</b>  | 15.1-01    | AdvancedCopy Manager API Library                        |  |  |
| 10             | <b>FJSVswstf</b>  | 15.3-01    | AdvancedCopy Manager Basic                              |  |  |
| 11             | <b>FJSVswsts</b>  | 15.3-01    | <b>Backup Management</b>                                |  |  |
| 12             | <b>FJSVswtrc</b>  | 15.2-01    | Common Trace                                            |  |  |
| 13             | <b>FJSVesfes</b>  | 15.3-01    | <b>Application Linkage</b>                              |  |  |
| 14             | <b>FJSVssast</b>  | 15.3.0     | <b>Optimization Option</b>                              |  |  |
| 15             | FJSVesflm         | 15.3-01    | License management                                      |  |  |
| 16             | FJSVrdb2b         | VA100.6-3  | Symfoware/RDB Common Package                            |  |  |
| 17             | FJSVrdbap         | VA100.6-3  | Symfoware/RDB Client Package                            |  |  |
| 18             | FJSVrdbdb         | VA100.6-1  | Symfoware/RDB Server Package                            |  |  |
| 19             | <b>FJSV</b> symee | VA100.6-1  | Symfoware Server Enterprise Edition Common Package      |  |  |
| 20             | FJSVsymjd         | VA100.6-3  | Symfoware JDBC Driver Package                           |  |  |
| 21             | FJSVrdbps         | VA100.6-1  | Symfoware/RDB Parallel Query Package                    |  |  |
| 22             | FJSVsymwd         | VA000.6-2  | Symfoware WebDBtools                                    |  |  |
| 23             | FJSVsymwa         | VA010.6-2  | Symfoware WebAdmin                                      |  |  |
| 24             | FJSVsymme         | VA103.6-1  | Symfoware Server Enterprise Edition Manual Package      |  |  |
| 25             | FJSVapccm         | VA100.6-3  | Symfoware Server Connection Manager Common<br>Package   |  |  |
| 26             | FJSVapcdb         | VA100.6-1  | Symfoware Server Connection Manager Database<br>Package |  |  |

Table A.5 Program components of ETERNUS SF Manager for Linux (For RHEL6)

## **A.2 Program components of ETERNUS SF Agent**

This section explains the program components of ETERNUS SF Agent.

## **A.2.1 Program components of Storage Cruiser's agent**

Storage Cruiser's agent is composed of the following packages:

#### **Program components of Storage Cruiser's agent for Windows**

Storage Cruiser's agent for Windows is composed of the following package:

#### Table A.6 Program components of Storage Cruiser's agent for Windows

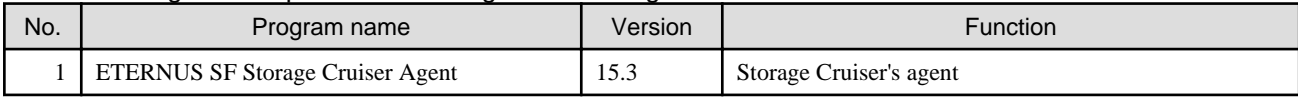

#### **Program components of Storage Cruiser's agent for Solaris**

Storage Cruiser's agent for Solaris is composed of the following package:

#### Table A.7 Program components of Storage Cruiser's agent for Solaris

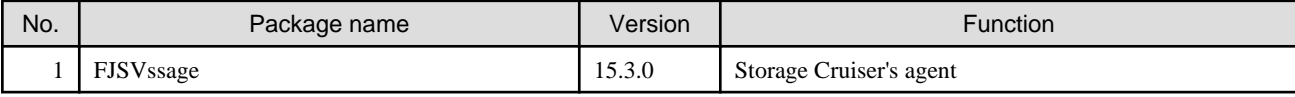

#### **Program components of Storage Cruiser's agent for Linux**

Storage Cruiser's agent for Linux is composed of the following package:

#### Table A.8 Program components of Storage Cruiser's agent for Linux

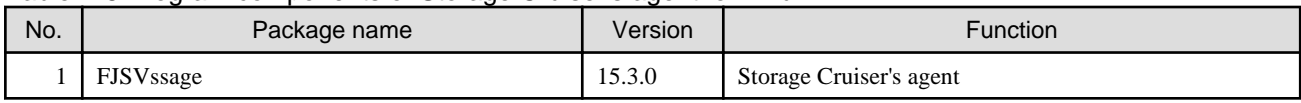

#### **Program components of Storage Cruiser's agent for HP-UX**

Storage Cruiser's agent for HP-UX is composed of the following packages:

#### Table A.9 Program components of Storage Cruiser's agent for HP-UX

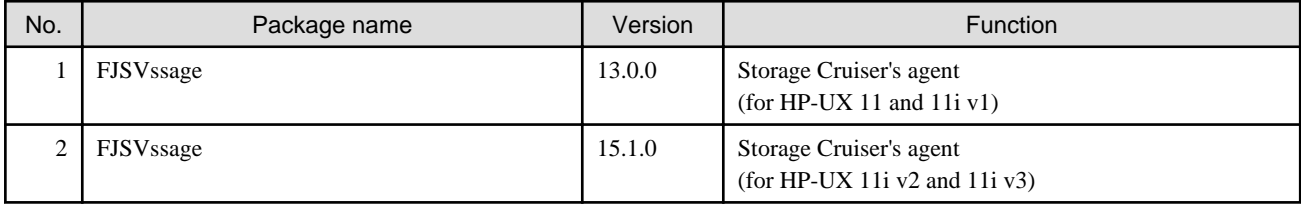

#### **Program components of Storage Cruiser's agent for VMware**

Storage Cruiser's agent for VMware is composed of the following package:

#### Table A.10 Program components of Storage Cruiser's agent for VMware

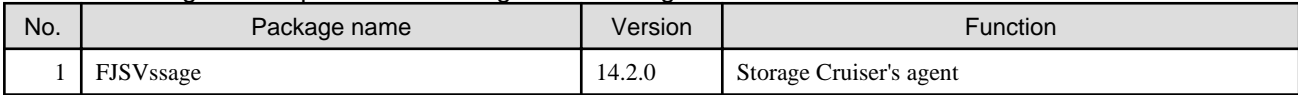

#### **Program components of Storage Cruiser's agent for AIX**

Storage Cruiser's agent for AIX is composed of the following package:

#### Table A.11 Program components of Storage Cruiser's agent for AIX

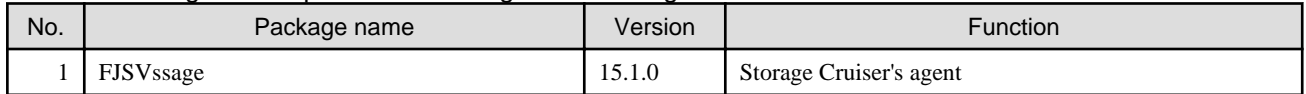

## <span id="page-207-0"></span>**A.2.2 Program components of AdvancedCopy Manager's agent**

AdvancedCopy Manager's agent is composed of the following packages:

#### **Program components of AdvancedCopy Manager's agent for Windows**

AdvancedCopy Manager's agent for Windows is composed of the following package:

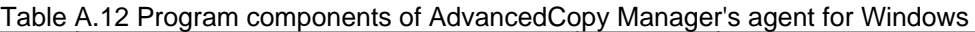

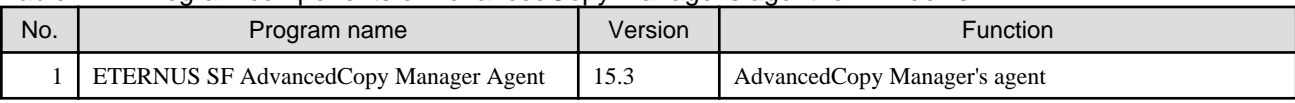

#### **Program components of AdvancedCopy Manager's agent for Solaris**

AdvancedCopy Manager's agent for Solaris is composed of the following packages:

#### Table A.13 Program components of AdvancedCopy Manager's agent for Solaris

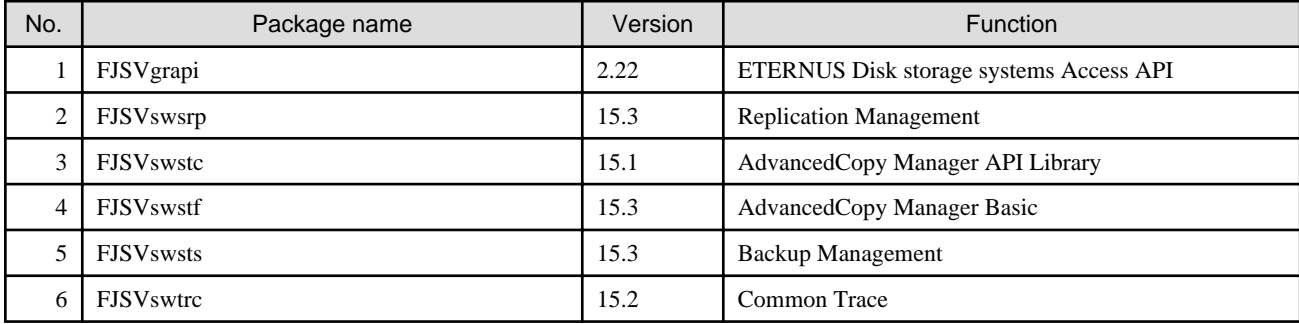

#### **Program components of AdvancedCopy Manager's agent for Linux**

AdvancedCopy Manager's agent for Solaris is composed of the following packages:

The necessary package varies depending on the version of the system environment where the AdvancedCopy Manager's agent for Linux is installed.

#### For RHEL-AS4, RHEL-ES4, and RHEL5

The package configuration is represented as follows based on the system environment where the agent is installed:

- Red Hat Enterprise Linux AS (v.4 for x86)
- Red Hat Enterprise Linux ES (v.4 for x86)
- Red Hat Enterprise Linux AS (v.4 for EM64T)
- Red Hat Enterprise Linux ES (v.4 for EM64T)
- Red Hat Enterprise Linux 5 (for x86)
- Red Hat Enterprise Linux 5 (for Intel64)

#### Table A.14 Program components of AdvancedCopy Manager's agent for Linux (For RHEL-AS4, RHEL-ES4, and RHLE5)

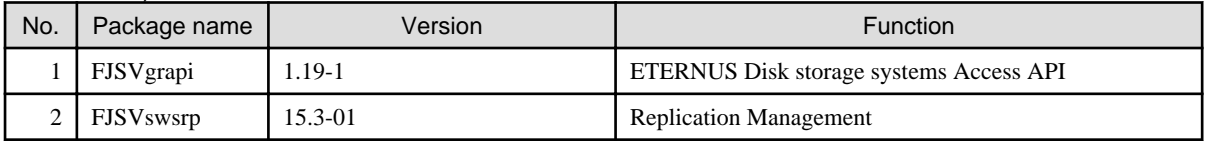

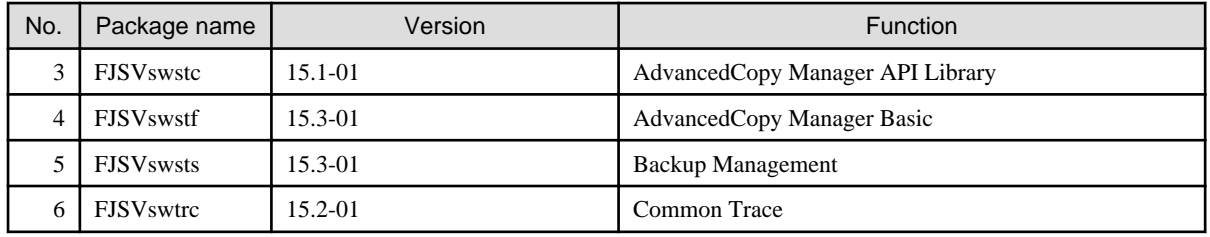

#### For RHEL6

The package configuration is represented as follows based on the system environment where the agent is installed:

- Red Hat Enterprise Linux 6 (for x86)
- Red Hat Enterprise Linux 6 (for Intel64)

#### Table A.15 Program components of AdvancedCopy Manager's agent for Linux (For RHEL6)

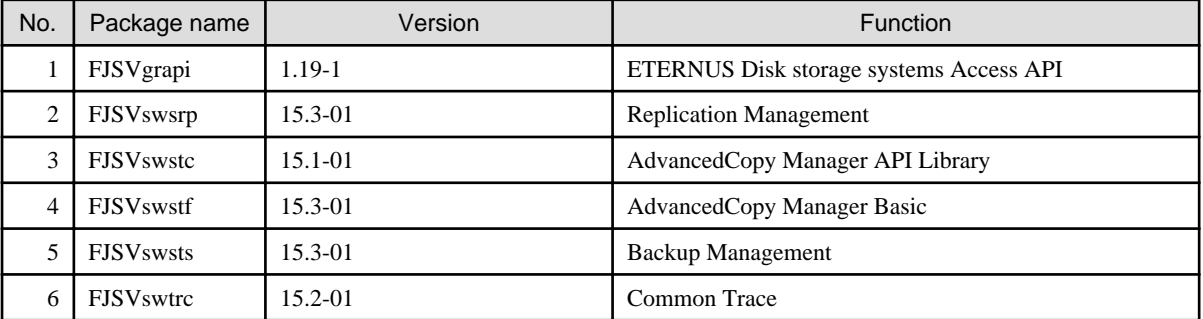

#### For SUSE Linux Enterprise Server 11

The package configuration is represented as follows based on the system environment where the agent is installed:

- SUSE Linux Enterprise Server 11 for x86
- SUSE Linux Enterprise Server 11 for EM64T

Table A.16 Program components of AdvancedCopy Manager's agent for Linux (For SUSE Linux Enterprise Server)

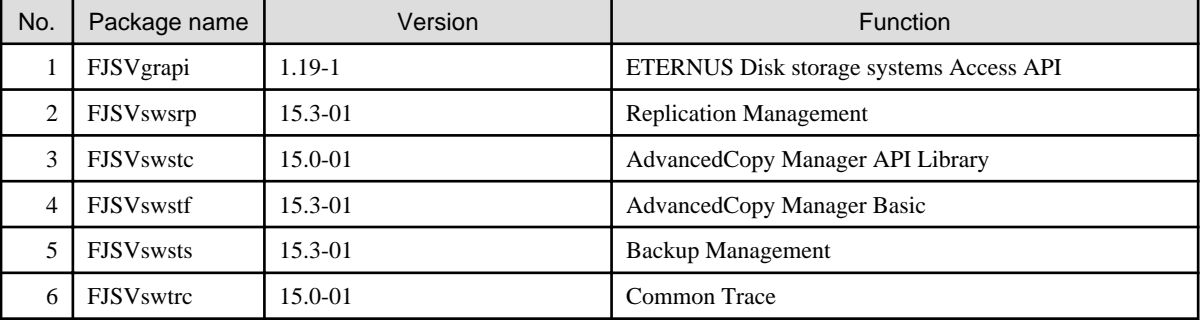

#### **Program components of AdvancedCopy Manager's agent for HP-UX**

AdvancedCopy Manager's agent for HP-UX is composed of the following packages:

#### Table A.17 Program components of AdvancedCopy Manager's agent for HP-UX

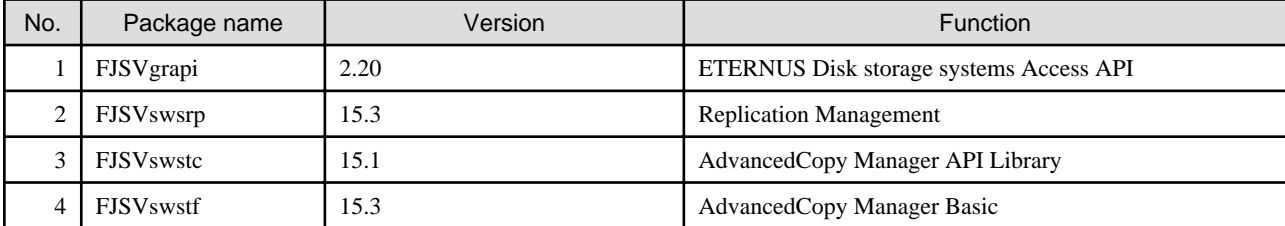

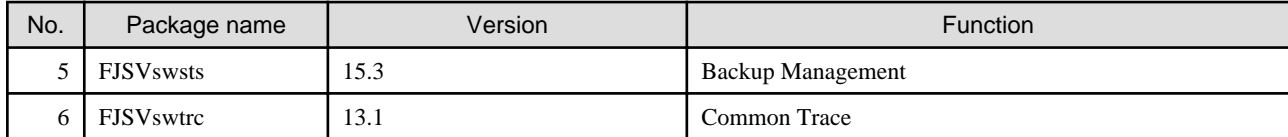

#### **Program components of AdvancedCopy Manager's agent for AIX**

AdvancedCopy Manager's agent for AIX is composed of the following packages:

#### Table A.18 Program components of AdvancedCopy Manager's agent for AIX

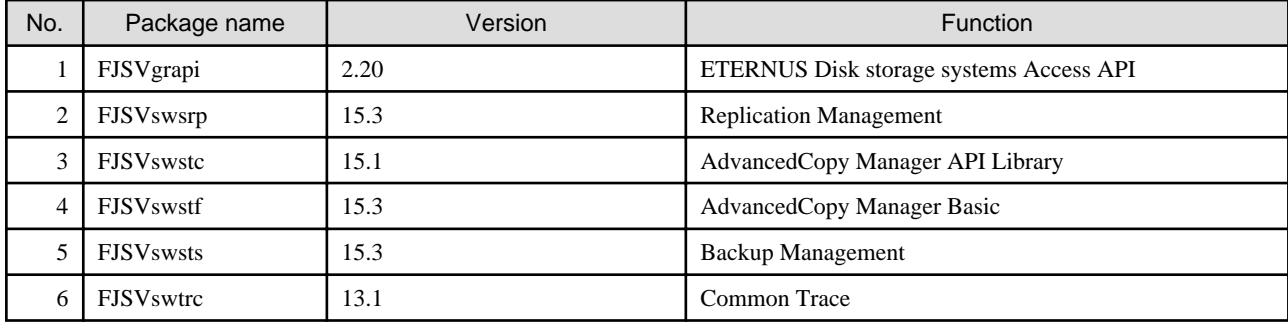

## **A.3 Program components of AdvancedCopy Manager CCM**

AdvancedCopy Manager CCM is composed of the following packages:

#### **Program components of AdvancedCopy Manager CCM for Solaris**

AdvancedCopy Manager CCM for Solaris is composed of the following package:

#### Table A.19 Program components of AdvancedCopy Manager CCM for Solaris

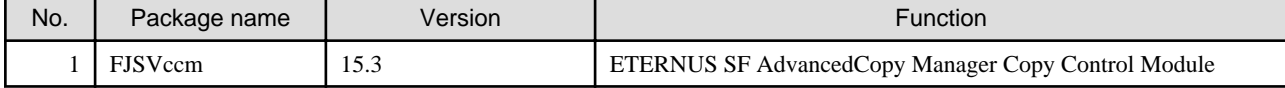

#### **Program components of AdvancedCopy Manager CCM for Linux**

AdvancedCopy Manager CCM for Linux is composed of the following package:

#### Table A.20 Program components of AdvancedCopy Manager CCM for Linux

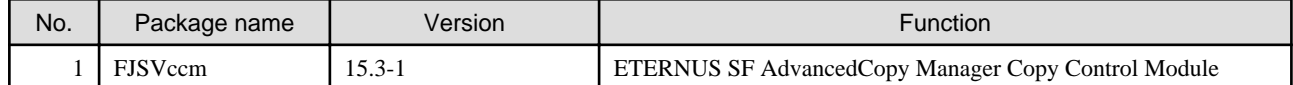

# **Appendix B License Management**

In order to enable the functions of Express, Storage Cruiser, and AdvancedCopy Manager, it is required to register the corresponding license keys in ETERNUS SF Manager.

This appendix explains the license management function.

## **B.1 Types of license**

On the current version of the product, the following types of license that can be managed by the license management function:

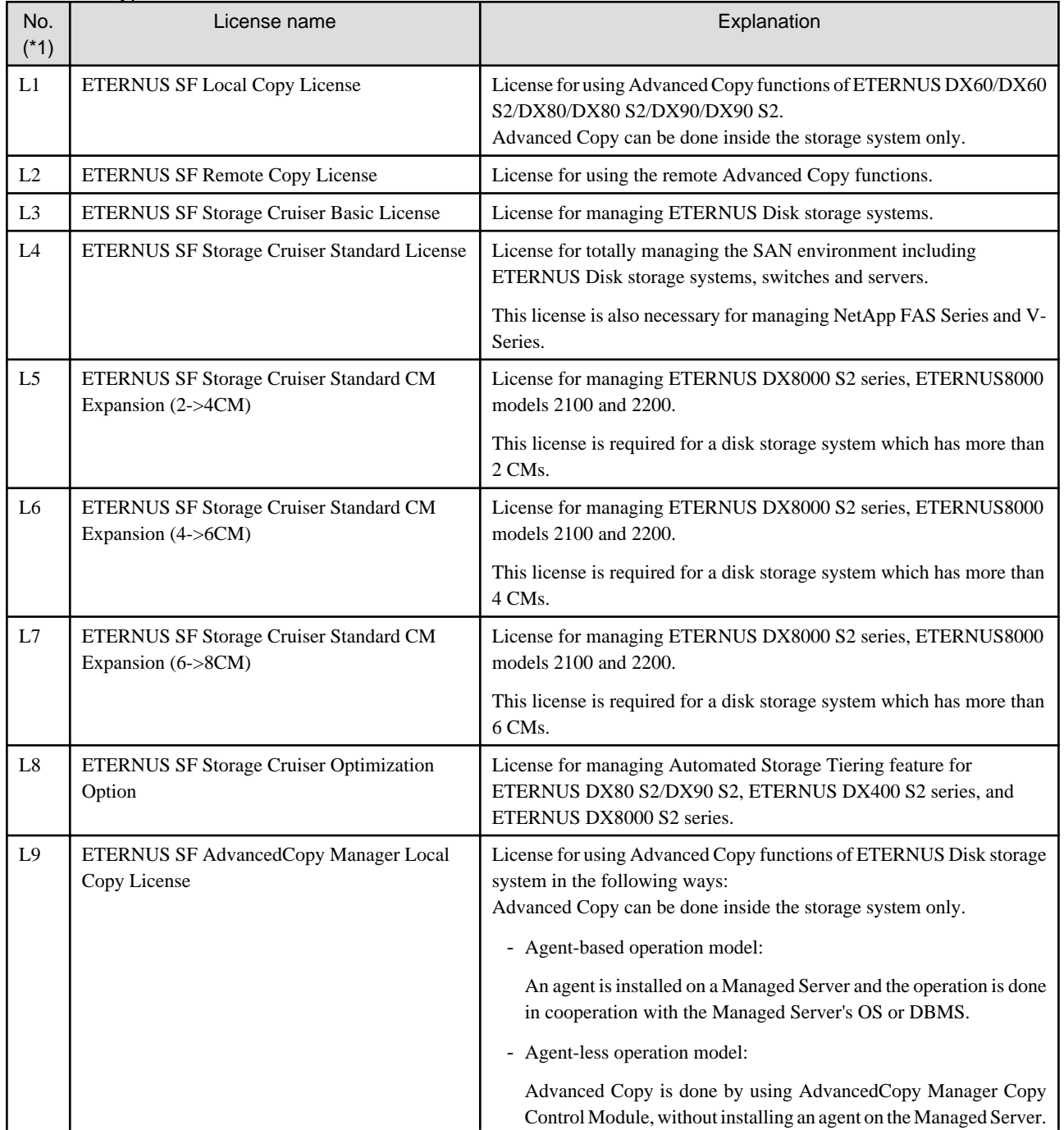

#### Table B.1 Types of license

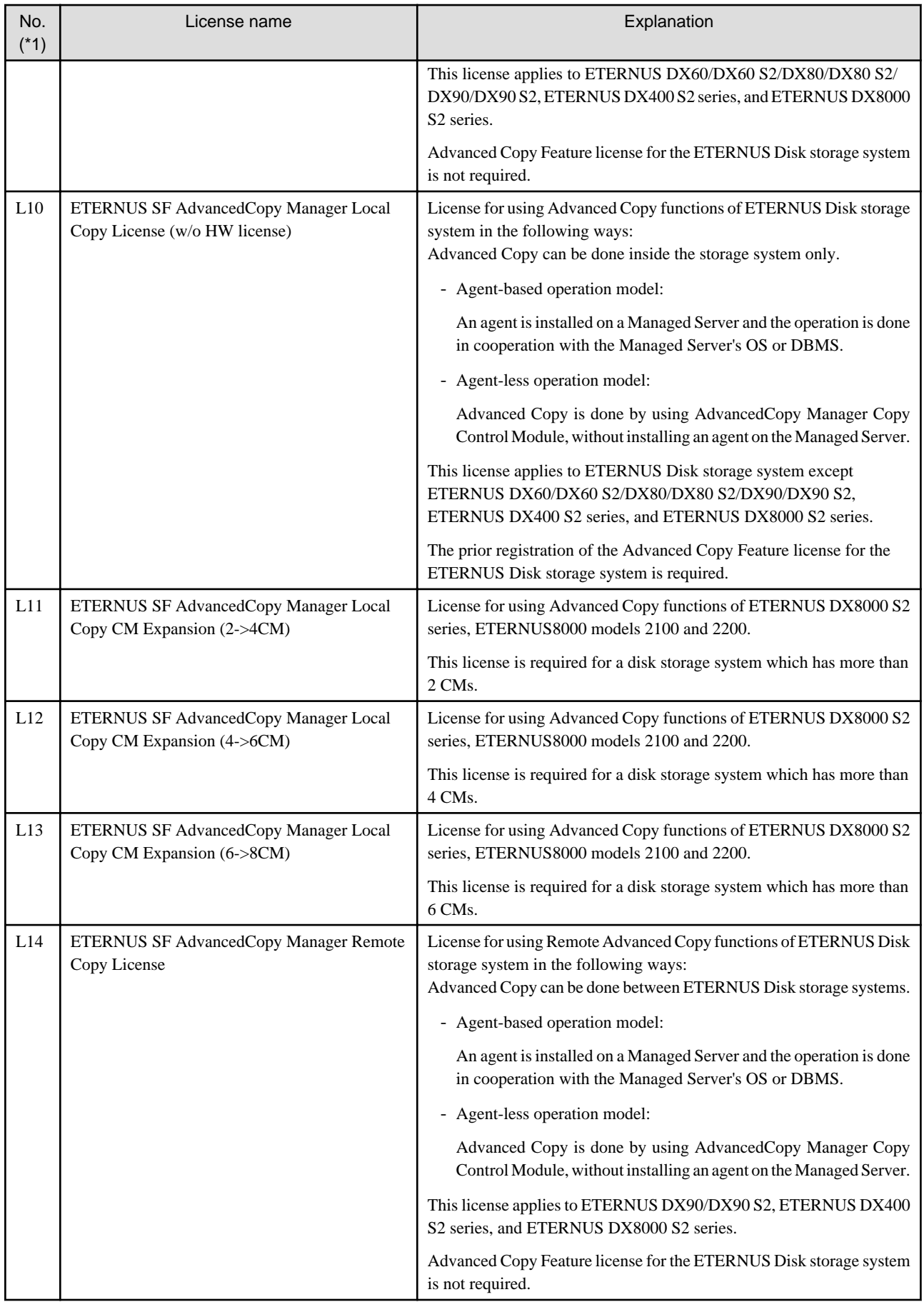

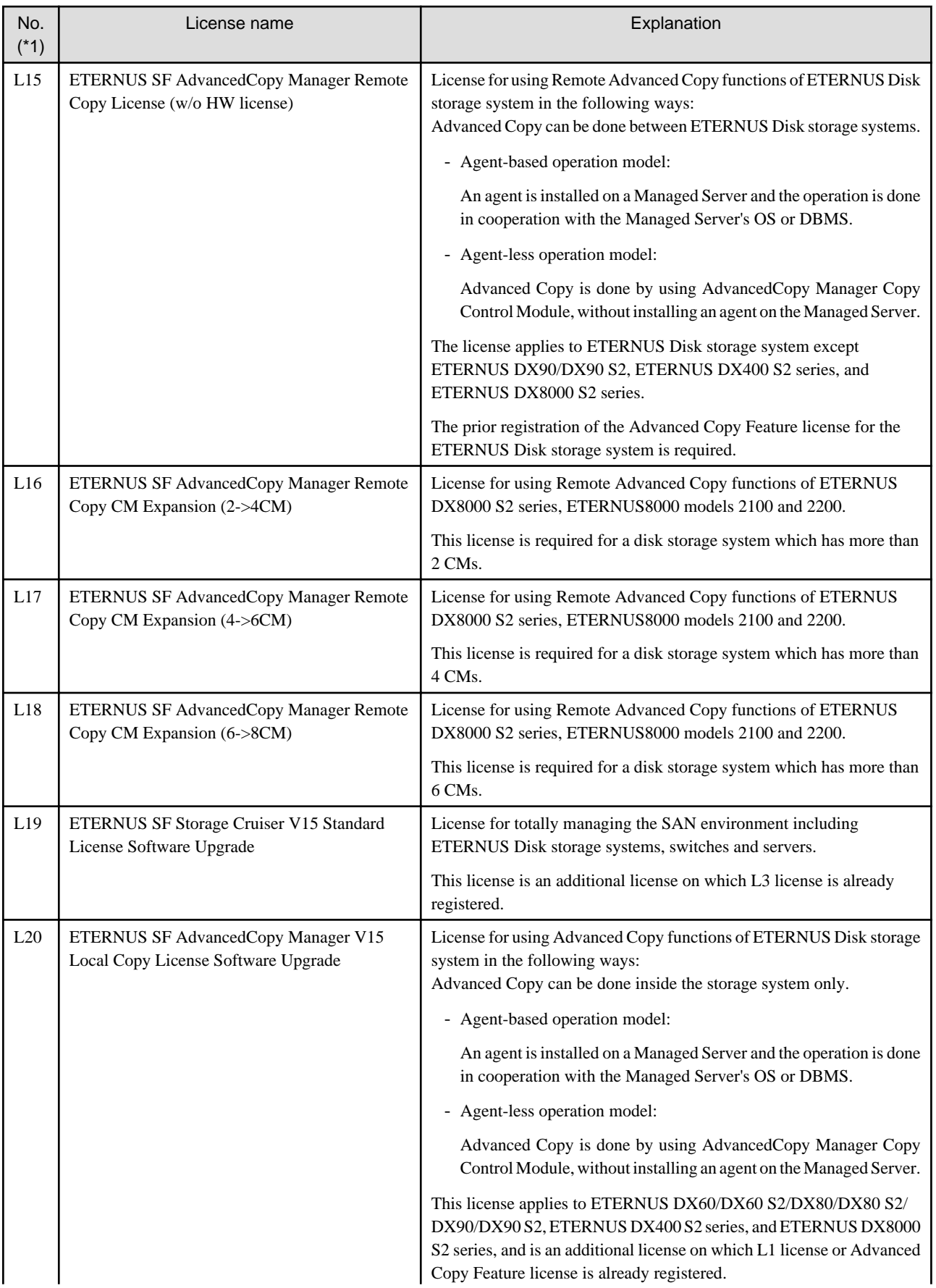

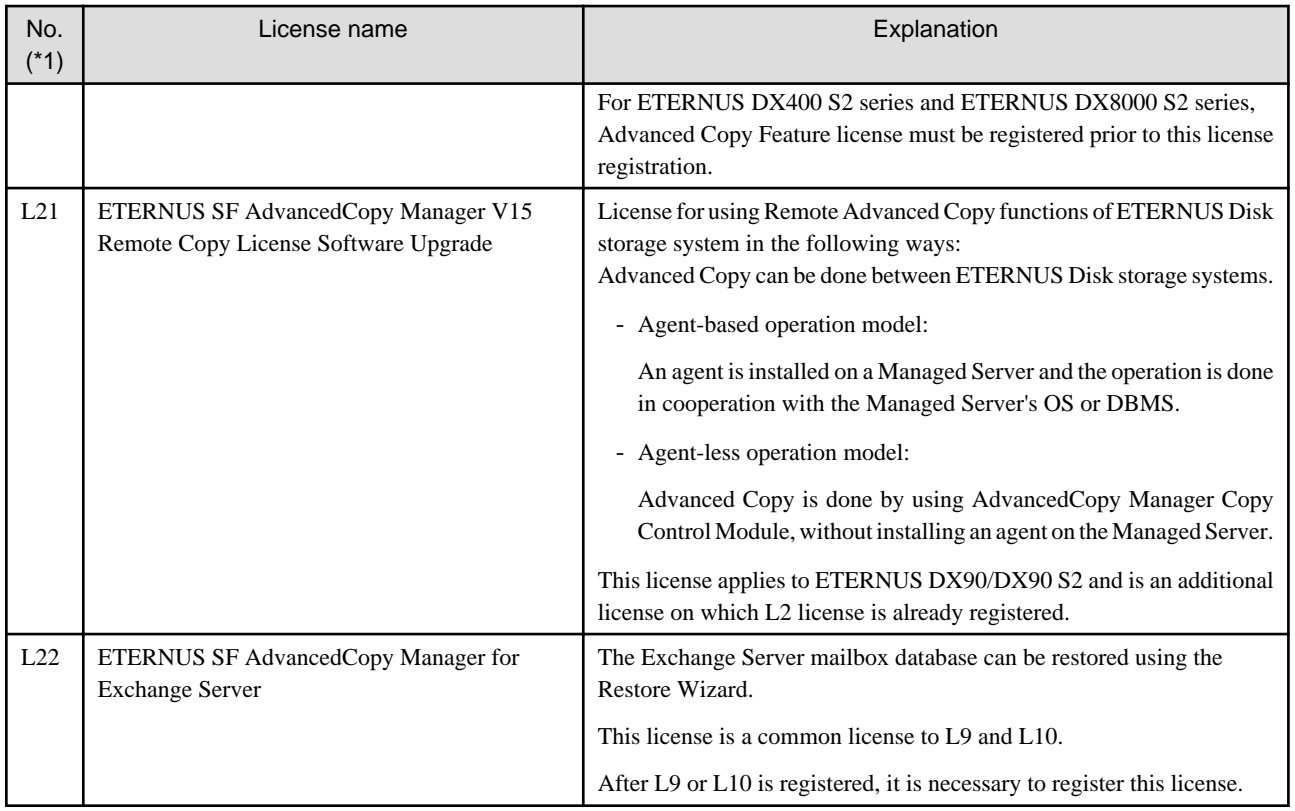

\*1: The text string for the item numbers (Lxx) solely serves for explanation purposes. This is not the actual license key or license number.

## **B.2 Functions provided by licenses**

On the current version of the product, the range of functions that become available varies with each license. The functions provided by each license are shown in the following table.

| <b>Function</b>               |                                                             | License (A=Available)                 |                                            |                                      |                                    |                                |                                                      |                                                          |  |
|-------------------------------|-------------------------------------------------------------|---------------------------------------|--------------------------------------------|--------------------------------------|------------------------------------|--------------------------------|------------------------------------------------------|----------------------------------------------------------|--|
|                               |                                                             | <b>Express</b><br>(Free of<br>charge) | <b>Express</b><br>Local<br>Copy<br>License | Express<br>Remote<br>Copy<br>License | Storage<br>Cruiser<br><b>Basic</b> | Storage<br>Cruiser<br>Standard | AdvancedC<br>opy<br>Manager<br>Local Copy<br>License | AdvancedC<br>opy<br>Manager<br>Remote<br>Copy<br>License |  |
| Display of<br><b>ETERNUS</b>  | Normal/abnormal<br>status                                   | $\mathsf{A}$                          |                                            |                                      | $\mathsf{A}$                       | $\mathsf{A}$                   | $\mathsf{A}$                                         | $\mathbf{A}$                                             |  |
| Disk storage<br>system status | Detailed status of<br>disk storage system<br>configuration  | A                                     |                                            |                                      | $\mathsf{A}$                       | $\mathsf{A}$                   |                                                      |                                                          |  |
|                               | Eco-mode status                                             | $\mathsf{A}$                          |                                            |                                      | $\mathsf{A}$                       | A                              |                                                      |                                                          |  |
| Other device status           |                                                             |                                       |                                            |                                      |                                    | Server<br>and<br>switch        |                                                      |                                                          |  |
| Server,<br>volumes            | <b>ETERNUS Disk</b><br>storage system,<br>switch and server |                                       |                                            |                                      |                                    | A                              |                                                      |                                                          |  |

Table B.2 Available major functions per license

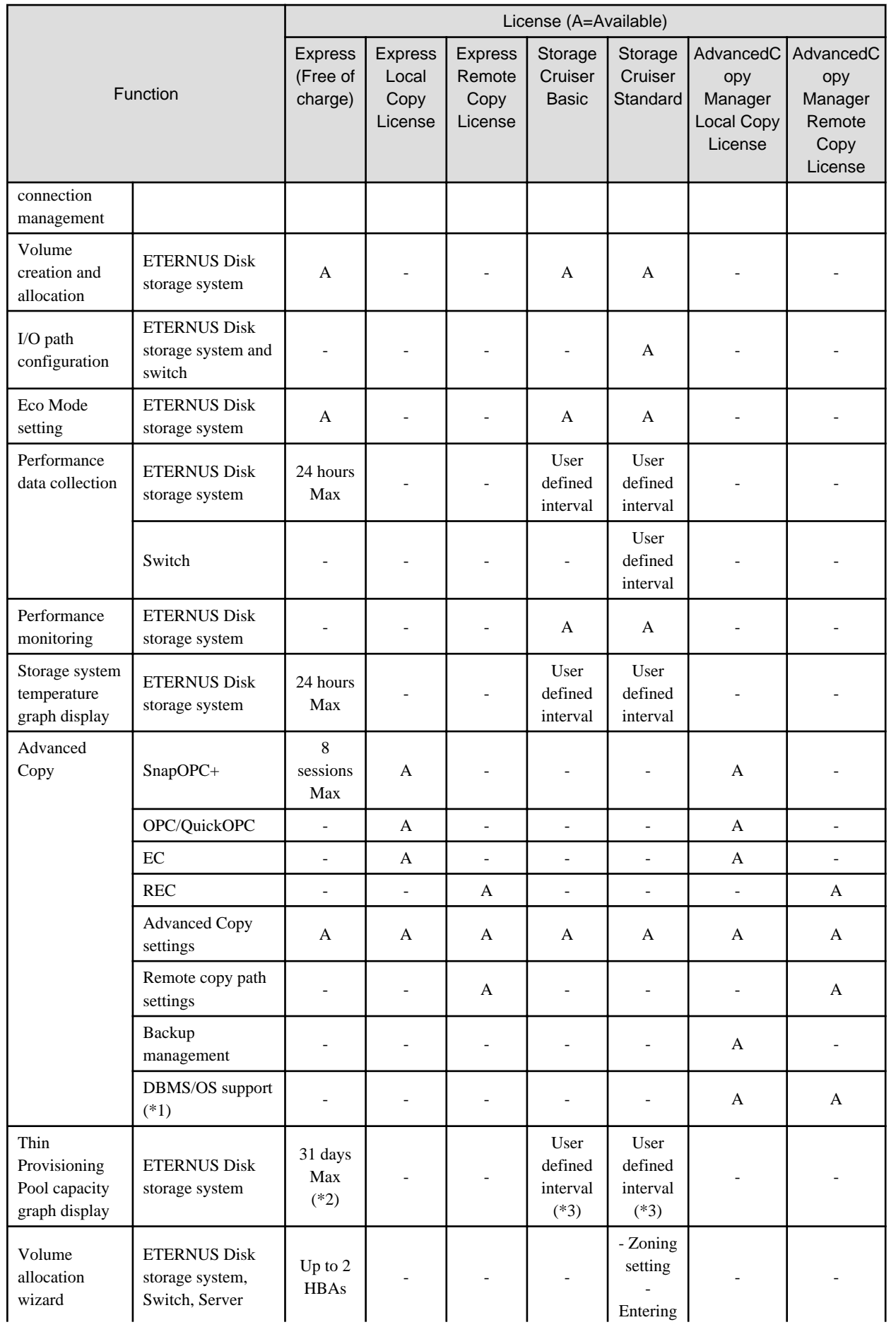

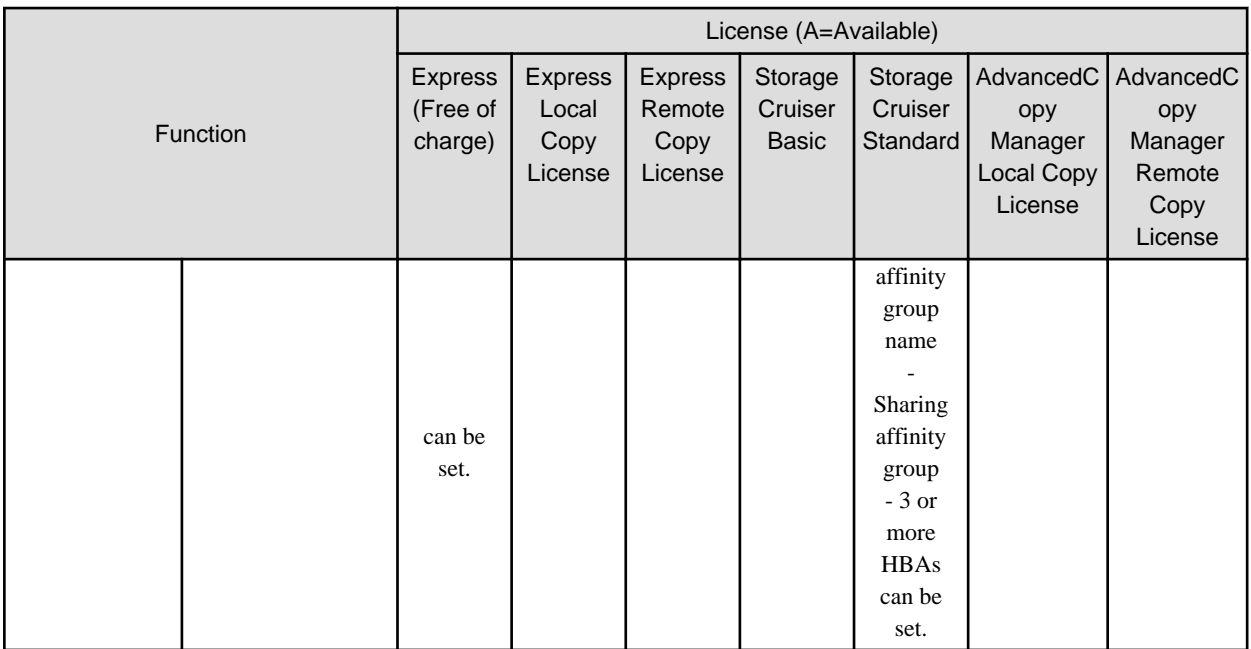

\*1: Interoperability with external applications such as Exchange Server and SQL Server, including file systems and pre/post processing scripts.

\*2: The line graph displays data for the past 31 days from the present day.

\*3: The line graph displays data for the past 31 days, a year, or a decade from the present day.

## **B.3 Operation of license management function**

This section explains the various ways to operate the license management function.

The license management function can be operated using either the Web Console or the Command Line Interface (CLI). The table below shows the types and methods of operation for handling licenses.

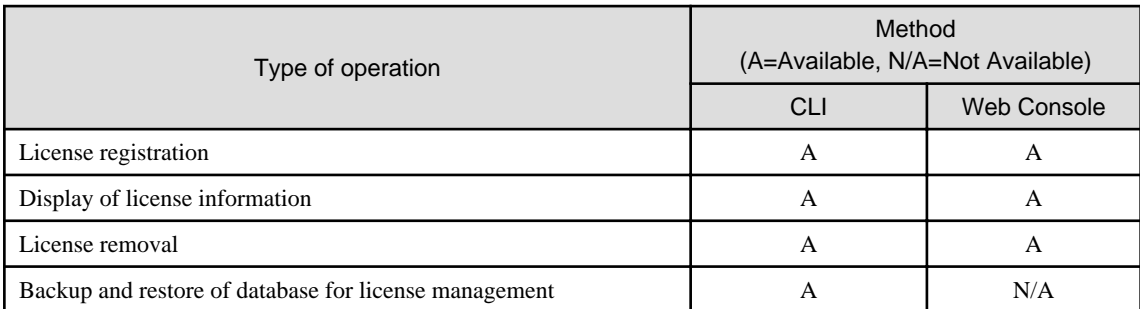

# Point

The command is available in all the operating system environments in which ETERNUS SF Manager or AdvancedCopy Manager Copy Control Module operates.

Refer to "[B.4 Command reference"](#page-218-0) for information on the commands.

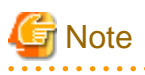

- License registration and removal from the Web Console can be operated only by users who belong to the ESFAdmin role group.
- The license registration command can be executed only by users with administrator privileges. The meaning of "User with administrative privileges" varies according to the OS as indicated below.
	- For Linux or Solaris environment, the term referring to "User with administrative privileges" is root (Super user).
	- For Windows environment, the term referring to the user of belonging to Administrators group.
- Before you register licenses from the Web Console, carry out device registration for the ETERNUS Disk storage system. Refer to ["4.2.4 Registering disk storage system"](#page-99-0) for the procedure for registering devices of the disk storage system. If you want to register licenses in a disk storage system for which device registration has not been performed, use the CLI.
- The following ETERNUS Disk storage systems can specify the IP address on the command. ETERNUS DX60/DX60 S2/DX80/DX80 S2/DX90/DX90 S2, ETERNUS DX400 S2 series, ETERNUS DX8000 S2 series Enable the following connections in setting up interface on the ETERNUS Disk storage system.
	- For specifying the IP address of ETERNUS DX60/DX60 S2/DX80/DX90: Enable the telnet connection.
	- For specifying the IP address of ETERNUS DX80 S2/DX90 S2, ETERNUS DX400 S2 series, ETERNUS DX8000 S2 series: Enable the ssh connection or telnet connection.

# **B.3.1 Registration of license**

This subsection explains how to register licenses in a disk storage system.

### **Using the Web Console**

Refer to "Register the license" in the ETERNUS SF Web Console Guide for information on the procedure.

### **Using the line command**

The following procedure is required to register a license:

1. Confirm the license ID of the license to register with the esflm listid command.

> esflm listid

- 2. Execute the following command:
	- If the server on which the command is executed can access the target ETERNUS Disk storage system:

> esflm add licenseID licenseKey -i ipAddress -u userName -p password

- If the server on which the command is executed cannot access the target ETERNUS Disk storage system:

```
> esflm add licenseID licenseKey -s serialNumber
```
# **B.3.2 Displaying of the license**

This subsection explains how to display the registered licenses.

### **Using the Web Console**

Refer to "Displaying the license" in the ETERNUS SF Web Console Guide for information on the procedure.

#### <span id="page-217-0"></span>**Using the line command**

For displaying the information of registered licenses, execute the esflm list command.

- For displaying the information of all registered licenses:

Execute the esflm list command without any operands.

```
> esflm list
```
- For displaying the information for each product:

Execute the esflm list command by specifying the product name.

> esflm list productName

- For displaying the information for each ETERNUS Disk storage system:

Execute the esflm list command by specifying the serial number of the target ETERNUS Disk storage system.

> esflm list serialNumber

# **B.3.3 Removal of license**

This subsection explains how to remove registered licenses.

### **Using the Web Console**

Refer to "Removal of license" in the ETERNUS SF Web Console Guide for information on the procedure.

### **Using the line command**

For removing the registered licenses, execute the esflm remove command.

- For removing a particular license:

Execute the esflm remove command by specifying the serial number of the target ETERNUS Disk storage system and the ID of the license to be removed.

> esflm remove serialNumber licenseID

- For removing all licenses from a particular ETERNUS Disk storage system:

Execute the esflm remove command by specifying the serial number of the target ETERNUS Disk storage system and the -all option

> esflm remove serialNumber -all

# **B.3.4 Backup and restore the license management database**

The license information that is registered in the license management function is stored in a database called "license management database". The following procedure is required to back up and restore the license management database.

- For backup:

Execute the esflm backup command by specifying the name of the file in which to back up the license management database.

> esflm backup backupFileName

- For restoration:

Execute the esflm restore command by specifying the name of the file in which the license management database is backed up.

> esflm restore backupFileName

# **B.4 Command reference**

This section describes the usage of the license management function command.

The commands of license management function are as follows:

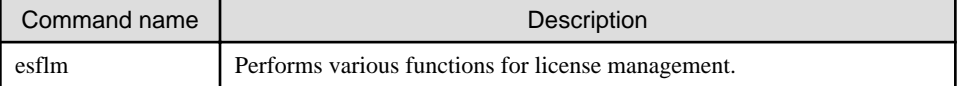

The commands of license management function are stored in the following directory.

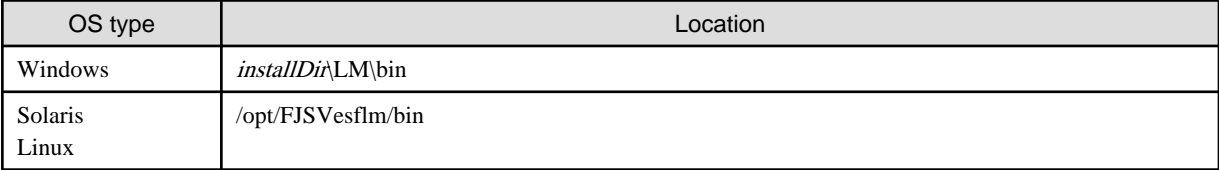

installDir: The installation directory of ETERNUS SF Manager or AdvancedCopy Manager Copy Control Module

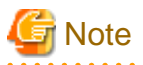

The command can be executed only by users with administrator privileges.

The meaning of "User with administrative privileges" varies according to the OS as indicated below.

- For Linux or Solaris environment, the term referring to "User with administrative privileges" is root (Super user).

- For Windows environment, the term referring to the user of belonging to Administrators group.

# **B.4.1 esflm add (License registration command)**

### **NAME**

esflm add - Registers a license information to the license management function

# **SYNOPSIS**

```
esflm add licenseID [licenseKey {-s serialNumber | -i ipAddress -u userName [-p password] }] | -i 
ipAddress -u userName [-p password]
```
### **DESCRIPTION**

This command registers the license information to the license management function.

## **OPTIONS**

#### -s serialNumber

This option is used to specify the serial number of the target ETERNUS Disk storage system, if a license for remote copy is registered and the server on which the command is executed cannot access the target ETERNUS Disk storage system.

#### -i ipAddress

This option is used to specify an IP address of the target ETERNUS Disk storage system.

#### -u userName

This option is used to specify a user name to access the target ETERNUS Disk storage system.

#### -p password

This option is used to specify the password of the user specified by the -u option. When this option is omitted, it is necessary to enter the password from the console.

### **OPERANDS**

### **licenseID**

This operand is used to specify a license ID.

#### **licenseKey**

This operand is used to specify a license key. If the license is already set in the ETERNUS Disk storage system, it is possible to specify the -i option instead of this operand.

### **EXIT STATUS**

=0 : Completed successfully

>0 : Terminated abnormally

### **EXAMPLES**

```
> esflm add 01000002 A3CD487CB52F7C03 -i 192.168.10.11 -u user1 -p psw99999
```
A license was registered successfully

# **B.4.2 esflm backup (License management database backup command)**

#### **NAME**

esflm backup - Performs a backup of the license management database

### **SYNOPSIS**

esflm backup backupFileName

## **DESCRIPTION**

This command performs a backup of the license management database.

### **OPERANDS**

backupFileName

This operand is used to specify the name of the file in which to back up the data.

# **EXIT STATUS**

=0 : Completed successfully

>0 : Terminated abnormally

# **EXAMPLES**

> esflm backup Backup.dat Backup of license database was performed successfully

# **B.4.3 esflm list (License list command)**

### **NAME**

esflm list - Displays the list of license information registered into the license management function

### **SYNOPSIS**

```
esflm list [productName | serialNumber] [-remaindays days]
```
### **DESCRIPTION**

This command displays the list of license information registered to license management function. The contents to be displayed are as follows:

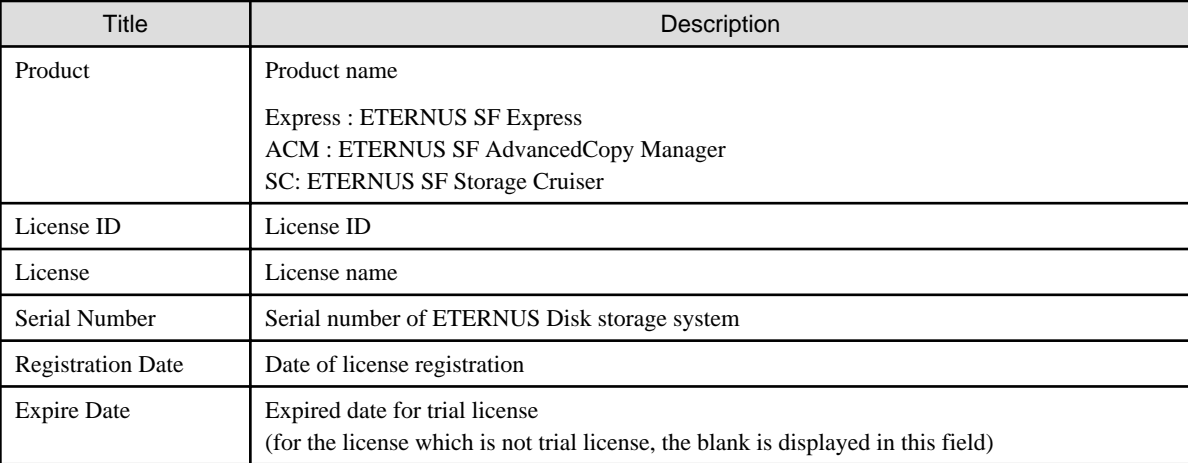

### **OPTIONS**

-remaindays days

This option is used to specify the number of remaining days for trial licenses.

For example, for displaying a list of information on trial licenses whose validity expires on the today and tomorrow, specify this option argument to "1".

# **OPERANDS**

### productName

This operand is used to specify a product name if you would like to display the license information associated with a particular ETERNUS SF product. The strings that can be specified are as follows:

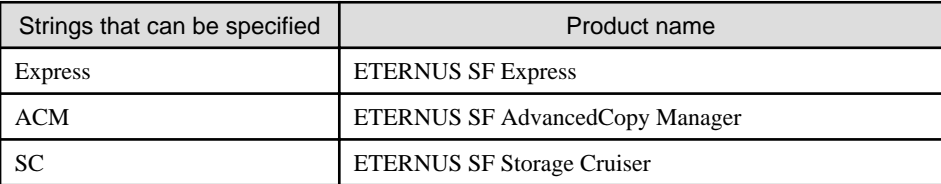

#### serialNumber

This operand is used to specify a serial number of the target ETERNUS Disk storage system if you would like to display the license information associated with a particular ETERNUS Disk storage system.

### **EXIT STATUS**

=0 : Completed successfully

>0 : Terminated abnormally

### **EXAMPLES**

```
> esflm list Express
Product License ID License Serial Number Registration Date Expire Date
Express 020006000 ETERNUS SF Express 15 TierS ABCDEFGHIJKL 2011/07/15 2011/08/14
```
# **B.4.4 esflm listid (License ID list command)**

### **NAME**

esflm listid - Displays the list of license IDs that can be registered to license management function

### **SYNOPSIS**

```
esflm listid [-s serialNumber | -i ipAddress -u userName [-p password]]
```
### **DESCRIPTION**

This command displays the list of license IDs that can be registered to license management function. The contents to be displayed are as follows:

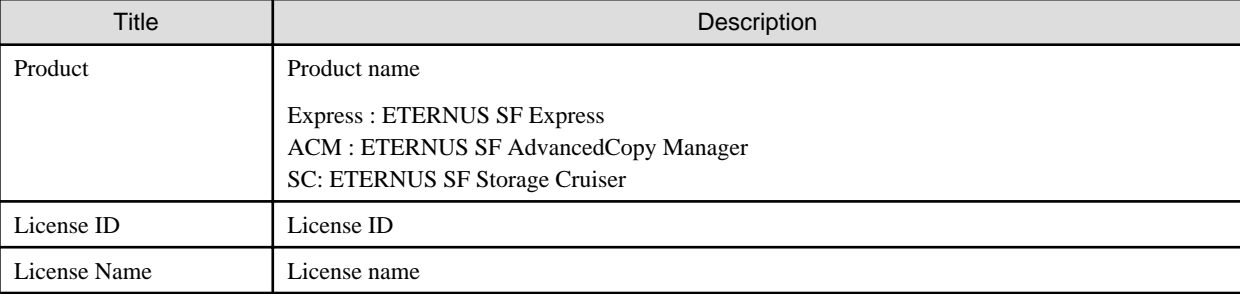

### **OPTIONS**

### -s serialNumber

This option is used to specify the serial number of the ETERNUS Disk storage system.

If licenses are already registered under the specified serial number, license information available for registration on the same model name will be displayed.

If no licenses are registered, all licenses that are available for registration will be displayed.

#### -i ipAddress

This option is used to specify the IP address of the ETERNUS Disk storage system.

If licenses are already registered under the serial number of the ETERNUS Disk storage system specified by the IP address, license information available for registration on the same model name will be displayed.

If no licenses are registered, the hardware licenses that are set in the ETERNUS Disk storage system will be surveyed, and then the licenses that are set will be displayed.

If no hardware licenses are registered either, all licenses that are available for registration will be displayed.

### -u userName

This option is used to specify the user name for access to the ETERNUS Disk storage system.

#### -p password

This option is used to specify the password of the user who is specified by the -u option. This option is omitted, it is necessary to enter the password from the console.

### **EXIT STATUS**

- $=0$ : Completed successfully
- >0 : Terminated abnormally

### **EXAMPLES**

Display all the license IDs that can be registered to the license management function.

```
> esflm listid
Product License ID License Name
Express 00000803L ETERNUS SF Local Copy License V15 for DX80S2
Express 00000903L ETERNUS SF Local Copy License V15 for DX90S2
 :
ACM 04000603L ETERNUS SF AdvancedCopy Manager V15 Local Copy License for DX60S2
ACM 04000606L ETERNUS SF AdvancedCopy Manager V15 Local Copy License Software Upgrade for 
DX60S2
 :
SC 08020600B ETERNUS SF Storage Cruiser V15 Basic License for DX60 (DX60S2)
 :
```
# **B.4.5 esflm remove (License remove command)**

### **NAME**

esflm remove - Removes a registered license information from the license management function

### **SYNOPSIS**

```
esflm remove serialNumber {licenseID | -all}
```
### **DESCRIPTION**

This command removes the registered license information from the license management function.

### **OPTIONS**

-all

This option is used to remove all the registered licenses of the target ETERNUS Disk storage system.

### **OPERANDS**

serialNumber

This operand is used to specify a serial number of the target ETERNUS Disk storage system.

**licenseID** 

This operand is used to specify a license ID if a particular license information is to be removed.

# **EXIT STATUS**

=0 : Completed successfully

>0 : Terminated abnormally

### **EXAMPLES**

```
> esflm remove ABCDEFGHIJKL -all
All licenses were removed successfully
```
# **B.4.6 esflm restore (License management database restore command)**

### **NAME**

esflm restore - Performs a restoration of the license management database

### **SYNOPSIS**

esflm restore backupFileName

## **DESCRIPTION**

This command performs a restoration of the license management database.

## **OPERANDS**

backupFileName

This operand is used to specify a backed up file.

# **EXIT STATUS**

=0 : Completed successfully

>0 : Terminated abnormally

# **EXAMPLES**

```
> esflm restore Backup.dat
Restoration of license database was performed successfully
```
# **B.5 Maintenance of license management function**

This section describes methods for changing the operating environment using the license management function and for troubleshooting.

# **B.5.1 Backup and restoration of license definition information**

Refer to ["B.3.4 Backup and restore the license management database"](#page-217-0) for methods for backing up and restoring license definition information.

If a license key is not set, this operation is not required.

# **B.5.2 Collection of troubleshooting data for license management function**

Log in to the server where the license management function is running and collect the information listed below: After that, send the collected data to your Fujitsu system engineer.

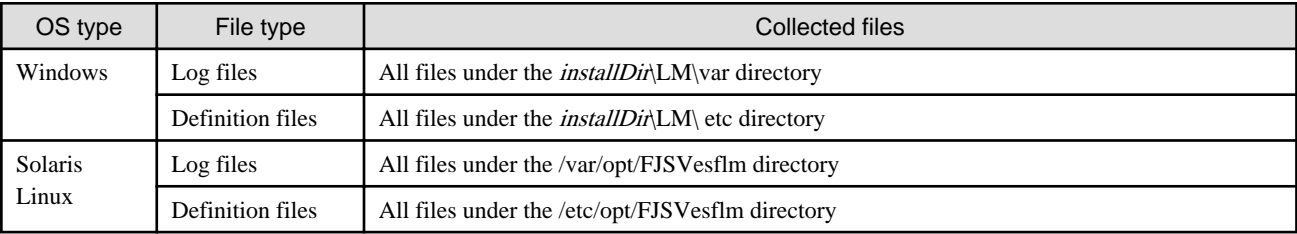

installDir: The installation directory of ETERNUS SF Manager or AdvancedCopy Manager Copy Control Module

# **Appendix C Required Disk Space for Performance Management**

This appendix explains the required disk space for the performance management with ETERNUS SF Manager.

When the performance management is being performed, based on the fibre channel switch used to collect the performance information, the type of ETERNUS Disk storage system, the number of logical units involved, the number of Disk Enclosures (DEs), and the number of days for which information is to be collected, the required capacity given below becomes necessary.

# **Information**

The default number of days for collection is seven. The number of secured Logical Units (LUs) is the actual number of LUs the functions of which are secured in order to perform performance management for the ETERNUS Disk storage systems. Performance management is secured in units of 64 LUN for the ETERNUS Disk storage systems. Therefore, when instructed to secure from LUN 15 to 200, the information for the actual LUs 0 to 255 (256 in total) would be secured.

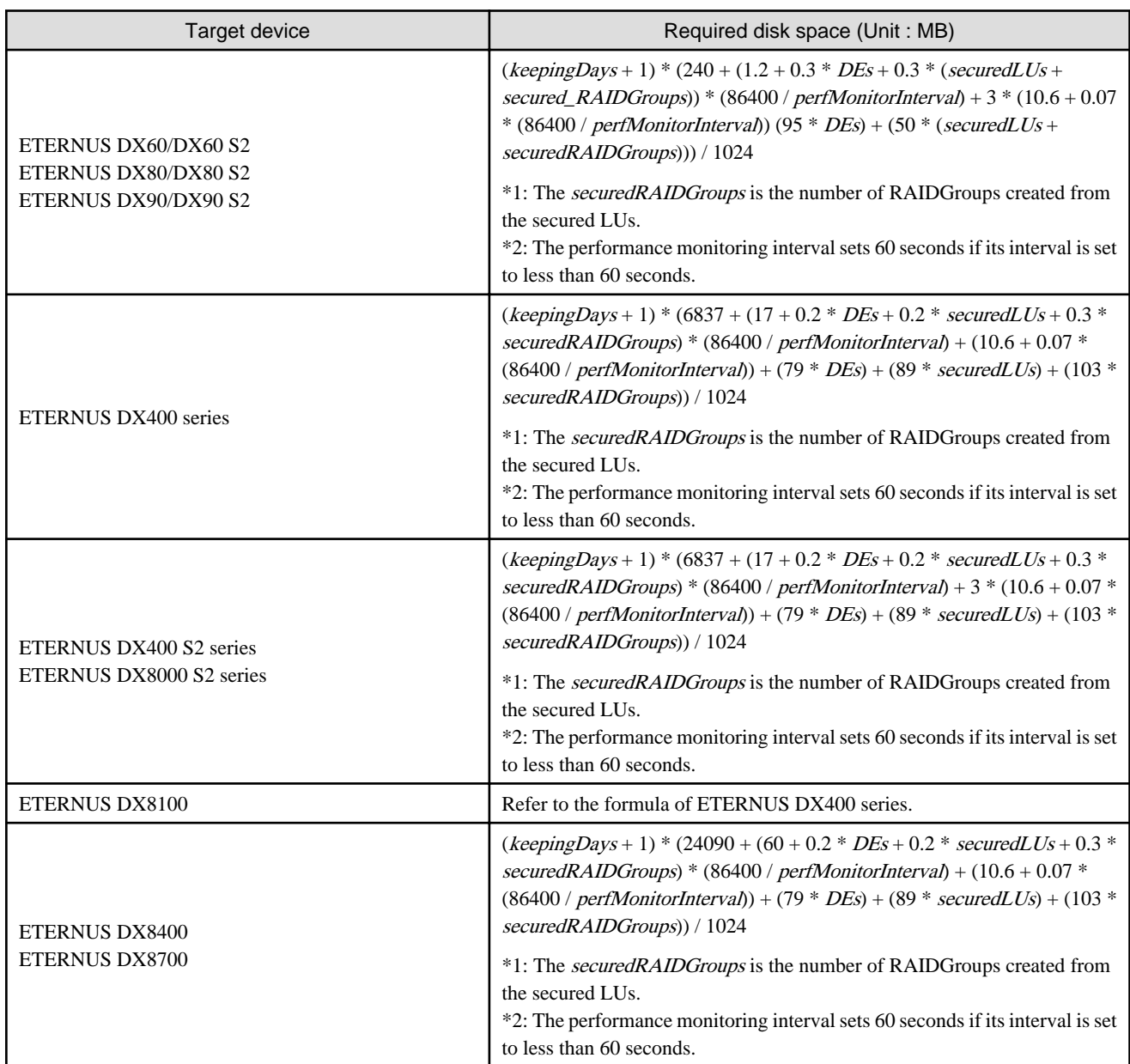

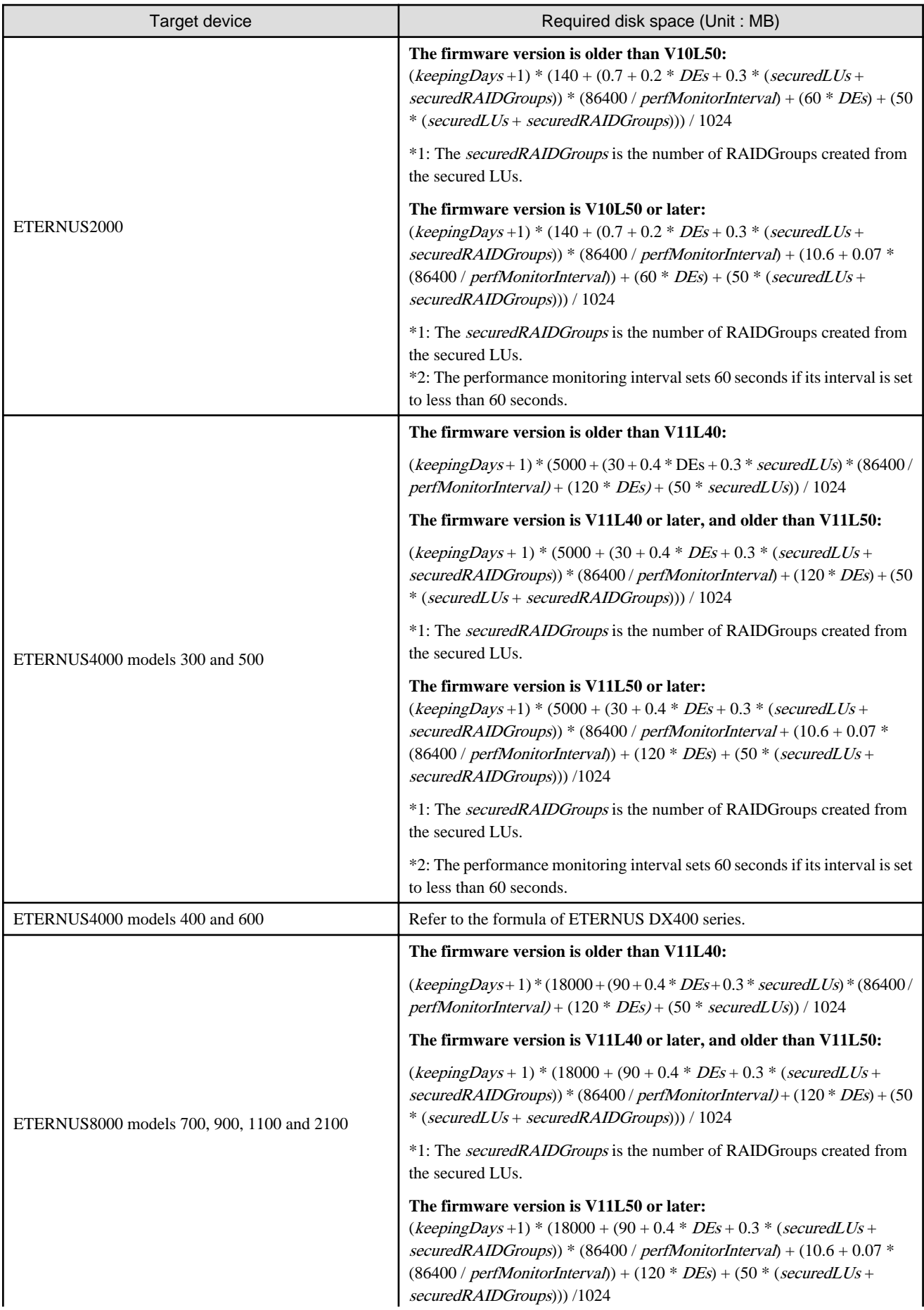

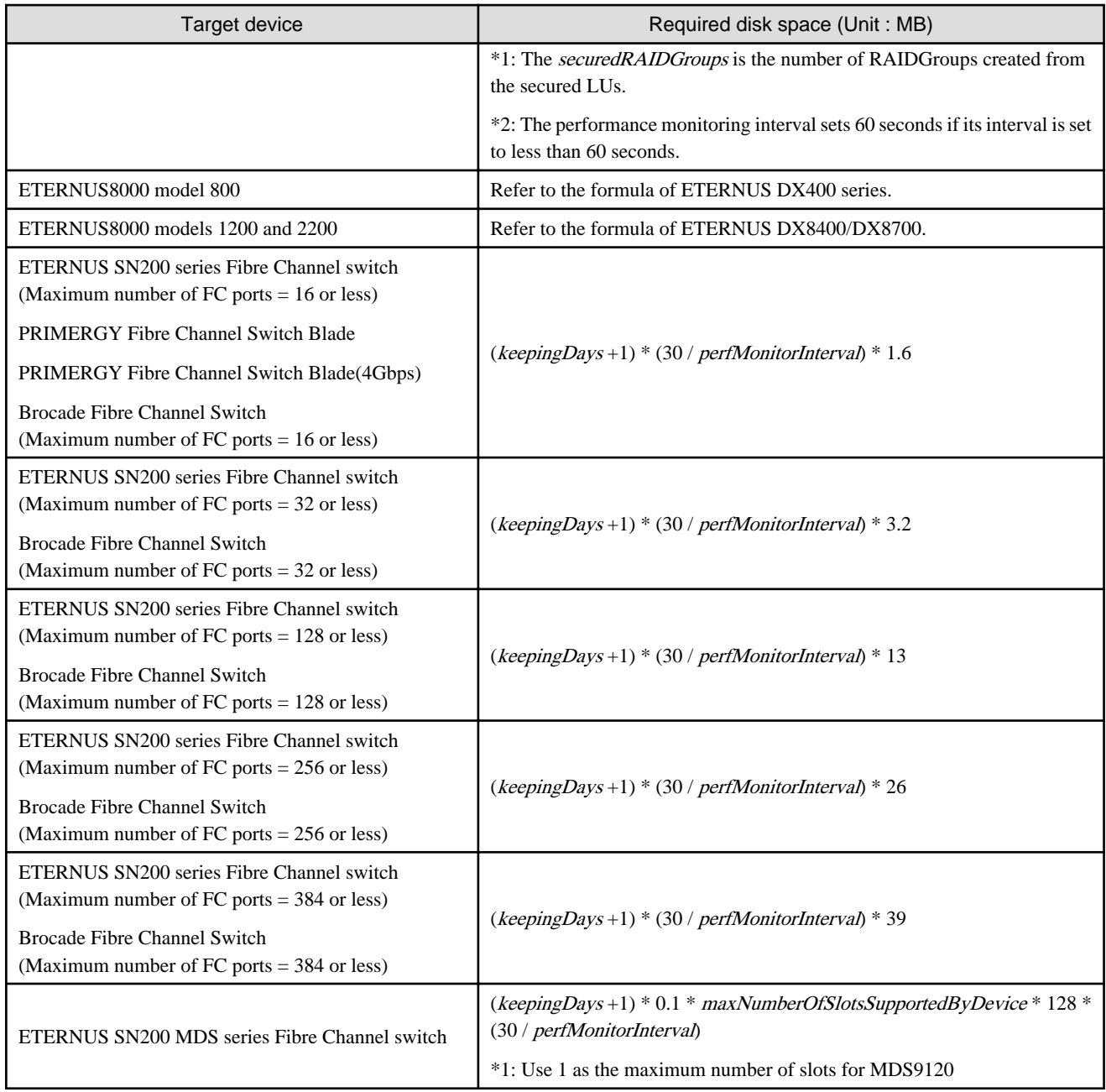

Additionally, when performance information is output using the performance information operation command, the following disk space is required, depending on the number of LUs of ETERNUS Disk storage system and Fibre Channel switches, number of DEs, number of ports that is used to collect performance information, and number of days of performance information output. Each element (number of installed CM CPUs, number of installed DEs, installed CA Ports, installed CM Ports, LUs, RAIDGroups, and

installed FC Ports) is the number mounted in the device when the command is executed.

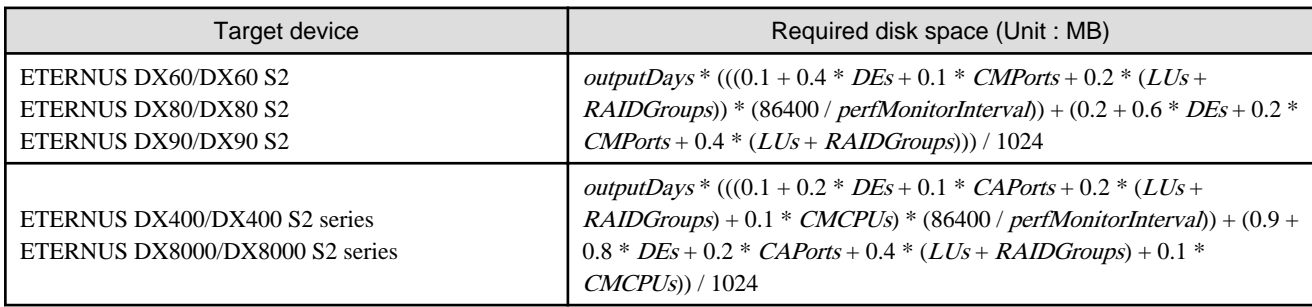

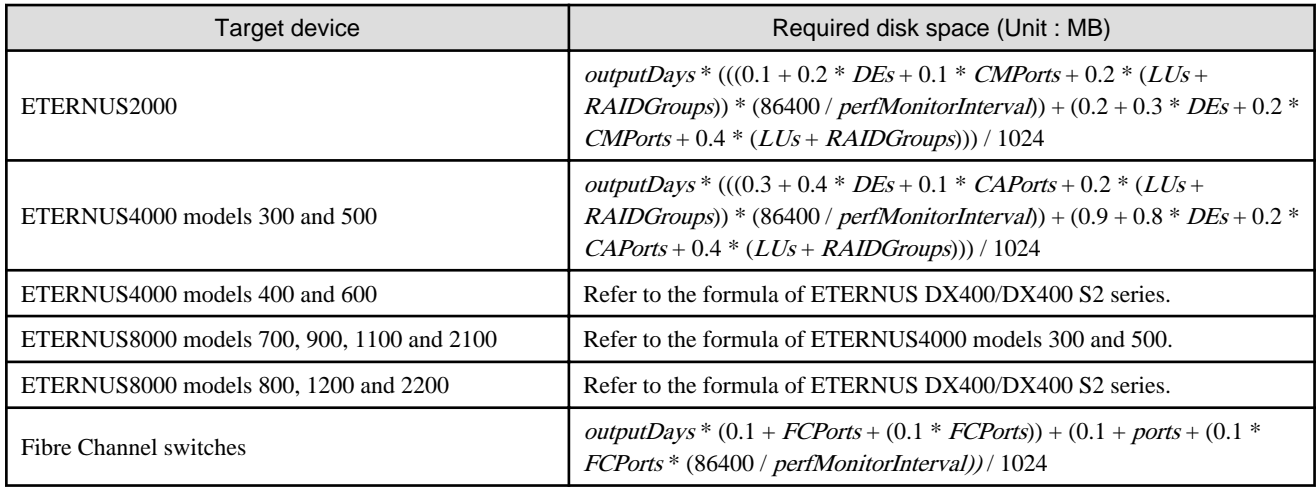

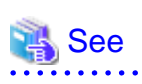

Refer to "Performance information operation command (storageadm perfdata)" in the ETERNUS SF Storage Cruiser Operation Guide for information on the command. 

# **Appendix D Install parameter**

This appendix explains the install parameter file and the details of each install parameter.

# **D.1 Install parameter file (for ETERNUS SF Manager)**

The sample of the install parameter file is provided on the DVD-ROM "ETERNUS SF SC/ACM Mediapack for Solaris (Manager Program) (2/2)", "ETERNUS SF SC/ACM/Express Mediapack for Linux (Manager Program) (2/2)" or "ETERNUS SF SC/ACM/Express Mediapack for Linux 64bit (Manager Program) (2/2)" for this version.

- Stored location

dvdromMountPoint/Manager\_unix/install\_parameter.txt

For changing install parameters, copy the form of the install parameter file in a convenient location and modify the installation information.

The following is the form of the install parameter file.

Refer to "[D.2 Install parameters \(for ETERNUS SF Manager\)](#page-230-0)" for the description for the each parameter.

```
#-------------------------------------------------#
# Installation function
# 1: ETERNUS SF Manager
# 2: ETERNUS SF AdvancedCopy Manager CCM
#-------------------------------------------------#
Installation_function: 1
#-------------------------------------------------#
# Character code
# Solaris:
# 1: EUC
# 2: SJIS
# 3: UTF8
# NULL:System default
# (Solaris 9/10 --> EUC
# Solaris 11 --> UTF8)
#
# Linux:
# 1: UTF8
# 2: EUC
# NULL: System default (UTF8)
#-------------------------------------------------#
Character_code:
#-------------------------------------------------#
# Port number
# range: 1024 - 65535
#-------------------------------------------------#
ETERNUS_SF_Manager_apache_service: 9855
Communications_service_1: 1226
Communications_service_2: 4917
Repository_service_1: 32004
Repository_service_2: 15432
Remote_access_service: 9851
Exclusive_control_service: 9852
Internal_port_1: 28005
Internal_port_2: 28009
Internal_port_3: 28443
Internal_port_4: 24916
Internal_port_5: 24917
```

```
#-------------------------------------------------#
# Repository database setup
# Repository_data_size: Min. 65
# Management_server_IP_address: format xxx.xxx.xxx.xxx
#-------------------------------------------------#
DB_file_directory: /var/opt/FJSVswstf/sfwswstf/db
RDB_dictionary_directory: /var/opt/FJSVswstf/sfwswstf/dic
RDB_log_file_directory: /var/opt/FJSVswstf/sfwswstf/log
Repository_DB_space_directory: /var/opt/FJSVswstf/sfwswstf/dbsp
Repository_data_size: 65
Management_server_IP_address:
#-------------------------------------------------#
# AdvancedCopy Manager ARCH
# Linux(RHEL5):
# NULL: System dependence
# 1: 32bit
# 2: 64bit
#-------------------------------------------------#
AdvancedCopy_Manager_ARCH:
#-------------------------------------------------#
# esfpostgres UID
# For primecluster system:
# NULL: System allocate
# integer : range 100-59999
#-------------------------------------------------#
esfpostgres_UID:
```
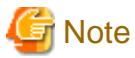

- Only LF is permitted for linefeed code. Do not use CR+LF or CR.
- Do not use double-byte character such as double-byte space.

# **D.2 Install parameters (for ETERNUS SF Manager)**

The explanation of the install parameters described below:

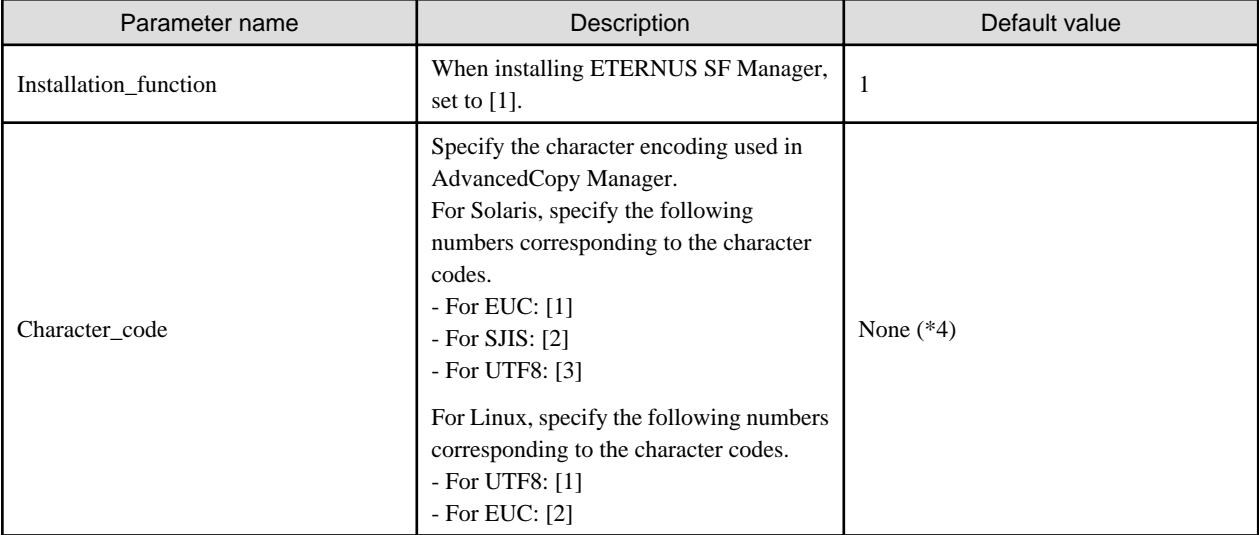

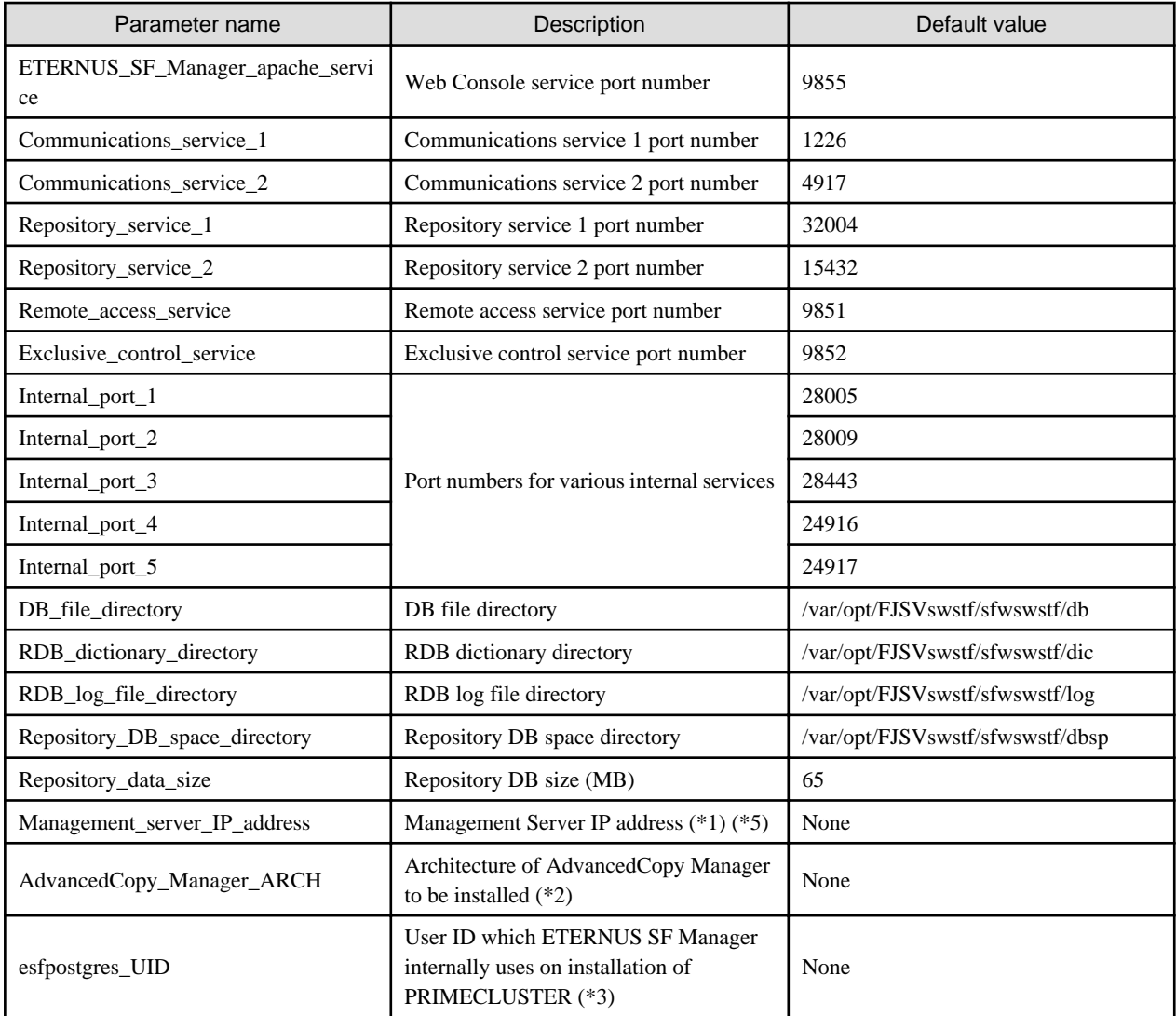

\*1: When the Management Server has two or more IP addresses, specify the IP address which is available for communicating with the Management Server from all of the AdvancedCopy Manager's agents.

\*2: If 32-bit architecture Symfoware is installed on Red Hat Enterprise Linux 5 (for Intel64), specify "1" to install 32-bit architecture AdvancedCopy Manager. Specify a blank in other cases.

\*3: On installation in PRIMECLUSTER environments, specify an unregistered user ID for the system by using integer number from 100 to 59999. Specify a blank in other cases.

\*4: If no number is specified for Character\_code (default value), the character code will be as follows:

- For Solaris 9 or Solaris 10: "EUC"
- For Solaris 11: "UTF8"
- For Linux: "UTF8"

\*5: Specify the IPv4 address confirmed with "[3.1.9 IP address confirmation"](#page-68-0). Specify the IPv4 address when operating the Management Server with both IPv4 and IPv6 or when operating the Management Server with IPv6 only. Add and change the IPv6 address after installation is complete, referring to ["4.4.5 Updating Management Server IP address information"](#page-110-0).

# **D.3 Install parameter file (for AdvancedCopy Manager Copy Control Module)**

The sample of the install parameter file is provided on the DVD-ROM "ETERNUS SF SC/ACM Mediapack for Solaris (Manager Program) (2/2)", "ETERNUS SF SC/ACM/Express Mediapack for Linux (Manager Program) (2/2)" or "ETERNUS SF SC/ACM/Express Mediapack for Linux 64bit (Manager Program) (2/2)" for this version.

- Stored location

dvdromMountPoint/Manager\_unix/install\_parameter\_ccm.txt

The following is the form of the install parameter file.

```
#-------------------------------------------------#
# Installation function
# 1: ETERNUS SF Manager
# 2: ETERNUS SF AdvancedCopy Manager CCM
#-------------------------------------------------#
Installation_function: 2
```